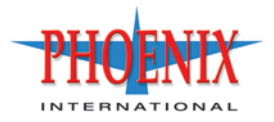

# RPC-693xx Series CLI Reference Guide

P/N 83-00004644-12 Revision A April 2011

The material in this document is for information only and is subject to change without notice. While reasonable efforts have been made in the preparation of this document to assure its accuracy, changes in the product design can be made without reservation and without notification to its users.

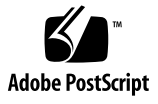

# **Contents**

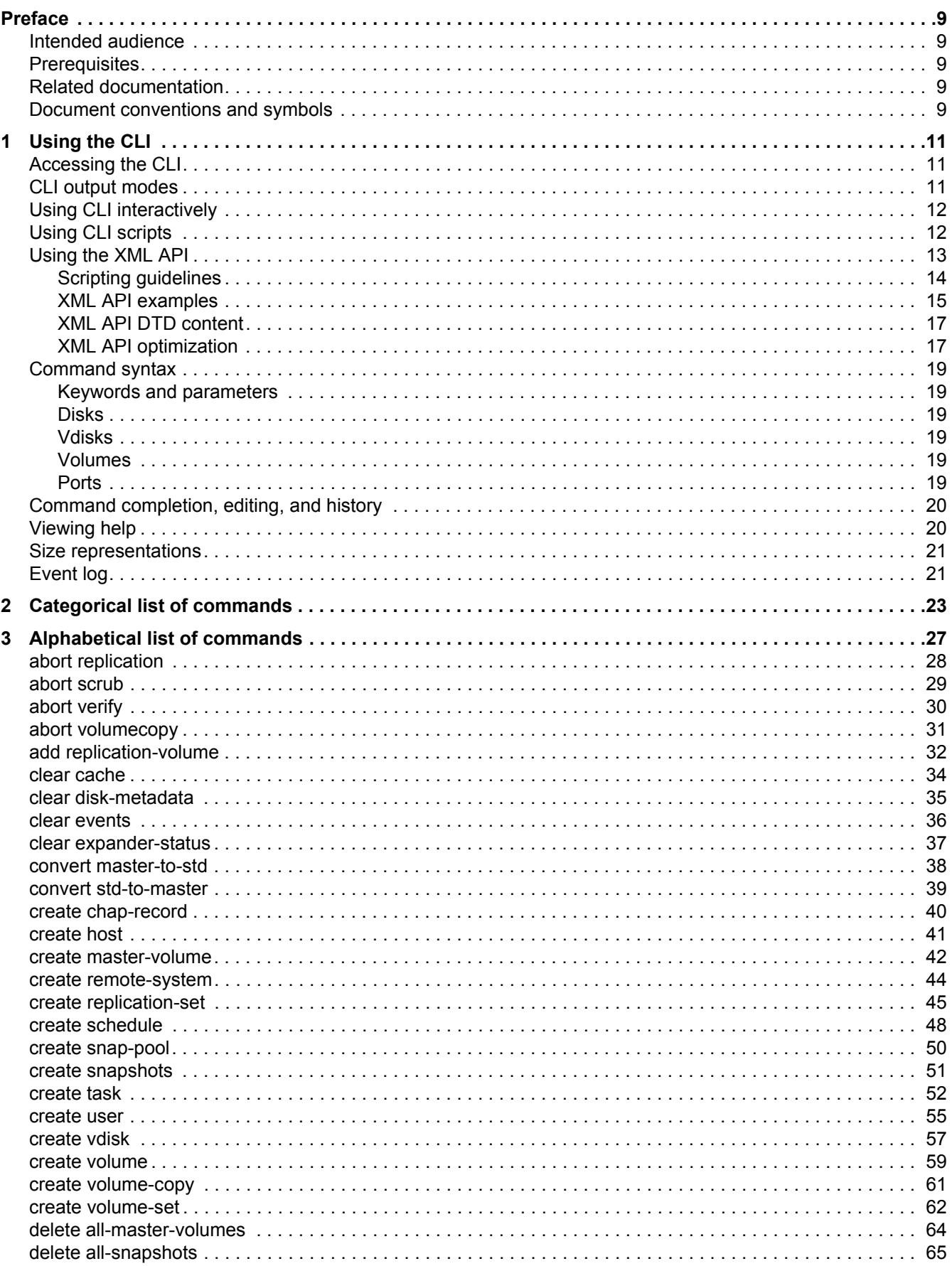

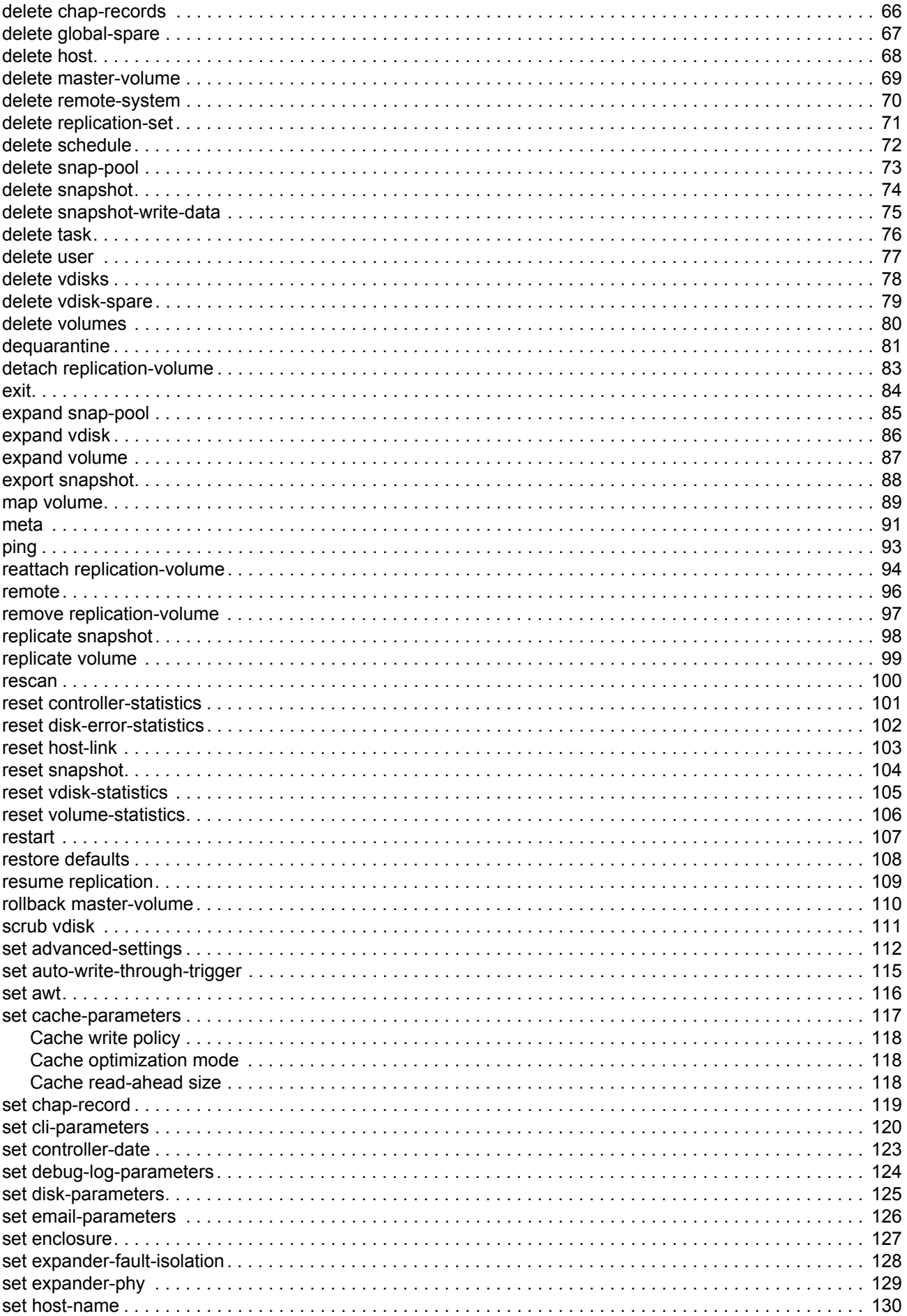

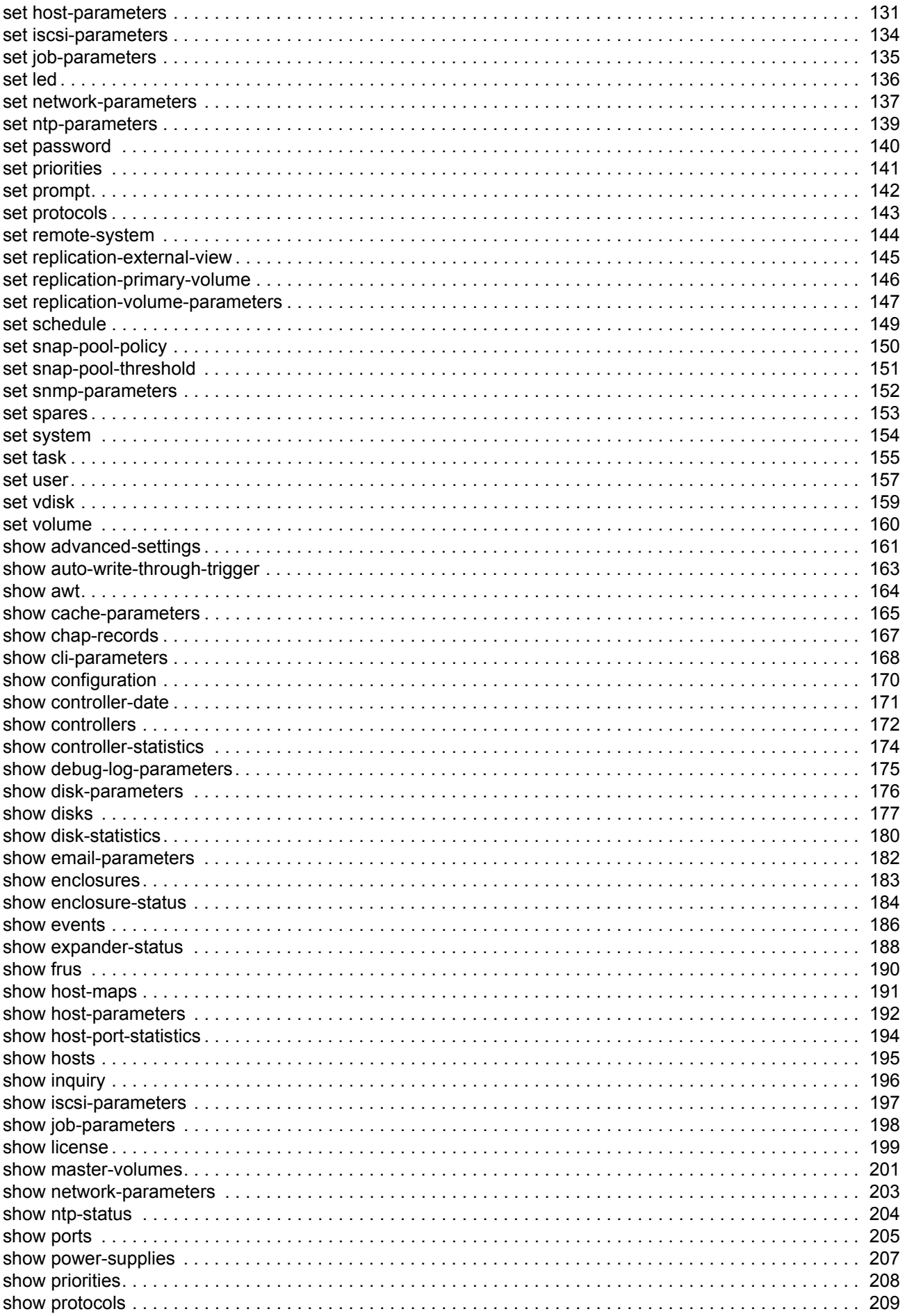

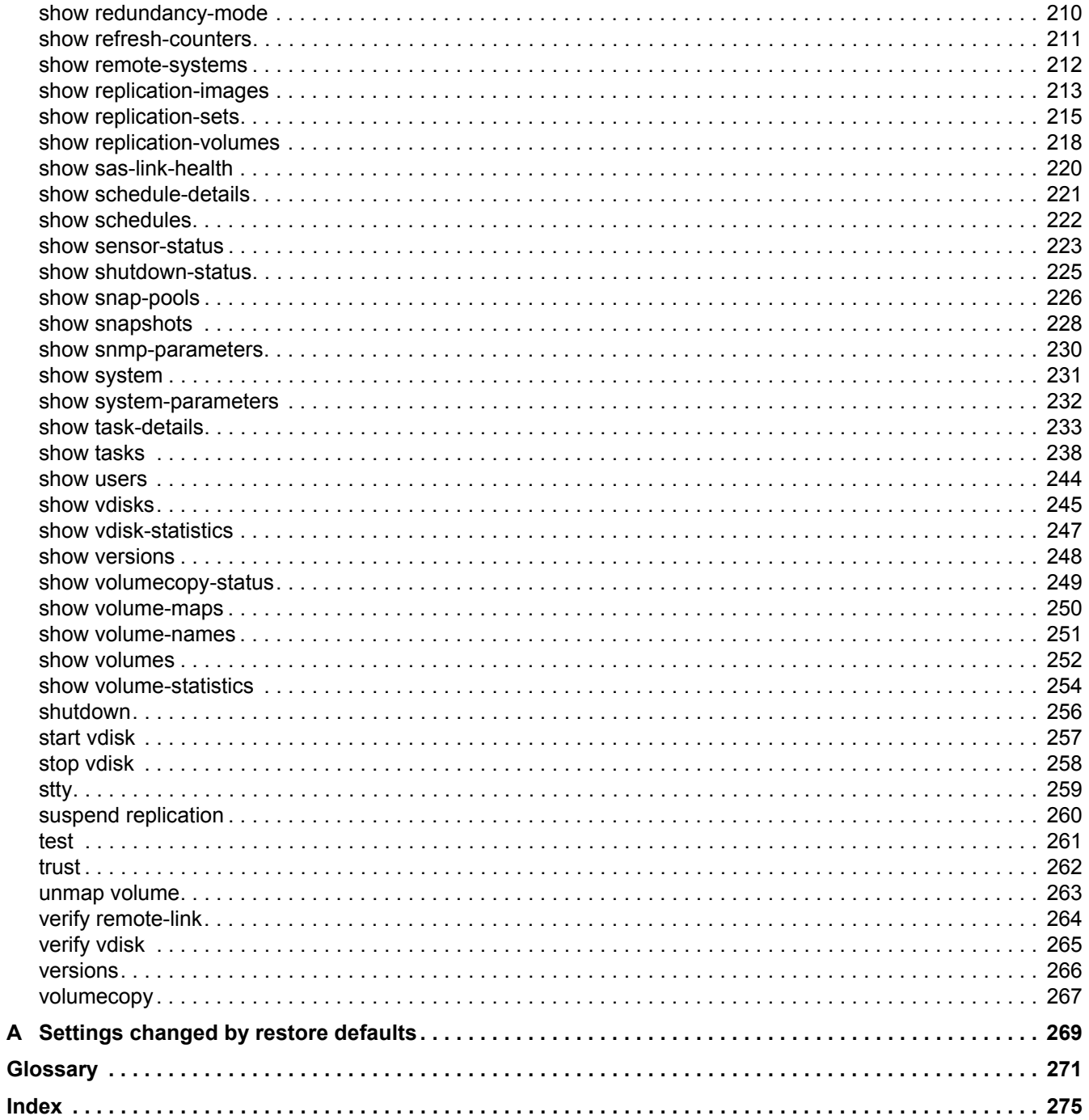

 $\blacktriangle$ 

# **Tables**

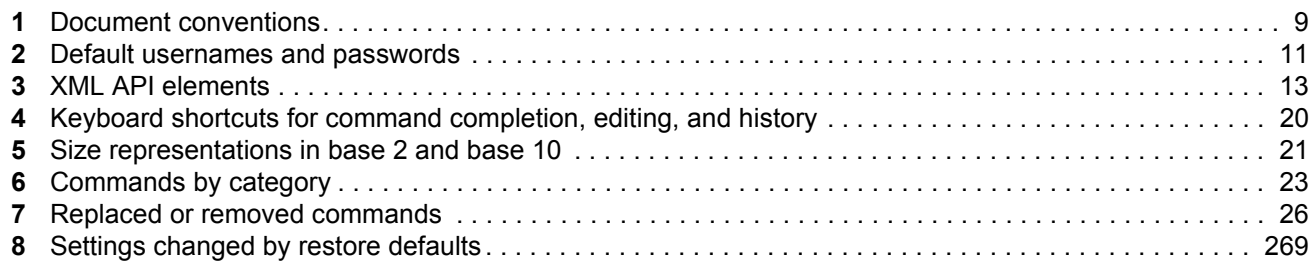

# <span id="page-8-0"></span>**Preface**

This guide provides information about managing a Phoenix RPC12 Series storage system by using its command-line interface (CLI).

## <span id="page-8-1"></span>Intended audience

This guide is intended for storage system administrators.

# <span id="page-8-2"></span>**Prerequisites**

Prerequisites for using this product include knowledge of:

- Network administration
- Storage system configuration
- Storage area network (SAN) management and direct attach storage (DAS)
- Fibre Channel, Serial Attached SCSI (SAS), Internet SCSI (iSCSI), and Ethernet protocols

# <span id="page-8-3"></span>Related documentation

In addition to this guide, please refer to other documents for this product:

- The Installation document for your product model
- Phoenix RPC12 Series Setup Guide
- Phoenix RPC12 Series RAIDar User Guide
- Phoenix RPC12 Series FRU Installation and Replacement Guide
- Phoenix Event Descriptions Reference Guide
- Phoenix Installing Optional Software for Microsoft Windows® Server

## <span id="page-8-4"></span>Document conventions and symbols

### <span id="page-8-5"></span>**Table 1** Document conventions

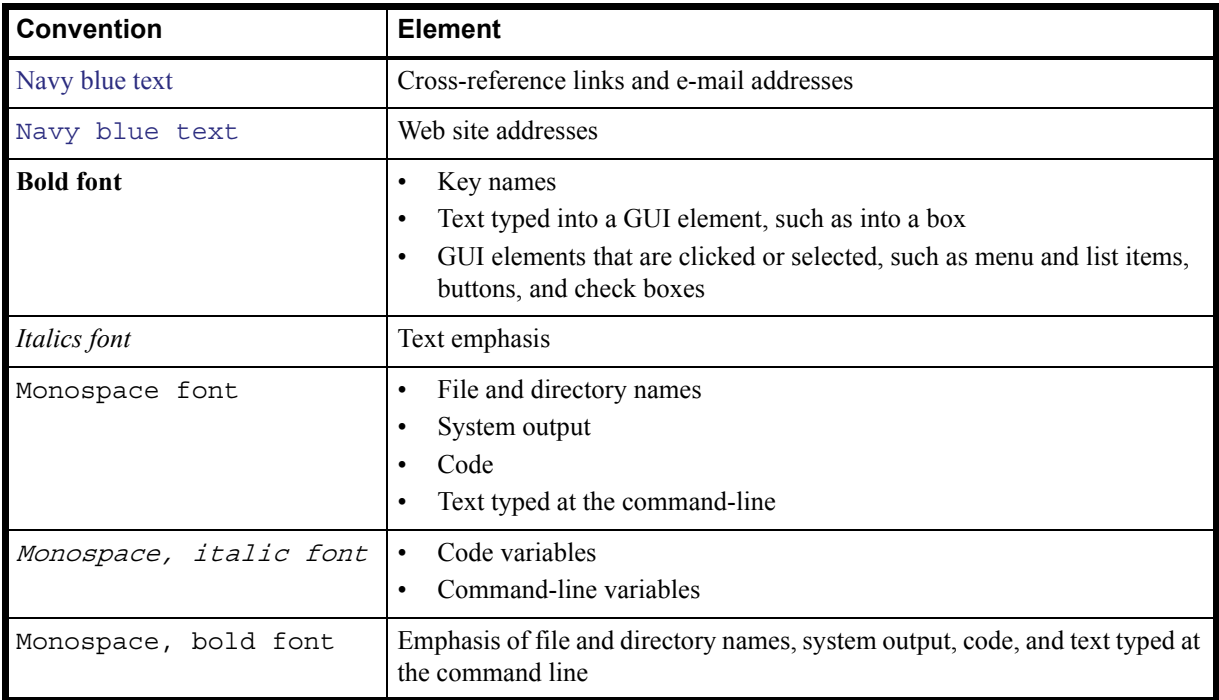

△ CAUTION: Indicates that failure to follow directions could result in damage to equipment or data.

**IMPORTANT:** Provides clarifying information or specific instructions.

**NOTE:** Provides additional information.

# <span id="page-10-0"></span>1 **Using the CLI**

This chapter introduces the Phoenix RPC12 Series command-line interface (CLI).

# <span id="page-10-1"></span>Accessing the CLI

The CLI software embedded in controller modules enables you to manage a storage system out of band. You can access the CLI in two ways:

- By using Telnet, an SSH application, or a terminal emulator on a management host that is remotely connected through a LAN to a controller module's network port. See your product's setup guide for information about setting management port IP addresses using the CLI.
- By using a terminal emulator on a management host that is directly connected to a controller module's serial CLI port.

**NOTE:** Using HyperTerminal on a Microsoft Windows host with the CLI:

- On a host connected to a controller module's mini-USB CLI port, incorrect command syntax in a HyperTerminal session can cause the CLI to hang. To avoid this problem, use correct syntax, use a different terminal emulator, or connect to the CLI using telnet rather than the mini-USB cable.
- Close the HyperTerminal session before shutting down the controller or restarting its Management Controller; otherwise the host's CPU cycles may rise unacceptably.

<span id="page-10-3"></span>**Table 2** Default usernames and passwords

| Username   Password   Roles |         |                                   |
|-----------------------------|---------|-----------------------------------|
| monitor                     |         | ! monitor   Monitor (view only)   |
| manage                      | !manage | Monitor, Manage (view and change) |

## <span id="page-10-2"></span>CLI output modes

The CLI has two output modes:

- Console mode, which is the human-to-computer interface (HCI).
- API mode, which is the computer-to-computer interface (CCI).

Console mode enables users to interact with the CLI and obtain easily readable information. This mode automatically sizes fields according to content and adjusts content to window resizes. These capabilities would present problems for a CCI in the form of scripts or other client software.

API mode uses XML format and enables any external application to interact with the storage system. The XML format is constructed to permit new fields to be added without impacting existing clients if they follow standard XML parsing conventions. The XML format also contains alternate fields for values which may be localized, such as a state value. These values are guaranteed not to change with different languages and can be used for scripting.

Scripting is not supported using console mode because labels, field sizes, and order of fields may change in future firmware releases. To properly script using the CLI, use API mode. API mode is expected to remain consistent from release to release; field names will be consistent and new functionality will be added as new fields. These types of changes in XML output will not impact a conventional XML parsing engine.

You can change the CLI output mode by using the [set cli-parameters](#page-118-1) command; see Example on [page 121](#page-119-0).

# <span id="page-11-0"></span>Using CLI interactively

By default the CLI is an interactive application. When you are logged into the CLI, the CLI waits for a command to be entered and then responds to it.

The following example shows interactively starting a Telnet session, logging into the CLI, executing a command to show free (available) disks, and exiting the CLI:

```
$: telnet 172.22.5.55
172.22.5.55 login: monitor
Password: ********
product
System Name: Test
System Location: Lab
Version: version
# show disks free
Location Serial Number Vendor Rev State Type Size 
Rate(Gb/s) SP Status
-------------------------------------------------------------------------------
0.2 SN vendor rev<sup>AVAIL</sup> SAS 146.8GB<br>3.0 Up
0.2 SN<br>3.0-------------------------------------------------------------------------------
# exit
```
# <span id="page-11-1"></span>Using CLI scripts

CLI commands can be scripted using a Telnet client like Expect or a Perl library. The following example shows how to construct a script using a Perl library for Telnet communication.

```
use Net::Telnet;
sub cLogin {
   $telnet->open($_[0]);
   $telnet->waitfor(/(login|username)[: ]*$/i);
   $telnet->print("$_[1]");
   $telnet->waitfor(/password[: ]*$/i);
   $telnet->print("$_[2]");
   # either got a login or a prompt
   @ok = $telnet -> waitfor (/ (# | login.*) /i);if ($debug commands == 1) { print "-"; print @ok; print "-\n"; }
   if (<math>\text{Sok}[1]</math> = ~ m/login/gi){
       return 0;
   }
   else
   {
      return 1;
   }
}
$ipAddr = $ARGV[0];
$username = $ARGV[1];$password = $ARGV[2];
$telnet = new Net::Telnet ( Timeout=>10,
Errmode=>'die',
Prompt => '/\# \frac{2}{i};
if ( !cLogin($ipAddr, $username, $password) == 1 )
{
   print("Error: $username user failed to log in. Exiting.\n");
   $telnet->close;
   exit(0);}
```
The above shows a Perl script for logging in. cLogin is called at the start of the script to log a user into the CLI. The script uses the command-line parameters specified as the IP address, username, and password. After the user has been logged in, other commands can be sent to the CLI.

For scripting support, change the CLI output mode from the default, console, which produces human-readable output, to api or api-embed, which produce XML output.

In the following command, the first argument enables API mode to allow easier parsing. The second argument disables the paging mode that pauses for each full screen of command output.

\$telnet->cmd("set cli-parameters api pager disabled");

The following code segment shows how to get the entire configuration information from the CLI and print the output. The output can easily be redirected to a file for archiving.

```
@sV = $telnet->cmd("show configuration");
for (Si=0; Si< scalar(@sV); Si++){
print ("@sV[ $i ]");
}
```
The next section provides more information about using the XML API.

## <span id="page-12-0"></span>Using the XML API

You can use an XML parser, such as  $xM L: Parser$  in Perl, to process the XML output and store this information as objects. The XML parser should use the Document Type Definition (DTD) version that corresponds to the firmware level to ensure that the XML is validated. By obtaining the latest DTD for validation, the parser will be forward compatible.

The output of each CLI command is composed of valid XML data until the CLI prompt (typically #) is encountered. The output contains a valid XML header followed by the XML elements described in the following table.

| <b>Element</b>  | <b>Description and attributes</b>                                                                                                    |  |
|-----------------|----------------------------------------------------------------------------------------------------|--|
| <b>RESPONSE</b> | The RESPONSE element is the top-level element, which contains all data output for the CLI<br>command that was issued. The response includes:                                                                                                    |  |
|                 | A number of OBJECT elements, which varies by command.                                                                                                    |  |
|                 | A status object that provides a message and return code. A return code of 0 indicates that the<br>command succeeded. Any other return code is an error code.                                                                                                    |  |
|                 | There is only one RESPONSE element per issued command.                                                                                                    |  |
| OBJECT          | In general, an OBJECT element describes a storage-system component such as a disk or a<br>volume. An object has these attributes:                                                                                                    |  |
|                 | basetype. This attribute allows output in brief mode to be correlated with metadata to<br>reduce the overhead of each command, as described in XML API optimization. This is also a<br>good field to use to detect the type of the object (e.g., a disk, a volume, etc.).<br>name. The name of the object. |  |
|                 | oid. The unique identifier for the object in the scope of the response.<br>$\bullet$                                                                                                    |  |
|                 | The OBJECT element can contain PROPERTY elements.                                                                                                    |  |
| PROPERTY        | A PROPERTY element provides detail about the attributes of an OBJECT. A property has these<br>attributes:                                                                                                    |  |
|                 | name. The unique name for the property within the object.<br>٠                                                                                                    |  |
|                 | key. Indicates whether this property is a key value to identify this object.<br>$\bullet$                                                                                                    |  |
|                 | type. The type of data represented by the element data.                                                                                                    |  |
|                 | size. Typically the maximum size of the output. Usually only important if the console<br>output is displayed in rows.                                                                                                    |  |
|                 | draw. Whether to show or hide this data in console format.<br>$\bullet$                                                                                                    |  |
|                 | sort. The type of sorting that can be applied to this property.<br>٠                                                                                                    |  |
|                 | display-name. The label for this data to show in user interfaces.                                                                                                    |  |

<span id="page-12-1"></span>**Table 3** XML API elements

**Table 3** XML API elements (continued)

| <b>Description and attributes</b>                                                                                                    |
|----------------------------------------------------------------------------------------------------|
| A COMP (composition) element associates nested objects, such as a task object within a schedule<br>object. A composition element has these attributes: |
| P. The oid of the part component.<br>G. The oid of the group component.                                                                                |
| An alternative to using COMP elements is described in XML API optimization.                                                                            |
| The association element provides a simple association description between two objects in the<br>response.                                              |
| A. First object.<br>B. Second object.                                                                                                    |
|                                                                                                    |

## <span id="page-13-0"></span>Scripting guidelines

When writing scripts to parse XML API output, use an XML library to parse the data. For parsing, a script should *not* rely on ordering, spacing, or column position. To find a specific property, a script should compare property names as it searches through the data. This allows the script to be compatible with future versions that could potentially add new fields to the output.

The output of show commands is intended for monitoring or obtaining the current configuration. Other commands provide configuration data and display one or more status objects that specify the status of command processing. The last status object specifies the overall status of the command; other status objects indicate intermediate processing status.

The following example shows the XML API status object:

```
<OBJECT basetype="status" name="status" oid="1">
     <PROPERTY name="response-type" type="string" size="12" draw="false" 
sort="nosort" display-name="Response Type">Success</PROPERTY>
     <PROPERTY name="response-type-numeric" type="uint32" size="12" draw="false" 
sort="nosort" display-name="Response">0</PROPERTY>
     <PROPERTY name="response" type="string" size="180" draw="true" sort="nosort" 
display-name="Response">Command completed successfully.</PROPERTY>
    <PROPERTY name="return-code" type="int32" size="15" draw="false" 
sort="nosort" display-name="Return Code">0</PROPERTY>
    <PROPERTY name="component-id" type="string" size="80" draw="false" 
sort="nosort" display-name="Component ID"></PROPERTY>
     <PROPERTY name="time-stamp" type="string" size="25" draw="false" 
sort="datetime" display-name="Time">2010-08-10 11:32:29</PROPERTY>
     <PROPERTY name="time-stamp-numeric" type="uint32" size="25" draw="false" 
sort="datetime" display-name="Time">1281439949</PROPERTY>
</OBJECT>
```
In a script, each command should check the previous command's status before proceeding. If the value of the status object's return-code property is 0, the command succeeded; any other value means that the command failed.

## <span id="page-14-0"></span>XML API examples

This section provides example output from the XML API.

The XML API is available through the CLI interface, which can be accessed via Telnet or SSH. The command input is in standard CLI format as defined in this guide. The output is in XML which conforms to the DTD described in [XML API DTD content.](#page-16-0)

The recommended command to enable XML API mode is set cli-parameters api pager off, which displays output without pausing after each screenful of data. The following example shows how output of the show volumes command appears in XML API mode:

```
# show volumes
<?xml version="1.0" encoding="UTF-8" standalone="yes"?>
<RESPONSE VERSION="L100">
   <OBJECT basetype="volumes" name="volume" oid="1" format="rows">
     <PROPERTY name="virtual-disk-name" type="string" size="21" draw="true" 
sort="string" display-name="Vdisk Name">vd1</PROPERTY>
     <PROPERTY name="volume-name" type="string" size="21" draw="true" 
sort="string" display-name="Name">vd1_v0</PROPERTY>
     <PROPERTY name="size" units="GB" type="uint64_t" size="16" draw="true" 
sort="size" display-name="Size">35.9GB</PROPERTY>
     <PROPERTY name="size-numeric" type="uint64_t" size="16" draw="true" 
sort="size" display-name="Volumes">70312480</PROPERTY>
     <PROPERTY name="preferred-owner" type="enumeration" size="4" draw="true" 
sort="string" display-name="Preferred Owner">A</PROPERTY>
     <PROPERTY name="preferred-owner-numeric" type="enumeration" size="4" 
draw="true" sort="string" display-name="Volumes">1</PROPERTY>
     <PROPERTY name="owner" type="enumeration" size="3" draw="true" sort="string" 
display-name="Current Owner">A</PROPERTY>
     <PROPERTY name="owner-numeric" type="enumeration" size="3" draw="true" 
sort="string" display-name="Volumes">1</PROPERTY>
    <PROPERTY name="serial-number" key="true" type="string" size="33" draw="true" 
sort="string" display-name="Serial 
Number">00c0ffa000010000f9f99a4801000000</PROPERTY>
     <PROPERTY name="write-policy" type="enumeration" size="13" draw="true" 
sort="string" display-name="Cache Write Policy">write-back</PROPERTY>
     <PROPERTY name="write-policy-numeric" type="enumeration" size="13" 
draw="true" sort="string" display-name="Volumes">1</PROPERTY>
     <PROPERTY name="cache-optimization" type="enumeration" size="12" draw="true" 
sort="string" display-name="Cache Optimization">standard</PROPERTY>
     <PROPERTY name="cache-optimization-numeric" type="enumeration" size="12" 
draw="true" sort="string" display-name="Volumes">0</PROPERTY>
     <PROPERTY name="read-ahead-size" type="enumeration" size="16" draw="true" 
sort="string" display-name="Read Ahead Size">Default</PROPERTY>
     <PROPERTY name="read-ahead-size-numeric" type="enumeration" size="16" 
draw="true" sort="string" display-name="Volumes">-1</PROPERTY>
     <PROPERTY name="volume-type" type="enumeration" size="12" draw="true" 
sort="string" display-name="Type">standard</PROPERTY>
    <PROPERTY name="volume-type-numeric" type="enumeration" size="12" draw="true" 
sort="string" display-name="Volumes">0</PROPERTY>
     <PROPERTY name="volume-class" type="enumeration" size="8" draw="false" 
sort="string" display-name="Class">standard</PROPERTY>
     <PROPERTY name="volume-class-numeric" type="enumeration" size="8" 
draw="false" sort="string" display-name="Volumes">0</PROPERTY>
     <PROPERTY name="volume-qualifier" type="enumeration" size="8" draw="false" 
sort="string" display-name="Qualifier">N/A</PROPERTY>
     <PROPERTY name="volume-qualifier-numeric" type="enumeration" size="8" 
draw="false" sort="string" display-name="Volumes">0</PROPERTY>
     <PROPERTY name="blocks" blocksize="512" type="uint64" size="32" draw="false" 
sort="integer" display-name="Blocks">70312480</PROPERTY>
     <PROPERTY name="capabilities" type="string" size="15" draw="false" 
sort="nosort" display-name="Volume Capabilities">dme</PROPERTY>
     <PROPERTY name="volume-parent" type="string" size="32" draw="false" 
sort="string" display-name="Master Volume"></PROPERTY>
    <PROPERTY name="snap-pool" type="string" size="32" draw="false" sort="string" 
display-name="Snap-pool"></PROPERTY>
     <PROPERTY name="replication-set" type="string" size="32" draw="false" 
sort="string" display-name="Replication-Set"></PROPERTY>
     <PROPERTY name="attributes" type="string" size="15" draw="false" 
sort="string" display-name="Single Pathed"></PROPERTY>
```

```
 <PROPERTY name="virtual-disk-serial" type="string" size="32" draw="false" 
sort="string" display-name="Vdisk Serial 
Number">00c0ffa000010000bd85994800000000</PROPERTY>
     <PROPERTY name="volume-description" type="string" size="130" draw="false" 
sort="string" display-name="Volume Description"></PROPERTY>
   </OBJECT>
<OBJECT basetype="status" name="status" oid="2">
     <PROPERTY name="response-type" type="enumeration" size="12" draw="false" 
sort="nosort" display-name="Response Type">Success</PROPERTY>
    <PROPERTY name="response-type-numeric" type="enumeration" size="12" 
draw="false" sort="nosort" display-name="Response">0</PROPERTY>
    <PROPERTY name="response" type="string" size="180" draw="true" sort="nosort" 
display-name="Response">Command completed successfully.</PROPERTY>
    <PROPERTY name="return-code" type="int32" size="15" draw="false" 
sort="nosort" display-name="Return Code">0</PROPERTY>
    <PROPERTY name="component-id" type="string" size="80" draw="false" 
sort="nosort" display-name="Component ID"></PROPERTY>
    <PROPERTY name="time-stamp" type="string" size="25" draw="false" 
sort="datetime" display-name="Time">2010-08-10 12:04:21</PROPERTY>
    <PROPERTY name="time-stamp-numeric" type="uint32" size="25" draw="false" 
sort="datetime" display-name="Time">1281441861</PROPERTY>
</OBJECT>
</RESPONSE>
```
The following example shows XML API output from the create vdisk command:

```
# create vdisk level r5 disks 2.6,2.7,2.8 vd-1
<?xml version="1.0" encoding="UTF-8" standalone="yes"?>
<RESPONSE VERSION="L100">
<OBJECT basetype="status" name="status" oid="1">
    <PROPERTY name="response-type" type="string" size="12" draw="false" 
sort="nosort" display-name="Response Type">Success</PROPERTY>
    <PROPERTY name="response-type-numeric" type="uint32" size="12" draw="false" 
sort="nosort" display-name="Response">0</PROPERTY>
    <PROPERTY name="response" type="string" size="180" draw="true" sort="nosort" 
display-name="Response">Command completed successfully. (vd-1) - The vdisk was 
created.</PROPERTY>
     <PROPERTY name="return-code" type="int32" size="15" draw="false" 
sort="nosort" display-name="Return Code">0</PROPERTY>
    <PROPERTY name="component-id" type="string" size="80" draw="false" 
sort="nosort" display-name="Component ID">vd-1</PROPERTY>
    <PROPERTY name="time-stamp" type="string" size="25" draw="false" 
sort="datetime" display-name="Time">2010-08-10 12:07:18</PROPERTY>
    <PROPERTY name="time-stamp-numeric" type="uint32" size="25" draw="false" 
sort="datetime" display-name="Time">1281442038</PROPERTY>
</OBJECT>
</RESPONSE>
```
## <span id="page-16-0"></span>XML API DTD content

The following DTD provides the structure of all documents returned by the CLI when XML API mode is enabled. Elements and attributes are described in the table on the following page.

```
<?xml version="1.0" encoding="UTF-8" standalone="yes"?>
<!DOCTYPE RESPONSE [
<!-- Copyright Protected Material 2002-2007. -->
<!--- Response Element. Echoes the request back -->
<!ELEMENT RESPONSE (ASC|COMP|OBJECT|LOG_CONTENT)*>
<!ATTLIST RESPONSE VERSION CDATA #IMPLIED request CDATA #IMPLIED>
<!--- Object Definition. Essentially the object can only contain properties. OID 
is unique per object only in each request -->
<!ELEMENT OBJECT (PROPERTY|OBJECT)*>
<!ATTLIST OBJECT oid CDATA #REQUIRED name CDATA #IMPLIED basetype CDATA #IMPLIED 
format (pairs|rows|packed|labeled|status) #IMPLIED >
<!--- Property definition -->
<!ELEMENT PROPERTY (#PCDATA)>
<!ATTLIST PROPERTY 
     display-name CDATA #IMPLIED 
     draw (true|false) #IMPLIED 
     size CDATA #IMPLIED 
     type (string|uint8|uint16|uint32|uint64|int8|int16|int32|int64|bool|enum) 
#IMPLIED 
    key (true|false) #IMPLIED 
     name CDATA #REQUIRED
     units CDATA #IMPLIED
     blocksize CDATA #IMPLIED
>
<!--- Composition, P is the part component, G is the grouping component -->
<!ELEMENT COMP EMPTY>
<!ATTLIST COMP P IDREF #REQUIRED G IDREF #REQUIRED>
   <!--- Simple Association, A and B are the oids of the Objects -->
<!ELEMENT ASC EMPTY>
<!ATTLIST ASC A IDREF #REQUIRED B IDREF #REQUIRED>
<!ELEMENT LOG_CONTENT (#PCDATA)>
] >
```
## <span id="page-16-1"></span>XML API optimization

The following are two ways to optimize XML API performance:

- Use embedded objects. This allows one object to contain not only properties but also other objects. In general, parsing a structure such as this is easier as the association between objects is simpler. This is an alternative to using COMP elements.
- Use brief mode. Brief mode, which is disabled by default, shows only the name and key properties of objects in normal commands. Other properties can be obtained by using the [meta](#page-90-1) command with the basetype of the object. This optimization reduces the number of bytes transmitted for each request and allows caching of CLI metadata. Brief mode can be enabled or disabled by using the [set cli-parameters](#page-118-1) command.

In the following example, embedded objects contain media-specific detail for ports, and only name and key properties are shown:

```
# show ports
<?xml version="1.0" encoding="UTF-8" standalone="yes"?>
<RESPONSE VERSION="L100">
   <OBJECT basetype="port" name="name" oid="1" format="rows">
     <PROPERTY name="durable-id">hostport_A0</PROPERTY>
     <PROPERTY name="controller" key="true">A</PROPERTY>
    <PROPERTY name="controller-numeric" key="true">1</PROPERTY>
    <PROPERTY name="port" key="true">A0</PROPERTY>
    <PROPERTY name="media">FC(-)</PROPERTY>
     <PROPERTY name="target-id">target-ID</PROPERTY>
     <PROPERTY name="status">Disconnected</PROPERTY>
     <PROPERTY name="status-numeric">6</PROPERTY>
     <PROPERTY name="actual-speed"></PROPERTY>
     <PROPERTY name="actual-speed-numeric">255</PROPERTY>
     <PROPERTY name="configured-speed">Auto</PROPERTY>
     <PROPERTY name="configured-speed-numeric">3</PROPERTY>
     <PROPERTY name="health">N/A</PROPERTY>
     <PROPERTY name="health-numeric">4</PROPERTY>
     <PROPERTY name="health-reason">Host port is down.</PROPERTY>
       <OBJECT basetype="fc-port" name="port-details" oid="2" format="rows">
         <PROPERTY name="configured-topology">Loop</PROPERTY>
         <PROPERTY name="primary-loop-id"></PROPERTY>
       </OBJECT>
   </OBJECT>
   <OBJECT basetype="port" name="name" oid="3" format="rows">
     <PROPERTY name="durable-id">hostport_A1</PROPERTY>
     <PROPERTY name="controller" key="true">A</PROPERTY>
     <PROPERTY name="controller-numeric" key="true">1</PROPERTY>
    <PROPERTY name="port" key="true">A1</PROPERTY>
     <PROPERTY name="media">FC(-)</PROPERTY>
    <PROPERTY name="target-id">target-ID</PROPERTY>
    <PROPERTY name="status">Disconnected</PROPERTY>
    <PROPERTY name="status-numeric">6</PROPERTY>
     <PROPERTY name="actual-speed"></PROPERTY>
     <PROPERTY name="actual-speed-numeric">255</PROPERTY>
     <PROPERTY name="configured-speed">Auto</PROPERTY>
     <PROPERTY name="configured-speed-numeric">3</PROPERTY>
     <PROPERTY name="health">N/A</PROPERTY>
     <PROPERTY name="health-numeric">4</PROPERTY>
     <PROPERTY name="health-reason">Host port is down.</PROPERTY>
       <OBJECT basetype="fc-port" name="port-details" oid="4" format="rows">
         <PROPERTY name="configured-topology">Loop</PROPERTY>
         <PROPERTY name="primary-loop-id"></PROPERTY>
       </OBJECT>
   </OBJECT>
<OBJECT basetype="status" name="status" oid="5">
     <PROPERTY name="response-type">Success</PROPERTY>
     <PROPERTY name="response-type-numeric">0</PROPERTY>
     <PROPERTY name="response">Command completed successfully.</PROPERTY>
     <PROPERTY name="return-code">0</PROPERTY>
     <PROPERTY name="component-id"></PROPERTY>
     <PROPERTY name="time-stamp">2010-08-10 12:11:10</PROPERTY>
     <PROPERTY name="time-stamp-numeric">1281442270</PROPERTY>
</OBJECT>
</RESPONSE>
```
# <span id="page-18-6"></span><span id="page-18-0"></span>Command syntax

## <span id="page-18-1"></span>Keywords and parameters

Command keywords must be entered in lowercase. Parameter values can be entered in uppercase and lowercase.

Parameters enclosed in square brackets ([]) are optional. Do not type the bracket characters.

Parameter values in italics are variables. Substitute text that is appropriate for the task you want to perform.

Unless otherwise specified, a parameter value can include any valid UTF-8 characters except backslash (\), comma, double quote ("), and control characters. A parameter value that includes a space must be enclosed in double quotes.

Parameters such as names of users and volumes have a maximum length in bytes. ASCII characters are 1 byte; most Latin (Western European) characters with diacritics are 2 bytes; most Asian characters are 3 bytes.

Parameters can be entered in any order. However, if the value of a parameter with no keyword is the same as the keyword of an optional parameter, the optional parameter must precede the value. For example, to create a vdisk named spare, the spare parameter must precede the name value spare: create vdisk level raid5 disks 1.10-12 spare 1.7 spare

## <span id="page-18-2"></span>Disks

Disks are specified by enclosure ID and slot number. Enclosure IDs increment from 0. Disk IDs increment from 0 in each enclosure. You can specify:

- A disk. Example: 0.4
- A hyphenated range of disks. Example: 0.4-7
- A comma-separated list of individual disks, ranges, or both (with no spaces). Example:  $0.4$ ,  $0.6$ -9
- A RAID 10 or 50 vdisk, with disks in sub-vdisks separated by colons (with no spaces). RAID-50 example: 0.1-3:0.4-6:0.7,0.10-11

## <span id="page-18-3"></span>Vdisks

You can specify:

- A vdisk by its name or serial number. A unique serial number is automatically assigned when a vdisk is created, and does not change for the life of the vdisk.
- A list of vdisk names or serial numbers separated by commas (with no spaces). Not all commands support lists. List example: vd1,"My vdisk"

## <span id="page-18-4"></span>Volumes

You can specify:

- A volume by its name or serial number. A unique serial number is automatically assigned when a volume is created, and does not change for the life of the volume.
- A list of volume names or serial numbers separated by commas (with no spaces). Not all commands support lists. List example: vd1\_v1, "Vol #1"

## <span id="page-18-5"></span>**Ports**

Controller host ports are specified by controller ID and port number, and are not case sensitive. Controller IDs are A for the upper controller and B for the lower controller. Port IDs increment from 0 in each controller module. You can specify:

- A port ID. Example: A1
- A hyphenated range of IDs. Do not mix controller IDs in a range. Example:  $b0 b1$
- A comma-separated list of IDs, ranges, or both (with no spaces). Example:  $A1$ ,  $b0-b1$

# <span id="page-19-0"></span>Command completion, editing, and history

The CLI supports command completion, command editing, and command history.

When entering commands interactively you can abbreviate their names and keywords. For example, you can enter sho cl to run the show cli-parameters command. If you press **Tab** after typing sufficient characters to uniquely identify the command or keyword, the remainder of the command or keyword is displayed so you can confirm your intent. If you enter too few letters to uniquely identify a keyword, pressing **Tab** will list commands or keywords that match the entered string and redisplays the string so you can complete it.

When scripting commands, type commands in full to aid readability.

The history contains commands entered in the active CLI session. You can recall a command from the history, edit it, and run it.

<span id="page-19-2"></span>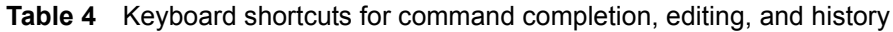

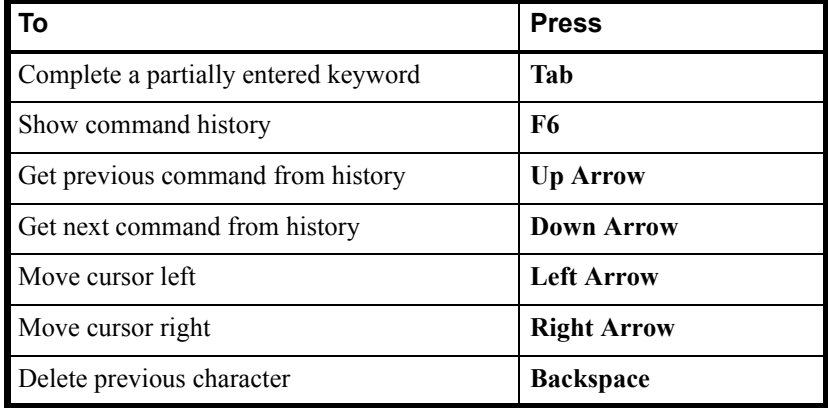

# <span id="page-19-3"></span><span id="page-19-1"></span>Viewing help

To view brief descriptions of all commands that are available to the user level you logged in as, enter:

help

To view help for a command and then return to the command prompt, enter:

help command-name

To view the information shown in [Command syntax](#page-18-0) above, enter:

help syntax

To view the information shown in this topic and in [Command completion, editing, and history](#page-19-0) above, enter:

help help

## <span id="page-20-0"></span>Size representations

Operating systems usually show volume size in base 2. Disk drives usually show size in base 10. Memory (RAM and ROM) size is always shown in base 2.

In the CLI, the base for entry and display of storage-space sizes can be set per user or per session; see [create](#page-54-1)  [user](#page-54-1) and [set cli-parameters](#page-118-1). When entering storage-space sizes only, either base-2 or base-10 units can be specified.

| Base 2         |               | Base 10       |               |
|----------------|---------------|---------------|---------------|
| <b>Unit</b>    | Size in bytes | Unit          | Size in bytes |
| KiB (kibibyte) | 1,024         | KB (kilobyte) | 1,000         |
| MiB (mebibyte) | $1,024^2$     | MB (megabyte) | $1,000^2$     |
| GiB (gibibyte) | $1,024^3$     | GB (gigabyte) | $1,000^3$     |
| TiB (tebibyte) | $1,024^4$     | TB (terabyte) | $1,000^4$     |
| PiB (pebibyte) | $1,024^5$     | PB (petabyte) | $1,000^5$     |
| EiB (exbibyte) | $1,024^6$     | EB (exabyte)  | $1,000^6$     |

<span id="page-20-2"></span>**Table 5** Size representations in base 2 and base 10

# <span id="page-20-1"></span>Event log

A controller enclosure's event log records all events that have occurred in or been detected by the controller modules and encompasses all field-replaceable units (FRUs) in the storage system.

Each event has one of the following levels, in decreasing severity:

- Critical. A failure occurred that may cause a controller to shut down. Correct the problem *immediately*.
- Error. A failure occurred that may affect data integrity or system stability. Correct the problem as soon as possible.
- Warning. A problem occurred that may affect system stability but not data integrity. Evaluate the problem and correct it if necessary.
- Informational. A configuration or state change occurred, or a problem occurred that the system corrected. No action is required.

For information about viewing events, see the [show events](#page-184-1) command.

# <span id="page-22-0"></span>2 **Categorical list of commands**

This chapter helps you find a command within a category of functionally related commands. A command might appear in more than one category.

<span id="page-22-1"></span>**Table 6** Commands by category

| Category              | <b>Commands</b>            |                              |  |
|-----------------------|----------------------------|------------------------------|--|
| CLI and users         | create user                | set password                 |  |
|                       | delete user                | set prompt                   |  |
|                       | exit                       | set user                     |  |
|                       | help (see Viewing help)    | show cli-parameters          |  |
|                       | set cli-parameters         | show users                   |  |
| Disks, vdisks,        | abort scrub                | set expander-fault-isolation |  |
| and spares            | abort verify               | set led                      |  |
|                       | clear disk-metadata        | set spares                   |  |
|                       | create vdisk               | set vdisk                    |  |
|                       | delete vdisks              | show disks                   |  |
|                       | dequarantine               | show vdisks                  |  |
|                       | expand vdisk               | trust                        |  |
|                       | rescan                     | verify vdisk                 |  |
|                       | scrub vdisk                |                              |  |
| Volumes,              | create host                | set volume                   |  |
| hosts, and<br>mapping | create volume              | show cache-parameters        |  |
|                       | create volume-set          | show host-maps               |  |
|                       | delete host                | show hosts                   |  |
|                       | delete volumes             | show ports                   |  |
|                       | expand volume              | show volume-maps             |  |
|                       | map volume                 | show volume-names            |  |
|                       | set cache-parameters       | show volumes                 |  |
|                       | set host-name              | unmap volume                 |  |
| Snapshots             | convert master-to-std      | expand snap-pool             |  |
|                       | convert std-to-master      | reset snapshot               |  |
|                       | create master-volume       | rollback master-volume       |  |
|                       | create snap-pool           | set priorities               |  |
|                       | create snapshots           | set snap-pool-policy         |  |
|                       | delete all-master-volumes  | set snap-pool-threshold      |  |
|                       | delete all-snapshots       | show master-volumes          |  |
|                       | delete master-volume       | show priorities              |  |
|                       | delete snap-pool           | show snap-pools              |  |
|                       | delete snapshot            | show snapshots               |  |
|                       | delete snapshot-write-data |                              |  |

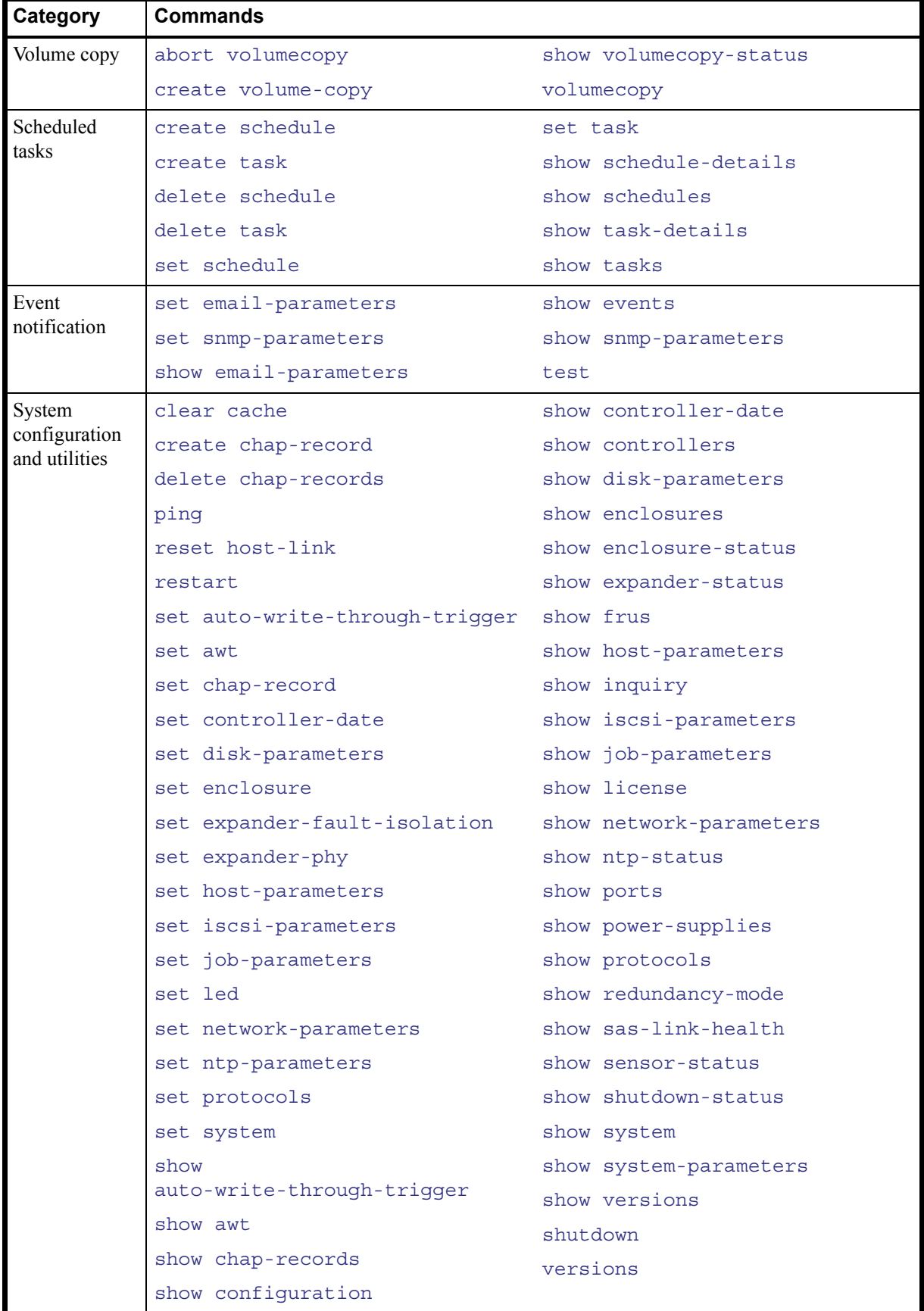

### **Table 6** Commands by category (continued)

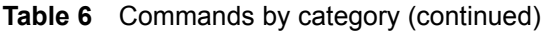

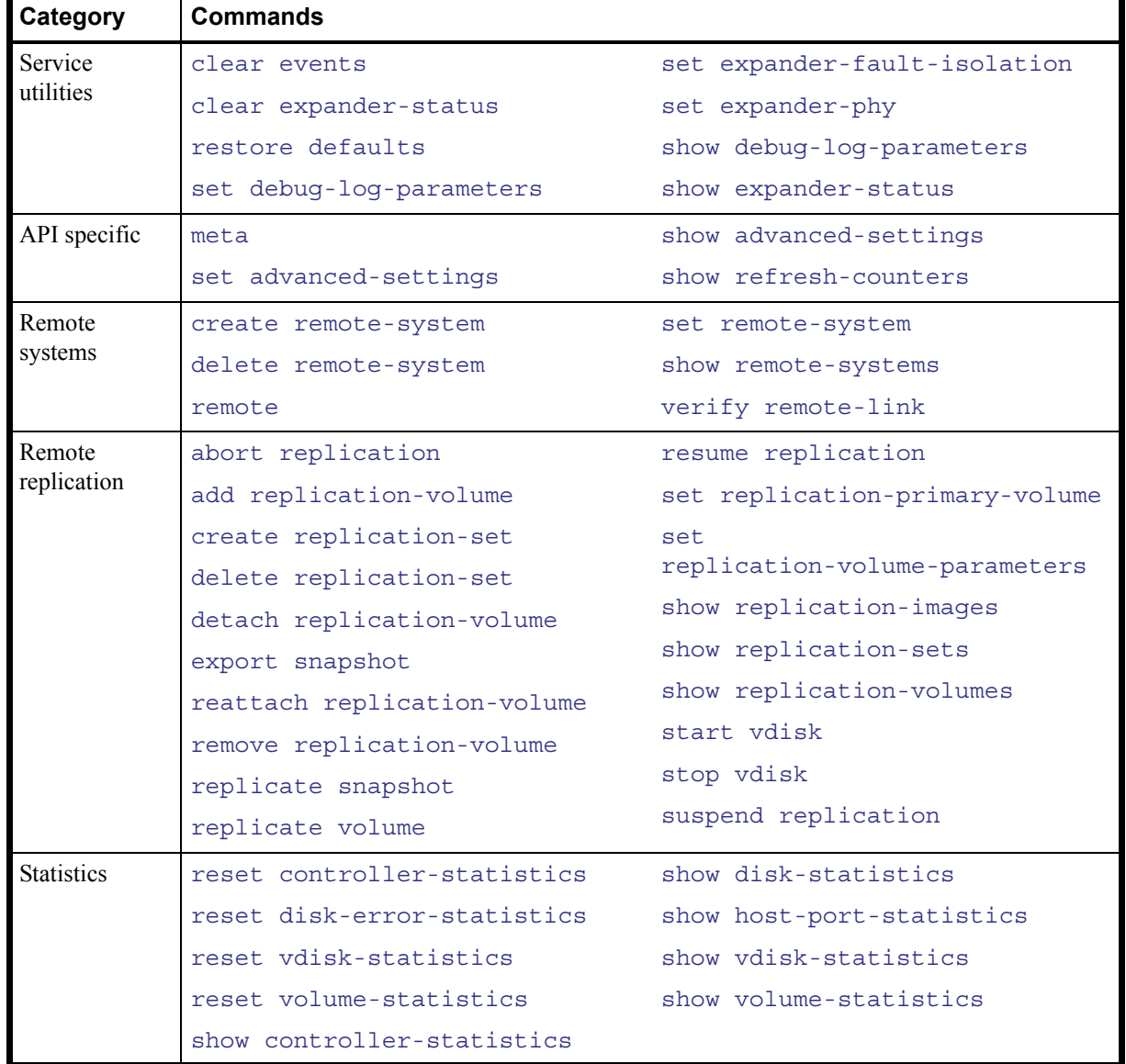

The following commands have either been replaced by newer commands or removed.

<span id="page-25-0"></span>**Table 7** Replaced or removed commands

| Old command                   | <b>New command</b>             |  |
|-------------------------------|--------------------------------|--|
| clear disk metadata           | clear disk-metadata            |  |
| create host-name              | create host                    |  |
| create host-wwn-name          | create host                    |  |
| create iscsi-host             | create host                    |  |
| delete host-wwn-name          | delete host                    |  |
| delete iscsi-host             | delete host                    |  |
| expand master-volume          | expand volume                  |  |
| reset host-channel-link       | reset host-link                |  |
| set drive-parameters          | set disk-parameters            |  |
| set global-spare              | set spares                     |  |
| set host-port-interconnects   | None                           |  |
| set host-wwn-name             | set host-name                  |  |
| set iscsi-host                | set host-name                  |  |
| set output-format             | set cli-parameters             |  |
| set replication-external-view | set replication-primary-volume |  |
| set snap-pool policy          | set snap-pool-policy           |  |
| set snap-pool threshold       | set snap-pool-threshold        |  |
| set vdisk-spare               | set spares                     |  |
| show channels                 | show ports                     |  |
| show drive-parameters         | show disk-parameters           |  |
| show host-port-interconnects  | None                           |  |
| show host-wwn-names           | show hosts                     |  |
| show iscsi-hosts              | show hosts                     |  |
| show lun-maps                 | show volume-maps               |  |
| show output-format            | show cli-parameters            |  |
| show port-wwn                 | show ports                     |  |

# <span id="page-26-0"></span>3 **Alphabetical list of commands**

This chapter is organized to help you find a command by name. Each command topic includes one or more of the following sections:

### **Description** The command's purpose and notes about its usage

**Syntax** The command's syntax

**Parameters** Descriptions of the command's parameters

**Output** For show commands only, descriptions of output fields

**Examples** One or more examples of the command's usage, if the command has parameters or detailed output

**See also** Cross-references to commands that are used with the command

## <span id="page-27-1"></span><span id="page-27-0"></span>abort replication

**Description** Aborts the current replication operation on the specified replication volume. The current replication may be running or suspended. This command must be issued on the system that owns the secondary volume.

- **Syntax** abort replication [set replication-set] replication-volume
- **Parameters** set replication-set

Optional. Name or serial number of the replication set.

replication-volume Name or serial number of the replication volume. If the name is not unique across replication sets, specify the set parameter.

**Example** Abort replication on replication volume MV1:

# abort replication MV1 Success: Replication Aborted.

- See also · [resume replication](#page-107-1)
	- [suspend replication](#page-258-1)
	- [show replication-sets](#page-213-1)
	- [show replication-volumes](#page-216-1)

<span id="page-28-1"></span><span id="page-28-0"></span>**Description** Aborts the scrub vdisk operation for specified vdisks.

Syntax abort scrub vdisk vdisks

**Parameters** vdisk vdisks

Names or serial numbers of the vdisks to stop scrubbing. For vdisk syntax, see [Command syntax on page 19.](#page-18-6)

**Example** Abort scrubbing vdisk vd1:

# abort scrub vdisk vd1 Info: Scrub was aborted on vdisk vd1.

**See also** • [scrub vdisk](#page-109-1)

• [show vdisks](#page-243-1)

## <span id="page-29-1"></span><span id="page-29-0"></span>abort verify

**Description** Aborts the verify vdisk operation for specified vdisks.

Syntax abort verify vdisk vdisks

#### **Parameters** vdisk vdisks

Names or serial numbers of the vdisks to stop verifying. For vdisk syntax, see [Command syntax on page 19](#page-18-6).

**Example** Abort verifying vdisk vd1:

```
# abort verify vdisk vd1
Info: Command completed successfully. (vd1) - The verify was aborted on vdisk 
vd1.
```
**See also** • [show vdisks](#page-243-1)

• [verify vdisk](#page-263-1)

<span id="page-30-1"></span><span id="page-30-0"></span>abort volumecopy

**Description** Aborts copying a volume. When the abort is complete, the destination volume is deleted.

Syntax abort volumecopy volume

#### **Parameters** volume

Name or serial number of the source volume, the destination volume, or if a snapshot is being copied, its associated master volume. For volume syntax, see [Command syntax on page 19.](#page-18-6)

**Example** Abort creating destination volume vd1\_copy:

# abort volumecopy v1\_copy Success: Command completed successfully. - The volume copy was aborted.

### See also · [show volumecopy-status](#page-247-1)

- [show volumes](#page-250-1)
- [volumecopy](#page-265-1)

### <span id="page-31-1"></span><span id="page-31-0"></span>add replication-volume

**Description** Adds an existing secondary volume to a replication set. The volume can be on the same system as the primary volume or on a remote system.

> A secondary volume is a master volume created specifically for use as the destination for a replication by using the [create master-volume](#page-41-0) command's prepare-replication-volume parameter.

Secondary volumes serve as the destination for replicated data from the primary volume. When a [replicate snapshot](#page-96-1) or [replicate volume](#page-97-1) command is issued, data is replicated from the primary volume to the associated secondary volume in the replication set.

This command must be run on the primary system.

**Syntax** add replication-volume

```
link-type FC|iSCSI
[max-queue #]
[nowait]
primary-volume volume
[priority low|medium|high]
[remote-system system]
secondary-address ip=IPs|wwnn=WWNNs|wwpn=WWPNs
[set replication-set]
replication-volume
```
### **Parameters** link-type FC|iSCSI

Specifies the type of ports being used for the inter-system link:

- FC: FC ports
- iSCSI: iSCSI ports

#### max-queue #

Optional. Number of replication images to consider when determining the next image to replicate: 1–64. Used only if the on-collision parameter is set to oldest.

#### nowait

Optional. Adding a volume to a replication set can take the Storage Controller several minutes to complete. This parameter allows that processing to continue in the background so the Management Controller can process other commands.

primary-volume volume Name or serial number of the replication volume to be the primary volume for the replication set.

priority low|medium|high Optional. Priority of the replication process on the replication volume: low, medium, or high.

#### remote-system system

Optional for a local volume; required for a remote volume if the secondary-address parameter is not specified. Name or network-port IP address of the remote system. The IP address can include a port number; for example, 10.134.2.1:3260.

#### secondary-address  $ip=IPS|wwnn=WWNS|wwp=WWPNS$

Optional for a local volume; required for a remote volume if the remote-system parameter is not specified. Specifies host ports on the remote system by IP address, World Wide Node Name, or World Wide Port Name. An IP address value can include a port number; for example, 10.134.2.1:3260. Multiple values must be separated by commas and no spaces; for example:  $ip=10.134.2.1,10.134.2.2$ .

set replication-set

Optional. Name or serial number of the replication set.

#### replication-volume

Name or serial number of the secondary volume to add. If the name is not unique across replication sets, specify the set parameter.

**Example** Add secondary volume MV2 to the replication set whose primary volume is MV1; set the replication priority to high; and allow a maximum of 2 queued images to be considered for replication:

# add replication-volume link-type FC secondary-address wwpn=207000c0ffd52c31,217000c0ff52c31 primary-volume MV1 priority high max-queue 2 MV2 Info: Verifying that the secondary volume was added to the replication set. This may take a couple of minutes... Info: Command completed successfully. (MV2) - Started adding the secondary volume to the replication set. Info: Command completed successfully. (MV2) - Added secondary volume MV2.

Add secondary volume LosAngeles to a replication set that uses iSCSI links and whose primary volume is NewYork:

# add replication-volume LosAngeles primary-volume NewYork link-type iSCSI secondary-address ip=10.134.69.5,10.134.69.6

### **See also** • [show replication-sets](#page-213-1)

• [show replication-volumes](#page-216-1)

### <span id="page-33-1"></span><span id="page-33-0"></span>clear cache

**Description** Clears unwritable cache data from both controllers. This data cannot be written to disk because it is associated with a volume that no longer exists or whose disks are not online. If the data is needed, the volume's disks must be brought online. If the data is not needed it can be cleared, in which case it will be lost and data will differ between the host and disk. Unwritable cache is also called orphan data.

You can clear unwritable cache data for a specified volume or for all volumes.

Syntax clear cache [volume volume]

### Parameters volume volume

Optional. Name or serial number of the volume whose cache data should be cleared. For volume syntax, see [Command syntax on page 19](#page-18-6). If this parameter is omitted, the command clears any unneeded orphaned data for volumes that are no longer online or that no longer exist.

**Example** Clear unwritable cache data for volume V1 from both controllers:

# clear cache volume v1 Success: Command completed successfully - Unwritable cache data has been cleared.

### <span id="page-34-1"></span><span id="page-34-0"></span>clear disk-metadata

**Description** Clears metadata from "leftover" disks. Each disk contains metadata that the system uses to identify the disk's owning vdisk, if any. If the system cannot locate the vdisk, as when the disk has been moved to a different system, the owning vdisk is shown as Leftover. A leftover disk's Power/Activity/Fault LED is illuminated amber. You must clear the metadata before you can use the disk in a different vdisk or as a spare.

If you specify a disk that is not a leftover, the command will not clear that disk's metadata.

Syntax clear disk-metadata disks

### **Parameters** disks

IDs of the disks to clear metadata from. For disk syntax, see [Command syntax on page 19](#page-18-6).

**Example** Clear metadata for the first enclosure's first disk, which is *not* part of a vdisk:

# clear disk-metadata 0.0 Updating disk list... Info: Command completed successfully. - Disk 0.0 metadata was cleared. Success: Command completed successfully. - Metadata was cleared.

Clear metadata for disk 0.3, which is part of a vdisk:

# clear disk-metadata 0.3 Error: The specified disk is not a leftover disk. - Disk 0.3 metadata was NOT cleared. Error: The specified disk is not a leftover disk. (0.3) - Metadata was not cleared for one or more disks.

### <span id="page-35-1"></span><span id="page-35-0"></span>clear events

### **Description For use by or with direction from a service technician.**

Clears the event log for controller A, B, or both.

**Syntax** clear events [a|b|both]

### **Parameters** a|b|both

Optional. The controller event log to clear. If this parameter is omitted, both event logs are cleared.

**Example** Clear the event log for controller A:

# clear events a Success: Command completed successfully. - Event log was successfully cleared.

**See also** • [show events](#page-184-1)
# clear expander-status

## **Description For use by or with direction from a service technician.**

Clears the counters and status for SAS expander lanes. Counters and status can be reset to a good state for all enclosures, or for a specific enclosure whose status is Error as shown by the [show expander-status](#page-186-0) command.

**NOTE:** If a rescan is in progress, the clear operation will fail with an error message saying that an EMP does exist. Wait for the rescan to complete and then retry the clear operation.

**Syntax** clear expander-status [enclosure *ID*]

**Parameters** enclosure ID

Optional. The enclosure number.

**Example** Clear the expander status for the first enclosure:

# clear expander-status enclosure 0 Success: Command completed successfully. - Expander status was cleared.

See also · [show expander-status](#page-186-0)

## convert master-to-std

**Description** Converts a specified master volume into a standard volume; that is, it disables the volume from accepting snapshots. If the specified volume has associated snapshots, you must delete the snapshots before converting the volume.

Syntax convert master-to-std master-volume

#### **Parameters** master-volume

Name or serial number of the master volume to convert. For volume syntax, see [Command syntax on](#page-18-0)  [page 19](#page-18-0).

**Example** Convert a master volume having no snapshots to a standard volume:

```
# convert master-to-std MV1
Success: Command completed successfully. - The conversion of a master volume to a 
standard volume completed.
```
- **See also** [delete all-snapshots](#page-64-0)
	- [show master-volumes](#page-199-0)

## convert std-to-master

- **Description** Converts a standard volume to a master volume; that is, it enables the volume for snapshots and associates it with an existing snap pool. The standard volume and the snap pool must be owned by the same controller, though they can be in different vdisks.
	- **Syntax** convert std-to-master snap-pool snap-pool standard-volume
- **Parameters** snap-pool snap-pool

Name or serial number of the snap pool to associate with the new master volume. For volume syntax, see [Command syntax on page 19.](#page-18-0)

standard-volume Name or serial number of the standard volume to convert. For volume syntax, see [Command syntax on](#page-18-0)  [page 19](#page-18-0).

**Example** Convert standard volume V1 to a master volume and associate it with snap pool SP1:

# convert std-to-master snap-pool SP1 V1 Success: Command completed successfully. - The conversion of a standard volume to a master volume completed.

See also · [show volumes](#page-250-0)

# <span id="page-39-0"></span>create chap-record

**Description** For iSCSI, creates a CHAP record to authenticate login requests. When CHAP is enabled, the record enables authentication between the originator (initiator) and recipient (target) of a login request. This command is permitted whether or not CHAP is enabled.

> The CHAP record can specify one name-secret pair to authenticate the originator only (one-way CHAP) or two pairs to authenticate both the originator and the recipient (mutual CHAP).

> For a login request from an iSCSI host to a storage system, the host is the originator and the storage system is the recipient.

#### **Syntax** create chap-record

name originator-name secret originator-secret [mutual-name recipient-name mutual-secret recipient-secret]

## **Parameters** name originator-name

The originator name; typically the originator's IQN. The name can have a maximum of 223 bytes, including 0–9, lowercase a–z, hyphen, colon, and period.

### secret originator-secret

The secret that the recipient uses to authenticate the originator. The secret is case sensitive and can include 12–16 bytes.

mutual-name recipient-name

Optional; for mutual CHAP only. The recipient name; typically the recipient's IQN. The name can have a maximum of 223 bytes, including 0–9, lowercase a–z, hyphen, colon, and period. To determine a storage system's IQN, use the [show ports](#page-203-0) command to view an iSCSI port Target ID value. This parameter and mutual-secret must be set together.

## mutual-secret recipient-secret

Optional; for mutual CHAP only. The secret that the originator uses to authenticate the recipient. The secret is case sensitive, can include 12–16 bytes, and must differ from the originator secret. A storage system's secret is shared by both controllers. This parameter and mutual-name must be set together.

**Example** Create a one-way CHAP record to enable a storage system to authenticate a host initiator:

# create chap-record name iqn.1991-05.com.microsoft:myHost.domain secret 123456abcDEF

Success: Command completed successfully. - A CHAP record was created.

- **See also** [delete chap-records](#page-65-0)
	- [set chap-record](#page-117-0)
	- [show chap-records](#page-165-0)
	- [show host-parameters](#page-190-0)
	- [show iscsi-parameters](#page-195-0)

**Description** Creates a host entry with an associated nickname. Use this to create an entry for a host that is not automatically discovered. When mapping volumes to hosts the nickname can make a host easy to recognize.

**Syntax** create host id ID nickname

## **Parameters** id ID

For FC and SAS, the host node's 16-hex-digit WWPN. The value can include a colon between each byte but the colons will be discarded. For iSCSI, the initiator's IQN. A host ID cannot have more than one entry in the system.

#### nickname

A nickname for the host node. The name is case sensitive, cannot include a comma, double quote, or backslash, and can have a maximum of 15 bytes. A name that includes a space must be enclosed in double quotes.

**Example** Create an entry named Host1 for an FC host whose WWPN is 207000C0FF001122:

# create host id 207000C0FF001122 Host1 Success: Command completed successfully. - The new host was created.

Create an entry for an FC host by pasting a WWPN that includes colons:

```
# create host id 20:70:00:c0:ff:d7:4c:07 Host2
Success: Command completed successfully. - The new host was created.
```
#### **See also** • [set host-name](#page-128-0)

• [show hosts](#page-193-0)

## create master-volume

**Description** Creates a volume that is enabled for snapshots. The master volume is created in a specified vdisk and is associated with a specified snap pool. You can either associate the master volume with an existing snap pool owned by the same controller, or optionally specify the size of a new snap pool to automatically create. The vdisk and snap pool must be owned by the same controller.

> For use with remote replication, you can create a replication-prepared volume that is intended to be added to a replication set as its secondary volume. A secondary volume cannot be assigned a LUN or mapped to hosts.

**Syntax** create master-volume

vdisk vdisk size size[B|KB|MB|GB|TB|KiB|MiB|GiB|TiB] [snap-pool snap-pool] [reserve size[B|KB|MB|GB|TB|KiB|MiB|GiB|TiB]] [lun LUN] [prepare-replication-volume] name

#### **Parameters** vdisk vdisk

Name or serial number of the vdisk to create the volume in. For vdisk syntax, see [Command syntax on](#page-18-0)  [page 19](#page-18-0).

size size[B|KB|MB|GB|TB|KiB|MiB|GiB|TiB] Sets the volume size using the current base, as shown by the [show cli-parameters](#page-166-0) command. The unit can be specified as follows:

- If base 2 is in use: B (bytes), KiB (kibibytes), MiB (mebibytes), or GiB (gibibytes)
- If base 10 is in use: B (bytes), KB (kilobytes), MB (megabytes), or GB (gigabytes)

If no unit is specified, the unit is 512-byte blocks.

## snap-pool snap-pool

Optional. Name or serial number of the snap pool to associate with the new master volume. For volume syntax, see [Command syntax on page 19](#page-18-0). If this parameter is omitted, the system automatically creates a snap pool that is either 20% of the master volume's size or the minimum snap-pool size, whichever is larger. Use either this parameter or the reserve parameter.

reserve size[B|KB|MB|GB|TB|KiB|MiB|GiB|TiB] Optional. Size of the snap pool to create in the vdisk. The default size is either 20% of the volume size or the minimum snap-pool size, whichever is larger. Use either this parameter or the snap-pool parameter.

#### lun LUN

Optional. A default LUN to assign to the new master volume. If this parameter is omitted, no LUN is assigned. Use either this parameter or the prepare-replication-volume parameter.

#### prepare-replication-volume

Optional. Specifies to create a replication volume instead of a regular master volume. Use either this parameter or the lun parameter.

#### name

A name for the new volume. The name is case sensitive, cannot include a comma, double quote, or backslash, and can have a maximum of 20 bytes. A name that includes a space must be enclosed in double quotes.

**Example** Create the 20-GB master volume MV1 on vdisk VD1, and associate it with snap pool SP1:

# create master-volume vdisk VD1 size 20GB snap-pool SP1 lun 3 MV1 Success: Command completed successfully. (MV1) - The master volume was created. Create the 50-GB replication volume MV2 on vdisk VD1, and automatically create an associated 20-GB snap pool:

# create master-volume vdisk VD1 size 50GB prepare-replication-volume reserve 20GB MV2

Success: Command completed successfully. (MV2) - The master volume was created.

- See also · [show master-volumes](#page-199-0)
	- [show snap-pools](#page-224-0)
		- [show vdisks](#page-243-0)

## <span id="page-43-0"></span>create remote-system

**Description** Creates a persistent association with a remote storage system. This allows a local system to track remote systems by their network-port IP addresses and cache their login credentials. The IP address you specify is used to connect to the remote system and obtain information such as the system name and both controllers' IP addresses. You can then use the system name or an IP address in commands that need to interact with the remote system.

**Syntax** create remote-system

username username password password system

## Parameters username username

Name of a user on the remote system. This must be a manage-level user to remotely configure or provision that system.

password password Password for that user. The password is displayed in clear text.

system Network-port IP address of the remote system.

**Example** Create a remote system:

# create remote-system username manage password !manage 10.122.1.21 Success: Command completed successfully. (10.122.1.21) - The remote system was created.

## **See also** • [delete remote-system](#page-69-0)

- [remote](#page-94-0)
- [set remote-system](#page-142-0)
- [show remote-systems](#page-210-0)

## create replication-set

**Description** Creates a replication set from a specified standard or master volume. If you specify a standard volume, it is converted to a master volume using default policies for snap-pool creation. You can optionally use the reserve parameter to set the snap-pool size. The specified volume becomes the replication set's primary volume.

> You can specify a remote volume to be the replication set's secondary volume, or one will be created. When a [replicate snapshot](#page-96-0) or [replicate volume](#page-97-0) command is issued, data in the primary volume is replicated to the associated secondary volume.

You can associate the primary volume with a remote system in two ways:

- If the local and remote MCs can communicate, you can specify a vdisk on a remote system. A master volume and snap-pool are created in the remote vdisk.
- If the local and remote MCs cannot communicate or you want to use an existing replication-prepared volume on the remote system, you can specify the volume to use as the secondary volume.

You can also start the initial replication by specifying the snapshot parameter.

If the create transaction fails, a prompt asks if you want to revert the transaction, which undoes any changes made in attempting to create the replication set. To revert, enter yes; otherwise, enter no.

If you create a replication set without specifying a replication destination, a partial set is created and you must use the [add replication-volume](#page-31-0) command to complete the set before you can perform replication.

**Syntax** create replication-set

```
[link-type FC|iSCSI]
[max-queue #]
[noprompt]
[nowait]
[primary-address ip=IPs|wwnn=WWNNs|wwpn=WWPNs]
[priority low|medium|high]
[remote-system system]
[remote-vdisk vdisk]
[remote-volume volume]
[reserve size[B|KB|MB|GB|TB|KiB|MiB|GiB|TiB]]
[secondary-address ip=IPs|wwnn=WWNNs|wwpn=WWPNs]
[set name]
[snapshot snapshot]
primary-volume
```
#### **Parameters** link-type FC|iSCSI

Optional; required if the primary-address parameter is *not* specified. Specifies the type of ports being used for the inter-system link:

- FC: FC ports.
- iSCSI: iSCSI ports.

#### max-queue #

Optional. Number of replication images to consider when determining the next image to replicate: 1–64. Used only if the on-collision parameter is set to oldest.

#### noprompt

Optional in console mode; required in API mode. Suppresses the prompt to revert the transaction if the command fails, which requires a yes or no response. If this parameter is specified and the command fails, the transaction is automatically reverted.

#### nowait

Optional. Adding a volume to a replication set can take the Storage Controller several minutes to complete. This parameter allows that processing to continue in the background so the Management Controller can process other commands.

## primary-address ip=address|iqn=IQN|wwn=WWN

Optional. Specifies host ports on the local system by IP address, World Wide Node Name, or World Wide Port Name. An IP address value can include a port number; for example, 10.134.2.1:3260. Multiple values must be separated by commas and no spaces; for example:  $ip=10.134.2.1,10.134.2.2$ .

#### priority low|medium|high

Optional. Priority of the replication process on the replication volumes: low, medium, or high.

## remote-system system

Optional; required if the remote-vdisk or remote-volume parameter specifies a destination in a remote system. Name or network-port IP address of the remote system. The IP address can include a port number; for example, 10.134.2.1:3260.

#### remote-vdisk vdisk

Optional. Name or serial number of the vdisk that the remote volume and snap pool should be created in. If the vdisk is on another system, this parameter is valid if the MCs can communicate and the remote-system parameter is specified. The snap pool created on the secondary system will be the same size as the snap pool on the primary system.

#### remote-volume volume

Optional; do not use with the remote-vdisk parameter. Name or serial number of a replication-prepared volume to use as a secondary volume. If the volume is on another system, this parameter is valid if the MCs can communicate and the remote-system parameter is specified.

## reserve size[B|KB|MB|GB|TB|KiB|MiB|GiB|TiB]

Optional. Specifies the size of the snap pool to create if the primary volume is a standard volume. The size value uses the current base, as shown by the [show cli-parameters](#page-166-0) command. The unit can be specified as follows.

- If base 2 is in use: B (bytes), KiB (kibibytes), MiB (mebibytes), or GiB (gibibytes)
- If base 10 is in use: B (bytes), KB (kilobytes), MB (megabytes), or GB (gigabytes)

If no unit is specified, the unit is 512-byte blocks. If this parameter is omitted, the size will be either 20% of the volume size or the minimum snap-pool size, whichever is larger.

#### secondary-address ip=IPs|wwnn=WWNNs|wwpn=WWPNs

Optional if the MCs can communicate and the remote-system parameter is specified; required if the MC cannot communicate and a replication-prepared volume is specified. Specifies host ports on the remote system by IP address, World Wide Node Name, or World Wide Port Name. An IP address value can include a port number; for example, 10.134.2.1:3260. Multiple values must be separated by commas and no spaces; for example: ip=10.134.2.1,10.134.2.2.

#### set name

Optional. Name for the new replication set. The name is case sensitive, cannot include a comma, double quote, or backslash, and can have a maximum of 20 bytes. A name that includes a space must be enclosed in double quotes. If this parameter is omitted, the set is named  $rsprimary-volume$ .

#### snapshot snapshot

Optional. Name for the replication snapshot that will be created during the replication process. A name is case sensitive, cannot include a comma, double quote, or backslash, and can have a maximum of 20 bytes. A name that includes a space must be enclosed in double quotes. Specifying this parameter will start the initial replication.

#### primary-volume

Name or serial number of a standard or master volume to use as the primary volume.

**Example** For two systems connected with FC links, set up replication from local standard volume Data to remote vdisk VD1 in remote system System2:

# create replication-set link-type FC remote-system System2 remote-vdisk VD1 Data Info: Snap pool spData was created for volume Data. Info: Verifying that the secondary volume was added, this may take a couple of minutes... Info: Command completed successfully. (Data) - Converted the volume to a master volume. Info: Command completed successfully. (rData) - Secondary volume created. Info: Command completed successfully. (Data) - The primary volume prepared for replication. Info: Command completed successfully. (rData) - Started adding the secondary volume. Info: Command completed successfully. (rData) - Added secondary volume. Success: Command completed successfully. (Data) - The primary volume is ready for replication.

For two systems connected with FC links, set up replication from local master volume Source to remote replication-prepared volume Dest:

# create replication-set link-type FC remote-system System2 remote-volume Dest Source

For two systems whose MCs aren't currently connected, set up replication from local master volume MV to remote replication-prepared volume MV2:

# create replication-set primary-address wwpn=207000c0ffd52c31,217000c0ffd52c31 remote-volume MV2 secondary-address wwpn=207000c0ffd52c31,217000c0ffd52 MV

For two systems whose MCs aren't currently connected but will use iSCSI links, set up replication from local master volume MV to remote replication-prepared volume MV2:

# create replication-set link-type iSCSI primary-address ip=10.134.9.1 remote-volume MV2 secondary-address ip=10.134.11.10,10.134.11.11 MV

Create a local replication set using existing master volume Personnel as the primary volume and a new volume in vdisk vd1 for the secondary volume:

# create replication-set link-type FC remote-vdisk vd1 Personnel

Create a local replication set using existing master volume Test as the primary volume and existing replication-prepared volume Test-backup as the secondary volume:

# create replication-set link-type FC remote-volume Test-backup Test

## **See also** • [add replication-volume](#page-31-0)

- [delete replication-set](#page-70-0)
- [remove replication-volume](#page-95-0)
- [replicate snapshot](#page-96-0)
- [show remote-systems](#page-210-0)
- [show replication-images](#page-211-0)
- [show replication-sets](#page-213-0)
- [show replication-volumes](#page-216-0)

# <span id="page-47-0"></span>create schedule

## **Description** Schedules a task to run automatically.

When scheduling ReplicateVolume tasks, a best practice is to schedule no more than four volumes to start replicating at the same time, and for those replications to recur no less than 30 minutes apart. If you schedule more replications to start at the same time, or schedule replications to start more frequently, some scheduled replications may not have time to complete.

#### **Syntax** create schedule

schedule-specification "specification" task-name task-name schedule-name

#### Parameters schedule-specification "specification"

Defines when the task will first run, and optionally when it will recur and expire. You can use a comma to separate optional conditions. Dates cannot be in the past. For times, if neither AM nor PM is specified, a 24-hour clock is used.

- start yyyy-mm-dd hh:mm [AM|PM] Specifies when the task will first run.
- [every # minutes|hours|days|weeks|months|years] Specifies the interval at which the task will run. For better performance when scheduling a TakeSnapshot task that will run under heavy I/O conditions or on more than three volumes, the retention count and the schedule interval should be set to similar values; for example if the retention count is 10 then the interval should be set to 10 minutes. For a ReplicateVolume task, the default and minimum interval is 30 minutes.
- [between  $hh:mm$  [AM|PM] and  $hh:mm$  [AM|PM]] Constrains the time range during which the task is permitted to run. Ensure that the start time is within the specified time range.
- [only any|first|second|third|fourth|fifth|last|#st|#nd|#rd|#th weekday|weekendday|Sunday|Monday|Tuesday|Wednesday|Thursday|Friday |Saturday of year|month|January|February|March|April|May|June|July |August|September|October |November|December] Constrains the days or months when the task is permitted to run.
- [count  $#$ ] Constrains the number of times the task is permitted to run.
- [expires *yyyy-mm-dd hh:mm* [AM|PM]] Specifies when the schedule expires, after which the task will no longer run.

task-name task-name The task to run. The name is case sensitive.

## schedule-name

A name for the new schedule. The name is case sensitive, cannot include a comma, double quote, or backslash, and can have a maximum of 32 bytes. A name that includes a space must be enclosed in double quotes.

**Example** Create schedule Sched1 that runs Task1 for the first time on March 1, 2009; runs daily between midnight and 1:00 AM; and runs for the last time in the morning of January 1, 2010:

# create schedule schedule-specification "start 2009-03-01 00:01, every 1 days, between 12:00 AM and 1:00 AM, expires 2010-01-01 1:00 AM" task-name Task1 Sched1 Success: Command completed successfully. (Sched1) - The schedule was created.

Create schedule Sched2 that runs Task2 for the first time on March 1, 2009, and on the first weekday of each month, with no expiration:

# create schedule schedule-specification "start 2009-03-01 00:01 only first weekday of month" task-name Task2 Sched2 Success: Command completed successfully. (Sched2) - The schedule was created. Try to create Sched3 with a start time outside the "between" range:

# create schedule schedule-specification "start 2010-01-14 4:15 PM between 12:00 AM and 12:00 PM" task-name Task3 Sched3 Error: create schedule: (Sched3) - The specified start time must be within the range specified with the 'between' parameter.

## See also · [show schedule-details](#page-219-0)

- [show schedules](#page-220-0)
- [show task-details](#page-231-0)
- [show tasks](#page-236-0)

## create snap-pool

**Description** Creates a snap pool to use for snapshot data. A snap pool is an internal volume and cannot be mapped.

```
Syntax create snap-pool
          vdisk vdisk
          size size[B|KB|MB|GB|TB|KiB|MiB|GiB|TiB]
          name
```
## **Parameters** vdisk vdisk

Name or serial number of the vdisk to create the snap pool in. For vdisk syntax, see [Command syntax on](#page-18-0)  [page 19](#page-18-0).

size size[B|KB|MB|GB|TB|KiB|MiB|GiB|TiB]

Sets the volume size using the current base, as shown by the [show cli-parameters](#page-166-0) command. The unit can be specified as follows:

- If base 2 is in use: B (bytes), KiB (kibibytes), MiB (mebibytes), or GiB (gibibytes)
- If base 10 is in use: B (bytes), KB (kilobytes), MB (megabytes), or GB (gigabytes)

If no unit is specified, the unit is 512-byte blocks. The minimum size is 10 GB/GiB.

#### name

A name for the new snap pool. The name is case sensitive, cannot include a comma, double quote, or backslash, and can have a maximum of 20 bytes. A name that includes a space must be enclosed in double quotes.

**Example** Create the 20-GB snap pool SP1 on vdisk VD1:

# create snap-pool vdisk VD1 size 20GB SP1 Success: Command completed successfully. (SP1) - The snap-pool was created.

- **See also** [show snap-pools](#page-224-0)
	- [show vdisks](#page-243-0)

# create snapshots

**Description** Creates a snapshot of each specified source volume. The source volume can be a standard volume or a master volume. The first time a snapshot is created of a standard volume, the volume is converted to a master volume and a snap pool is created. The snap pool's size is either 20% of the volume size or the minimum snap-pool size, whichever is larger. Before creating or scheduling snapshots, verify that the vdisk has enough free space to contain the snap pool.

**Syntax** create snapshots

volumes volumes [master-volumes master-volumes] snap-names

## **Parameters** volumes volumes

A comma-separated list of up to 16 standard or master volumes to take snapshots of. A standard volume is converted to a master volume before a snapshot is taken. For volume syntax, see [Command syntax on](#page-18-0)  [page 19](#page-18-0).

master-volumes master-volumes Deprecated; use the volumes parameter.

## snap-names

A comma-separated list of names for the resulting snapshots. A name is case sensitive, cannot include a comma, double quote, or backslash, and can have a maximum of 20 bytes. A name that includes a space must be enclosed in double quotes.

**Example** Create snapshots of standard volume V1 and master volume V2:

# create snapshots volumes V1, V2 V1snap, V2snap Info: Snap pool spV1 was created. Success: Command completed successfully. (V1snap,V2snap) - Snapshot(s) were created.

#### **See also** • [show snapshots](#page-226-0)

• [show volumes](#page-250-0)

## create task

**Description** Creates a task that can be scheduled. You can create a task to take a snapshot of a standard or master volume; to copy a standard, master, or snapshot volume to a new standard volume; to replicate a replication set's primary volume to a remote system; to reset a snapshot; or to enable or disable disk spin-down.

**NOTE:** The first time a snapshot or volume copy is created of a standard volume, the volume is converted to a master volume and a snap pool is created in the volume's vdisk. The snap pool's size is either 20% of the volume size or the minimum snap-pool size, whichever is larger. Before creating or scheduling snapshots or copies, verify that the vdisk has enough free space to contain the snap pool.

 $\triangle$  **CAUTION:** Before scheduling a Reset Snapshot task, consider that if the snapshot is mounted to a host operating system, the snapshot must be unmounted before the reset is performed; leaving it mounted can cause data corruption. You should create a scheduled job on the host to unmount the snapshot prior to resetting the snapshot.

**Syntax** To create a task to take a snapshot:

```
create task
   type TakeSnapshot
   source-volume volume
   snapshot-prefix prefix
   retention-count #
   name
To create a task to reset a snapshot:
create task
   type ResetSnapshot
   snapshot-volume volume
   name
To create a task to copy a volume:
create task
   type VolumeCopy
   source-volume volume
   dest-vdisk vdisk
   dest-prefix prefix
```
To create a task to replicate a volume:

name

[modified-snapshot yes|no]

```
create task
   type ReplicateVolume
   source-volume volume
   snapshot-prefix prefix
   retention-count #
   [replication-mode new-snapshot|last-snapshot]
   name
```
To create a task to enable spin-down for all disks:

create task type EnableDSD taskDSDresume To create a task to disable spin-down for all disks: create task type DisableDSD taskDSDsuspend

# **Parameters** type TakeSnapshot|ResetSnapshot|VolumeCopy|ReplicateVolume|EnableDSD |DisableDSD

The task type:

- TakeSnapshot: Takes a snapshot of a standard or master volume.
- ResetSnapshot: Deletes the data in the snapshot and resets it to the current data in the associated master volume. The snapshot's name and other volume characteristics are not changed.
- VolumeCopy: Copies a standard, master, or snapshot volume to a new standard volume. The command creates the destination volume you specify, which must be in a vdisk owned by the same controller as the source volume.
- ReplicateVolume: Replicates a replication set's primary volume to a remote system.
- EnableDSD: Enables spin-down for all vdisks. You can use this to enable or resume disk spin-down during hours of infrequent activity.
- DisableDSD: Disables spin-down for all vdisks. You can use this to disable or suspend disk spin-down during hours of frequent activity.

## source-volume volume

For a TakeSnapshot task, the name or serial number of the standard or master volume to take a snapshot of. For a VolumeCopy task, the name or serial number of the standard, master, or snapshot volume to copy. For a ReplicateVolume task, the name or serial number of the primary volume to replicate. For volume syntax, see [Command syntax on page 19.](#page-18-0)

### snapshot-prefix prefix

A label to identify snapshots created by this task. Snapshot names have the format  $prefix \leq #$ , where # starts at 001.

#### retention-count #

For a TakeSnapshot task this parameter specifies the number of snapshots created by this task to retain, from 1 to the licensed limit. When a new snapshot exceeds this limit, the oldest snapshot with the same prefix is deleted.

For a ReplicateVolume task this parameter specifies the number of replication images created by this task to retain, from 2 to 32. When a new image exceeds this limit, the oldest image with the same prefix is deleted. This parameter applies to the primary volume only; for the secondary volume, images will accumulate until either the secondary vdisk's space limit is reached or the maximum number of images is reached, after which the oldest image will be deleted as new images are created.

#### snapshot-volume volume

Name or serial number of the snapshot to reset. For volume syntax, see [Command syntax on page 19](#page-18-0).

```
dest-vdisk vdisk
```
Name or serial number of the destination vdisk for the volume copy. For vdisk syntax, see [Command syntax](#page-18-0) [on page 19.](#page-18-0)

dest-prefix prefix

A label to identify the volume copy created by this task. Copy names have the format  $prefix \; c#$ , where # starts at 001.

## modified-snapshot yes|no

Optional. Specifies whether to include or exclude modified write data from the snapshot in the copy. This parameter applies only when the source volume is a snapshot; it is ignored if the source volume is a master volume.

- yes: Include modified snapshot data.
- no: Exclude modified snapshot data.

If this parameter is omitted for a snapshot, modified snapshot data is excluded.

replication-mode new-snapshot|last-snapshot

Optional. Specifies whether to replicate a new snapshot of the volume to the remote system, or to replicate the last (most recent existing) snapshot of the volume to the remote system.

- new-snapshot: Replicate a new snapshot.
- last-snapshot: Replicate the most recent existing snapshot.

If this parameter is omitted, a new snapshot is replicated.

#### name

A name for the new task. The name is case sensitive, cannot include a comma, double quote, or backslash, and can have a maximum of 32 bytes. A name that includes a space must be enclosed in double quotes.

**Example** Create task Snap that takes a snapshot of master volume VD1\_V1 and retains only the latest four snapshots with the prefix VD1\_V1 (e.g., VD1\_V1\_S0001):

# create task type TakeSnapshot source-volume VD1\_V1 snapshot-prefix VD1\_V1 retention-count 4 Snap

Success: Command completed successfully. (Snap) - The task was created.

Create task Reset that resets snapshot VD1\_V1\_S0001:

# create task type ResetSnapshot snapshot-volume VD1\_V1\_S0001 Reset Success: Command completed successfully. (Reset) - The task was created.

Create task Copy that copies volume VD1\_V1 to vdisk VD2 with name C\_V0001:

# create task type VolumeCopy source-volume VD1 V1 dest-vdisk VD2 dest-prefix C modified-snapshot yes Copy Success: Command completed successfully. (Copy) - The task was created.

Create task Replicate that replicates primary volume VD1\_V2:

# create task type ReplicateVolume source-volume VD1 V2 snapshot-prefix VD1 V2 retention-count 4 Replicate Success: Command completed successfully. (Replicate) - The task was created.

Create a task to enable or resume spin-down for all disks:

# create task type EnableDSD taskDSDresume Success: Command completed successfully. (taskDSDresume) - The task was created.

Create a task to disable or suspend spin-down for all disks:

# create task type DisableDSD taskDSDsuspend Success: Command completed successfully. (taskDSDsuspend) - The task was created.

## **See also** • [create schedule](#page-47-0)

- [set task](#page-153-0)
- [show task-details](#page-231-0)
- [show tasks](#page-236-0)
- [show volumes](#page-250-0)

## create user

**Description** Creates a user profile. The system supports 12 user profiles.

```
Syntax create user
          [base 2|10]
          [interfaces values]
          [level monitor|manage]
          [locale English|en]
          [password password]
          [precision #]
          [storage-size-base 2|10]
          [storage-size-precision #]
          [storage-size-units auto|MB|GB|TB]
          [temperature-scale celsius|c|fahrenheit|f]
          [timeout #]
          [type novice|standard|advanced|diagnostic]
          [units auto|MB|GB|TB]
          name
```
## **Parameters** base 2|10

Optional. Sets the base for entry and display of storage-space sizes:

- 2: Sizes are shown as powers of 2, using 1024 as a divisor for each magnitude.
- 10: Sizes are shown as powers of 10, using 1000 as a divisor for each magnitude. This is the default.

Operating systems usually show volume size in base 2. Disk drives usually show size in base 10. Memory (RAM and ROM) size is always shown in base 2.

#### interfaces values

Optional. Specifies the interfaces that the user can access. Multiple values must be separated by commas and no spaces. The defaults are cli and wbi.

- cli: Command-line interface.
- wbi: Web-browser interface.
- ftp: File transfer protocol interface.
- none: No interfaces.

level monitor|manage

Optional.

- monitor: User can view but not change system settings. This is the default.
- manage: User can view and change system settings.

locale English|en

Optional. The display language. The default is English.

#### password password

Optional in console mode; required in API mode. Sets a new password for the user. The parameter value is case sensitive; can include a maximum of 19 bytes using characters except a backslash, double quote, or space; and is displayed in clear text. If this parameter is omitted, the command prompts you to enter and re-enter a value, which is displayed encrypted.

```
precision #
Optional. Sets the number of decimal places (1–10) for display of storage-space sizes. Default is 1.
```
storage-size-base 2|10 Optional. Alias for base.

storage-size-precision # Optional. Alias for precision.

storage-size-units auto|MB|GB|TB Optional. Alias for units.

temperature-scale celsius|c|fahrenheit|f Optional. Specifies to use the Celsius scale or Fahrenheit scale for temperature values. Default is Celsius.

#### timeout #

Optional. Sets the timeout value in seconds for the login session. Valid values are 120–65535. The default is 1800 seconds (30 minutes).

type novice|standard|advanced|diagnostic Optional. Specifies the user's level of technical expertise. The default is standard. All user types have access to all commands.

## units auto|MB|GB|TB

Optional. Sets the unit for display of storage-space sizes. auto lets the system determine the proper unit for a size. Based on the precision setting, if the selected unit is too large to meaningfully display a size, the system uses a smaller unit for that size. For example, if the unit is set to TB and the precision is set to 1, the size 0.11709 TB is shown as 119.9 GB. Default is auto.

#### name

A name for the new user, which cannot already exist in the system. The name is case sensitive, cannot include a comma, double quote, or backslash, and can have a maximum of 19 bytes. A name that includes a space must be enclosed in double quotes.

**NOTE:** The user name admin is reserved for internal use.

**Example** Create user John who will view system information using base 2 in RAIDar:

```
# create user base 2 interfaces wbi level monitor John
Enter new password: ****
Re-enter new password: ****
Success: Command completed successfully. (John) - The new user was created.
```
## **See also** • [set user](#page-155-0)

• [show users](#page-242-0)

# create vdisk

**Description** Creates a vdisk using the specified RAID level, disks, and spares. All disks used in a vdisk and its spares must be either SAS or SATA; mixing disk types is not supported.

For each RAID level, the minimum and maximum numbers of disks supported are:

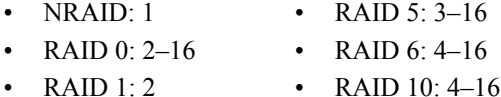

• RAID  $3:3-16$ • RAID 50: 6-32

For best practices for creating vdisks, see the RAIDar user guide.

#### **Syntax** create vdisk

```
level nraid|raid0|r0|raid1|r1|raid3|r3|raid5|r5|raid6|r6|raid10|r10
|raid50|r50
disks disks
[assigned-to a|b|auto]
[spare disks]
[chunk-size 16k|32k|64k]
[mode online|offline]
name
```
## **Parameters** level nraid|raid0|r0|raid1|r1|raid3|r3|raid5|r5|raid6|r6|raid10|r10 |raid50|r50

Specifies the RAID level.

## disks disks

IDs of the disks to include in the vdisk. RAID 10 requires a minimum of two RAID-1 sub-vdisks each having two disks. RAID 50 requires a minimum of two RAID-5 sub-vdisks each having three disks. For disk syntax, see [Command syntax on page 19.](#page-18-0)

#### assigned-to a|b|auto

Optional. The controller to own the vdisk. To have the system automatically load-balance vdisks between controllers, use auto or omit this parameter.

#### spare disks

Optional. IDs of 1–4 dedicated spares to assign to a RAID 1, 3, 5, 6, 10, or 50 vdisk. For disk syntax, see [Command syntax on page 19.](#page-18-0)

#### chunk-size 16k|32k|64k

Optional. The amount of contiguous data, in KB, that is written to a vdisk member before moving to the next member of the vdisk. For RAID 50, this option sets the chunk size of each RAID-5 subvdisk. The chunk size of the RAID-50 vdisk is calculated as: *configured-chunk-size* x (*subvdisk-members* - 1). The default is 64k. For NRAID and RAID 1, chunk-size has no meaning and is therefore not applicable.

#### mode online|offline

Optional. Specifies whether the vdisk is initialized online or offline.

- online: Enables you to use the vdisk immediately after creating it while it is initializing. Because online uses the verify method to create the vdisk, it takes longer to complete initializing than offline. Online initialization is fault-tolerant. This option is the default.
- offline: You must wait for the vdisk initialization process to finish before using the vdisk; however, offline takes less time to complete initializing than online. At the time of creation, a vdisk using offline initialization can have either one volume or none. If you want the vdisk to have more than one volume, create the vdisk with no volumes and then add volumes after initialization is complete.

#### name

A name for the new vdisk. The name is case sensitive, cannot include a comma, double quote, or backslash, and can have a maximum of 17 bytes. A name that includes a space must be enclosed in double quotes.

**Example** Create the RAID-1 vdisk VD1 using two disks in the first enclosure:

# create vdisk level raid1 disks 0.1,0.3 VD1 Success: Command completed successfully. (VD1) - The vdisk was created.

Create the RAID-50 vdisk VD2 having three RAID-5 sub-vdisks, each having three disks:

# create vdisk level r50 disks 0.1-3:0.4-6:0.7-9 VD2 Success: Command completed successfully. (VD2) - The vdisk was created.

#### Create the RAID-0 vdisk TempData using a single-ported disk:

# create vdisk level raid0 disks 0.1 TempData Info: One or more disks are Single Ported - data path will not be fault tolerant. Success: Command completed successfully. (TempData) - The vdisk was created.

## **See also** • [set vdisk](#page-157-0)

- [show disks](#page-175-0)
- [show vdisks](#page-243-0)

# create volume

**Description** Creates a volume in a vdisk. You can specify a size and name for the volume, and map it to hosts.

```
Syntax create volume
```

```
vdisk vdisk
size size[B|KB|MB|GB|TB|KiB|MiB|GiB|TiB] 
[mapping ports.LUN]
[access read-write|rw|read-only|ro|no-access]
[lun LUN]
[ports ports]
[snap-pool snap-pool]
[reserve size[B|KB|MB|GB|TB|KiB|MiB|GiB|TiB]]
[snappable]
[prepare-replication-volume]
name
```
#### **Parameters** vdisk vdisk

Name or serial number of the vdisk to create the volume in. For vdisk syntax, see [Command syntax on](#page-18-0)  [page 19](#page-18-0).

```
size size[B|KB|MB|GB|TB|KiB|MiB|GiB|TiB]
Sets the volume size using the current base, as shown by the show cli-parameters command. The 
unit can be specified as follows:
```
- If base 2 is in use: B (bytes), KiB (kibibytes), MiB (mebibytes), or GiB (gibibytes)
- If base 10 is in use: B (bytes), KB (kilobytes), MB (megabytes), or GB (gigabytes)

If no unit is specified, the unit is 512-byte blocks.

#### mapping ports.LUN

Optional. The ports and LUN to use for all hosts that are not explicitly mapped (called the default mapping). For port syntax, see [Command syntax on page 19.](#page-18-0) If this parameter is omitted, the volume is unmapped and its LUN is set to None. (You can add or remove mappings by using the [map volume](#page-88-0) and [unmap](#page-261-0)  [volume](#page-261-0) commands.)

## access read-write|rw|read-only|ro|no-access

Optional. The access permission for hosts connected to the controller for this volume: read-write  $(rw)$ , read-only  $(ro)$ , or no-access. When a volume is created with no access, the volume is masked. The default is read-write.

## lun LUN

Optional if the access parameter is set to no-access. Specifies the LUN to assign to the mapping on all ports. If this parameter is omitted, the default LUN is presented. You cannot use both this parameter and the mapping parameter. Use either this parameter or the prepare-replication-volume parameter.

```
ports ports
```
Optional. The ports through which the host can access the volume. For port syntax, see [Command syntax on](#page-18-0)  [page 19](#page-18-0).

snap-pool snap-pool

Optional. Name or serial number of the snap pool to associate with the new volume. For volume syntax, see [Command syntax on page 19.](#page-18-0)

#### reserve size[B|KB|MB|GB|TB|KiB|MiB|GiB|TiB]

Optional. Size of the snap pool to create in the vdisk. If this parameter is omitted, the size will be either 20% of the volume size or the minimum snap-pool size, whichever is larger. Use either this parameter or the snap-pool parameter.

snappable Optional. Specifies to create a master volume instead of a standard volume. prepare-replication-volume

Optional. Specifies to create a secondary volume instead of a regular master volume. Use either this parameter or the lun parameter. This parameter precludes use of the mapping, lun, and ports parameters.

name

A name for the new volume. The name is case sensitive, cannot include a comma, double quote, or backslash, and can have a maximum of 20 bytes. A name that includes a space must be enclosed in double quotes.

**Example** Create the 20-GB volume V1 on vdisk VD1, and map it to ports A1 and B1 using LUN 5:

```
# create volume vdisk VD1 size 20GB ports a1,b1 lun 5 V1
Info: Command completed successfully. (V1) - The volume was created.
Success: Command completed successfully. (V1) - The volume(s) were mapped 
successfully.
```
## **See also** • [set volume](#page-158-0)

- [show vdisks](#page-243-0)
- [show volumes](#page-250-0)

# create volume-copy

See [volumecopy](#page-265-0).

## create volume-set

**Description** Creates multiple volumes in the specified vdisk. The volumes will have the same base name and size. Optionally, you can specify a default mapping for the volumes; otherwise, they will be created unmapped.

## **Syntax** create volume-set

```
vdisk vdisk
basename base-name
count #
size size[B|KB|MB|GB|TB|KiB|MiB|GiB|TiB]
[baselun base-LUN]
[access read-write|rw|read-only|ro|no-access]
[ports ports]
```
## **Parameters** vdisk vdisk

Name or serial number of the vdisk to create the volumes in. For vdisk syntax, see [Command syntax on](#page-18-0)  [page 19](#page-18-0).

#### basename base-name

A base name for the new volumes. A name is case sensitive, cannot include a comma, double quote, or backslash, and can have a maximum of 20 bytes. A name that includes a space must be enclosed in double quotes.

Resulting volumes are numbered sequentially starting with 000. If volumes with the specified basename already exist, names of new volumes start with the first available name in the sequence. For example: for basename vd1\_v, if vd1\_v000 and vd1\_v002 exist, the next volumes created will be vd1\_v001 and vd1\_v003.

# count #

The number of volumes to create.

## size size[B|KB|MB|GB|TB|KiB|MiB|GiB|TiB]

Sets the volume size using the current base, as shown by the [show cli-parameters](#page-166-0) command. The unit can be specified as follows:

- If base 2 is in use: B (bytes), KiB (kibibytes), MiB (mebibytes), or GiB (gibibytes)
- If base 10 is in use: B (bytes), KB (kilobytes), MB (megabytes), or GB (gigabytes)

If no unit is specified, the unit is 512-byte blocks.

## baselun base-LUN

Optional. The first in a sequence of LUNs to assign to map the volumes through specified ports. You must also specify the ports parameter. If the baselun parameter is omitted, the volumes are not mapped.

## access read-write|rw|read-only|ro|no-access

Optional. Access privilege that hosts have to these volumes: read-write (rw), read-only (ro), or no-access. A volume mapped with no-access is masked. The default is read-write. If this parameter is omitted, the volumes are not mapped.

## ports ports

Optional. The controller ports through which hosts can access the volumes. If not all ports are specified, the unspecified ports are automatically mapped to no access. For port syntax, see [Command syntax on page 19.](#page-18-0) If this parameter is omitted, the volumes are not mapped.

**Example** Create three 20-GB volumes with the base name vd1  $\vee$  in vdisk vd1, and map them using LUN 5, 6, and 7 respectively, with read-only access through port A1:

# create volume-set count 3 size 20GB vdisk vd1 basename vd1\_v baselun 5 access ro ports a1 Info: Command completed successfully. (vd1\_v000) - Created volume vd1\_v000. Info: Command completed successfully. (vd1\_v001) - Created volume vd1\_v001. Info: Command completed successfully. (vd1\_v002) - Created volume vd1\_v002. Success: Command completed successfully. - The volume(s) were mapped successfully.

## **See also** • [map volume](#page-88-0)

- [set volume](#page-158-0)
- [show vdisks](#page-243-0)
- [show volume-maps](#page-248-0)
- [show volumes](#page-250-0)
- [unmap volume](#page-261-0)

# delete all-master-volumes

**Description** Deletes all master volumes associated with a specified snap pool. The volumes' schedules are also deleted.

- **NOTE:** You must delete all snapshots that exist for the master volumes before you can delete the master volumes.
- **Syntax** delete all-master-volumes snap-pool volume
- **Parameters** snap-pool volume

Name or serial number of the snap pool whose master volumes should be deleted. For volume syntax, see [Command syntax on page 19.](#page-18-0)

**Example** Delete all master volumes associated with snap pool SP1:

# delete all-master-volumes snap-pool SP1 Success: Command completed successfully. (SP1) - All master volumes were deleted.

- **See also** [delete all-snapshots](#page-64-0)
	- [show master-volumes](#page-199-0)
	- [show snap-pools](#page-224-0)

# <span id="page-64-0"></span>delete all-snapshots

**Description** Deletes all snapshots associated with a specified volume. All data associated with the snapshots is deleted and their space in the snap pool is freed for use. The specified volume can be a master volume or a snap pool. The snapshots' schedules are also deleted.

**Syntax** delete all-snapshots

```
volume volume
[delete-type all-standard-snapshots|all-replication-snapshots
|all-snapshot-types]
```
#### Parameters volume volume

Name or serial number of the master volume or snap pool. For volume syntax, see [Command syntax on](#page-18-0)  [page 19](#page-18-0).

delete-type all-standard-snapshots|all-replication-snapshots |all-snapshot-types

Optional; for remote-replication enabled systems only. Type of snapshots that can be deleted. If this parameter is omitted, the default is all-standard-snapshots. This means that the command will try to delete only standard snapshots and will not succeed if replication snapshots exist.

#### **Example** Delete all snapshots associated with master volume MV1:

# delete all-snapshots volume MV1 Info: This may take a few minutes if the system is under heavy load... Success: Command completed successfully. (MV1) - All snapshots were deleted.

Delete all replication snapshots associated with master volume MV2:

# delete all-snapshots volume MV2 delete-type all-replication-snapshots Info: This may take a few minutes if the system is under heavy load... Success: Command completed successfully. (MV2) - All snapshots were deleted.

## **See also** • [show snapshots](#page-226-0)

• [show volumes](#page-250-0)

# <span id="page-65-0"></span>delete chap-records

**Description** For iSCSI, deletes a specified CHAP record or all CHAP records. This command is permitted whether or not CHAP is enabled.

## **Syntax** To delete the CHAP record for a specific originator:

delete chap-records name *originator-name* 

To delete all CHAP records:

delete chap-records all

#### **Parameters** name originator-name

The originator name; typically the originator's IQN.

all Delete all CHAP records in the database.

**Example** Delete the CHAP record for a specific originator:

# delete chap-records name iqn.1991-05.com.microsoft:myHost.domain Success: Command completed successfully. (iqn.1991-05.com.microsoft:myHost .domain) - The CHAP record was deleted.

Delete all CHAP records, of which two exist:

# delete chap-records all Info: Removed CHAP record 0. Info: Removed CHAP record 1. Success: Command completed successfully. - All CHAP records were deleted.

#### **See also** • [create chap-record](#page-39-0)

- [set chap-record](#page-117-0)
- [show chap-records](#page-165-0)
- [show host-parameters](#page-190-0)

# delete global-spare

**Description** Deletes specified global spare disks.

Syntax delete global-spare disks disks

## **Parameters** disks disks

IDs of the global spares to delete. For disk syntax, see [Command syntax on page 19](#page-18-0).

**Example** Delete two global spares:

```
# delete global-spare disks 0.5,1.5
Info: Command completed successfully. (0.5) - Global spare disk 0.5 was deleted.
Info: Command completed successfully. (1.5) - Global spare disk 1.5 was deleted.
```
**See also** • [show disks](#page-175-0)

# delete host

**Description** Deletes a manually created host. Does not delete hosts that were discovered or are mapped. Before you can delete a manually created host that is mapped, you must unmap it. To change or remove the nickname of a manually created host, use the [set host-name](#page-128-0) command.

Syntax delete host host

## **Parameters** host

The ID or nickname of the host.

**Example** Delete the manually created host MyHost:

# delete host MyHost Info: Command completed successfully. - Host MyHost was deleted.

Try to delete the mapped host Host1:

# delete host Host1 Error: The specified host is mapped to one or more volumes so the host was not deleted. (Host1) - Host Host1 is mapped, so it cannot be deleted. Error: The specified host is mapped to one or more volumes so the host was not deleted.

Try to delete the discovered host 500605B000320BB4:

# delete host 500605B000320BB4 Error: The command had an invalid value. (257000c0ffd8b6cb) - Host 257000c0ffd8b6cb was discovered, so it cannot be deleted. Error: The command had an invalid value.

## **See also** • [set host-name](#page-128-0)

- [show host-maps](#page-189-0)
- [show hosts](#page-193-0)

# delete master-volume

**Description** Deletes a master volume. The volume's schedules are also deleted.

**NOTE:** You must delete all snapshots that exist for the master volume before you can delete it.

Syntax delete master-volume volume

## **Parameters** volume

Name or serial number of the master volume to delete. For volume syntax, see [Command syntax on page 19.](#page-18-0)

## **Example** Delete master volume MV1:

# delete master-volume MV1 Success: Command completed successfully. (MV1) - The master volume was deleted.

### **See also** • [delete all-snapshots](#page-64-0)

• [show master-volumes](#page-199-0)

## <span id="page-69-0"></span>delete remote-system

**Description** Deletes the persistent association with a remote system.

If you delete a remote system that is a replication destination for the local system, replication will continue to work but the names of remote volumes will not be accessible; they will be shown as N/A.

Syntax delete remote-system system

## **Parameters** system

Name or network-port IP address of the remote system.

**Example** Delete remote system System2:

# delete remote-system System2 Success: Command deleted successfully. (System2) - The remote system was deleted.

## **See also** • [create remote-system](#page-43-0)

- [remote](#page-94-0)
- [set remote-system](#page-142-0)
- [show remote-systems](#page-210-0)

# <span id="page-70-0"></span>delete replication-set

**Description** Dissolves a replication set. The replication volumes associated with the replication set are converted to master volumes and any replication snapshots associated with the replication volumes are converted to standard snapshots. Snapshots are converted regardless of the number of snapshots allowed by the system's license. This command must be run on the primary system.

**Syntax** delete replication-set *ID* 

#### **Parameters** ID

Name or serial number of either the replication set or its primary volume.

**Example** Delete replication set RS1:

# delete replication-set RS1 Success: Command completed successfully. (RS1) - Replication set deleted.

Delete the replication set with primary volume MV1:

# delete replication-set MV1 Success: Command completed successfully. (MV1) - Replication set deleted.

#### **See also** • [show replication-sets](#page-213-0)

• [show replication-volumes](#page-216-0)

# delete schedule

**Description** Deletes a task schedule. If a component has a scheduled task that you no longer want to occur, you can delete the schedule. When a component is deleted, its schedules are also deleted.

Syntax delete schedule schedule

**Parameters** schedule The schedule to delete.

**Example** Delete schedule Sched1:

# delete schedule Sched1 Success: Command completed successfully. (Sched1) - The schedule was deleted.

## **See also** • [show schedule-details](#page-219-0)

• [show schedules](#page-220-0)
# delete snap-pool

**Description** Deletes a snap pool.

**NOTE:** You must disassociate all master volumes from the snap pool before you can delete it.

Syntax delete snap-pool snap-pool

### **Parameters** snap-pool

Name or serial number of the snap pool to delete. For volume syntax, see [Command syntax on page 19.](#page-18-0)

**Example** Delete snap pool SP1:

# delete snap-pool SP1 Success: Command completed successfully. (SP1) - The snap-pool was deleted.

- See also · [show master-volumes](#page-199-0)
	- [show snap-pools](#page-224-0)

# <span id="page-73-0"></span>delete snapshot

**Description** Deletes specified snapshots. All data uniquely associated with the snapshot is deleted and associated space in the snap pool is freed for use. The snapshot's schedules are also deleted.

### **Syntax** delete snapshot

```
[cleanup]
[delete-priority standard-snapshot|volume-copy-snapshot|replication-snapshot
|replicating-snapshot|common-sync-point-snapshot|only-sync-point-snapshot
|queued-snapshot]
[force]
snapshots
```
### **Parameters** cleanup

Optional. When a master volume's last snapshot is deleted, automatically convert the master volume to a standard volume and delete the snap pool.

delete-priority standard-snapshot|volume-copy-snapshot |replication-snapshot|replicating-snapshot|common-sync-point-snapshot |only-sync-point-snapshot|queued-snapshot

Optional. Priority of snapshots that can be deleted. If the specified priority is less than the snapshot's priority, deletion is prevented. This is intended to protect against accidentally deleting high-priority snapshots. You must specify this parameter or the force parameter, but not both.

force

Optional. Overrides priority protection and forces the specified snapshot to be deleted. You must specify this parameter or the delete-priority parameter, but not both.

### snapshots

Names or serial numbers of the snapshots to delete. For volume syntax, see [Command syntax on page 19.](#page-18-0)

**Example** Delete snapshot SS1, which is being used in a replication operation:

# delete snapshot delete-priority replicating-snapshot SS1 Info: Snapshot SS1 was deleted. (SS1)

Try to delete common-sync-point snapshot SS2 by specifying a lower priority:

# delete snapshot delete-priority standard-snapshot SS2 Error: Snapshot priority has not been met.

Force deletion of snapshot SS2:

# delete snapshot force SS2 Info: Snapshot SS2 was deleted. (SS2)

Delete three standard snapshots:

```
# delete snapshot s1,s2,s3
Info: Snapshot s1 was deleted. (s1)
Info: Snapshot s2 was deleted. (s2)
Info: Snapshot s3 was deleted. (s3)
```
**See also** • [delete snapshot-write-data](#page-74-0)

• [show snapshots](#page-226-0)

# <span id="page-74-0"></span>delete snapshot-write-data

**Description** Deletes data written to a snapshot after it was created. Deleting this modified data reverts the snapshot to the state when it was first taken.

Syntax delete snapshot-write-data snapshot

### **Parameters** snapshot

Name or serial number of the snapshot to delete modified data from. For volume syntax, see [Command](#page-18-0)  [syntax on page 19](#page-18-0).

**Example** Delete only modified data from snapshot SS1:

# delete snapshot-write-data SS1 Success: Command completed successfully. (SS1) - Snapshot write data was deleted.

- **See also** [delete snapshot](#page-73-0)
	- [show snapshots](#page-226-0)

# delete task

**Description** Deletes a task. If the task is scheduled, you must delete the schedule first.

Syntax delete task task

### **Parameters** task

The task to delete.

**Example** Delete task Task1:

# delete task Task1 Success: Command completed successfully. (Task1) - The task was deleted.

### **See also** • [delete schedule](#page-71-0)

- [show schedule-details](#page-219-0)
- [show schedules](#page-220-0)
- [show task-details](#page-231-0)
- [show tasks](#page-236-0)

# delete user

**Description** Deletes a user profile. You can delete any user except the default user manage.

**Syntax** delete user [noprompt] name

### **Parameters** noprompt

Optional in console mode; required in API mode. Suppresses the confirmation prompt, which requires a yes or no response. Specifying this parameter allows the command to proceed without user interaction.

name The user to delete. Names are case sensitive.

### **Example** Delete user jsmith:

# delete user jsmith Are you sure you want to delete user jsmith? yes Success: Command completed successfully.

Delete user Kim and suppress the confirmation prompt:

# delete user noprompt Kim Success: Command completed successfully.

**See also** • [show users](#page-242-0)

# delete vdisks

**Description** Deletes specified vdisks. Unmaps and deletes all volumes and snapshots in the vdisks and disassociates all disks assigned to the vdisks.

**CAUTION:** Deleting a vdisk will delete all data on that vdisk.

## **NOTE:**

- You cannot delete a vdisk if it contains a snap pool that is associated with a master volume on another vdisk.
- If you delete a quarantined vdisk and its missing disks are later found, the vdisk reappears as quarantined or offline and you must delete it again (to clear those disks).

**Syntax** delete vdisks

[prompt yes|no] vdisks

### **Parameters** prompt yes|no

Optional. Specifies an automatic response to the prompt that appears if a utility is running on the vdisk:

- yes: Stop the utility and allow the command to proceed.
- no: Cancel the command.

If this parameter is omitted, you must manually reply to the prompt.

vdisks

Names or serial numbers of the vdisks to delete. For vdisk syntax, see [Command syntax on page 19](#page-18-0).

### **Example** Delete vdisks VD1 and VD2:

# delete vdisks VD1,VD2 Info: Please wait - vdisks are being deleted. Info: Deleted vdisk VD1. Info: Deleted vdisk VD2. Success: Command completed successfully.

Delete vdisk VD3 on which a utility is running:

# delete vdisk VD3 The vdisk 'VD3' has jobs running. Do you want to continue? yes Info: Please wait - vdisks are being deleted. Info: Deleted vdisk VD3. Success: Command completed successfully.

### **See also** • [show master-volumes](#page-199-0)

```
• show vdisks
```
# delete vdisk-spare

**Description** Deletes specified spares that are assigned to a vdisk.

```
Syntax delete vdisk-spare
          disks disks
          vdisk
```
## **Parameters** disks disks

IDs of the spares to delete. For disk syntax, see [Command syntax on page 19.](#page-18-0)

vdisk Name or serial number of the vdisk to delete the spares from. For disk syntax, see [Command syntax on](#page-18-0)  [page 19](#page-18-0).

**Example** Delete spare disk 1.5 from vdisk VD1:

# delete vdisk-spare disks 1.5 VD1 Info: Command completed successfully. (1.5) - Vdisk spare disk 1.5 was deleted.

- **See also** [show disks](#page-175-0)
	- [show vdisks](#page-243-0)

# delete volumes

**Description** Deletes specified volumes.

 $\triangle$  **CAUTION:** Deleting a volume will delete all data in that volume and its schedules.

Syntax delete volumes volumes

### **Parameters** volumes

Names or serial numbers of the volumes to delete. For volume syntax, see [Command syntax on page 19.](#page-18-0)

**Example** Delete volumes V1 and V2:

# delete volumes V1,V2 Info: Command completed successfully. (V1) - Volume V1 was deleted. Info: Command completed successfully. (V2) - Volume V2 was deleted.

**See also** • [show volumes](#page-250-0)

# dequarantine

**Description** Removes a vdisk from quarantine.

A vdisk having a fault-tolerant RAID level becomes quarantined if at least one of its disks is missing after the storage system is powered up. Quarantine does not occur for NRAID or RAID-0 vdisks; if known-failed disks are missing; or if disks are missing after failover or recovery.

Quarantine isolates the vdisk from host access, and prevents the system from making the vdisk critical and starting reconstruction. Examples of when quarantine might occur are:

- The system is powered up and at least one disk is slow to spin up. A vdisk requiring any of these disks will be quarantined, then automatically dequarantined when all disks are ready.
- The system is powered up but one drive enclosure is not powered up. If a vdisk has disks in the missing enclosure, the vdisk becomes quarantined. When the drive enclosure is powered up, the vdisk is automatically dequarantined.
- Certain transient back-end conditions occur that require a short time to stabilize before vdisks can be used.

Quarantine status is determined by the number of missing disks:

- Quarantined offline (QTOF): The vdisk is offline and quarantined because multiple disks are missing and user data is incomplete.
- Quarantined critical (QTCR): The vdisk is offline and quarantined because at least one disk is missing; however, the vdisk could be accessed. For instance, one disk is missing from a mirror or RAID-5.
- Quarantined with down disks (QTDN): The vdisk is offline and quarantined because at least one disk is missing; however, the vdisk could be accessed and would be fault tolerant. For instance, one disk is missing from a RAID-6.

A quarantined vdisk's disks are write-locked and the vdisk is not available to hosts until the vdisk is dequarantined. A vdisk can remain quarantined indefinitely without risk of data loss.

**NOTE:** The only commands allowed for a quarantined vdisk are dequarantine and delete vdisk. If you delete a quarantined vdisk and its missing disks are later found, the vdisk reappears as quarantined or offline and you must delete it again (to clear those disks).

A vdisk is dequarantined when it is brought back online, which can occur in three ways:

- The missing disks are found and the vdisk is automatically dequarantined.
- A vdisk with QTCR or QTDN status is automatically dequarantined after one minute. The missing disks are failed and the vdisk status changes to critical or degraded.
- The dequarantine command is used to manually dequarantine the vdisk. If the missing disks are later found, they are marked as leftovers.

A quarantined vdisk can be fully recovered if the missing disks are restored. Make sure that all disks are properly seated, that no disks have been inadvertently removed, and that no cables have been unplugged. Sometimes not all disks in the vdisk power up. Check that all enclosures have restarted after a power failure. If these problems are found and then fixed, the vdisk recovers and no data is lost.

If the missing disks cannot be restored (for example, they failed), you can dequarantine the vdisk to restore operation in some cases. If you dequarantine a vdisk that is not missing too many disks, its status changes to critical. Then, if spares of the appropriate size are available, reconstruction begins.

If a replacement disk is missing on power up, the vdisk becomes quarantined; when the disk is found, the vdisk is dequarantined and reconstruction starts. If reconstruction was in process, it continues where it left off.

 $\triangle$  **CAUTION:** If the vdisk does not have enough disks to continue operation, when the vdisk is removed from quarantine it goes offline and its data cannot be recovered. To continue operation, a RAID-3 or RAID-5 vdisk can be missing one disk; a RAID-6 vdisk can be missing one or two disks; a RAID-10 or RAID-50 vdisk can be missing one disk per sub-vdisk. For example, a 16-disk RAID-10 vdisk can remain online (critical) with 8 disks missing if one disk per mirror is missing.

Syntax dequarantine vdisk vdisk

### **Parameters** vdisk vdisk

Name or serial number of the vdisk to remove from quarantine. For vdisk syntax, see [Command syntax on](#page-18-0)  [page 19](#page-18-0).

**Example** After determining that vdisk VD1 is quarantined, remove it from quarantine and re-check its status:

```
# show vdisks
Name ... Stat ...
-----------------
VD1 ... QTDN ... (Quarantined with down disks)
-----------------
# dequarantine vdisk VD1
Success: Command completed successfully
# show vdisks
Name ... Stat ...
-----------------
VD1 ... FTDN ... (Fault tolerant, down)
```
**See also** • [show vdisks](#page-243-0)

# <span id="page-82-0"></span>detach replication-volume

**Description** Prepares a secondary volume to be physically removed from a system.

When using the replication feature, if you chose to create a replication set's primary and secondary volumes in the local system, you can perform the initial replication and then physically move the secondary volume's vdisk into a remote system.

The process to move a secondary volume is:

- **1.** In the primary system:
	- **a.** Detach the secondary volume.
	- **b.** If the secondary volume's vdisk contains other secondary volumes, detach those volumes.
	- **c.** Stop the secondary volume's vdisk.
	- **d.** If the secondary volumes' snap pools are in other vdisks, stop those vdisks.
	- **e.** Move the vdisks into the secondary system.
- **2.** In the secondary system:
	- **a.** Start the snap pools' vdisks.
	- **b.** Start the secondary volumes' vdisks.
	- **c.** Reattach the secondary volumes.

Detached volumes remain associated with their replication sets but are not updated with replication data or with replication control information. When a volume is detached its status is shown as Detached.

- **NOTE:** It is recommended that the vdisk that you are moving contains only secondary volumes and their snap pools. You are allowed to move other volumes along with secondary volumes and their snap pools, but be sure that you are doing so intentionally.
- **NOTE:** If you intend to move a vdisk's drive enclosure and you want to allow I/O to continue to the other enclosures, it is best if it is at the end of the chain of connected enclosures. If the enclosure is in the middle of the chain, the enclosures must be cabled with no single point of failure, so that removing the enclosure does not prevent communication between other enclosures.

**Syntax** detach replication-volume [set replication-set] replication-volume

### **Parameters** set replication-set

Optional. Name or serial number of the replication set.

replication-volume Name or serial number of the replication volume to detach. If the name is not unique across replication sets, specify the set parameter.

**Example** Detach secondary volume rV1:

```
# detach replication-volume rV1
Success: Command completed successfully. (rV1) - The replication volume has been 
detached.
```
- See also · [reattach replication-volume](#page-93-0)
	- [show replication-sets](#page-213-0)
	- [show replication-volumes](#page-216-0)
	- [start vdisk](#page-255-0)
	- [stop vdisk](#page-256-0)

# exit

**Description** Log off and exit the CLI session.

**Syntax** exit

# expand snap-pool

- **Description** Expands a snap pool. Expansion is restricted to the space available on the vdisk containing the snap pool. If insufficient space is available for expansion on the vdisk, first expand the vdisk by using [expand vdisk](#page-85-0).
	- **Syntax** To expand by a specific size:

```
expand snap-pool
   size size[B|KB|MB|GB|TB|KiB|MiB|GiB|TiB]
   snap-pool
```
To expand to the maximum size:

```
expand snap-pool
   size max
   snap-pool
```
**Parameters** size size[B|KB|MB|GB|TB|KiB|MiB|GiB|TiB]

Specifies the size using the current base, as shown by the [show cli-parameters](#page-166-0) command. The unit can be specified as follows:

- If base 2 is in use: B (bytes), KiB (kibibytes), MiB (mebibytes), or GiB (gibibytes)
- If base 10 is in use: B (bytes), KB (kilobytes), MB (megabytes), or GB (gigabytes)

If no unit is specified, the unit is 512-byte blocks.

size max Expands the volume to fill available space on the vdisk.

snap-pool

Name or serial number of the snap pool to expand. For volume syntax, see [Command syntax on page 19.](#page-18-0)

### **Example** Expand snap pool SP1 by 100 GB:

# expand snap-pool size 100GB SP1 Success: Command completed successfully. - Expansion of volume SP1 was started.

- **See also** [show snap-pools](#page-224-0)
	- [show vdisks](#page-243-0)

# <span id="page-85-0"></span>expand vdisk

**Description** Adds disks to a vdisk. All disks used in a vdisk and its spares must be either SAS or SATA; mixing disk types is not supported. Adding single-ported disks to a vdisk that contains dual-ported disks is supported; however, because single-ported disks are not fault-tolerant, a confirmation prompt will appear.

The expansion capability for each supported RAID level is:

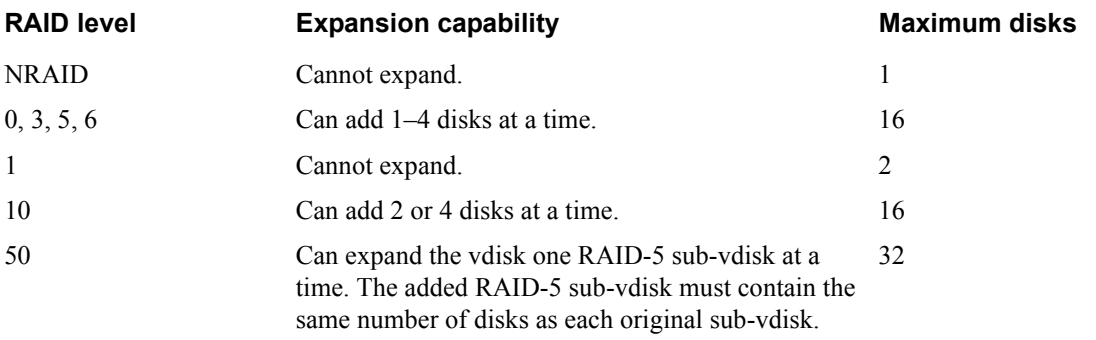

 $\triangle$  **CAUTION:** Vdisk expansion cannot be stopped and can take days to complete, depending on disk type, RAID level, and other factors.

### **Syntax** expand vdisk

disks disks [prompt yes|no] vdisk

## **Parameters** disks disks

IDs of the disks to add. For disk syntax, see [Command syntax on page 19.](#page-18-0)

### prompt yes|no

Optional. Specifies an automatic response to the confirmation prompt:

- yes: Allow the command to proceed.
- no: Cancel the command.

If this parameter is omitted, you must manually reply to the prompt.

### vdisk

Name or serial number of the vdisk to expand. For vdisk syntax, see [Command syntax on page 19.](#page-18-0)

**Example** Expand vdisk VD1 to include the disk having ID 11 in the first enclosure:

# expand vdisk disks 0.11 VD1 Success: Command completed successfully. - Expansion was started on vdisk VD1.

### **See also** • [show disks](#page-175-0)

• [show vdisks](#page-243-0)

# <span id="page-86-0"></span>expand volume

**Description** Expands a standard volume. Expansion is restricted to the space available on the vdisk containing the volume. If insufficient space is available for expansion on the vdisk, first expand the vdisk by using [expand](#page-85-0)  [vdisk](#page-85-0).

To expand a master volume:

- **1.** Delete all of its snapshots by using [delete all-snapshots](#page-64-0).
- **2.** Convert it to a standard volume by using [convert master-to-std](#page-37-0).
- **3.** Expand the standard volume by using [expand volume](#page-86-0).
- **4.** Convert the expanded volume to a master volume by using [convert std-to-master](#page-38-0).

**Syntax** To expand by a specific size:

```
expand volume
   size size[B|KB|MB|GB|TB|KiB|MiB|GiB|TiB]
   volume
```
To expand to the maximum size:

```
expand volume
   size max
   volume
```
### **Parameters** size size[B|KB|MB|GB|TB|KiB|MiB|GiB|TiB]

Specifies the size using the current base, as shown by the [show cli-parameters](#page-166-0) command. The unit can be specified as follows:

- If base 2 is in use: B (bytes), KiB (kibibytes), MiB (mebibytes), or GiB (gibibytes)
- If base 10 is in use: B (bytes), KB (kilobytes), MB (megabytes), or GB (gigabytes)

If no unit is specified, the unit is 512-byte blocks.

size max Expands the volume to fill the available space on the vdisk.

volume

Name or serial number of the volume to expand. For volume syntax, see [Command syntax on page 19](#page-18-0).

**Example** Expand standard volume V1 by 100 GB:

# expand volume size 100GB V1 Success: Command completed successfully. - Expansion of volume V1 was started.

## **See also** • [expand vdisk](#page-85-0)

- [show vdisks](#page-243-0)
- [show volumes](#page-250-0)

## export snapshot

**Description** Exports a replication snapshot on the local system to a standard snapshot. This command preserves the replication snapshot and creates a new standard snapshot on the same system.

> This command will not succeed if the replication snapshot is on a remote system or if the resulting snapshot would exceed license limits. You cannot export a replication image.

### **Syntax** export snapshot

name standard-snapshot [set replication-set] replication-snapshot

**Parameters** name standard-snapshot A name for the resulting snapshot.

> set replication-set Optional. Name or serial number of the replication set.

replication-snapshot Name or serial number of the replication snapshot to export. If the name is not unique across replication sets, specify the set parameter.

**Example** Export local replication snapshot RepSnap1 to standard snapshot Snap1:

```
# export snapshot name Snap1 RepSnap1
Success: Command completed successfully. (RepSnap1) - The snapshot has been 
exported.
```
- **See also** [show replication-sets](#page-213-0)
	- [show snapshots](#page-226-0)

# map volume

**Description** Maps a volume using settings that override the volume's default mapping.

When a volume is created, if no mapping settings are specified the volume is not mapped; otherwise, those settings become its default mapping, which specifies the controller host ports and access level that all connected hosts have to the volume, and the LUN presented to all hosts to identify the volume. The default mapping's LUN is known as the volume's *default LUN*.

The map volume command creates mappings with different settings for different hosts. Optionally, you can specify the LUN, ports, and access level for a mapping. A mapping can make a volume accessible to hosts, or inaccessible to hosts (known as *masking*). For example, assume a volume's default mapping allows read-only access using LUN 5. You can give one host read-write access using LUN 6, and you can give a second host no access to the volume.

**IMPORTANT:** In an FC/iSCSI hybrid system, do not connect hosts or map volumes to host ports used for replication. Attempting to do so could interfere with replication operation.

**NOTE:** You cannot map a replication set's secondary volume.

**NOTE:** When mapping a volume to a host using the Linux ext3 file system, specify read-write access; otherwise, the file system will be unable to mount the volume and will report an error such as "unknown partition table."

### **Syntax** map volume

```
[access read-write|rw|read-only|ro|no-access]
[mapping ports.LUN]
[lun LUN]
[ports ports] 
[host host]
volume
```
**Parameters** access read-write|rw|read-only|ro|no-access

Optional. The access permission available to attached hosts: read-write (rw), read-only (ro), or no-access. When a volume is mapped with no-access, the volume is masked. If this parameter is omitted, access is set to read-write.

mapping ports.LUN Optional. The ports and LUN to use for the mapping; any unspecified ports become unmapped. Ignored if access is set to no-access.

 $\lim$  *LUN* 

Optional. The LUN to use for the mapping. Ignored if access is set to no-access. If this parameter is omitted, the default LUN is presented. Do not use this parameter with the mapping parameter.

### ports ports

Optional. The ports to use for the mapping; any unspecified ports become unmapped. Ignored if access is set to no-access. If this parameter is omitted, all ports are mapped. Use this parameter with the lun parameter but not with the mapping parameter.

### host host

Optional. For FC and SAS, the host's nickname or 16-hex-digit WWPN. For iSCSI, the initiator's node name (typically the IQN) or nickname. For nickname syntax, see [Command syntax on page 19.](#page-18-0) If this parameter is omitted, the mapping applies to all hosts that are not explicitly mapped.

#### volume

Name or serial number of the volume to map. For volume syntax, see [Command syntax on page 19.](#page-18-0)

**Example** Map volume v2 with read-only access for Host1, using port A1 and LUN 100. The volume will be unmapped for all other hosts:

# map volume access ro mapping a1.100 host Host1 v2 Info: Command completed successfully. - Mapping succeeded. Host Host1 was mapped for volume v2 with LUN 100. Success: Command completed successfully. - The volume(s) were mapped successfully.

Also map volume v2 with read-write access for Host2, using ports A1 and B1 and LUN 101. The volume will be unmapped for all hosts other than Host1 and Host2:

# map volume access rw ports a1,b1 lun 101 host Host2 v2 Info: Command completed successfully. - Mapping succeeded. Host Host2 was mapped for volume v2 with LUN 101. Success: Command completed successfully. - The volume(s) were mapped successfully.

### **See also** • [show host-maps](#page-189-0)

- [show hosts](#page-193-0)
- [show volume-maps](#page-248-0)
- [show volumes](#page-250-0)
- [unmap volume](#page-261-0)

**Description** In API mode, shows all property metadata for objects. This includes data not shown in brief mode. The data is static and never changes.

Syntax meta basetypes

### **Parameters** basetypes

A basetype or a list of basetypes separated by commas (with no spaces) to specify the objects to show metadata for. The basetypes are:

advanced-settings-table attribute-priorities auto-write-through-trigger cache-parameter cache-settings chap-records cli-parameters compact-flash controller-cache-parameters controller-date controllers controller-statistics debug-log-parameters disk-statistics drive-parameters drives email-parameters enclosure-components enclosure-fru enclosure-fru-secrets enclosure-list enclosures enclosure-sku events eventsLogs expander-ports fan fc-port fc-port-info host-port-interconnects host-port-statistics hosts host-view host-view-mappings inquiry io-modules iscsi-parameters iscsi-port iscsi-port-info job-parameters license log-header-table master-volumes mcinfo network-parameters ntp-status policy-threshold

port power-supplies primary-volumes redundancy refresh\_counters remote-addresses remote-system replicate-volume-tasks replication-image replication-image-params replication-set replication-volume replication-volume-summary reset-snapshot-tasks sas-port sas-status-controller-a sas-status-controller-b schedules security-communications-protocols sensors ses shutdown-status smis-info snap-pools snapshot-description snapshots snapshot-with-retention-tasks snap-tasks snmp-parameters status sysinfo system system-parameters-table tasks time-settings-table unhealthy-component users vdisk-statistics versions virtual-disks volume-copy-status volume-copy-tasks volume-names volumes volume-statistics volume-view volume-view-mappings

**Example** Show all metadata for objects returned by the show disks command:

# meta drives

See also · [set cli-parameters](#page-118-0)

# ping

**Description** Tests communication with a remote host. The remote host is specified by IP address. Ping sends ICMP echo response packets and waits for replies.

**Syntax** ping

host-address [count]

**Parameters** host-address

The remote host's IP address in dotted decimal form.

count

Optional. The number of packets to send. The default is 4 packets. Use a small count because the command cannot be interrupted.

**Example** Send two packets to the remote computer at 10.134.50.6:

# ping 10.134.50.6 2 Info: Pinging 10.134.50.6 with 2 packets. Success: Command completed successfully. - The remote computer responded with 2 packets.

# <span id="page-93-0"></span>reattach replication-volume

**Description** Reattaches a secondary volume to its replication set.

Reattaching a secondary volume is the last part of the process for moving a secondary volume from a primary system into a secondary system. The process to move a secondary volume is:

- **1.** In the primary system:
	- **a.** Detach the secondary volume.
	- **b.** If the secondary volume's vdisk contains other secondary volumes, detach those volumes.
	- **c.** Stop the secondary volume's vdisk.
	- **d.** If the secondary volumes' snap pools are in other vdisks, stop those vdisks.
	- **e.** Move the vdisks into the secondary system.
- **2.** In the secondary system:
	- **a.** Start the snap pools' vdisks.
	- **b.** Start the secondary volumes' vdisks.
	- **c.** Reattach the secondary volumes.

If the reattach operation succeeds, the secondary volume's status changes to Establishing proxy while it is establishing the connection to the remote (primary) system in preparation for replication; then the status changes to Online. The replication set is ready to resume replication operations.

If the reattach operation fails and says it is unable to get the primary volume's link type, the vdisk that contains the secondary volume may not have completed its startup activities. Wait approximately one minute for these activities to complete, then retry the operation. If this message continues to occur, check the event log to better understand the condition and for an indication of how to correct it.

### **Syntax** reattach replication-volume

```
[remote-address ip=IPs|wwnn=WWNNs|wwpn=WWPNs]
[remote-system system]
[set replication-set]
replication-volume
```
### **Parameters** remote-address ip=IPs|wwnn=WWNNs|wwpn=WWPNs

Optional; can be used instead of the remote-system parameter. Specifies host ports on the remote system where the replication volume resides, by IP address, World Wide Node Name, or World Wide Port Name. An IP address value can include a port number; for example, 10.134.2.1:3260. Multiple values must be separated by commas and no spaces; for example: ip=10.134.2.1,10.134.2.2.

## remote-system system

Optional; can be used instead of the remote-address parameter. Name or network-port IP address of the remote system where the primary volume resides. An IP address value can include a port number; for example, 10.134.11.10:3260.

set replication-set

Optional. Name or serial number of the replication set.

### replication-volume

Name or serial number of the replication volume. If the name is not unique across replication sets, specify the set parameter.

### **Example** Reattach secondary volume rV1:

# reattach replication-volume rV1 Success: Command completed successfully. - The replication volume reattach has been initiated.

### **See also** • [detach replication-volume](#page-82-0)

- [show replication-sets](#page-213-0)
- [show replication-volumes](#page-216-0)
- [start vdisk](#page-255-0)
- [stop vdisk](#page-256-0)

**Description** Runs a command on a remote system that is associated with the local system. If the command cannot connect to remote controller A, it tries to connect to remote controller B; if unsuccessful, the remote command is not run. Output is displayed in console or API mode depending on the local system's setting.

### **Syntax** remote

system command

### **Parameters** system

Name or network-port IP address of the remote system.

command Any CLI command that is valid for the remote user's access level.

**Example** Run the show vdisks command on remote system System2:

```
# remote System2 show vdisks
Name Size Free Own Pref RAID Disks Spr Chk Status Jobs Serial Number 
 Drive Spin Down Spin Down Delay
--------------------------------------------------------------------------------
VD1 499.5GB 499.5GB B B NRAID 1 0 N/A UP SNDisabled 0
VD2 499.5GB 499.5GB A A NRAID 1 0 N/A UP SN Disabled 0
Disabled 0<br>Data 999.1GB 886.9GB A A RAID0 2 0 64k UP SN<br>Disabled 0
--------------------------------------------------------------------------------
```
See also · [show remote-systems](#page-210-0)

## remove replication-volume

**Description** Removes a secondary volume from a replication set. The secondary volume is converted to a master volume. Any replication snapshots associated with that volume are converted to standard snapshots, regardless of the number of snapshots allowed by the system's license.

You must run this command on the primary system. You cannot remove the primary volume.

**Syntax** remove replication-volume

```
[nowait]
[primary-volume volume]
[set replication-set]
replication-volume
```
### **Parameters** nowait

Optional. Removing a volume from a replication set can take the Storage Controller several minutes to complete. This parameter allows that processing to continue in the background so the Management Controller can process other commands.

primary-volume volume

Optional; use only if the replication set has a primary-volume conflict. Name or serial number of the primary volume.

set replication-set Optional. Name or serial number of the replication set.

### replication-volume

Name or serial number of the secondary volume to remove. If the name is not unique within the replication set, the volume that is not the primary volume is removed. If the name is not unique across replication sets, specify the set parameter.

**Example** Remove secondary volume rData from a replication set:

```
# remove replication-volume rData
Info: Verifying that the destination volume was removed from the replication set. 
This may take a couple of minutes...
Info: Command completed successfully. (rData) - Started removing the secondary 
volume from the set.
Info: Command completed successfully. (rData) - Removed secondary volume rData.
Success: Command completed successfully. (rData) - Remove Replication volume 
operation successfully completed.
```
### **See also** • [show replication-sets](#page-213-0)

• [show replication-volumes](#page-216-0)

# <span id="page-96-0"></span>replicate snapshot

**Description** Initiates a replication operation using an existing snapshot as the data source. This command replicates the specified external standard snapshot.

> If the specified snapshot has not already been replicated on the replication volume, each replication volume in the replication set is requested to replicate the snapshot data. Only snapshot preserved data is replicated; snapshot modified data is not replicated.

If you instead want to create and replicate a snapshot as a single task, use the [replicate volume](#page-97-0) command.

**Syntax** replicate snapshot

[name replication-snapshot] [set replication-set] external-snapshot

**Parameters** name *replication-snapshot* 

Optional. A name for the resulting replication snapshot.

set replication-set Optional. Name or serial number of the replication set.

external-snapshot Name or serial number of the external snapshot to use as the data source. If the name is not unique across replication sets, specify the set parameter.

**Example** Replicate external snapshot Snap1 and name the resulting replication snapshot RepSnap1:

# replicate snapshot name RepSnap1 Snap1 Success: Replication Initiated.

- **See also** [show replication-sets](#page-213-0)
	- [show snapshots](#page-226-0)

# <span id="page-97-0"></span>replicate volume

**Description** Creates a replication snapshot of the specified volume and initiates a replication operation. This command can follow a [create replication-set](#page-44-0) command that did not specify to initiate replication.

If the snapshot you want to replicate already exists, use the [replicate snapshot](#page-96-0) command instead.

**Syntax** replicate volume

[set replication-set] snapshot replication-snapshot [preserve-snapshot external-snapshot] volume

**Parameters** set replication-set

Optional. Name or serial number of the replication set.

snapshot replication-snapshot Name for the new replication snapshot.

preserve-snapshot external-snapshot

Optional. Name of the external snapshot to use as the source for this replication. This preserves the snapshot that is being used to replicate the volume as an external snapshot; otherwise, the snapshot is converted to a replication snapshot.

volume

Name or serial number of the primary volume to replicate. If the name is not unique across replication sets, specify the set parameter.

**Example** Replicate volume MV1 and name the replication snapshot RepSnap1:

# replicate volume snapshot RepSnap1 MV1 Success: Replication Initiated.

- **See also** [show replication-sets](#page-213-0)
	- [show replication-volumes](#page-216-0)

### rescan

**Description** This command forces rediscovery of attached disks and enclosures. If both Storage Controllers are online this command also reassigns enclosure IDs based on controller A's enclosure cabling order. A manual rescan may be needed after system power-up to display enclosures in the proper order.

> A manual rescan is not required to detect when disks are inserted or removed; the controllers do this automatically. When disks are inserted they are detected after a short delay, which allows the disks to spin up.

When you perform a manual rescan, it temporarily pauses all I/O processes, then resumes normal operation.

### **Syntax** rescan

**Example** Scan for device changes and re-evaluate enclosure IDs:

# rescan Success: Command completed successfully.

# <span id="page-99-0"></span>reset controller-statistics

**Description** Resets performance statistics for controllers, host ports, and disks.

This command resets all controller statistics except Power On Time. To reset this, restart or power cycle a controller.

This command resets basic disk statistics but not disk error statistics. To reset these, use the [reset](#page-100-0)  [disk-error-statistics](#page-100-0) command.

**Syntax** reset controller-statistics [a|b|both]

### **Parameters** a|b|both

Optional. Specifies whether to reset statistics for controller A, B, or both. If this parameter is omitted, statistics are reset for both controllers.

**Example** Reset statistics for both controllers:

# reset controller-statistics Success: Command completed successfully.

- **See also** [reset disk-error-statistics](#page-100-0)
	- [reset vdisk-statistics](#page-103-0)
	- [reset volume-statistics](#page-104-0)
	- [show controller-statistics](#page-172-0)
	- [show disk-statistics](#page-178-0)
	- [show host-port-statistics](#page-192-0)

# <span id="page-100-0"></span>reset disk-error-statistics

**Description** Resets error statistics for all or specified disks. Statistics that are reset include:

- Number of SMART events recorded
- Number of I/O timeouts accessing the disk
- Number of times the disk did not respond
- Number of attempts by the controllers to spin up the disk
- Number of media errors (errors generated by the disk as specified by its manufacturer)
- Number of non-media errors (errors generated by the controllers or by the disk and not categorized as media errors)
- Number of block reassignments
- Number of bad blocks found

To reset other disk statistics, use the [reset controller-statistics](#page-99-0) command.

```
Syntax reset disk-error-statistics [disks]
```
### **Parameters** disks

Optional. IDs of the disks to reset statistics for. For disk syntax, see [Command syntax on page 19.](#page-18-0) If this parameter is omitted, statistics are reset for all disks.

**Example** Reset error statistics for disks 1.1 and 2.1:

# reset disk-error-statistics 1.1,2.1 Success: Command completed successfully.

- **See also** [reset controller-statistics](#page-99-0)
	- [reset vdisk-statistics](#page-103-0)
	- [reset volume-statistics](#page-104-0)
	- [show disks](#page-175-0)
	- [show disk-statistics](#page-178-0)

# reset host-link

**Description** Resets specified controller host ports (channels).

For an FC host port configured to use FC-AL (loop) topology, a loop initialization primitive (LIP) is issued.

For iSCSI, resetting a port might reset other ports.

For SAS, resetting a host port issues a COMINIT/COMRESET sequence and might reset other ports.

Syntax reset host-link ports ports

## Parameters port ports

A controller host port ID, a comma-separated list of IDs, a hyphenated range of IDs, or a combination of these. A port ID is a controller ID and port number, and is not case sensitive. Do not mix controller IDs in a range.

**Example** Reset the host link on port A1:

# reset host-link ports A1 Success: Command completed successfully. - Reset Host Link(s) on port(s) a1 from current controller.

**See also** • [show ports](#page-203-0)

## reset snapshot

**Description** Deletes the data in a snapshot and resets it to the current data in the associated master volume. The snapshot's volume characteristics are not changed. The command prompts you to unmount the snapshot from the host operating system before performing the reset; leaving it mounted can cause data corruption.

 $\triangle$  **CAUTION:** All data represented by the snapshot as it exists prior to issuing this command is lost.

**Syntax** reset snapshot [prompt yes|no] volume

## **Parameters** prompt yes|no

Optional. Specifies an automatic response to the prompt to unmount the snapshot before proceeding:

- yes: Allow the command to proceed.
- no: Cancel the command.

If this parameter is omitted, you must reply to the prompt.

```
volume
```
Name or serial number of the snapshot to reset. For volume syntax, see [Command syntax on page 19](#page-18-0).

### **Example** Reset snapshot SS1:

# reset snapshot SS1 You MUST unmount the snapshot from all hosts before resetting it. Ready to continue? yes Success: Command completed successfully. - The reset of a snapshot completed.

**See also** • [show snapshots](#page-226-0)

<span id="page-103-0"></span>**Description** Resets performance statistics for all or specified vdisks.

Syntax reset vdisk-statistics [vdisks]

### **Parameters** vdisks

Optional. Names or serial numbers of the vdisks to reset statistics for. For vdisk syntax, see [Command](#page-18-0)  [syntax on page 19](#page-18-0). If this parameter is omitted, statistics are reset for all vdisks.

**Example** Reset statistics for vdisks VD1 and MyVdisk:

# reset vdisk-statistics VD1,MyVdisk Success: Command completed successfully.

- **See also** [reset controller-statistics](#page-99-0)
	- [reset disk-error-statistics](#page-100-0)
	- [reset volume-statistics](#page-104-0)
	- [show vdisk-statistics](#page-245-0)
	- [show vdisks](#page-243-0)

<span id="page-104-0"></span>**Description** Resets performance statistics for all or specified volumes.

Syntax reset volume-statistics [volumes]

### **Parameters** volumes

Optional. Names or serial numbers of the volumes to reset statistics for. For volume syntax, see [Command](#page-18-0)  [syntax on page 19](#page-18-0). If this parameter is omitted, statistics are reset for all volumes.

**Example** Reset statistics for volume vd1\_v001:

# reset volume-statistics vd1\_v001 Success: Command completed successfully.

- **See also** [reset controller-statistics](#page-99-0)
	- [reset disk-error-statistics](#page-100-0)
		- [reset vdisk-statistics](#page-103-0)
		- [show volume-statistics](#page-252-0)
		- [show volumes](#page-250-0)

## <span id="page-105-0"></span>restart

**Description** Restarts the Storage Controller or Management Controller in a controller module.

If you restart a Storage Controller, it attempts to shut down with a proper failover sequence, which includes stopping all I/O operations and flushing the write cache to disk, and then the controller restarts. The Management Controller is not restarted so it can provide status information to external interfaces.

If you restart a Management Controller, communication with it is lost until it successfully restarts. If the restart fails, the partner MC remains active with full ownership of operations and configuration information.

 $\triangle$  **CAUTION:** If you restart both controller modules, you and users lose access to the system and its data until the restart is complete.

### **Syntax** restart

```
sc|mc
[a|b|both]
[noprompt]
```
### **Parameters** sc|mc

The controller to restart:

- sc: Storage Controller
- mc: Management Controller

### a|b|both

Optional. The controller module containing the controller to restart. If this parameter is omitted, the command affects the controller being accessed.

### noprompt

Optional in console mode; required in API mode. Suppresses the confirmation prompt, which requires a yes or no response. Specifying this parameter allows the command to proceed without user interaction.

**Example** Restart the Management Controller in controller A, which you are logged in to:

```
# restart mc a
During the restart process you will briefly lose communication with the specified 
management Controller(s).
Continue? yes
Info: Restarting the local MC (A)...
```
From controller A, restart the Storage Controller in controller B:

# restart sc b Success: SC B restarted.

### **See also** • [shutdown](#page-254-0)

# restore defaults

## **Description For use by or with direction from a service technician.**

Restores the default configuration to the controllers. For details about which settings are restored see [Settings changed by restore defaults on page 269.](#page-267-0) If the system contains only one controller module when the command is issued, the system's redundancy mode will be set to Single-Controller mode.

When the command informs you that the configuration has been restored, you must restart the controllers for the changes to take effect. After restarting the controllers, hosts might not be able to access volumes until you re-map them.

 $\triangle$  CAUTION: This command changes how the system operates and might require some reconfiguration to restore host access to volumes.

## **Syntax** restore defaults

[noprompt] [prompt yes|no]

## **Parameters** noprompt

Optional in console mode; required in API mode. Suppresses the confirmation prompt, which requires a yes or no response. Specifying this parameter allows the command to proceed without user interaction.

prompt yes|no

Optional. Specifies an automatic response to the confirmation prompt:

- yes: Allow the command to proceed.
- no: Cancel the command.

If this parameter is omitted, you must manually reply to the prompt.

**Example** Restore the controllers' default configuration:

```
# restore defaults
WARNING: The configuration of the array controller will be erased. Default 
parameters will take effect at the next controller reset. Logical devices may not 
be accessible until mappings are reconfigured. Are you sure? yes
Success: Command completed successfully. - Device default configuration was 
restored.
```
**See also** • [restart](#page-105-0)

# resume replication

- **Description** Resumes a suspended replication operation on the specified replication volume. This command must be issued on the system that owns the secondary volume.
	- **Syntax** resume replication [set replication-set] replication-volume
- **Parameters** set replication-set

Optional. Name or serial number of the replication set.

replication-volume Name or serial number of the replication volume. If the name is not unique across replication sets, specify the set parameter.

**Example** Resume replication on replication volume MV2:

# resume replication MV2 Success: Replication Resumed.

- **See also** [abort replication](#page-27-0)
	- [show replication-sets](#page-213-0)
	- [show replication-volumes](#page-216-0)
## rollback master-volume

**Description** Rolls back (reverts) the data on a master volume to the data that exists in a specified snapshot. You can choose whether to include modified write data from the snapshot in the rollback. You must unmount the master volume from the host operating system before using this command. The command will prompt you to ensure the master volume is unmounted before proceeding.

 $\triangle$  **CAUTION:** All data that differs between the master volume and the snapshot is lost. Create a snapshot of the master volume as it currently exists before performing a rollback.

```
Syntax rollback master-volume
          snapshot snapshot
          [modifiedsnapshot yes|no]
          [prompt yes|no]
          master-volume
```
#### **Parameters** snapshot snapshot

Name or serial number of the snapshot containing the data to roll back to. For volume syntax, see [Command](#page-18-0)  [syntax on page 19](#page-18-0).

modifiedsnapshot yes|no

Optional. Specifies whether to include or exclude modified write data from the snapshot in the rollback.

- yes: Include modified snapshot.
- no: Exclude modified snapshot data.

If this parameter is omitted, modified snapshot data is excluded.

prompt yes|no Optional. Specifies an automatic response to the prompt to unmount the master volume before proceeding.

- yes: Allow the command to proceed.
- no: Cancel the command.

If this parameter is omitted, you must reply to the prompt.

master-volume Name or serial number of the master volume to roll back. For volume syntax, see [Command syntax on](#page-18-0)  [page 19](#page-18-0).

**Example** Roll back master volume MV1 to snapshot SS1:

```
# rollback master-volume snapshot SS1 MV1
You MUST unmount the master volume and the snapshot from all hosts before 
starting a rollback operation.
Ready to continue? yes
Success: Command completed successfully. - Rollback was started.
```
#### See also · [show master-volumes](#page-199-0)

• [show snapshots](#page-226-0)

## <span id="page-109-0"></span>scrub vdisk

**Description** Analyzes specified vdisks to detect, report, and store information about disk defects. Vdisk-level errors reported include: hard errors, media errors, and bad block replacements (BBRs). Disk-level errors reported include: metadata read errors, SMART events during scrub, bad blocks during scrub, and new disk defects during scrub.

> For RAID 3, 5, 6, and 50, scrub checks all parity blocks to find data-parity mismatches. For RAID 1 and 10, scrub compares the primary and secondary disks to find data inconsistencies. For NRAID and RAID 0, scrub checks for media errors.

> A scrub can last over an hour, depending on vdisk size, utility priority, and amount of I/O activity. However, a "foreground" scrub performed with this command is typically faster than a background scrub enabled with the [set job-parameters](#page-133-0) command. You can use a vdisk while it is being scrubbed.

> When the scrub is complete, an event with code 207 is logged that specifies whether errors were found. For details, see the Event Descriptions Reference Guide.

Syntax scrub vdisk vdisks

#### **Parameters** vdisks

Names or serial numbers of the vdisks to scrub. For vdisk syntax, see [Command syntax on page 19](#page-18-0).

**Example** Scrub the disks in vdisk vd1:

# scrub vdisk vd1 Info: Scrub was started on vdisk vd1.

#### **See also** • [abort scrub](#page-28-0)

- [set advanced-settings](#page-110-0)
- [set job-parameters](#page-133-0)
- [show vdisks](#page-243-0)

## <span id="page-110-0"></span>set advanced-settings

**Description** For API use, sets advanced system configuration options.

```
Syntax set advanced-settings
          [auto-write-back enabled|disabled|on|off]
          [background-disk-scrub enabled|disabled|on|off]
          [background-scrub enabled|disabled|on|off]
          [background-scrub-interval interval]
          [compact-flash-failure enabled|disabled|on|off]
          [controller-failure enabled|disabled|on|off]
          [dynamic-spares enabled|disabled|on|off]
          [emp-poll-rate rate]
          [fan-failure enabled|disabled|on|off]
          [host-cache-control enabled|disabled|on|off]
          [missing-lun-response notready|illegal]
          [partner-firmware-upgrade enabled|disabled|on|off]
          [partner-notify enabled|disabled|on|off]
          [power-supply-failure enabled|disabled|on|off]
          [smart enabled|disabled|on|off|detect-only]
          [super-cap-failure enabled|disabled|on|off]
          [sync-cache-mode immediate|flush]
          [temperature-exceeded enabled|disabled|on|off]
          [utility-priority low|medium|high]
          [spin-down enabled|disabled|on|off]
          [spin-down-delay delay]
```
**Parameters** auto-write-back enabled|disabled|on|off

Optional. Sets whether the cache mode automatically changes to write-back after the trigger condition is cleared.

background-disk-scrub enabled|disabled|on|off Optional. Sets whether disks that are not in vdisks are automatically checked for disk defects to ensure system health. The interval between background disk scrub finishing and starting again is 24 hours.

background-scrub enabled|disabled|on|off Optional. Sets whether disks in vdisks are automatically checked for disk defects to ensure system health. The interval between background vdisk scrub finishing and starting again is specified by the background-scrub-interval parameter.

background-scrub-interval interval Optional. Sets the interval between background vdisk scrub finishing and starting again, from 1–360 hours. The default is 24 hours.

compact-flash-failure enabled|disabled|on|off Optional. Sets whether the cache policy automatically changes to write-through when CompactFlash memory fails.

controller-failure enabled|disabled|on|off Optional. Sets whether the cache policy automatically changes to write-through when a controller fails. The default is disabled.

dynamic-spares enabled|disabled|on|off Optional. Sets whether the storage system will automatically designate an available compatible disk as a spare to replace a failed disk in a vdisk. A compatible disk has enough capacity to replace the failed disk and is the same type (SAS or SATA).

emp-poll-rate rate Optional. Sets the interval at which the storage system polls the EC (EMP) for status changes, from 5–3600 seconds. The default is 5 seconds.

fan-failure enabled|disabled|on|off Optional. Sets whether the cache policy automatically changes to write-through when a fan fails.

host-cache-control enabled|disabled|on|off Optional. Sets whether the host can modify the cache setting. The default is disabled.

#### missing-lun-response notready|illegal

Optional. Sets the missing-LUN response which enables the host drivers to continue probing for LUNs until they reach the LUN to which they have access.

- notready: Sends a reply that there is a LUN where a gap has been created but that it's not ready. Sense data returned is sensekey = 2,  $\text{code} = 4$ , qualifier = 3. This option is the default.
- illegal: Sends a reply that there is a LUN but that the request is illegal. Sense data returned is sensekey = 5,  $code = 25h$ , qualifier = 0.

#### partner-firmware-upgrade enabled|disabled|on|off

Optional. Sets whether component firmware versions are monitored and will be automatically upgraded on the partner controller.

#### partner-notify enabled|disabled|on|off

Optional. Sets whether to notify the partner controller that a trigger condition occurred. Enable this option to have the partner also change to write-through mode for better data protection. Disable this option to allow the partner continue using its current caching mode for better performance. The default is disabled.

```
power-supply-failure enabled|disabled|on|off
Optional. Sets whether the cache policy automatically changes to write-through when a power supply fails.
```

```
smart enabled|disabled|on|off|detect-only
```
Optional. Enables or disables SMART (Self-Monitoring Analysis and Reporting Technology) monitoring for all disks in the storage system. Each disk added after detect-only is set retains its SMART setting. Enabled by default.

#### super-cap-failure enabled|disabled|on|off

Optional. Sets whether the cache policy automatically changes to write-through when cache backup power is not fully charged or fails.

sync-cache-mode immediate|flush

Optional. Sets the option that controls how the SCSI SYNCHRONIZE CACHE command is handled.

- immediate: Good status is returned immediately and cache content is unchanged. This option is the default.
- flush: Good status is returned only after all write-back data for the specified volume is flushed to disk.

temperature-exceeded enabled|disabled|on|off

Optional. Sets whether the system forces a controller shutdown if a temperature is detected that exceeds system threshold limits.

#### utility-priority low|medium|high

Optional. Sets the priority at which jobs (such as vdisk verification and reconstruction but not background scrub) run with respect to I/O operations competing for the system's processors: low, medium, or high.

#### spin-down

Optional. Enables or disables drive spin-down (DSD) for available disks and global spares. Disabled by default.

#### spin-down-delay delay

Optional. Sets the period of inactivity after which available disks and global spares automatically spin down, from 1–360 minutes. DSD is enabled by a value in this range, or is disabled by the value 0. If DSD is enabled and no delay value is set, the default is 15 minutes.

### **Example** Enable partner firmware upgrade:

# set advanced-settings partner-firmware-upgrade enabled Info: Command completed successfully. - Parameter 'partner-firmware-upgrade' was set to 'enabled'. Success: Command completed successfully. - The settings were changed successfully.

#### **See also** • [scrub vdisk](#page-109-0)

- [set job-parameters](#page-133-0)
- [set spares](#page-151-0)
- [show advanced-settings](#page-159-0)

## <span id="page-113-0"></span>set auto-write-through-trigger

**Description** Sets the trigger conditions that cause the controller to change the cache policy from write-back to write-through. You can set multiple triggers. By default super-cap-failure and auto-write-back are enabled. Alias: set awt.

When the cache mode is changed, an event is logged.

```
Syntax set auto-write-through-trigger
```

```
[controller-failure enabled|disabled|on|off]
[super-cap-failure enabled|disabled|on|off]
[compact-flash-failure enabled|disabled|on|off]
[power-supply-failure enabled|disabled|on|off]
[fan-failure enabled|disabled|on|off]
[temperature-exceeded enabled|disabled|on|off]
[partner-notify enabled|disabled|on|off]
[auto-write-back enabled|disabled|on|off]
```
**Parameters** controller-failure enabled|disabled|on|off If the cache policy is set to write-back, specify whether the policy automatically changes to write-through when a controller fails.

> super-cap-failure enabled|disabled|on|off If the cache policy is set to write-back, specify whether the policy automatically changes to write-through when cache backup power is not fully charged or fails.

> compact-flash-failure enabled|disabled|on|off If the cache policy is set to write-back, specify whether the policy automatically changes to write-through when CompactFlash memory fails.

> power-supply-failure enabled|disabled|on|off If the cache policy is set to write-back, specify whether the policy automatically changes to write-through when a power supply fails.

```
fan-failure enabled|disabled|on|off
If the cache policy is set to write-back, specify whether the policy automatically changes to write-through 
when a fan fails.
```

```
temperature-exceeded enabled|disabled|on|off
Specify whether to force a controller shutdown if a temperature is detected that exceeds system threshold 
limits.
```

```
partner-notify enabled|disabled|on|off
Specify whether to notify the partner controller that a trigger condition occurred. Enable this option to have 
the partner also change to write-through mode for better data protection. Disable this option to allow the 
partner continue using its current caching mode for better performance.
```
auto-write-back enabled|disabled|on|off Specify whether the cache mode automatically changes to write-back after the trigger condition is cleared.

**Example** Enable the controller-failure trigger and disable the partner-notification trigger:

```
# set auto-write-through-trigger controller-failure enabled partner-notify 
disabled
Success: Command completed successfully. - Auto-write-through-trigger parameters 
were changed.
```
#### **See also** • [show auto-write-through-trigger](#page-161-0)

• [show events](#page-184-0)

## set awt

See [set auto-write-through-trigger](#page-113-0).

**Description** Sets a volume's cache options. Settings you can change include:

- [Cache write policy](#page-115-0)
- [Cache optimization mode](#page-116-0)
- [Cache read-ahead size](#page-116-1)

**NOTE:** Only change the read-ahead cache settings if you fully understand how the host operating system, application, and adapter move data so that you can adjust the settings accordingly. Be prepared to monitor system performance and adjust read-ahead size until you find the optimal size for your application.

```
Syntax set cache-parameters
```

```
[write-policy write-back|write-through|wb|wt]
[optimization standard|super-sequential]
[read-ahead-size disabled|default|maximum|64KB|128KB|256KB|512KB|1MB|2MB|4MB
|8MB|16MB|32MB]
volume
```
**Parameters** write-policy write-back|write-through|wb|wt

Optional. Sets the cache write policy to either:

- write-back (wb): Write-back caching does not wait for data to be completely written to disk before signaling the host that the write is complete. This is the preferred setting for a fault-tolerant environment because it improves the performance of write operations and throughput.
- write-through (wt): Write-through caching significantly impacts performance by waiting for data to be completely written to disk before signaling the host that the write is complete. Use this setting only when operating in an environment with low or no fault tolerance.

optimization standard|super-sequential Optional. Sets the cache optimization mode to either:

- standard: Used for applications that read and write small files in random order, such as transaction-based and database update applications.
- super-sequential: Used for applications that read and write large files in sequential order, such as video playback and multimedia post-production video and audio editing applications.

#### read-ahead-size

Optional. Controls the use and size of read-ahead cache:

- disable: Turns off read-ahead cache.
- default: Sets one chunk for the first access in a sequential read and one stripe for all subsequent accesses.
- maximum: Allows the controller to dynamically calculate the maximum read-ahead cache size for the volume.
- 64KB, 128KB, 256KB, 512KB, 1MB, 2MB, 4MB, 8MB, 16MB, 32MB: Sets a specific cache size.

```
volume
```
Name or serial number of the volume to change. For volume syntax, see [Command syntax on page 19.](#page-18-0)

**Example** Set the cache policy and cache optimization mode for volume V1:

```
# set cache-parameters optimization super-sequential read-ahead-size maximum V1
Success: Command completed successfully. - Cache parameters were changed
```
#### See also · [show cache-parameters](#page-163-0)

• [show volumes](#page-250-0)

## <span id="page-115-0"></span>Cache write policy

The cache policy setting for each volume determines when cached data is written to the disks. The ability to hold data in cache while it is being written to disk can increase storage device speed during sequential reads.

- Write-back caching does not wait for data to be completely written to disk before signaling the host that the write is complete. This is the preferred setting for a fault-tolerant environment because it improves the performance of write operations and throughput. Write-back caching is enabled by default.
- Write-through caching significantly impacts performance by waiting for data to be completely written to disk before signaling the host that the write is complete. Use this setting only when operating in an environment with low or no fault tolerance.

You can configure the write policy to automatically change from write-back cache to write-through cache when certain environmental events occur, such as a fan failure. For details, see [set](#page-113-0)  [auto-write-through-trigger](#page-113-0).

# <span id="page-116-0"></span>Cache optimization mode

Before creating or modifying a volume, determine the appropriate cache optimization mode. The controller supports super-sequential optimization mode for sequential I/O and standard optimization mode for random I/O.

The cache optimization mode setting for each volume optimizes the cache block size used by the controller:

- For sequential optimization, the cache block size is 128 Kbyte.
- For random optimization, the cache block size is 32 Kbyte.

An appropriate cache block size improves performance when a particular application uses either large or small stripe sizes:

- Video playback, multimedia post-production audio and video editing, and similar applications read and write large files in sequential order.
- Transaction-based and database update applications read and write small files in random order.

Since the cache block size works in conjunction with the default stripe size set by the cache optimization mode for each volume you create, these default stripe sizes are consistent with the cache block size setting. You can, however, specify a different stripe size for any volume at the time you create it. For more information, see [create volume](#page-58-0).

## <span id="page-116-1"></span>Cache read-ahead size

You can optimize a volume for sequential reads or streaming data by changing the amount of data read in advance after two back-to-back reads are made. Read ahead is triggered by two back-to-back accesses to consecutive logical block address (LBA) ranges. Read ahead can be forward (that is, increasing LBAs) or reverse (that is, decreasing LBAs). Increasing the read-ahead size can greatly improve performance for multiple sequential read streams. However, increasing read-ahead size will likely decrease random read performance.

The default read-ahead size, which sets one chunk for the first access in a sequential read and one stripe for all subsequent accesses, works well for most users in most applications. The controllers treat non-RAID and RAID-1 vdisks internally as if they have a stripe size of 64 Kbyte, even though they are not striped.

## set chap-record

- **Description** For iSCSI, changes an originator's CHAP record. You can change the record's secret, mutual name, and mutual secret values. This command is permitted whether or not CHAP is enabled.
	- **Syntax** set chap-record

name originator-name [secret originator-secret] [mutual-name recipient-name mutual-secret recipient-secret]

**Parameters** name originator-name

The originator name; typically the originator's IQN.

#### secret originator-secret

The secret that the recipient uses to authenticate the originator. The secret is case sensitive and can include 12–16 bytes.

mutual-name recipient-name

Optional; for mutual CHAP only. The recipient name; typically the recipient's IQN. The name can have a maximum of 223 bytes, including 0–9, lowercase a–z, hyphen, colon, and period. To determine a storage system's IQN, use the [show ports](#page-203-0) command to view an iSCSI port Target ID value. This parameter and mutual-secret must be set together.

mutual-secret recipient-secret

Optional; for mutual CHAP only. The secret that the originator uses to authenticate the recipient. The secret is case sensitive, can include 12–16 bytes, and must differ from the originator secret. A storage system's secret is shared by both controllers. This parameter and mutual-name must be set together.

**Example** For mutual CHAP, add a recipient name and secret to a CHAP record:

# set chap-record name iqn.1991-05.com.microsoft:myHost.domain mutual-name iqn.1995-03.com.acme:01.storage.00c0ffd6000a mutual-secret ABCdef123456 Success: Command completed successfully. - The CHAP record was changed.

#### **See also** • [create chap-record](#page-39-0)

- [delete chap-records](#page-65-0)
- [show chap-records](#page-165-0)
- [show host-parameters](#page-190-0)
- [show iscsi-parameters](#page-195-0)

## set cli-parameters

**Description** Sets options that control CLI behavior. If you are accessing the CLI through the network port, settings apply to the current CLI session only. If you are accessing the CLI through the enclosure's CLI port, settings persist across sessions.

> The base, locale, precision, temperature scale, timeout, and units settings are read from the user's profile, and can be overridden by using this command.

```
Syntax set cli-parameters
```

```
[base 2|10]
[console|api|api-embed] 
[brief enabled|disabled|on|off] 
[locale English|en]
[pager enabled|disabled|on|off] 
[precision #] 
[storage-size-base 2|10] 
[storage-size-precision #] 
[storage-size-units auto|MB|GB|TB] 
[temperature-scale celsius|c|fahrenheit|f]
[timeout #] 
[units auto|MB|GB|TB]
```
### **Parameters** base 2|10

Optional. Sets the base for entry and display of storage-space sizes:

- 2: Sizes are shown as powers of 2, using 1024 as a divisor for each magnitude.
- 10: Sizes are shown as powers of 10, using 1000 as a divisor for each magnitude.

Operating systems usually show volume size in base 2. Disk drives usually show size in base 10. Memory (RAM and ROM) size is always shown in base 2.

console|api|api-embed Optional. Sets the output mode:

- console: Supports interactive use of the CLI by displaying command output in easily readable format. This mode automatically sizes fields according to content and adjusts content to window resizes. This is the default.
- api: Supports scripting by displaying command output in XML. All objects are displayed at the same level, related by COMP elements.
- api-embed: Alternate form of XML output which displays "child" objects embedded (indented) under "parent" objects. Enabling this option enables the brief option.
- ipa: Alternate form of XML output for internal use only.
- json: Alternate data-interchange format for internal use only.

brief enabled|disabled|on|off

Optional. When enabled, shows only the name and key properties of objects in API mode. Disabled by default.

locale English|en Optional. The display language.

pager enabled|on|disabled|off

Optional. Specifies whether to halt output after each full screen to wait for keyboard input. Enabled by default. When using API mode, which is intended for scripting, disable paging.

```
precision #
Optional. Sets the number of decimal places (1–10) for display of storage-space sizes.
```
storage-size-base 2|10 Optional. Alias for base.

storage-size-precision # Optional. Alias for precision.

storage-size-units auto|MB|GB|TB Optional. Alias for units.

temperature-scale celsius|c|fahrenheit|f Optional. Specifies to show temperatures in degrees Fahrenheit or Celsius.

timeout #

Optional. Sets the timeout value in seconds for the login session. Valid values are 120–65535. The default is 1800 seconds (30 minutes).

units auto|MB|GB|TB

Optional. Sets the unit for display of storage-space sizes. auto lets the system determine the proper unit for a size. Based on the precision setting, if the selected unit is too large to meaningfully display a size, the system uses a smaller unit for that size. For example, if the unit is set to TB and the precision is set to 1, the size 0.11709 TB is shown as 119.9 GB. Default is auto.

#### **Example** Set CLI parameters:

```
# set cli-parameters timeout 600 precision 2 units GB temperature-scale f
Success: Command completed successfully. - The settings were changed 
successfully.
```
For scripting, display XML output in api-embed mode with no paging:

```
# set cli-parameters api-embed pager off
<?xml version="1.0" encoding="UTF-8" standalone="yes"?>
<RESPONSE VERSION="L100">
<OBJECT basetype="status" name="status" oid="1">
   <PROPERTY name="response-type" type="string" size="12" draw="false" 
sort="nosort" display-name="Response Type">Success</PROPERTY>
   <PROPERTY name="response-type-numeric" type="uint32" size="12" draw="false" 
sort="nosort" display-name="Response Type">0</PROPERTY>
   <PROPERTY name="response" type="string" size="255" draw="true" sort="nosort" 
display-name="Response">Command completed successfully. - The settings were 
changed successfully.</PROPERTY>
  <PROPERTY name="return-code" type="sint32" size="15" draw="false" 
sort="nosort" display-name="Return Code">0</PROPERTY>
  <PROPERTY name="component-id" type="string" size="80" draw="false" 
sort="nosort" display-name="Component ID"></PROPERTY>
  <PROPERTY name="time-stamp" type="string" size="25" draw="false" 
sort="datetime" display-name="Time">2010-08-10 12:32:22</PROPERTY>
   <PROPERTY name="time-stamp-numeric" type="uint32" size="25" draw="false" 
sort="datetime" display-name="Time">1281443542</PROPERTY>
</OBJECT>
</RESPONSE>
```
For scripting, display brief XML output in API-embed mode with no paging:

```
# set cli-parameters api-embed pager off brief on
<?xml version="1.0" encoding="UTF-8" standalone="yes"?>
<RESPONSE VERSION="L100" request="cli-parameters">
<OBJECT basetype="status" name="status" oid="1">
     <PROPERTY name="response-type">Success</PROPERTY>
     <PROPERTY name="response-type-numeric">0</PROPERTY>
    <PROPERTY name="response">Command completed successfully. - The settings were 
changed successfully.\langle/PROPERTY>
     <PROPERTY name="return-code">0</PROPERTY>
     <PROPERTY name="component-id"></PROPERTY>
     <PROPERTY name="time-stamp" type="string">2010-08-10 12:15:05</PROPERTY>
     <PROPERTY name="time-stamp-numeric" type="string">1281442505</PROPERTY>
</OBJECT>
</RESPONSE>
```
Set CLI to show output in console mode:

# set cli-parameters console Success: Command completed successfully. - The settings were changed successfully.

See also · [show cli-parameters](#page-166-0)

## <span id="page-121-0"></span>set controller-date

**Description** Sets the date and time parameters for the system. You can set the date and time manually or configure the system to communicate with a Network Time Protocol (NTP) server. Date and time values use Coordinated Universal Time (UTC). You can also set NTP parameters by using the [set ntp-parameters](#page-137-0) command.

**Syntax** To set the date and time manually:

```
set controller-date
   jan|feb|mar|apr|may|jun|jul|aug|sep|oct|nov|dec
   day
   hh:mm:ss
   year
```
To configure use of NTP:

```
set controller-date
   ntp enabled|disabled|on|off
   ntpaddress IP-address
   timezone offset
```
**Parameters** jan|feb|mar|apr|may|jun|jul|aug|sep|oct|nov|dec

The month.

day The day number  $(1-31)$ .

hh:mm:ss The hour  $(0-23)$ , the minutes  $(0-59)$ , and the seconds  $(0-59)$ .

year The year as a four-digit number.

ntp enabled|disabled|on|off Enables or disables use of NTP. When NTP is enabled and the specified NTP server is available, each controller's time is synchronized with the server.

ntpaddress IP-address The network address of an available NTP server.

```
timezone offset
The system's time zone as an offset in hours from UTC. For example, the Pacific Time Zone offset is -8 
during Pacific Standard Time or -7 during Pacific Daylight Time.
```
**Example** Manually set the system date to 1:45 PM on September 22, 2009:

# set controller-date sep 22 13:45:0 2009 Success: Command completed successfully.

Set the system to use NTP with an offset for Mountain Standard Time:

```
# set controller-date ntp enabled ntpaddress 69.10.36.3 timezone -7
Success: Command completed successfully.
```
See also · [set ntp-parameters](#page-137-0)

- [show controller-date](#page-169-0)
- [show ntp-status](#page-202-0)

## set debug-log-parameters

#### **Description For use by or with direction from a service technician.**

Sets the types of debug messages to include in the Storage Controller debug log. If multiple types are specified, use spaces to separate them and enclose the list in double quotes.

**Syntax** set debug-log-parameters message-type+|- [...]

#### **Parameters** message-type+|-

One of the following message types, followed by a plus (+) to enable or a minus (-) to disable inclusion in the log:

- awt: Auto-write-through cache triggers debug messages
- bkcfg: Internal configuration debug messages
- cache: Cache debug messages
- capi: Internal Configuration API debug messages
- capi2: Internal Configuration API tracing debug messages
- disk: Disk interface debug messages
- dms: Snapshot feature debug messages
- emp: Enclosure Management Processor debug messages
- fo: Failover/recovery debug messages
- fruid: FRU ID debug messages
- hb: Not used
- host: Host interface debug messages
- init: Not used
- ioa: I/O interface driver debug messages (standard)
- iob: I/O interface driver debug messages (resource counts)
- ioc: I/O interface driver debug messages (upper layer, verbose)
- iod: I/O interface driver debug messages (lower layer, verbose)
- mem: Internal memory debug messages
- misc: Internal debug messages
- msg: Inter-controller message debug messages
- mui: Internal service interface debug messages
- ps: Not used
- raid: RAID debug messages
- rcm: Removable-component manager debug messages
- res2: Internal debug messages
- resmqr: Reservation Manager debug messages

**Example** Include RAID and cache messages, exclude EMP messages, and leave other message types unchanged:

# set debug-log-parameters raid+ cache+ emp-Success: Command completed successfully. - Debug-log parameters were changed.

#### **See also** • [show debug-log-parameters](#page-173-0)

**Description** Sets parameters that affect disk operation. Two features controlled by these parameters are disk Self-Monitoring Analysis and Reporting Technology (SMART) and drive spin-down (DSD).

- Disks equipped with SMART technology can alert the controller of impending disk failure. When SMART is enabled, the system checks for SMART events one minute after a restart and every five minutes thereafter. SMART events are recorded in the event log. Changes to the SMART setting take effect after a rescan or a controller restart.
- The DSD feature monitors disk activity within system enclosures and spins down inactive disks, based on user-specified settings. This command sets DSD parameters for available disks and global spares. To set DSD parameters for a vdisk, use [set vdisk](#page-157-0).

**NOTE:** DSD affects disk operations as follows:

- Spun-down disks are not polled for SMART events.
- Operations requiring access to disks may be delayed while the disks are spinning back up.

```
Syntax set disk-parameters
```

```
[smart enabled|disabled|on|off|detect-only] 
[spin-down enabled|disabled|on|off] 
[spin-down-delay delay]
```
#### **Parameters** smart enabled|disabled|on|off|detect-only

Optional. Enables or disables SMART monitoring for all disks in the storage system. Each disk added after detect-only is set retains its SMART setting. Enabled by default.

When SMART is enabled, the system checks for SMART events one minute after a restart and every five minutes thereafter. SMART events are recorded in the event log.

spin-down Optional. Enables or disables DSD for available disks and global spares. Disabled by default.

spin-down-delay delay

Optional. Sets the period of inactivity after which available disks and global spares automatically spin down, from 1–360 minutes. DSD is enabled by a value in this range, or is disabled by the value 0. If DSD is enabled and no delay value is set, the default is 15 minutes.

**Example** Enable SMART and DSD, and set the DSD delay to 10 minutes:

# set disk-parameters smart on spin-down on spin-down-delay 10 Success: Command completed successfully.

**See also** • [show disk-parameters](#page-174-0)

## set email-parameters

**Description** Sets SMTP parameters for event notification.

```
Syntax set email-parameters
          server server
          domain domain
          email-list email-addresses
          notification-level crit|error|warn|info|none
          [sender sender]
```
#### Parameters server server

The IP address of the SMTP mail server to use for the email messages.

domain domain The domain name that, with the sender name, forms the "from" address for remote notification.

email-list email-addresses Enter up to four comma-separated email addresses for recipients of event notifications.

notification-level crit|error|warn|info|none The minimum severity for which the system should send notifications:

- crit: Sends notifications for Critical events only.
- error: Sends notifications for Error and Critical events.
- warn: Sends notifications for Warning, Error, and Critical events.
- info: Sends notifications for Informational, Warning, Error, and Critical events.
- none: Disables email notification and clears the settings. This option is the default.

sender sender

Optional. The sender name that, with the domain name, forms the "from" address for remote notification.

**Example** Set the system to send an email from RAIDsystem@mydomain.com to sysadmin@mydomain.com when a Warning event occurs:

```
# set email-parameters server 10.1.1.10 domain mydomain.com email-list 
sysadmin@mydomain.com notification-level warn sender RAIDsystem
Info: Set Email Address 1 to: sysadmin@mydomain.com
Info: Set Email Server Name to: 10.1.1.10
Info: Set Email Domain Name to: mydomain.com
Info: Set Email Notification Level to: warn
Info: Set Email Sender Name to: RAIDsystem
```
**See also** • [show email-parameters](#page-180-0)

• [test](#page-259-0)

## set enclosure

**Description** Sets an enclosure's name, location, rack number, and rack position. Set these parameters to values that help you identify and locate the enclosure. A value that contains a space must be enclosed in double quotes.

> These values are used when user interfaces show enclosure-related data; for example, in output of the [show](#page-181-0)  [enclosures](#page-181-0) command and in event-log entries related to enclosures.

#### **Syntax** set enclosure

[name new-name] [location location] [rack-number rack-number] [rack-position *rack-position*] enclosure-number

#### **Parameters** name new-name

A new name for the enclosure. The name can include a maximum of 20 bytes, using characters except double quote or backslash.

location location The location of the enclosure. The name can include a maximum of 20 bytes, using characters except double quote or backslash.

rack-number rack-number The number of the rack containing the enclosure, from 0–255.

rack-position rack-position The enclosure's position in the rack, from 0–255.

enclosure-number The enclosure ID.

#### **Example** Set parameters for enclosure 1:

# set enclosure 1 name Storage-5 location Lab rack-number 9 rack-position 3 Success: Command completed successfully.

**See also** • [show enclosures](#page-181-0)

## <span id="page-126-0"></span>set expander-fault-isolation

#### **Description For use by or with direction from a service technician.**

By default, the Expander Controller in each I/O module performs fault-isolation analysis of SAS expander PHY statistics. When one or more error counters for a specific PHY exceed the built-in thresholds, the PHY is disabled to maintain storage system operation.

While troubleshooting a storage system problem, a service technician can use this command to temporarily disable fault isolation for a specific Expander Controller in a specific enclosure.

**X NOTE:** If fault isolation is disabled, be sure to re-enable it before placing the system back into service. Serious problems can result if fault isolation is disabled and a PHY failure occurs.

```
Syntax set expander-fault-isolation
          encl enclosure-ID
          controller a|b|both
          enabled|disabled|on|off
```
#### Parameters encl enclosure-ID

The enclosure ID of the enclosure containing the PHY.

controller a|b|both The I/O module containing the Expander Controller whose setting you want to change: A, B, or both.

enabled|disabled|on|off Whether to enable or disable PHY fault isolation.

#### **Example** Disable PHY fault isolation for Expander Controller A in an enclosure:

# set expander-fault-isolation encl 0 controller a disabled Success: Command completed successfully. - Expander fault isolation was disabled.

Re-enable PHY fault isolation for Expander Controller A in the same enclosure:

# set expander-fault-isolation encl 0 controller a enabled Success: Command completed successfully. - Expander fault isolation was enabled.

#### **See also** • [set expander-phy](#page-127-0)

- [show enclosure-status](#page-182-0)
- [show expander-status](#page-186-0)

#### <span id="page-127-0"></span>**Description For use by or with direction from a service technician.**

Disables or enables a specific PHY.

```
Syntax set expander-phy
         encl enclosure-ID
          controller a|b|both
          type drive|sc-0|sc-1|ingress|egress
          phy phy-ID
          enabled|disabled|on|off
```
#### **Parameters** encl enclosure-ID

The enclosure ID of the enclosure containing the PHY.

controller a|b|both The I/O module containing the PHY to enable or disable: A, B, or both.

```
type drive|sc-0|sc-1|ingress|egress
The PHY type:
```
- drive: PHY connected to a disk drive.
- egress: PHY in an egress port.
- ingress: PHY in an ingress port.
- sc-0: PHY in the ingress bus to the local Storage Controller.
- sc-1: PHY in the ingress bus to the partner Storage Controller.

phy phy-ID The logical PHY number.

enabled|disabled|on|off Whether to enable or disable the specified PHY.

**Example** Disable the first egress PHY in controller A, and check the resulting status:

```
# set expander-phy encl 0 controller a type egress phy 0 disabled
Success: Command completed successfully. - Disabled PHY 0 on controller a in 
enclosure 0. (PHY type: egress)
# show expander-status
Encl Ctlr Phy Type Status Elem Status Disabled Reason
-----------------------------------------------------------------------------
...
0 A 0 Egress Disabled Non-critical Disabled Not ready
Enable the PHY for disk 5 in controller B, and check the resulting status:
# set expander-phy encl 0 controller b type drive phy 5 enabled
```

```
Success: Command completed successfully. - Enabled PHY 5 on controller b in 
enclosure 0. (PHY type: drive)
```

```
# show expander-status
Encl Ctlr Phy Type Status Elem Status Disabled Reason
-----------------------------------------------------------------------------
...
```

```
0 B 5 Drive Enabled-Healthy OK Enabled
```
#### **See also** • [set expander-fault-isolation](#page-126-0)

- [show enclosure-status](#page-182-0)
- [show expander-status](#page-186-0)

#### **Description** Changes the nickname of a host entry.

This command can also be used to remove a manually created host. If the host is unmapped it is immediately removed; if the host is mapped, it will be removed after you unmap it.

#### **Syntax** set host-name

id host

[new-nickname]

### **Parameters** id host

The ID or nickname of the host.

#### new-nickname

Optional. Changes the host's nickname to the specified name. The name is case sensitive; cannot include a comma, double quote, or backslash; and can have a maximum of 15 bytes. A name that includes a space must be enclosed in double quotes. If this parameter is omitted for a manually created host, the host will be removed.

#### **Example** Initially set the nickname for a discovered host:

# set host-name id 257000c0ffd74c07 MyHost Success: Command completed successfully. - The host name has been changed.

Change a host's nickname to MyHost:

# set host-name id Host1 MyHost Success: Command completed successfully. - The host has been changed.

#### Remove the nickname for a discovered host:

# set host-name id MyHost Success: Command completed successfully. - The host nickname was deleted.

#### Remove a manually created host:

# set host-name id MyHost Success: Command completed successfully. - The host entry was deleted.

#### **See also** • [create host](#page-40-0)

- [delete host](#page-67-0)
- [show hosts](#page-193-0)

### <span id="page-129-0"></span>set host-parameters

**Description** Sets controller host-port parameters for communication with attached hosts. You can set parameters for FC and iSCSI ports; there are no parameters for SAS ports.

> Attempting to change FC loop IDs requires restarting the controllers; otherwise, new settings take effect without restarting the controllers.

By default, iSCSI port speeds are auto-negotiated. To prevent them from acquiring inappropriately low speeds, use the [set iscsi-parameters](#page-132-0) command.

#### **Syntax** To set FC-port parameters:

```
set host-parameters
   [controller a|b|both]
   [fibre-connection-mode loop|point-to-point|auto]
   [fibre-loop-id values]
   [noprompt]
   [ports ports|all]
   [prompt yes|no|y|n|expert]
   [speed 2g|4g|8g|auto]
```
To set iSCSI-port parameters:

```
set host-parameters
```

```
[controller a|b|both]
[gateway address]
[ip address]
iscsi-ip-version ipv4|ipv6
[netmask address]
[noprompt]
[ports ports|all]
[prompt yes|no|expert]
```
### **Parameters** controller a|b|both

Optional. Specifies whether to apply the settings to all host ports in controller A, B, or both.

fibre-connection-mode loop|point-to-point|auto Optional. For FC, sets the topology for the specified ports to:

- loop: Fibre Channel-Arbitrated Loop (public or private)
- point-to-point: Fibre Channel point-to-point
- auto: Loop preferred, otherwise point-to-point, based on the detected connection type

You must also specify the controller parameter.

#### fibre-loop-id values

Optional. For FC, specifies comma-separated loop ID values to request for host ports when controllers arbitrate during a LIP. Use this option if you want ports to have specific addresses, if your system checks addresses in reverse order (lowest address first), or if an application requires that specific IDs be assigned to recognize the controller. If the loop ID is changed for one port, the same ID is used for other ports in the same controller. If the ports parameter is specified, loop IDs are set based on the controllers that the ports are in. You cannot specify the same value for ports on different controllers.

- soft or 255: Soft target addressing enables the LIP to determine the loop ID. Use this setting if the loop ID is permitted to change after a LIP or power cycle.
- 0–125: Specify a hard target address if you do not want the loop ID to change after a LIP or power cycle. If the port cannot acquire the specified ID, it is assigned a soft target address.

You must restart affected controllers to make loop ID changes take effect.

### gateway address

Optional. For iSCSI, the port gateway address.

#### ip address

Optional. For iSCSI, the port IP address. Ensure that each iSCSI host port in the storage system is assigned a different IP address.

```
iscsi-ip-version ipv4|ipv6
```
Specifies whether to use IP version 4 (IPv4) or 6 (IPv6) for addressing controller iSCSI ports.

- ipv4: Lets you specify addresses in dot-decimal format, where the four octets of the address use decimal values without leading zeroes and the octets are separated by a period; for example, 10.132.2.205. This option is the default.
- ipv6: Lets you specify addresses using eight groups of four hexadecimal digits, where the groups are separated by a colon. All groups must be specified. For example, 0000:0000:0000:0000:0000:0000:0A90:3442.

### netmask address

Optional. For iSCSI, the port netmask address.

#### noprompt

Optional in console mode; required in API mode. Suppresses the confirmation prompt, which requires a yes or no response. Specifying this parameter allows the command to proceed without user interaction.

#### ports ports|all

Optional. Specific host port numbers or all ports. For port syntax, see [Command syntax on page 19](#page-18-0). If this parameter is omitted, all host ports on the specified controllers are affected.

#### prompt yes|no|expert

Optional. Specifies an automatic response to the confirmation prompt:

- yes: Allow the command to proceed.
- no: Cancel the command.
- expert: Allow the command to proceed.

If this parameter is omitted, you must manually reply to the prompt.

#### speed 2g|4g|8g|auto

Optional. For FC, sets a forced link speed in Gbit/sec or lets the speed be auto-negotiated (auto). Use auto if the port is directly connected to a host or switch. Because a speed mismatch prevents communication between the port and host, set a speed only if you need to force the port to use a known speed for testing, or you need to specify a mutually supported speed for more than two FC devices connected in an arbitrated loop.

**Example** On a system with FC ports, set the link speed to 8 Gbit/sec for ports A1 and B1:

# set host-parameters speed 8g ports a1,b1 WARNING: This change will take effect immediately. Changes may affect access to data. Are you sure? yes Success: Command completed successfully. - The host parameters were changed successfully

On a system with FC ports, set controller A ports to request loop ID 14 and controller B ports to use soft target addressing, and suppress the confirmation prompt:

# set host-parameters fibre-loop-id 14,soft noprompt Info: Changes to FC loop ids will not take effect until the affected Storage Controller is restarted. Success: Command completed successfully. - The host parameters were changed successfully

On a system with FC ports, set the link speed to 4 Gbit/sec for ports A1 and B1; set controller A ports to request loop ID 5 and controller B ports to request loop ID 32; and suppress the confirmation prompt:

# set host-parameters speed 4g ports a1,b1 fibre-loop-id 5,32 noprompt Info: Changes to FC loop ids will not take effect until the affected Storage Controller is restarted. Success: Command completed successfully. - The host parameters were changed successfully

132 Alphabetical list of commands: set host-parameters

On a system with iSCSI ports, for port A3 change the IP address:

# set host-parameters ip 10.134.50.6 port a3 iscsi-ip-version ipv4 WARNING: This change will take effect immediately. Changes may affect access to data. Are you sure? yes Success: Command completed successfully. - The host parameters were changed successfully

Specify that iSCSI ports will use IPv6 addressing:

# set host-parameters iscsi-ip-version ipv6 Success: Command completed successfully. - iSCSI parameter(s) were changed successfully.

#### **See also** • [restart](#page-105-0)

- [set iscsi-parameters](#page-132-0)
- [show host-parameters](#page-190-0)

## <span id="page-132-0"></span>set iscsi-parameters

**Description** For iSCSI, changes system-wide iSCSI parameters.

```
Syntax set iscsi-parameters
          [chap enabled|disabled|on|off]
          [jumbo-frame enabled|disabled|on|off]
          [speed auto|1gbps]
          [isns enabled|disabled|on|off]
          [isns-ip iSNS-IP]
          [isns-alt-ip iSNS-IP]
          [iscsi-ip-version ipv4|ipv6]
```
**Parameters** chap enabled|disabled|on|off

Enables or disables use of Challenge Handshake Authentication Protocol. Disabled by default.

jumbo-frame enabled|disabled|on|off Enables or disables support for jumbo frames. Disabled by default. A normal frame can contain 1500 bytes whereas a jumbo frame can contain a maximum of 9000 bytes for larger data transfers.

speed auto|1gbps Sets the host port link speed.

- auto: Auto-negotiates the proper speed. This is the default.
- 1gbs: Forces the speed to 1 Gbit/sec, overriding a downshift that can occur during auto-negotiation with 1-Gbit/sec HBAs. This setting does not apply to 10-Gbit/sec HBAs.

isns enabled|disabled|on|off

Enables or disables registration with a specified Internet Storage Name Service server, which provides name-to-IP-address mapping. Disabled by default.

isns-ip iSNS-IP Specifies the IP address of an iSNS server. The default address is all zeroes.

isns-alt-ip iSNS-IP

Optional. Specifies the IP address of an alternate iSNS server, which can be on a different subnet. The default address is all zeroes.

iscsi-ip-version ipv4|ipv6

Optional. Specifies whether to use IP version 4 (IPv4) or 6 (IPv6) for addressing controller iSCSI ports.

- ipv4: Lets you specify addresses in dot-decimal format, where the four octets of the address use decimal values without leading zeroes and the octets are separated by a period; for example, 10.132.2.205. This option is the default.
- ipv6: Lets you specify addresses using eight groups of four hexadecimal digits, where the groups are separated by a colon. All groups must be specified. For example, 0000:0000:0000:0000:0000:0000:0A90:3442.
- **Example** For a storage system whose host ports are connected to different subnets, enable CHAP, specify the IP address of the iSNS server on each subnet, and enable registration with either server:

```
# set iscsi-parameters chap enabled isns enabled isns-ip 10.10.10.93 isns-alt-ip 
10.11.10.90
Success: Command completed successfully. - iSCSI parameter(s) were changed 
successfully.
```
Specify that iSCSI ports will use IPv6 addressing:

```
# set iscsi-parameters iscsi-ip-version ipv6
Success: Command completed successfully. - iSCSI parameter(s) were changed 
successfully.
```
- **See also** [set host-parameters](#page-129-0)
	- [show iscsi-parameters](#page-195-0)

## <span id="page-133-0"></span>set job-parameters

**Description** Sets parameters for background vdisk scrub, partner firmware upgrade, and other jobs.

```
Syntax set job-parameters
          [background-scrub enabled|disabled|on|off]
          [partner-firmware-upgrade enabled|disabled|on|off]
          [utility-priority low|medium|high]
```
**Parameters** background-scrub enabled|disabled|on|off

Optional. Sets whether disks in vdisks are automatically checked for disk defects to ensure system health. The interval between background vdisk scrub finishing and starting again is 24 hours.

```
partner-firmware-upgrade enabled|disabled|on|off
Optional. Sets whether versions of firmware components are monitored and automatically upgraded on the 
partner controller.
```
utility-priority low|medium|high

Optional. Sets the priority at which jobs run with respect to I/O operations competing for the system's processors. This affects vdisk verification and reconstruction, but not background scrub.

**Example** Enable background scrubbing of vdisks and disable partner firmware upgrade:

```
# set job-parameters background-scrub on partner-firmware-upgrade off
Info: Command completed successfully. - Parameter 'background-scrub' was set to 
'on'.
Info: Command completed successfully. - Parameter 'partner-firmware-upgrade' was 
set to 'off'.
Success: Command completed successfully. - The settings were changed 
successfully.
```
### **See also** • [scrub vdisk](#page-109-0)

- [set advanced-settings](#page-110-0)
- [show job-parameters](#page-196-0)

## set led

**Description** Changes the state of the Unit Identification (UID) LED on a specified disk or enclosure. LEDs are described in the setup guide.

#### **Syntax** To set a disk LED:

set led disk ID enable|disable|on|off

To set an enclosure LED:

set led enclosure ID enable|disable|on|off

#### **Parameters** disk ID

The disk to locate. For disk syntax, see [Command syntax on page 19.](#page-18-0)

enclosure ID The enclosure to locate.

enable|disable|on|off Specifies to set or unset the LED.

**Example** Identify disk 5 in the first enclosure:

```
# set led disk 0.5 on
Success: Command completed successfully. - Enabling identification LED for disk 
0.5...
```
Stop identifying the first enclosure:

# set led enclosure 0 off Success: Disabling identification LED for enclosure 0...

## set network-parameters

**Description** Sets IP values for controller module network ports. You can manually set static IP values for each controller, or you can specify that IP values should be set automatically for both controllers through communication with a Dynamic Host Configuration Protocol (DHCP) server.

Each controller has the following factory-default IP settings:

- DHCP: disabled
- Controller A IP address: 10.0.0.2
- Controller B IP address: 10.0.0.3
- IP subnet mask: 255.255.255.0
- Gateway IP address: 10.0.0.1

When DHCP is enabled, the following initial values are set and remain set until the system is able to contact a DHCP server for new addresses.

- Controller IP addresses:  $169.254.x.x$  (where the value of x, x is the lowest 16 bits of the controller serial number)
- IP subnet mask: 255.255.0.0
- Gateway IP address: 0.0.0.0

 $169.254.x.x$  addresses (including gateway  $169.254.0.1$ ) are on a private subnet that is reserved for unconfigured systems and the addresses are not routable. This prevents the DHCP server from reassigning the addresses and possibly causing a conflict where two controllers have the same IP address. As soon as possible, change these IP values to proper values for your network.

To switch a controller from DHCP addressing to static addressing, you must set the IP address, netmask, and gateway values.

**Syntax** To set both controllers' IP values automatically:

set network-parameters dhcp

To set a controller's IP values manually:

```
set network-parameters
   [ip address]
   [netmask netmask]
   [gateway gateway]
   controller a|b
```
#### **Parameters** dhcp

Specifies to use DHCP to set both controllers' IP values.

ip address Optional. An IP address for the port.

netmask netmask Optional. An IP subnet mask for the port.

gateway gateway Optional. A gateway IP address for the port.

controller a|b Specifies whether to apply the settings to controller A or B.

#### **Example** Use DHCP to set network port IP values:

# set network-parameters dhcp Success: Command completed successfully. - Network parameters were changed.

Manually set network port IP values for controller A (disabling DHCP for both controllers, if it was enabled):

# set network-parameters ip 192.168.0.10 netmask 255.255.255.0 gateway 192.168.0.1 controller a Success: Command completed successfully. - Network parameters were changed.

# See also · [show network-parameters](#page-201-0)

### <span id="page-137-0"></span>set ntp-parameters

- **Description** Sets Network Time Protocol (NTP) parameters for the system. Date and time values use Coordinated Universal Time (UTC). You can also [set](#page-121-0) system date and time parameters by using the set [controller-date](#page-121-0) command.
	- **Syntax** set ntp-parameters ntp enabled|disabled|on|off ntpaddress IP-address timezone offset
- **Parameters** ntp enabled|disabled|on|off

Enables or disables use of NTP. When NTP is enabled and the specified NTP server is available, each controller's time is synchronized with the server.

ntpaddress IP-address The network address of an available NTP server.

timezone offset The system's time zone as an offset in hours from UTC. For example, the Pacific Time Zone offset is -8 during Pacific Standard Time or -7 during Pacific Daylight Time.

**Example** Set the system to use NTP with an offset for Mountain Standard Time:

# set ntp-parameters ntp enabled ntpaddress 69.10.36.3 timezone -7 Success: Command completed successfully.

- **See also** [set controller-date](#page-121-0)
	- [show controller-date](#page-169-0)
	- [show ntp-status](#page-202-0)

**Description** Sets a user's password for system interfaces (such as the CLI). A password can be entered as part of the command, or the command prompts you to enter and re-enter the new password.

**Syntax** set password

[password password] [user]

#### **Parameters** password password

Optional. Sets a new password for the user. The parameter value is case sensitive; can include a maximum of 19 bytes using characters except a backslash, double quote, or space; and is displayed in clear text. If this parameter is omitted, the command prompts you to enter and re-enter a value, which is displayed encrypted.

#### user

Optional. The user name to set the password for. If this parameter is omitted, this command affects the logged-in user's password.

**Example** Change the password for the default user, manage:

# set password manage Enter new password: \*\*\*\* Re-enter new password: \*\*\*\* Success: Command completed successfully. (manage) - The password was changed.

#### Change the password for user JDoe:

# set password JDoe password Abc%123 Success: Command completed successfully. (JDoe) - The password was changed.

#### **See also** • [show users](#page-242-0)

## set priorities

**Description** Sets snapshot-retention priorities for a specified snap pool. Snap-pool priorities, in conjunction with snapshot priorities, determine which snapshots are retained if system resource limitations require some snapshots to be automatically deleted.

> The higher the priority value, the higher priority for retention of associated snapshots. Priority values are 0–65535, where 0 specifies to use the parameter's default value.

#### **Syntax** set priorities

[standard-snap #] [volume-copy #] [replication-snap #] [replicating #] [common-sync-point #] [only-sync-point #] [queued #] snap-pool

#### **Parameters** standard-snap #

Optional. Retention priority for a standard snapshot. The default is 0x6000 (24576).

```
volume-copy #
```
Optional. Retention priority for a snapshot that is being used to copy data from a source volume to a destination volume. This attribute is temporary for the duration of the volume-copy process. The default is 0xa000 (40960).

replication-snap # Optional. Retention priority for a replication snapshot. The default is 0x4000 (16384).

#### replicating #

Optional. Retention priority for a snapshot that is being replicated to a secondary volume. This snapshot is required in order to resume the replication. The attribute is temporary for the duration of the replication process. The default is 0xc000 (49152).

```
common-sync-point #
```
Optional. Retention priority for the latest snapshot that is copy complete on *all* secondary volumes. It identifies a common point in time that is known by all destinations. The default is 0x8000 (32768).

#### only-sync-point #

Optional. Retention priority for the only sync point that is available on at least one secondary volume. If this snapshot is removed, then the next replication requires a full sync to be performed. The default is 0xe000 (57344).

#### queued #

Optional. Retention priority for a snapshot that was taken for remote replication but is queued waiting for the previous replications to complete. The default is 0x2000 (8192).

snap-pool Name or serial number of the snap pool.

- **Example** Set attribute priorities for snap pool SnapPool1, raising the priority for standard snapshots and leaving other priorities unchanged:
	- # set priorities only-sync-point 65535 SnapPool1
- **See also** [show priorities](#page-206-0)
	- [show snap-pools](#page-224-0)

### set prompt

**Description** Sets the prompt for the current CLI session.

Syntax set prompt *prompt* 

#### **Parameters** *prompt*

The new prompt, which can include any valid UTF-8 characters except backslash, double quote, and control characters, and can have a maximum of 16 bytes. A prompt that includes a space must be enclosed in double quotes.

**Example** Set the prompt to CLI > followed by a space, and start entering another command:

```
# set prompt "CLI> "
Success: Command completed successfully
CLI> set ...
```
## set protocols

**Description** Enables or disables management services and protocols.

```
Syntax set protocols
          [debug enabled|disabled|on|off]
          [ftp enabled|disabled|on|off]
          [http enabled|disabled|on|off]
          [https enabled|disabled|on|off]
          [ses enabled|disabled|on|off]
          [smis enabled|disabled|on|off]
          [snmp enabled|disabled|on|off]
          [ssh enabled|disabled|on|off]
          [telnet enabled|disabled|on|off]
```
#### **Parameters** debug enabled|disabled|on|off Optional. Enables or disables the Telnet debug port.

ftp enabled|disabled|on|off Optional. Enables or disables the expert interface for updating firmware.

http enabled|disabled|on|off Optional. Enables or disables the standard RAIDar web server.

https enabled|disabled|on|off Optional. Enables or disables the secure RAIDar web server.

ses enabled|disabled|on|off Optional. Enables or disables the in-band SCSI Enclosure Management Services interface.

smis enabled|disabled|on|off Optional. Enables or disables the Storage Management Initiative Specification interface (SMI-S) interface, which allows SMI-S clients to communicate with each controller's embedded SMI-S provider.

snmp enabled|disabled|on|off Optional. Enables or disables the Simple Network Management Protocol interface. Disabling this option disables all SNMP requests to the MIB but still allows SNMP traps to be generated. To configure SNMP traps use the [set snmp-parameters](#page-150-0) command.

ssh enabled|disabled|on|off Optional. Enables or disables the secure shell CLI.

telnet enabled|disabled|on|off Optional. Enables or disables the standard CLI.

**Example** Disable unsecure HTTP connections and enable FTP:

# set protocols http disabled ftp enabled Success: Command completed successfully.

**See also** • [show protocols](#page-207-0)

#### set remote-system

**Description** Changes remote-system credentials stored on the local system. Do this when the user name or password to access a remote system has been changed on that system

**Syntax** set remote-system

[password password] [username *username*] system

**Parameters** password password Optional. New password to access the remote system.

> username username Optional. New user name to access the remote system.

> system Name or network-port IP address of the remote system.

**Example** Change the password that is stored to access a remote system:

# set remote-system password Abc\_123 System2 Info: Command completed successfully. (System2) - Password set Success: Command completed successfully. (System2) - The remote system was set.

### **See also** • [create remote-system](#page-43-0)

- [delete remote-system](#page-69-0)
- [remote](#page-94-0)
- [show remote-systems](#page-210-0)

# set replication-external-view

Deprecated; use [set replication-primary-volume](#page-144-0).
# set replication-primary-volume

**Description** Changes the primary volume for a replication set. You must issue this command to each volume in the replication set. If the volumes in a replication set have different primary-volume settings — for example, if the primary volume was changed while one volume was offline — this results in a primary-volume conflict. Change the primary volume on the secondary system, then, if possible, change the primary volume on the primary system.

> As part of this command, you can initiate a rollback to a specified snapshot to synchronize the new primary volume with a known data image.

When the secondary volume becomes the primary volume, it only retains the replication images that the primary volume had and deletes any images that the primary volume did not have. Because the secondary volume may not have successfully replicated all the images associated with the primary volume, the secondary volume might have a subset of the primary volume's images.

**Syntax** set replication-primary-volume

```
[nowait]
primary-volume replication-volume
[set replication-set]
[snapshot snapshot]
volume replication-volume
```
### **Parameters** nowait

Optional. Changing the primary volume can take the Storage Controller several minutes to complete. This parameter allows that processing to continue in the background so the Management Controller can process other commands.

primary-volume replication-volume

Name or serial number of the replication volume to designate as the new primary volume for the replication set. If the name is not unique, you must specify the serial number.

set replication-set Optional. Name or serial number of the replication set.

snapshot snapshot

Optional. Name or serial number of a snapshot to roll the replication volume data back to.

#### volume replication-volume

Name or serial number of a volume in the replication set whose primary volume you want to change. If one of the volumes in the replication set is offline, this must specify the volume that remains online. If the name is not unique across replication sets, specify the set parameter.

**Example** Change replication set RS1's primary volume from MV1 to MV2 and initiate a rollback to snapshot RepSnap3:

> # set replication-primary-volume volume MV1 primary-volume MV2 set RS1 snapshot RepSnap3

## **See also** • [show replication-sets](#page-213-0)

- [show replication-volumes](#page-216-0)
- [show snapshots](#page-226-0)

# set replication-volume-parameters

**Description** Sets parameters for a specified replication volume. This command must be run on the system where the volume resides. The system synchronizes parameter settings for both volumes in a replication set, so after some time, changes made to one volume are automatically applied to the other volume.

**Syntax** set replication-volume-parameters

```
[link-type FC|iSCSI]
[max-queue #]
[max-retry-time #]
[monitor-interval #]
[on-collision newest|oldest]
[on-error retry|suspend]
[priority low|medium|high]
[remote-address ip=IPs|wwnn=WWNNs|wwpn=WWPNs]
[set replication-set]
replication-volume
```
### **Parameters** link-type FC|iSCSI

Optional. Specifies the type of ports being used for the inter-system link:

- FC: FC ports.
- iSCSI: iSCSI ports.

## max-queue #

Optional. Number of replication images to consider when determining the next image to replicate: 1–64. Used only if the on-collision parameter is set to oldest.

# max-retry-time #

Optional; valid only if the on-error parameter is set to retry. Maximum time in seconds to retry a single replication if an error occurs. Although any value can be set, there is a 5-minute (300-second) delay between retries. A value of 0 means do not time out retries; that is, retry forever. By default, a retry will occur 5 minutes after an error occurs. If another error occurs and the difference in time between when the error occurs and the initial retry time exceeds the max-retry-time value, the replication will be suspended.

In order to prevent a replication set from suspending when multiple independent, discontinuous errors occur during a single replication, set max-retry-time for the secondary volume either to 0 (retry forever) or to 60 minutes for each 10GB of volume size.

## monitor-interval #

Optional. Interval in seconds at which the primary volume should query the secondary volume. Values less than 300 (5 minutes) or greater than 1800 (30 minutes) are not recommended.

#### on-collision newest|oldest

Optional. Collision policy to use when the image queue depth is met:

- newest: Only the latest replication image should be considered for the next replication operation.
- oldest: Only the latest *N* replication images should be considered for the next replication operation, where *N* is defined by the max-queue parameter and the oldest of these images should be considered first.

#### on-error retry|suspend

Optional. Error policy to use when errors occur during the replication process:

- retry: Retry the operation for the time specified in the max-retry-time parameter.
- suspend: Suspend the replication operation.

### priority low|medium|high

Optional. Priority of the replication process on the replication volume: low, medium, or high.

## remote-address ip=IPs|wwnn=WWNNs|wwpn=WWPNs

Optional. Remote addresses associated with the replication volume. Specifies host ports on the remote system by IP address, World Wide Node Name, or World Wide Port Name. An IP address value can include a port number; for example, 10.134.11.10:3260. Multiple values must be separated by commas and no spaces; for example: ip=10.134.2.1,10.134.2.2.

### set replication-set

Optional. Name or serial number of the replication set.

#### replication-volume

Name or serial number of the replication volume. If the name is not unique within the replication set, the local volume is assumed. If the name is not unique across replication sets, specify the set parameter.

**Example** Set a new remote address and error policy for replication volume MV2 in replication set RS1:

# set replication-volume-parameters link-type FC remote-address 10.1.66.55 on-error suspend set RS1 MV2 Success: Replication Volume Parameters Changed.

# **See also** • [show replication-sets](#page-213-0)

• [show replication-volumes](#page-216-0)

# <span id="page-147-0"></span>set schedule

**Description** Changes parameters for a specified schedule. If you want to change the schedule name, create a new schedule to replace the existing one.

> When scheduling ReplicateVolume tasks, a best practice is to schedule no more than four volumes to start replicating at the same time, and for those replications to recur no less than 30 minutes apart. If you schedule more replications to start at the same time, or schedule replications to start more frequently, some scheduled replications may not have time to complete.

**Syntax** set schedule schedule-specification "specification" task-name task-name schedule-name

**Parameters** schedule-specification "specification"

Defines when the task will first run, and optionally when it will recur and expire. You can use a comma to separate optional conditions. Dates cannot be in the past. For times, if neither AM nor PM is specified, a 24-hour clock is used.

- start yyyy-mm-dd hh:mm [AM|PM] Specifies when the task will first run.
- [every # minutes|hours|days|weeks|months|years] Specifies the interval at which the task will run. For better performance when scheduling a TakeSnapshot task that will run under heavy I/O conditions or on more than three volumes, the retention count and the schedule interval should be set to similar values; for example if the retention count is 10 then the interval should be set to 10 minutes. For a ReplicateVolume task, the minimum interval is 30 minutes.
- [between  $hh:mm$  [AM|PM] and  $hh:mm$  [AM|PM]] Constrains the time range during which the task is permitted to run. Ensure that the start time is within the specified time range.
- [only any|first|second|third|fourth|fifth|last|#st|#nd|#rd|#th weekday|weekendday|Sunday|Monday|Tuesday|Wednesday|Thursday|Friday |Saturday of year|month|January|February|March|April|May|June|July |August|September|October |November|December] Constrains the days or months when the task is permitted to run.
- [count  $#$ ] Constrains the number of times the task is permitted to run.
- [expires  $yyyy$ -mm-dd hh:mm [AM|PM]] Specifies when the schedule expires, after which the task will no longer run.

task-name task-name The task to run. The name is case sensitive.

schedule-name Name of the schedule to change.

**Example** Change parameters, including the associated task, for schedule Sched1:

```
# set schedule schedule-specification "start 2010-01-01 00:01 every 1 days 
expires 2010-12-31 00:01" task-name Snap Sched1
Success: Command completed successfully. (Sched1) - The schedule was modified.
```
- **See also** [show schedule-details](#page-219-0)
	- [show schedules](#page-220-0)
	- [show task-details](#page-231-0)
	- [show tasks](#page-236-0)

# <span id="page-148-0"></span>set snap-pool-policy

**Description** Sets the recovery policy that determines the action taken when a specified snap pool's error and critical threshold levels are reached. The policy for the warning threshold is preset to notifyonly. A snap pool's default error policy is autoexpand and default critical policy is deletesnapshots.

### **Syntax** set snap-pool-policy

```
[error autoexpand|deleteoldestsnapshot|deletesnapshots|haltwrites|notifyonly]
[critical deleteoldestsnapshot|deletesnapshots|haltwrites]
[autoexpansionsize size[B|KB|MB|GB|TB|KiB|MiB|GiB|TiB]]
snap-pool
```
**Parameters** error autoexpand|deleteoldestsnapshot|deletesnapshots|haltwrites |notifyonly

Optional. The policy to invoke when the error threshold level of snap-pool usage is reached.

- autoexpand: Automatically expand the snap pool using the autoexpansionsize value. If the snap pool's space usage reaches the percentage specified by its error threshold, the system will log Warning event 230 and will try to automatically expand the snap pool by the snap pool's autoexpansionsize value (below).
	- If the snap pool is successfully expanded, the system will log Informational event 444.
	- If the snap pool cannot be expanded because there is not enough available space in its vdisk, the system will log Warning event 444 and will automatically delete the oldest snapshot that is not a current sync point.

Each time the snap-pool's error threshold is reached and the system cannot auto-expand the vdisk, the oldest remaining snapshot (that is not a current sync point) will be deleted. This behavior occurs for each snap pool independently, based on its space usage.

- deleteoldestsnapshot: Delete the oldest snapshot.
- deletesnapshots: Delete all snapshots.
- haltwrites: Halt writes to the snap pool.
- notifyonly: Generates an event to notify the administrator.

critical deleteoldestsnapshot|deletesnapshots|haltwrites Optional. Specifies the policy to invoke when the critical threshold level of snap-pool usage is reached.

autoexpansionsize size[B|KB|MB|GB|TB|KiB|MiB|GiB|TiB]

The amount by which the snap pool will be automatically expanded when the threshold level is reached. The value uses the current base, as shown by the [show cli-parameters](#page-166-0) command. The unit can be specified as follows:

- If base 2 is in use: B (bytes), K<sub>iB</sub> (kibibytes), M<sub>iB</sub> (mebibytes), or G<sub>iB</sub> (gibibytes)
- If base 10 is in use: B (bytes), KB (kilobytes), MB (megabytes), or GB (gigabytes)

If no unit is specified, the unit is 512-byte blocks.

#### snap-pool

Name or serial number of the snap pool to set the policy for. For volume syntax, see [Command syntax on](#page-18-0)  [page 19](#page-18-0).

**Example** Set snap pool SP1 to automatically expand by 10 GB when its error threshold is reached:

```
# set snap-pool-policy error autoexpand autoexpansionsize 10GB SP1
Success: Command completed successfully. - The snap-pool policy was changed.
```
#### **See also** • [set snap-pool-threshold](#page-149-0)

• [show snap-pools](#page-224-0)

# <span id="page-149-0"></span>set snap-pool-threshold

**Description** Sets the percentages of snap-pool space used that trigger the warning and error threshold policies. Three thresholds are defined:

- Warning: The snap pool is moderately full. When this threshold is reached, an event is generated to alert the administrator.
- Error: The snap pool is nearly full and unless corrective action is taken, snapshot data loss is probable. When this threshold is reached, an event is generated to alert the administrator and the associated snap-pool policy is triggered.
- Critical: The snap pool is 99% full and data loss is imminent. When this threshold is reached, an event is generated to alert the administrator and the associated snap-pool policy is triggered.

**Syntax** set snap-pool-threshold

```
[warning #%]
[error #%]
snap-pool
```
## **Parameters** warning #%

The percent of snap-pool space used that triggers the warning threshold policy. This value must be less than the error threshold value.

error #%

The percent of snap-pool space used that triggers the error threshold policy. This value must be less than 99%.

# snap-pool

Name or serial number of the snap pool to set the threshold for. For volume syntax, see [Command syntax on](#page-18-0)  [page 19](#page-18-0).

**Example** Set the warning and error thresholds for snap pool SP1:

```
# set snap-pool-threshold warning 60% error 85% SP1
Success: Command completed successfully. - The snap-pool threshold was changed.
```
### See also • [set snap-pool-policy](#page-148-0)

• [show snap-pools](#page-224-0)

### set snmp-parameters

**Description** Sets SNMP parameters for event notification. To enable or disable SNMP requests to the MIB use the set [protocols](#page-141-0) command.

```
Syntax set snmp-parameters
          [enable crit|error|warn|info|none]
          [add-trap-host address]
          [del-trap-host address]
          [trap-host-list trap-host-list]
          [read-community string]
          [write-community string]
```
# **Parameters** enable crit|error|warn|info|none

Optional. Sets the level of trap notification:

- crit: Sends notifications for Critical events only.
- error: Sends notifications for Error and Critical events.
- warn: Sends notifications for Warning, Error, and Critical events.
- info: Sends notifications for Informational, Warning, Error, and Critical events.
- none: All events are excluded from trap notification and traps are disabled.

add-trap-host address Optional. Specifies the IP address of a destination host to send traps to. Three trap hosts can be set.

del-trap-host address Optional. Deletes a trap destination host.

trap-host-list trap-host-list Optional. Replaces the current list.

read-community string Optional. Sets a community string for read-only access. The value is case sensitive and can include letters, numbers, hyphens, and underscores.

write-community string Optional. Sets a community string for write access. The value is case sensitive and can include letters, numbers, hyphens, and underscores.

**Example** Enable Critical events only, specify a trap host, and set the community string for read-only access:

# set snmp-parameters enable crit add-trap-host 172.22.4.171 read-community public Success: Command completed successfully. - SNMP parameters were changed.

# **See also** • [set protocols](#page-141-0)

- [show snmp-parameters](#page-228-0)
- [test](#page-259-0)

**Description** Creates or deletes spare disks for redundant (RAID 1, 3, 5, 6, 10, 50) vdisks.

A global spare is available to any redundant vdisk with the same disk type. The system can have eight global spares. Each must have enough capacity to replace the smallest disk in any existing vdisk.

A dedicated spare is assigned to a redundant vdisk with the same disk type. A vdisk can have four spares. Each must have enough capacity to replace the smallest disk in that vdisk.

 $\triangle$  CAUTION: Existing spares not specified in this command are deleted and return to being available disks.

#### **Syntax** set spares

disks disks|none [vdisk vdisk]

### **Parameters** disks *disks* none

IDs of the disks to designate as spares, or none to delete all global spares if no vdisk is specified or all dedicated spares for a specified vdisk. For disk syntax, see [Command syntax on page 19](#page-18-0).

vdisk vdisk Optional. Name or serial number of the vdisk to assign spares to. For vdisk syntax, see [Command syntax on](#page-18-0)  [page 19](#page-18-0). If this parameter is omitted, the disks will be global spares.

### **Example** Designate disk 1.2 as a global spare:

# set spares disks 1.2 Info: Command completed successfully. (1.2) - Global spare disk 1.2 was set. Success: Command completed successfully.

Designate disk 1.3 as a dedicated spare for vdisk VD1:

```
# set spares disks 1.3 vdisk VD1
Info: Command completed successfully. (1.3) - Vdisk spare disk 1.3 was set.
Success: Command completed successfully.
```
Try to designate a disk of one type as a spare for a vdisk using a different disk type:

```
# set spares disk 2.1 vdisk VD1
Error: The specified spare cannot be used. (2.1) - Disk 2.1 is not the same type 
as the ones currently used by the vdisks.
Error: Command failed.
```
Delete all global spares:

# set spares disks none Success: Command completed successfully.

Delete all dedicated spares for vdisk VD1:

# set spares disks none vdisk VD1 Success: Command completed successfully.

### **See also** • [set advanced-settings](#page-110-0)

- [show disks](#page-175-0)
- [show vdisks](#page-243-0)

# set system

**Description** Sets the system's name, contact person, location, and description. Each value can include a maximum of 79 bytes, using characters except double quote or backslash. A value that contains a space must be enclosed in double quotes.

> The system name is shown in the browser title bar or tab. The name, location, and contact are included in event notifications. All four values are included in system debug logs for reference by service personnel.

#### **Syntax** set system

[name value] [contact value] [location value] [info value]

## **Parameters** name value

A name to identify the system.

contact value The name of person who administers the system.

location value The location of the system.

info value A brief description of what the system is used for or how it's configured.

**Example** Set the system name to Test and the contact to J. Doe:

# set system name Test contact "J. Doe" Success: Command completed successfully

# **See also** • [show system](#page-229-0)

# set task

**Description** Changes parameters for a TakeSnapshot, ReplicateVolume, or VolumeCopy task. For these types of tasks, you can change parameters other than name, type, or associated volumes. If you change the parameters for a running task, the changes will take effect the next time the task runs.

> If you want to change parameters for a ResetSnapshot task or the name, type, or associated volumes for another type of task, create a new task to replace the existing one.

```
Syntax set task
           [snapshot-prefix prefix]
           [retention-count #]
           [dest-vdisk vdisk]
           [dest-prefix prefix]
           [modified-snapshot yes|no]
           [replication-mode new-snapshot|last-snapshot]
           name
```
## **Parameters** snapshot-prefix *prefix*

Optional. A label to identify snapshots created by this task. Snapshot names have the format  $prefix \le #$ , where # starts at 001.

#### retention-count #

Optional. For a TakeSnapshot task, the number of snapshots created by this task to retain, from 1 to the licensed limit. When a new snapshot exceeds this limit, the oldest snapshot with the same prefix is deleted. If you reduce a task's retention count, excess snapshots will be removed the next time the task runs.

For a ReplicateVolume task, the number of replication images created by this task to retain, from 2 to 32. When a new image exceeds this limit, the oldest image with the same prefix is deleted. This parameter applies to the primary volume only; for the secondary volume, images will accumulate until either the secondary vdisk's space limit is reached or the maximum number of images is reached, after which the oldest image will be deleted as new images are created.

dest-vdisk vdisk Optional. Name or serial number of the destination vdisk for the volume copy. For vdisk syntax, see [Command syntax on page 19.](#page-18-0)

dest-prefix prefix Optional. A label to identify the volume copy created by this task. Copy names have the format prefix  $c$  #, where # starts at 001.

#### modified-snapshot yes|no

Optional. For a VolumeCopy task, specifies whether to include or exclude modified write data from the snapshot in the copy. This parameter applies only when the source volume is a snapshot; it is ignored if the source volume is a master volume.

- yes: Include modified snapshot data.
- no: Exclude modified snapshot data.

If this parameter is omitted for a snapshot, modified snapshot data is excluded.

# replication-mode new-snapshot|last-snapshot

Optional. Specifies whether to replicate a new snapshot of the volume to the remote system, or to replicate the last (most recent existing) snapshot of the volume to the remote system.

- new-snapshot: Replicate a new snapshot.
- last-snapshot: Replicate the most recent existing snapshot.

If this parameter is omitted, a new snapshot is replicated.

#### name

Name of the task to change.

### **Example** Change parameters for a TakeSnapshot-type task named Snap:

# set task snapshot-prefix VD1v1 retention-count 2 Snap Success: Command completed successfully. (Snap) - The task was modified.

#### Change parameters for a VolumeCopy-type task named Copy:

# set task dest-vdisk VD3 dest-prefix VD1v1 modified-snapshot no Copy Success: Command completed successfully. (Copy) - The task was modified.

#### Change parameters for a ReplicateVolume-type task named Replicate:

# set task snapshot-prefix VD1v2 replication-mode last-snapshot Replicate Success: Command completed successfully. (Replicate) - The task was modified.

# **See also** • [create task](#page-51-0)

- [delete task](#page-75-0)
- [set schedule](#page-147-0)
- [show schedule-details](#page-219-0)
- [show schedules](#page-220-0)
- [show task-details](#page-231-0)
- [show tasks](#page-236-0)

# set user

**Description** Changes user preferences for the session or permanently. You cannot change the access level of user manage.

#### **Syntax** set user

```
[base 2|10] 
[interfaces interfaces] 
[level monitor|manage] 
[locale English|en]
[password password]
[precision #] 
[session-preferences]
[storage-size-base 2|10] 
[storage-size-precision #]
[storage-size-units auto|MB|GB|TB] 
[temperature-scale celsius|c|fahrenheit|f]
[timeout #] 
[type novice|standard|advanced|diagnostic] 
[units auto|MB|GB|TB] 
user-name
```
## **Parameters** base 2|10

Optional. Sets the base for entry and display of storage-space sizes:

- 2: Sizes are shown as powers of 2, using 1024 as a divisor for each magnitude.
- 10: Sizes are shown as powers of 10, using 1000 as a divisor for each magnitude.

Operating systems usually show volume size in base 2. Disk drives usually show size in base 10. Memory (RAM and ROM) size is always shown in base 2.

### interfaces values

Optional. Specifies the interfaces that the user can access. Multiple values must be separated by commas and no spaces.

- cli: Command-line interface.
- wbi: Web-browser interface.
- ftp: File transfer protocol interface.
- none: No interfaces.

## level monitor|manage Optional.

- monitor: User can view but not change system settings.
- manage: User can view and change system settings.

locale English|en Optional. The display language.

## password password

Optional. Sets a new password for the user. The parameter value is case sensitive; can include a maximum of 19 bytes using characters except a backslash, double quote, or space; and is displayed in clear text.

```
precision #
Optional. Sets the number of decimal places (1–10) for display of storage-space sizes.
```
session-preferences Optional. Specifies that the current CLI settings will become permanent settings for the user.

storage-size-base 2|10 Optional. Alias for base.

storage-size-precision # Optional. Alias for precision.

storage-size-units auto|MB|GB|TB Optional. Alias for units.

temperature-scale celsius|c|fahrenheit|f Optional. Specifies to use the Celsius scale or Fahrenheit scale for temperature values.

#### timeout #

Optional. Sets the timeout value in seconds for the login session. Valid values are 120–65535. The default is 1800 seconds (30 minutes).

type novice|standard|advanced|diagnostic Optional. Specifies the user's level of technical expertise. The default is standard. All user types have access to all commands.

### units auto|MB|GB|TB

Optional. Sets the unit for display of storage-space sizes. auto lets the system determine the proper unit for a size. Based on the precision setting, if the selected unit is too large to meaningfully display a size, the system uses a smaller unit for that size. For example, if the unit is set to TB and the precision is set to 1, the size 0.11709 TB is shown as 119.9 GB. Default is auto.

user-name Specifies the user profile to change. Names are case sensitive.

**Example** Change the temperature scale and accessible interfaces for user jsmith:

```
# set user jsmith temperature-scale f interfaces wbi,cli
Success: Command completed successfully. - The settings were changed 
successfully.
```
## Change the password for user JDoe:

# set user JDoe password Abc%123 Success: Command completed successfully. (JDoe) - The password was changed.

# **See also** • [set password](#page-138-0)

• [show users](#page-242-0)

# set vdisk

**Description** Changes parameters for a specified vdisk.

```
Syntax set vdisk
```

```
[name new-name]
[owner a|b]
[spin-down-delay delay]
vdisk
```
**Parameters** name new-name

Optional. A new name for the vdisk. For vdisk syntax, see [Command syntax on page 19](#page-18-0).

owner a|b Optional. The new owner: controller A or B.

 $\triangle$  CAUTION: Before changing the owning controller for a vdisk, you must stop host I/O to the vdisk's volumes. Volume mappings are not affected.

spin-down-delay delay

Optional. Sets the period of inactivity after which the vdisk's disks and dedicated spares automatically spin down, from 1–360 minutes. Drive spin-down (DSD) is enabled by a value in this range, or is disabled by the value 0. If DSD is enabled and no delay value is set, the default is 15 minutes.

**NOTE:** DSD affects disk operations as follows:

- Spun-down disks are not polled for SMART events.
- Operations requiring access to disks may be delayed while the disks are spinning back up.

#### vdisk

Name or serial number of the vdisk to change. For vdisk syntax, see [Command syntax on page 19](#page-18-0).

**Example** Rename vdisk VD1, change its owner to controller A, and set its DSD delay to 10 minutes:

# set vdisk name VD2 owner a spin-down-delay 10 VD1 Success: Command completed successfully.

**See also** • [show vdisks](#page-243-0)

**Description** Changes a volume's name.

**Syntax** set volume

name new-name volume

**Parameters** name new-name

A new name for the volume. For volume syntax, see [Command syntax on page 19.](#page-18-0)

volume Name or serial number of the volume to change. For volume syntax, see [Command syntax on page 19.](#page-18-0)

**Example** Rename volume V1 to V2:

# set volume name V2 V1 Success: Command completed successfully. - The volume was set.

**See also** • [show host-maps](#page-189-0)

- [show volumes](#page-250-0)
- [show volume-maps](#page-248-0)

# show advanced-settings

**Description** For API use, shows the settings for advanced system-configuration options.

**Syntax** show advanced-settings

#### **Output** Vdisk Background Scrub

Shows whether disks in vdisks are automatically checked for disk defects to ensure system health.

### Vdisk Background Scrub Interval

Shows the interval between background vdisk scrub finishing and starting again, from 1–360 hours. The default is 24 hours.

# Partner Firmware Upgrade

Shows whether component firmware versions are monitored and will be automatically upgraded on the partner controller.

### Utility Priority

Priority at which jobs (such as vdisk verification and reconstruction but not background scrub) run with respect to I/O operations competing for the system's processors: High, Medium, or Low.

### SMART

Shows whether Self-Monitoring Analysis and Reporting Technology is enabled or disabled for all disks, or is set to detect-only, which specifies that each new drive inserted in the system retains its current SMART setting.

Dynamic Spare Configuration Shows whether the storage system will automatically designate a properly sized drive as a spare.

Enclosure Polling Rate Shows the interval at which the storage system polls the EC (EMP) for status changes.

#### Host Control of Caching

Shows whether host control of write-back cache is enabled or disabled. When disabled, hosts cannot use the SCSI MODE SELECT command to change the storage system's cache setting.

#### Sync Cache Mode

Shows how the SCSI SYNCHRONIZE CACHE command is handled:

- Immediate Good status is returned immediately and cache content is unchanged.
- Flush To Disk Good status is returned only after all write-back data for the specified volume is flushed to disk.

## Missing LUN Response

Missing LUN Response enables the host drivers to continue probing for LUNs until they reach the LUN to which they have access.

- Not Ready Sends a reply that there is a LUN where a gap has been created but that its "not ready." Sense data returned is sensekey = 2,  $\text{code} = 4$ , qualifier = 3.
- Illegal Request Sends a reply that there is a LUN but that the request is "illegal." Sense data returned is sensekey = 5,  $\text{code} = 25\text{h}$ , qualifier = 0.

#### Controller Failure

Shows whether the cache policy automatically changes to write-through when a controller fails.

#### Supercap Failure

Shows whether the cache policy automatically changes to write-through when cache backup power is not fully charged or fails.

## CompactFlash Failure

Shows whether the cache policy automatically changes to write-through when CompactFlash memory fails.

### Power Supply Failure

Shows whether the cache policy automatically changes to write-through when a power supply fails.

Fan Failure

Shows whether the cache policy automatically changes to write-through when a fan fails.

Temperature Exceeded

Shows whether the system forces a controller shutdown when a temperature is detected that exceeds system threshold limits.

Partner Notify Shows whether the partner controller is notified when a trigger condition occurs.

Auto Write Back Shows whether the cache mode automatically changes to write-back after the trigger condition is cleared.

Drive Spin Down Non-Vdisk Enable Shows whether available disks and global spares will spin down after a period of inactivity shown by the Drive Spin Down Non-Vdisk Delay field.

Drive Spin Down Non-Vdisk Delay Specifies the period of inactivity after which available disks and global spares automatically spin down, from 1–360 minutes, or 0 if spin-down is disabled.

Disk Background Scrub Shows whether disks that are not in vdisks are automatically checked for disk defects to ensure system health.

**Example** Show advanced system-configuration settings:

# show advanced-settings Vdisk Background Scrub: Enabled Vdisk Background Scrub Interval: 24 Partner Firmware Upgrade: Disabled Utility Priority: High SMART: Enabled Dynamic Spare Configuration: Disabled Enclosure Polling Rate: 5 Host Control of Caching: Enabled Sync Cache Mode: Immediate Missing LUN Response: Not Ready Controller Failure: Disabled Supercap Failure: Enabled CompactFlash Failure: Enabled Power Supply Failure: Disabled Fan Failure: Disabled Temperature Exceeded: Disabled Partner Notify: Disabled Auto Write Back: Enabled Drive Spin Down Non-Vdisk Enable: Enabled Drive Spin Down Non-Vdisk Delay: 30 Disk Background Scrub: Disabled

**See also** • [set advanced-settings](#page-110-0)

# <span id="page-161-0"></span>show auto-write-through-trigger

**Description** Shows the system's write-through trigger settings. When a trigger condition occurs and the trigger is enabled, the RAID controller cache mode changes from write-back to write-through. Alias: show awt.

**Syntax** show auto-write-through-trigger

**Example** Show the system's auto-write-through trigger settings:

# show auto-write-through-trigger Auto Write-Through Triggers --------------------------- Controller Failure: Disabled Supercap Failure: Enabled CompactFlash Failure: Enabled Power Supply Failure: Disabled Fan Failure: Disabled Temperature Exceeded: Disabled Partner Notify: Disabled Auto Write Back: Enabled

**See also** • [set auto-write-through-trigger](#page-113-0)

# show awt

See [show auto-write-through-trigger](#page-161-0).

**Description** Shows cache settings and status for the system and optionally for a volume.

Syntax show cache-parameters [volume]

#### **Parameters** volume

Optional. Name or serial number of the volume to show settings for. For volume syntax, see [Command](#page-18-0)  [syntax on page 19](#page-18-0). If this parameter is not specified, only system-wide settings are shown.

**Output** System/controller cache parameters:

Operation Mode

The operation mode, also called the redundancy mode.

- Active-Active ULP: Both controllers are active using ULP (Unified LUN Provisioning).
- Single-Controller: There is only a single controller in the enclosure.

Write Back Status Shows whether write-back caching is enabled for the controller

CompactFlash Status Shows whether the controller's CompactFlash card is installed

Cache Flush Shows whether cache flush is enabled for the controller

Volume cache parameters:

Serial Number If a volume is specified, its serial number

Name If a volume is specified, its name

Cache Write Policy If a volume is specified, its cache policy, either write-back or write-through

Cache Optimization If a volume is specified, its cache optimization mode, either standard (random) or super-sequential

Read Ahead Size If a volume is specified, its read-ahead cache setting **Example** Show the cache parameters for the system and for volume V1:

```
# show cache-parameters V1
        System Cache Parameters
        -----------------------
        Operation Mode: Active-Active ULP
           Controller A Cache Parameters
           -----------------------------
           Write Back Status: Enabled
           CompactFlash Status: Installed
           Cache Flush: Enabled
           Controller B Cache Parameters
           -----------------------------
           Write Back Status: Enabled
           CompactFlash Status: Installed
           Cache Flush: Enabled
        Volume Cache Parameters
        -----------------------
        Serial Number: SN
        Name: V1
        Cache Write Policy: write-back
        Cache Optimization: standard
        Read Ahead Size: Default
See also • set cache-parameters
        • show volumes
```
# show chap-records

**Description** For iSCSI, shows all CHAP records or the record for a specific originator. This command is permitted whether or not CHAP is enabled.

Syntax show chap-records [name *originator-name*]

#### **Parameters** name originator-name

Optional. The originator name; typically the originator's IQN. If this parameter is omitted, the command displays CHAP records for all originators.

**Output** Initiator Name Originator name

> Initiator Secret Secret that the recipient uses to authenticate the originator

Mutual CHAP Name For mutual CHAP, the recipient name

Mutual CHAP Secret For mutual CHAP, the secret that the originator uses to authenticate the recipient

#### **Example** Show the CHAP record for a specific host initiator:

```
# show chap-records name iqn.1991-05.com.microsoft:myHost.domain
CHAP Record(s)
--------------
Initiator Name: iqn.1991-05.com.microsoft:myHost.domain
Initiator Secret: 123456abcDEF
Mutual CHAP Name: iqn.1995-03.com.acme:01.storage.00c0ffd6000a
Mutual CHAP Secret: ABCdef123456
```
### **See also** • [create chap-record](#page-39-0)

- [delete chap-records](#page-65-0)
- [set chap-record](#page-117-0)
- [show host-parameters](#page-190-0)

# <span id="page-166-0"></span>show cli-parameters

**Description** Shows the current CLI session preferences.

**Syntax** show cli-parameters

# **Output** Timeout

Timeout value in seconds for the login session.

Output Format

- console: Output is shown in human-readable format.
- api: Output is shown in XML format.
- api embed: Output is shown in XML format and "child" objects are shown embedded (indented) under "parent" objects.
- ipa: Alternate form of XML output for internal use only.
- json: Alternate data-interchange format for internal use only.

# Brief Mode

- Enabled: In XML output, only the name and key properties of objects are shown.
- Disabled: In XML output, all properties of objects are shown.

# Base

- 2: Storage sizes are entered and shown in base 2.
- 10: Storage sizes are entered and shown in base 10.

## Pager

- Enabled: Output halts after each full screen until a key is pressed or all output is shown.
- Disabled: All output is shown.

## Locale Display language.

Precision

Number of decimal places shown for storage sizes.

## Units

- auto: Storage sizes are shown in units determined by the system.
- MB: Storage sizes are shown in megabytes.
- GB: Storage sizes are shown in gigabytes.
- TB: Storage sizes shown in terabytes.

Based on the precision setting, if the selected unit is too large to meaningfully display a size, the system uses a smaller unit for that size.

## Temperature Scale

- Fahrenheit: Temperatures are shown in degrees Fahrenheit.
- Celsius: Temperatures are shown in degrees Celsius.

# **Example** Show current CLI settings:

```
# show cli-parameters
CLI Parameters
--------------
Timeout: 1800
Output Format: console
Brief Mode: Disabled
Base: 10
Pager: Enabled
Locale: English
Precision: 1
Units: Auto
Temperature Scale: Celsius
```
# **See also** • [set cli-parameters](#page-118-0)

# <span id="page-168-0"></span>show configuration

**Description** Shows system configuration information.

**Syntax** show configuration

- **Output** System information from [show system](#page-229-0)
	- Controller information from [show controllers](#page-170-0)
	- Controller firmware and hardware version information from [versions](#page-264-0) with the details option
	- Host and expansion port information from [show ports](#page-203-0)
	- Disk information from [show disks](#page-175-0)
	- Disk information by enclosure from [show disks](#page-175-0) with the encl option
	- Vdisk information from [show vdisks](#page-243-0)
	- Enclosure status information, including SCSI Enclosure Services (SES) data from [show](#page-182-0)  [enclosure-status](#page-182-0)
	- Field-replaceable unit (FRU) information from [show frus](#page-188-0)

# show controller-date

**Description** Shows the system's current date and time. Values are shown in Coordinated Universal Time (UTC).

**Syntax** show controller-date

**Output** Controller Date Date and time in the format year-month-day hour: minutes: seconds.

Time-Zone Offset The system's time zone as an offset in hours from UTC. This is shown only if NTP is enabled.

**Example** Show the date and time on a system that is using NTP:

# show controller-date Controller Date: 2009-06-09 10:58:04 Time-Zone Offset: -6

- See also · [set controller-date](#page-121-0)
	- [show ntp-status](#page-202-0)

# <span id="page-170-0"></span>show controllers

**Description** Shows information about each controller in the storage system.

**Syntax** show controllers

**Output** Controller ID

Serial Number

Hardware Version

CPLD Version

MAC Address

WWNN

IP Address

IP Subnet Mask

IP Gateway

Disks Number connected to this controller

Vdisks Number owned by this controller

Cache Memory Size (MB)

Host Ports Number of host ports

Disk Channels Number of expansion ports

Disk Bus Type

Status Running, Down, Not Installed, or Unknown

Failed Over No or Yes

Fail Over Reason If Failed Over is Yes, a reason for the failover appears; otherwise, Not applicable appears

Position Top or Bottom

Phy Isolation Enabled or Disabled **Example** Show controller information:

```
# show controllers
Controllers
-----------
Controller ID: A
Serial Number: SN
Hardware Version: 25
CPLD Version: 8
MAC Address: 00:C0:FF:27:50:24
WWNN: WWNN
IP Address: 10.134.11.100
IP Subnet Mask: 255.255.0.0
IP Gateway: 10.134.0.1
Disks: 17
Vdisks: 2
Cache Memory Size (MB): 1024
Host Ports: 4
Disk Channels: 2
Disk Bus Type: SAS
Status: Running
Failed Over: No
Fail Over Reason: Not applicable
Position: Top
Phy Isolation: Enabled
Controller ID: B
...
```
See also · [show configuration](#page-168-0)

• [show frus](#page-188-0)

<span id="page-172-0"></span>**Description** Shows performance statistics for controller A, B, or both.

**Syntax** show controller-statistics [a|b|both]

### **Parameters** a|b|both

Optional. Specifies whether to show information for controller A, B, or both. If this parameter is omitted, information is shown for both controllers.

# **Output** Durable ID

Controller ID in the form controller ID.

CPU Load

Percentage of time the CPU is busy, from 0–100.

Power On Time (Secs) Number of seconds since the controller was restarted.

Write Cache Used (API only) Percentage of write cache in use, from 0–100.

Bytes per second

Data transfer rate calculated over the interval since these statistics were last requested or reset. This value will be zero if it has not been requested or reset since a controller restart.

#### IOPS

(API only) Input/output operations per second, calculated over the interval since these statistics were last requested or reset. This value will be zero if it has not been requested or reset since a controller restart.

Number of Reads Number of read operations since these statistics were last reset or since the controller was restarted.

Number of Writes Number of write operations since these statistics were last reset or since the controller was restarted.

Data Read Amount of data read since these statistics were last reset or since the controller was restarted.

Data Written Amount of data written since these statistics were last reset or since the controller was restarted.

**Example** Show statistics for both controllers:

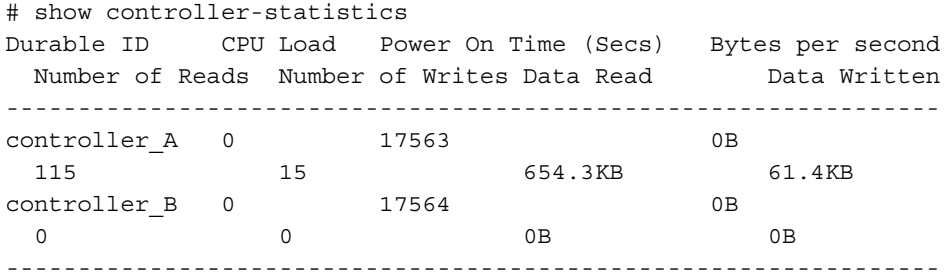

#### **See also** • [reset controller-statistics](#page-99-0)

- [show disk-statistics](#page-178-0)
- [show host-port-statistics](#page-192-0)
- [show vdisk-statistics](#page-245-0)
- [show volume-statistics](#page-252-0)

# **Description For use by or with direction from a service technician.**

Shows which debug message types are enabled (On) or disabled ( $Off$ ) for inclusion in the Storage Controller debug log.

- **Syntax** show debug-log-parameters
- **Output** awt: Auto-write-through cache triggers debug messages
	- bkcfg: Internal configuration debug messages
	- cache: Cache debug messages
	- capi: Internal Configuration API debug messages
	- capi2: Internal Configuration API tracing debug messages
	- disk: Disk interface debug messages
	- dms: Snapshot feature debug messages
	- emp: Enclosure Management Processor debug messages
	- fo: Failover/recovery debug messages
	- fruid: FRU ID debug messages
	- hb: Not used
	- host: Host interface debug messages
	- init: Not used
	- ioa: I/O interface driver debug messages (standard)
	- iob: I/O interface driver debug messages (resource counts)
	- ioc: I/O interface driver debug messages (upper layer, verbose)
	- iod: I/O interface driver debug messages (lower layer, verbose)
	- mem: Internal memory debug messages
	- misc: Internal debug messages
	- msg: Inter-controller message debug messages
	- mui: Internal service interface debug messages
	- ps: Not used
	- raid: RAID debug messages
	- rcm: Removable-component manager debug messages
	- res2: Internal debug messages
	- resmgr: Reservation Manager debug messages

**Example** Show debug log parameters:

```
# show debug-log-parameters
host: On
disk: On
mem: Off
...
```
See also · [set debug-log-parameters](#page-122-0)

# show disk-parameters

## **Description** Shows disk settings.

**Syntax** show disk-parameters

#### **Output** SMART

Shows whether SMART is enabled or disabled for all disks, or is set to detect-only, which specifies that each new disk inserted in the system retains its current SMART setting.

Drive Write Back Cache

Shows whether write-back cache for each disk in or added to the system will be enabled or disabled or a rescan or controller restart. Don't Modify means that each disk's current setting will not be modified.

Timeout Retry Maximum Maximum number of times a timed-out I/O operation can be retried before the operation is failed.

Attempt Timeout Number of seconds before an I/O operation is aborted and possibly retried.

Overall Timeout Total time in seconds before an I/O operation is failed regardless of the Attempt Timeout and Number of Retries settings.

Drive Spin Down Non-Vdisk Enable Shows whether DSD is enabled for available disks and global spares.

Drive Spin Down Non-Vdisk Delay Shows the number of minutes after which inactive available disks and global spares automatically spin down. If the delay is 0, DSD is disabled.

### **Example** Show disk settings:

```
# show disk-parameters
Disk Parameters
-------------
SMART: Enabled
Drive Write Back Cache: Disabled
Timeout Retry Maximum: 3
Attempt Timeout: 8
Overall Timeout: 105
Drive Spin Down Non-Vdisk Enable: Disabled
Drive Spin Down Non-Vdisk Delay: 0
```
**See also** • [set disk-parameters](#page-123-0)

<span id="page-175-0"></span>**Description** Shows information about all disks in the storage system. If no parameter is specified, the command shows information for all disks.

**NOTE:** In console mode, to aid reading, disks are sorted to display in order by enclosure and disk number. In other modes, output is not sorted because it is expected to be manipulated by a host application.

### **Syntax** show disks

[disks|free|all|encl] [vdisk vdisk]

# **Parameters** disks|free|all|encl

Optional. Specifies the disks to report information about:

- *disks*: IDs of the disks to show information about. For disk syntax, see [Command syntax on page 19](#page-18-0).
- free: Shows information about all disks that are available.
- all: Shows information about all installed disks.
- encl: Shows information about all disks by enclosure. This option shows different fields than the other options and shows each disk slot, whether it contains a disk or not.

## vdisk vdisk

Shows information for disks in the specified vdisk. For vdisk syntax, see [Command syntax on page 19.](#page-18-0)

# **Output Without the encl option:**

Location Disk's enclosure and slot number

Serial Number Disk serial number

Vendor Disk vendor

Rev Firmware revision number

How Used

- AVAIL: Available
- GLOBAL SP: Global spare
- LEFTOVR: Leftover
- VDISK: Used in a vdisk
- VDISK SP: Spare assigned to a vdisk

Any jobs running on the disk or its vdisk follow the How Used value:

- EXPD: The vdisk is being expanded
- INIT: The vdisk is being initialized
- RCON: The vdisk is being reconstructed
- VRFY: The vdisk is being verified
- VRSC: The vdisk is being scrubbed

Type

- SAS: Dual-port SAS
- SAS-S: Single-port SAS
- SATA: Dual-port SATA
- SATA-S: Single-port SATA

Size Disk capacity

Rate(Gb/s) Data transfer rate in Gbit/second

Some 6-Gbps disks might not consistently support a 6-Gbps transfer rate. If this happens, the controller automatically adjusts transfers to those disks to 3 Gbps, increasing reliability and reducing error messages with little impact on system performance. This rate adjustment persists until the controller is restarted or power-cycled.

SP Shows which controller a single-ported disk is connected to

### Status

Disk status: Up, Spun Down, Warning, Error, Not Present, Unknown, or Disconnected

## **With the** encl **option:**

Status

Disk status: Up, Spun Down, Warning, Error, Not Present, Unknown, or Disconnected

#### Encl

Enclosure number where the disk is located

Slot

Slot number in the enclosure where the disk is located

Vendor Disk vendor

Model Disk model number

Serial Number Disk serial number

Size Disk size

**Example** Show information for all disks:

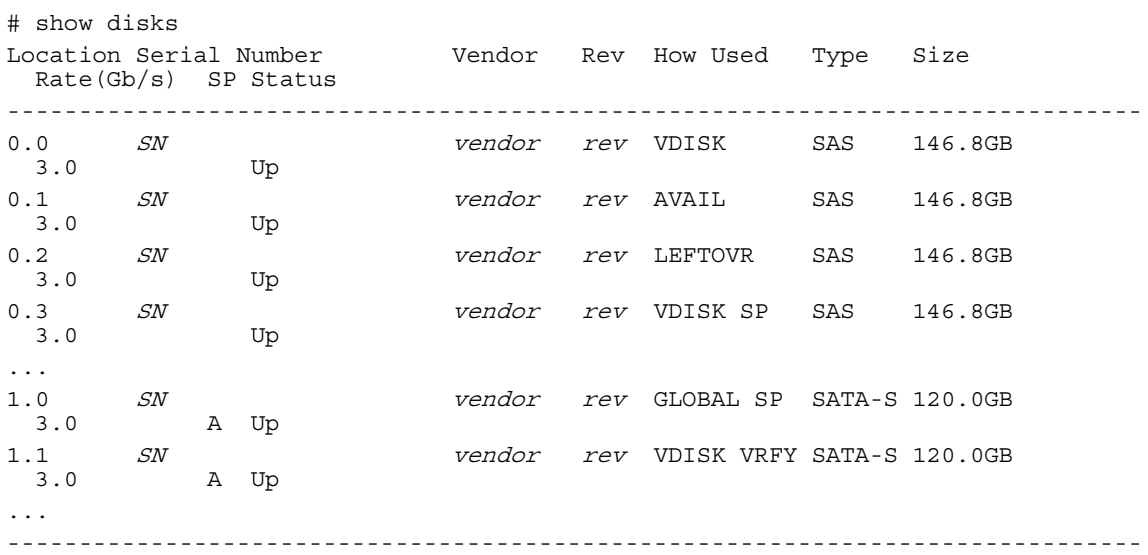

Show information for all disks, by enclosure:

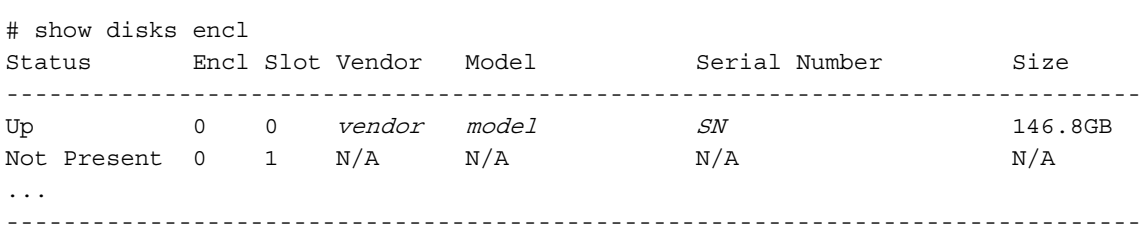

**See also** • [show vdisks](#page-243-0)

<span id="page-178-0"></span>**Description** Shows performance statistics for all or specified disks.

**Syntax** show disk-statistics [disks]

#### **Parameters** disks

Optional. IDs of the disks to show information about. For disk syntax, see [Command syntax on page 19.](#page-18-0) If this parameter is omitted, information is shown for all disks.

### **Output** Durable ID

Disk ID in the form disk enclosure-number.disk-number.

Serial Number Disk serial number.

#### Bytes per second

Data transfer rate calculated over the interval since these statistics were last requested or reset. This value will be zero if it has not been requested or reset since a controller restart.

#### IOPS

Input/output operations per second, calculated over the interval since these statistics were last requested or reset. This value will be zero if it has not been requested or reset since a controller restart.

Number of Reads Number of read operations since these statistics were last reset or since the controller was restarted.

Number of Writes

Number of write operations since these statistics were last reset or since the controller was restarted.

Data Read

Amount of data read since these statistics were last reset or since the controller was restarted.

Data Written Amount of data written since these statistics were last reset or since the controller was restarted.

Queue Depth (API only) Number of pending I/O operations currently being serviced.

SMART Event Count Port # (API only) Number of SMART events recorded.

I/O Timeout Count Port # (API only) Number of timeouts accessing the disk.

No-response Count Port # (API only) Number of times the disk did not respond.

Spinup Retry Count Port # (API only) Attempts by the storage system to spin up the disk.

Number of Media Errors Port # (API only) Generated by the disk as specified by its manufacturer.

Number of Non-media Errors Port # (API only) Other errors generated by the storage system, or by the disk and not categorized as media errors.

Number of Block Reassignments Port # (API only) Number of times blocks were reassigned to alternate locations.

Number of Bad Blocks Port # (API only) Number of bad blocks encountered. **Example** Show statistics for disks 1.1 and 2.1:

```
# show disk-statistics 1.1,2.1
       Disk Statistics
       ---------------
       Durable ID: disk_1.1
       Serial Number: SN
       Bytes per second: 0B
       IOPS: 0
       Number of Reads: 2101
       Number of Writes: 63
       Data Read: 99556.3KB
       Data Written: 659.4KB
       Durable ID: disk_2.1
       ...
reset controller-statistics
       • reset disk-error-statistics
       • show controller-statistics
       • show disks
       • show host-port-statistics
       • show vdisk-statistics
       • show volume-statistics
```
show email-parameters

**Description** Shows email (SMTP) parameters for event notification.

**Syntax** show email-parameters

**Example** Show settings for email notification of events:

```
# show email-parameters
Email Parameters (SMTP)
-----------------------
Email Notification: Enabled
Email Notify Filter: warn
Email Address 1: sysadmin@mydomain.com
Email Address 2:
Email Address 3:
Email Address 4:
Email Server: 10.1.1.10
Email Domain: mydomain.com
Email Sender: RAIDsystem
```
**See also** • [set email-parameters](#page-124-0)

<span id="page-181-0"></span>**Description** Shows information about the enclosures in the storage system. Full detail available in API output only.

**Syntax** show enclosures

#### **Output** Encl

Enclosure ID

Encl WWN Enclosure WWN

Name Enclosure name

Location Enclosure location; blank if not set

Rack

Number of the rack containing the enclosure

Pos Position of the enclosure in the rack

Vendor Enclosure vendor

Model Enclosure model

EMP # BUS:ID Rev Address and firmware revision of the Enclosure Management Processor in each controller's Expander Controller

Midplane Type

- 2U24-6G: Midplane for 2U, 24-disk enclosure with 6-Gbps maximum data rate to disks
- 2U24-3G: Midplane for 2U, 24-disk enclosure with 3-Gbps maximum data rate to disks
- 2U12-6G: Midplane for 2U, 12-disk enclosure with 6-Gbps maximum data rate to disks
- 2U12-3G: Midplane for 2U, 12-disk enclosure with 3-Gbps maximum data rate to disks
- $N/A$ : Other type of midplane

**Example** Show information about the enclosures:

```
# show enclosures
Encl Encl WWN Name Location Rack Pos Vendor Model
  EMP A CH:ID Rev EMP B CH:ID Rev Midplane Type
------------------------------------------------------------------
0 WWN Controller Lab 0 4 vendor model
 0:31 1024 1:31 1024 2U24-3G
-----------------------------------------------------------------
```
**See also** • [set enclosure](#page-125-0)

• [show enclosure-status](#page-182-0)

<span id="page-182-0"></span>**Description** Shows the status of system enclosures and their components. For each attached enclosure, the command shows general SCSI Enclosure Services (SES) information followed by component-specific information.

## **Syntax** show enclosure-status

## **Output General SES fields:**

Chassis Chassis serial number

Vendor Enclosure vendor name

Product ID Product model identifier

CPLD

Complex Programmable Logic Device version

EMP # BUS:ID Rev

Address and firmware revision of the Enclosure Management Processor in each controller's Expander Controller

WWPN

World wide port name of the SES device reporting the enclosure status

Status Overall status of the enclosure

## **Enclosure Component Status fields:**

Type Component type:

- FAN: Cooling fan unit
- PSU: Power supply unit
- Temp: Temperature sensor
- Voltage: Voltage sensor
- Disk: Disk drive module

# Unit ID

Status Component status:

- Absent: The component is not present.
- Error: The component or at least one subcomponent has failed.
- Warning: The component or at least one subcomponent is not working normally.
- OK: The component and any subcomponents are working normally. Temperature status OK indicates that the sensor is working properly, not that the temperature is within an acceptable range.
- N/A: Status is not available.

### FRU P/N

Part number of the field-replaceable unit (FRU) that contains the component

FRU S/N Serial number of the FRU that contains the component

## Add'l Data

Additional data such as fan speed (RPM), temperature (Celsius), voltage, or slot address

# **Example** Show enclosure status:

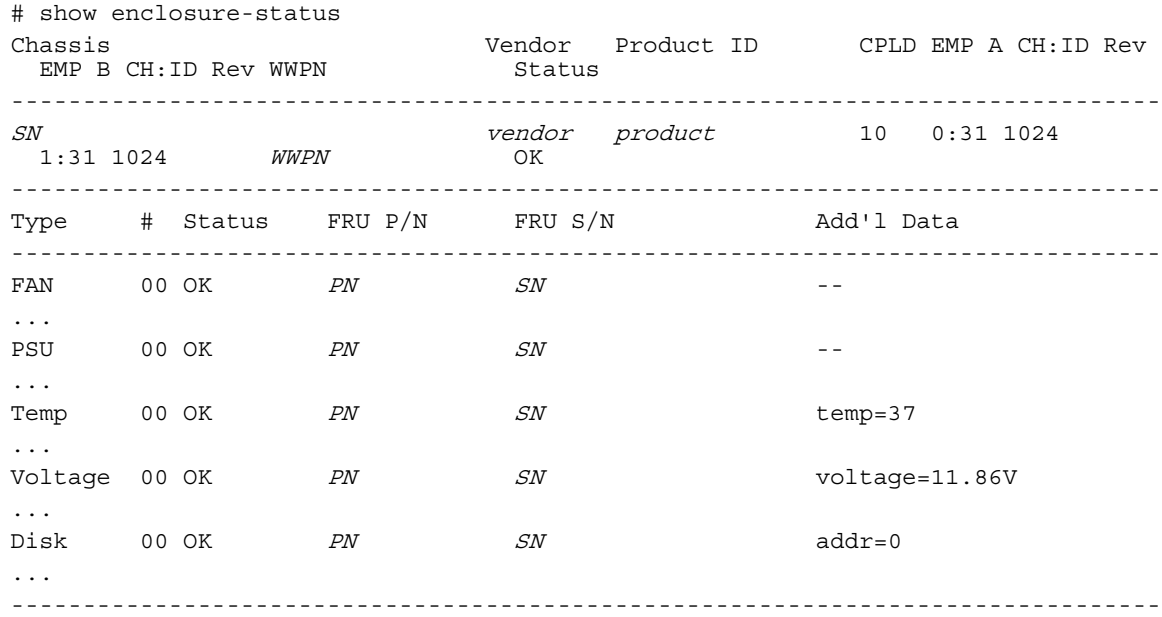

**See also** • [show enclosures](#page-181-0)

**Description** Shows events logged by each controller in the storage system. A separate set of event numbers is maintained for each controller. Each event number is prefixed with a letter identifying the controller that logged the event.

> Events are listed from newest to oldest, based on a timestamp with one-second granularity; therefore the event log sequence matches the actual event sequence within about one second. Timestamps use Coordinated Universal Time (UTC).

For event descriptions and recommended actions, see the event descriptions reference guide.

**Syntax** To show a certain number of events:

```
show events
   [last #]
   [a|b|both|error]
```
To show events by time:

```
show events
```
[from timestamp] [to timestamp] [a|b|both|error]

To show events by ID:

show events

[from-event ID] [to-event ID] [a|b|both|error]

## **Parameters** last #

Optional. Shows the latest specified number of events. If this parameter is omitted, all events are shown.

#### from timestamp

Optional. Shows events including and after a timestamp specified with the format MMDDYYhhmmss. For example, 043009235900 represents April 30 2009 at 11:59:00 p.m. This parameter can be used with either to parameter.

#### to timestamp

Optional. Shows events before and including a timestamp specified with the format MMDDYYhhmmss. For example, 043009235900 represents April 30 2009 at 11:59:00 p.m. This parameter can be used with either from parameter.

#### from-event ID

Optional. Shows events including and after the specified event ID. If this number is smaller than the ID of the oldest event, events are shown from the oldest available event. This parameter can be used with either to parameter.

#### to-event ID

Optional. Shows events before and including the specified event ID. If this number is larger than the ID of the oldest event, events are shown up to the latest event. This parameter can be used with either from parameter.

### a|b|both|error

Optional. Specifies to filter the event listing:

- a: Shows events from controller A only
- b: Shows events from controller B only
- error: Shows all critical, error, and warning events but no informational events
- **Output** Date and time when the event was logged
	- Event code identifying the type of event to help service technicians diagnose problems; for example, [181]
	- Event ID prefixed by A or B, indicating which controller logged the event; for example, #A123
	- Model, serial number, and ID of the controller module that logged the event
	- Severity:
		- CRITICAL: A failure occurred that may cause a controller to shut down. Correct the problem *immediately*.
		- ERROR: A failure occurred that may affect data integrity or system stability. Correct the problem as soon as possible.
		- WARNING: A problem occurred that may affect system stability but not data integrity. Evaluate the problem and correct it if necessary.
		- INFORMATIONAL: A configuration or state change occurred, or a problem occurred that the system corrected. No action is required.
	- Event-specific message giving details about the event

### **Example** Show the last two events:

# show events last 2

Show the last three non-informational events:

# show events last 3 error

Show all events from April 30 2009 at 11:59:00 p.m. through May 2 2009 at 11:59:00 a.m.:

# show events from 043009235900 to 050209115900

Show a range of events logged by controller A:

# show events from-event a100 to-event a123

### **See also** • [clear events](#page-35-0)

- [set snmp-parameters](#page-150-0)
- [show snmp-parameters](#page-228-0)

# **Description For use by or with direction from a service technician.**

Shows diagnostic information relating to SAS Expander Controller physical channels, known as PHY lanes. For each enclosure, this command shows status information for PHYs in I/O module A and then I/O module B.

**Syntax** show expander-status

# **Output** Encl

Enclosure that contains the SAS expander.

# Ctlr

I/O module that contains the SAS expander.

# Phy

Identifies a PHY's logical location within a group based on the PHY type. Logical IDs are 0–23 for drive PHYs; 0–1 for SC PHYs; and 0–3 for other PHYs.

## Type

- Drive: 1-lane PHY that communicates between the expander and a disk drive.
- Egress: 4-lane PHY that communicates between the expander and an expansion port or SAS Out port.
- SC-1: (Controller module only) 2-lane PHY that communicates between the expander and the partner's expander.
- SC-0: (Controller module only) 4-lane PHY that communicates between the expander and the SC.
- Ingress: (Expansion module only) 4-lane PHY that communicates between the expander and an expansion port.
- Inter-Exp: (Expansion module only) Communicates between the expander and the partner's expander.
- Undefined: No status information is available.
- Unused: Unused PHY.

## Status

- Enabled-Healthy: The PHY is enabled and healthy.
- Enabled-Degraded: The PHY is enabled but degraded.
- Disabled: The PHY has been disabled by a user or by the system.

## Elem Status

A standard SES status for the element:

- Disabled: Critical condition is detected.
- Error: Unrecoverable condition is detected. Appears only if there is a firmware problem related to PHY definition data.
- Non-critical: Non-critical condition is detected.
- Not Used: Element is not installed in enclosure.
- OK: Element is installed and no error conditions are known.
- Unknown: Either:
	- Sensor has failed or element status is not available. Appears only if an I/O module indicates it has fewer PHYs than the reporting I/O module, in which case all additional PHYs are reported as unknown.
	- Element is installed with no known errors, but the element has not been turned on or set into operation.

## Disabled

- Enabled: PHY is enabled.
- Disabled: PHY is disabled.

Reason

- Error count interrupts: PHY disabled because of error-count interrupts.
- Phy control: PHY disabled by a SES control page as a result of action by a Storage Controller or user.
- Not ready: PHY is enabled but not ready. Appears for SC-1 PHYs when the partner I/O module is not installed. Appears for Drive, SC-1, or Ingress PHYs when a connection problem exists such as a broken connector.
- Drive removed: PHY disabled because drive slot is empty.
- Unused disabled by default: PHY is disabled by default because it is not used.
- Excessive Phy changes: PHY is disabled because of excessive PHY change counts.

**Example** Show expander status for a single-enclosure system with an empty disk slot:

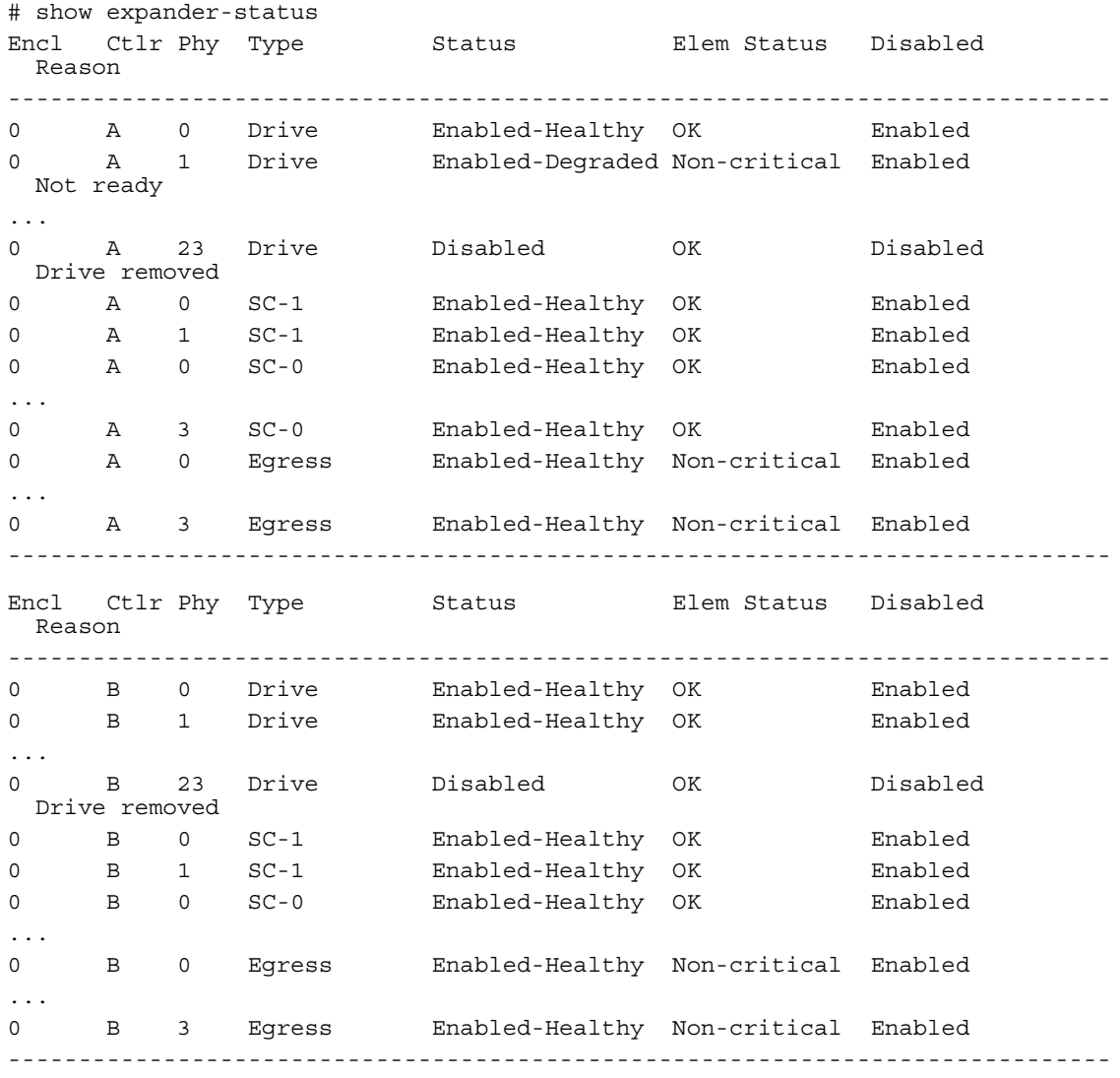

- **See also** [clear expander-status](#page-36-0)
	- [set expander-fault-isolation](#page-126-0)
	- [set expander-phy](#page-127-0)

# <span id="page-188-0"></span>show frus

**Description** Shows FRU (field-replaceable unit) information for the storage system. Some information is for use by service technicians.

### **Syntax** show frus

### **Output FRU fields:**

#### Name

- CHASSIS\_MIDPLANE: 2U chassis and midplane circuit board
- RAID IOM: Controller module
- IOM: Expansion module
- POWER SUPPLY: Power supply module

Description FRU description

Part Number FRU part number

Serial Number FRU serial number

Revision Hardware revision level

Dash Level FRU template revision number

FRU Shortname Short description

Manufacturing Date Date and time, in the format year-month-day hour:minutes: seconds (UTC), when a PCBA was programmed or a power supply module was manufactured

Manufacturing Location City, state/province, and country where the FRU was manufactured

Manufacturing Vendor ID JEDEC ID of the manufacturer

FRU Location Location of the FRU in the enclosure:

- MID-PLANE SLOT: Chassis midplane
- UPPER IOM SLOT: Controller module or expansion module A
- LOWER IOM SLOT: Controller module or expansion module B
- LEFT PSU SLOT: Power supply module on the left, as viewed from the back
- RIGHT PSU SLOT: Power supply module on the right, as viewed from the back

Configuration SN Configuration serial number

FRU Status

- Absent: Component is not present
- Fault: One or more subcomponents has a fault
- OK: All subcomponents are operating normally
- Not Available: Status is not available

## show host-maps

**Description** Shows mapping information for volumes that are mapped to all hosts or to a specified host.

**Syntax** show host-maps [host]

### **Parameters** host

Optional. Specifies the host's nickname or ID. If this parameter is omitted, mapping information for all hosts is shown

# **Output** ID

- For FC and SAS: Host WWPN.
- For iSCSI: iSCSI host initiator's node name (typically the IQN).

Name Host port nickname.

Name Name of the volume seen by the host.

Serial Number Serial number of the volume seen by the host.

#### LUN

LUN used to access the volume.

### Access

Type of host access to the volume:

- read-write: Read and write
- read-only: Read only
- none: No access

#### Ports

See

Controller host ports that the mapping applies to.

**Example** Show volume mappings for all hosts:

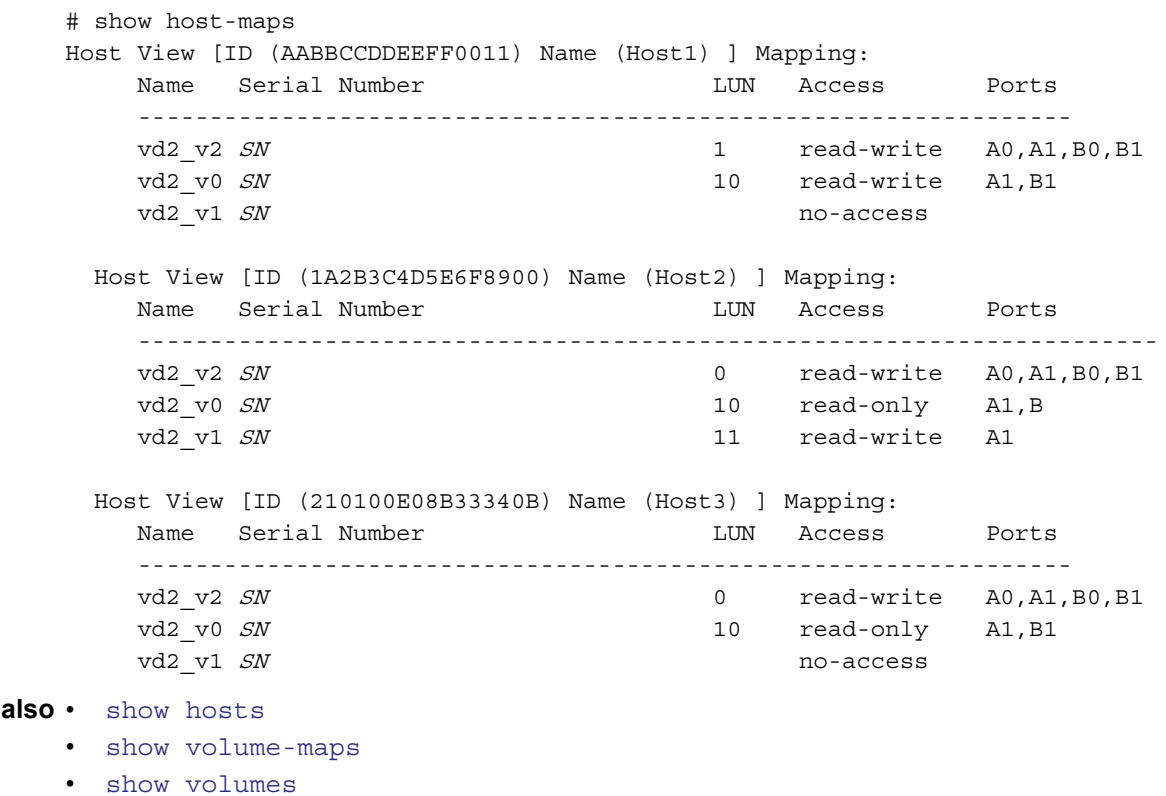

## <span id="page-190-0"></span>show host-parameters

**Description** Shows information about host ports on both controllers. This command shows the same information as the [show ports](#page-203-0) command.

**Syntax** show host-parameters

## **Output** Ports

Controller ID and port number

Media

- FC(L): Fibre Channel-Arbitrated Loop
- FC(P): Fibre Channel Point-to-Point
- FC(-): Fibre Channel disconnected
- SAS: Serial Attached SCSI
- iSCSI: Internet SCSI

Target ID Enclosure WWN or serial number

Status

- Up: Port is cabled and has an I/O link.
- Disconnected: Either no I/O link is detected or the port is not cabled.

Speed (A) Actual link speed in Gbit/sec. Blank if not applicable.

Speed (C) Configured host-port link speed:

- FC: Auto, 8Gb, 4Gb, or 2Gb (Gbit/sec)
- iSCSI: Auto or 1Gb (Gbit/sec)
- Blank if not applicable

Topo (C) FC and SAS only. Configured topology.

Width SAS only. Number of SAS lanes in the port.

PID FC and SAS only. Primary ID, or blank if not applicable.

IP-Ver iSCSI only. IP version: IPv4 or IPv6.

PIP iSCSI only. Primary IP address.

PIP-Gateway iSCSI only. Primary gateway IP address.

PIP-Netmask iSCSI only. Primary subnet mask IP address.

MAC Address iSCSI only. Unique Media Access Control (MAC) hardware address, also called the physical address.

SIP

iSCSI only. Secondary IP address. This field is only displayed during failover.

SIP-Gateway iSCSI only. Secondary gateway IP address. This field is only displayed during failover.

SIP-Netmask iSCSI only. Secondary subnet mask IP address. This field is only displayed during failover. MAC(S)

iSCSI only. Secondary MAC address. This field is only displayed during failover.

#### **Example** Show port information for a system with two FC ports:

# show host-parameters Ports Media Target ID Status Speed(A) Speed(C) ---------------------------------------------------------------- A0 FC(L)  $WWPN$  Up 8Gb Auto Topo(C) PID ------------ Loop 0 A1 FC(-) WWPN Disconnected Auto Topo(C) PID ------------ Loop ---------------------------------------------------------------- Show port information for a system with two iSCSI ports: # show host-parameters Ports Media Target ID Status Speed(A) Speed(C) ------------------------------------------------------------------------------ A0 iSCSI  $I\mathcal{Q}N$  Up 1Gb 1Gb IP-Ver PIP PIP-Gateway PIP-Netmask MAC Address -------------------------------------------------------------- IPv4 10.134.9.100 10.134.0.1 255.255.0.0 00:C0:FF:29:00:24 A1 iSCSI *IQN* Up 1Gb 1Gb IP-Ver PIP PIP-Gateway PIP-Netmask MAC Address -------------------------------------------------------------- IPv4 10.134.9.101 10.134.0.1 255.255.0.0 00:C0:FF:29:00:23 ------------------------------------------------------------------------------ Show port information for a system with two SAS ports: # show host-parameters Ports Media Target ID Status Speed(A) Speed(C) -------------------------------------------------------------- A0 SAS WWPN Disconnected Topo(C) Width

```
 --------------
 Direct 4
```
### A1 SAS WWPN Disconnected

-------------------------------------------------------------- Topo(C) Width -------------- Direct 4

--------------------------------------------------------------

- See also · [set host-parameters](#page-129-0)
	- [show ports](#page-203-0)

**Description** Shows performance statistics for each controller host port.

```
Syntax show host-port-statistics
```
#### **Output** Durable ID

Host port ID in the form hostport\_controller-ID-and-port-number.

#### Bytes per second

Data transfer rate calculated over the interval since these statistics were last requested or reset. This value will be zero if it has not been requested or reset since a controller restart.

#### IOPS

Input/output operations per second, calculated over the interval since these statistics were last requested or reset. This value will be zero if it has not been requested or reset since a controller restart.

Number of Reads Number of read operations since these statistics were last reset or since the controller was restarted.

Number of Writes Number of write operations since these statistics were last reset or since the controller was restarted.

Data Read Amount of data read since these statistics were last reset or since the controller was restarted.

Data Written

Amount of data written since these statistics were last reset or since the controller was restarted.

Queue Depth Number of pending I/O operations currently being serviced.

#### **Example** Show host-port statistics:

```
# show host-port-statistics
Host Port Statistics
--------------------
Durable ID: hostport_A0
Bytes per second: 0B
IOPS: 0
Number of Reads: 0
Number of Writes: 0
Data Read: 0B
Data Written: 0B
Queue Depth: 0
Durable ID: hostport_A1
...
```
- **See also** [reset controller-statistics](#page-99-0)
	- [show controller-statistics](#page-172-0)
	- [show disk-statistics](#page-178-0)
	- [show vdisk-statistics](#page-245-0)
	- [show volume-statistics](#page-252-0)

# <span id="page-193-0"></span>show hosts

**Description** Shows hosts that volumes can be mapped to. Host entries are automatically created for hosts that have sent an inquiry command or a report luns command to the system. Hosts typically do this when they boot up or scan for devices. When the command is received, the system saves the host port information; however, the information is retained after a restart only if you have set a nickname for the host.

**Syntax** show hosts

#### **Output** Host ID

Host WWPN or iSCSI node name

Name Host nickname

Discovered

- Yes: The host was discovered and its entry was automatically created.
- No: The host entry was manually created.

#### Mapped

Shows whether the host is explicitly mapped to any volumes:

- Yes: At least one volume is explicitly mapped to the host.
- No: No volumes are explicitly mapped to the host.

Host Type Host interface type: FC; iSCSI; SAS.

**Example** Show hosts:

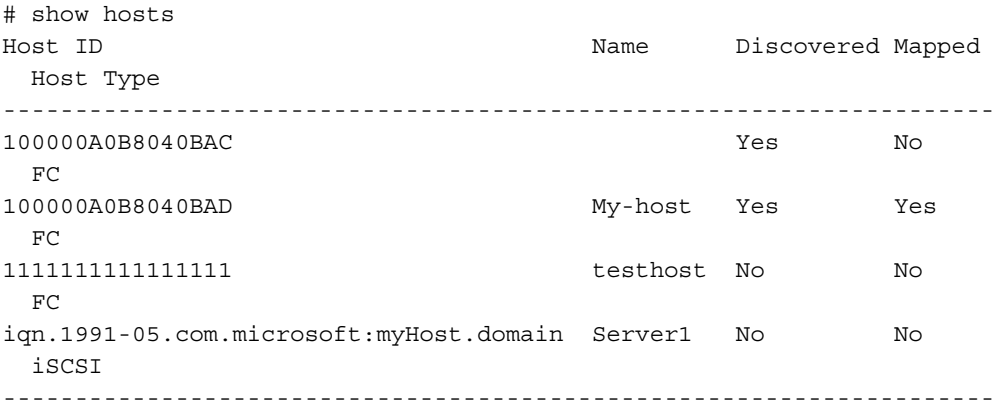

#### **See also** • [create host](#page-40-0)

- [delete host](#page-67-0)
- [set host-name](#page-128-0)

# show inquiry

**Description** Shows inquiry data for each controller module.

**Syntax** show inquiry

- **Output** Management Controller firmware version and loader version
	- Storage Controller firmware version and loader version
	- FRU serial number
	- Media Access Control (MAC) address
	- Network port IP address

**Example** Show inquiry data for a system in which controller B is not installed:

```
# show inquiry
Inquiry Controller A
--------------------
Management Controller Code Version: L100R001
Management Controller Loader Code Version: 1.3
Storage Controller Code Version: T100R01
Storage Controller Loader Code Version: 23.008
Serial Number: SN
MAC Address: 00:C0:FF:29:41:60
IP Address: 10.134.1.100
```
Inquiry Controller B

-------------------- Management Controller Code Version: Not Present Management Controller Loader Code Version: Not Present Storage Controller Code Version: Not Present Storage Controller Loader Code Version: Not Present Serial Number: Not Present MAC Address: Not Present IP Address: Not Present

**See also** • [versions](#page-264-0)

# show iscsi-parameters

**Description** For iSCSI, shows system-wide iSCSI parameters.

**Syntax** show iscsi-parameters

### **Output** CHAP

Whether Challenge-Handshake Authentication Protocol is enabled or disabled

Jumbo Frames Whether jumbo-frame support is enabled or disabled

iSNS

Whether Internet Storage Name Service support is enabled or disabled

iSNS IP Address of the iSNS server

iSNS Alt IP Address of the alternate iSNS server

iSCSI Speed Whether host port link speed is set to auto-negotiate (auto) or to 1 Gbit/sec

iSCSI IP Version Whether iSCSI host port addresses use IPv4 or IPv6 format

**Example** Show system-wide iSCSI parameters:

```
# show iscsi-parameters
iSCSI Parameters
----------------
CHAP: Disabled
Jumbo Frames: Disabled
iSNS: Disabled
iSNS IP: 0.0.0.0
iSNS Alt IP: 0.0.0.0
iSCSI Speed: auto
iSCSI IP Version: 4
```
**See also** • [set iscsi-parameters](#page-132-0)

# show job-parameters

**Description** Shows parameters for background vdisk scrub, partner firmware upgrade, and other jobs.

**Syntax** show job-parameters

## **Output** Vdisk Scrub

Shows whether disks in vdisks are automatically checked for disk defects to ensure system health.

#### Partner Firmware Upgrade

Shows whether component firmware versions are monitored and will be automatically upgraded on the partner controller.

#### Utility Priority

Priority at which jobs (such as vdisk verification and reconstruction but not background scrub) run with respect to I/O operations competing for the system's processors: High, Medium, or Low.

**Example** Show a system's job parameters:

```
# show job-parameters
Job Parameters
--------------
Vdisk Scrub: Disabled
Partner Firmware Upgrade: Enabled
Utility Priority: High
```
**See also** • [set job-parameters](#page-133-0)

# show license

**Description** Shows the status of licensed features in the storage system.

**Syntax** show license

**Output** License Key

- The license key, if a license is installed and valid.
- not installed, if a license is invalid or is not installed.

Maximum Licensable Snapshots Number of snapshots that the highest-level license allows.

Base Maximum Snapshots Number of snapshots allowed without an installed license.

Licensed Snapshots Number of snapshots allowed by the installed license.

In-Use Snapshots Number of existing snapshots.

Snapshots Expire

- Never. License is purchased and doesn't expire.
- Number of days remaining for a temporary license.
- Expired. Temporary license has expired and cannot be renewed.
- Expired/Renewable. Temporary license has expired and can be renewed.
- N/A. No license installed.

### Volume Copy

Shows whether Volume Copy functions are enabled or disabled.

Volume Copy Expires

- Never. License is purchased and doesn't expire.
- Number of days remaining for a temporary license.
- Expired. Temporary license has expired and cannot be renewed.
- Expired/Renewable. Temporary license has expired and can be renewed.
- N/A. No license installed.

### Replication

Shows whether AssuredRemote functions are enabled or disabled.

### Replication Expires

- Never. License is purchased and doesn't expire.
- Number of days remaining for a temporary license.
- Expired. Temporary license has expired and cannot be renewed.
- Expired/Renewable. Temporary license has expired and can be renewed.
- N/A. No license installed.

### VDS

Shows whether the VDS (Virtual Disk Service) Hardware Provider is enabled or disabled.

### VDS Expires

- Never. License is purchased and doesn't expire.
- Number of days remaining for a temporary license.
- Expired. Temporary license has expired and cannot be renewed.
- Expired/Renewable. Temporary license has expired and can be renewed.
- N/A. No license installed.

#### VSS

Shows whether the VSS (Volume Shadow Copy Service) Hardware Provider is enabled or disabled.

VSS Expires

- Never. License is purchased and doesn't expire.
- Number of days remaining for a temporary license.
- Expired. Temporary license has expired and cannot be renewed.
- Expired/Renewable. Temporary license has expired and can be renewed.
- N/A. No license installed.

**Example** Show information about the installed license:

# show license License Key: 0004b56810eb357d0f75d65c13c6e846 Maximum Licensable Snapshots: value Base Maximum Snapshots: value Licensed Snapshots: value In-Use Snapshots: value Snapshots Expire: 2 days remaining Volume Copy: Enabled Volume Copy Expires: Never Replication: Enabled Replication Expires: 2 days remaining VDS: Enabled VDS Expires: Never VSS: Enabled VSS Expires: Never

# show master-volumes

**Description** Shows information about all master volumes, or ones associated with a specified controller or snap pool.

```
Syntax show master-volumes
          [controller a|b|both]
          [snap-pool volume]
```
#### **Parameters** controller a|b|both

Optional. Shows master volumes owned by controller A only, by controller B only, or by either controller (both). If this parameter is omitted, master volumes owned by either controller are shown.

snap-pool volume

Optional. Only includes master volumes associated with the specified snap pool name or serial number. For volume syntax, see [Command syntax on page 19](#page-18-0).

### **Output** Vdisk

Vdisk name

Serial Number Master volume serial number

Name Master volume name

Size Total size of the master volume

Status Indicates whether the master volume is available or unavailable

Status-Reason

Shows --- for Available status, or a reason for Unavailable status:

- MV Not Accessible: Master volume is not accessible
- SP Not Accessible: Snap pool is not accessible
- SP Not Found: Snap pool is not found
- Unknown

Snap-pool Name Name of the associated snap pool

Snapshots Number of snapshots that exist for the master volume

Snap Data Amount of snap-pool space occupied by this master volume for its associated snapshots (preserved and write data)

Rollback Either the percent complete if rollback is in progress, or --- if rollback is not in progress

**Example** Show information about all master volumes:

# show master-volumes snap-pool SP1 Vdisk Serial Number Name Size Status Status-Reason Snap-pool Name Snapshots Snap Data Rollback ---------------------------------------------------------------------- VD1 SN MV1 19.9GB Available -- SP1 1 0B ----<br>01 *SN* VD1 SN MV2 9999.9MB Unavailable SP Not Accessible SP2 0 0B 0% ----------------------------------------------------------------------

## **See also** • [convert master-to-std](#page-37-0)

- [create master-volume](#page-41-0)
- [delete all-master-volumes](#page-63-0)
- [delete master-volume](#page-68-0)
- [expand volume](#page-86-0)
- [rollback master-volume](#page-108-0)

# show network-parameters

**Description** Shows the network settings for each controller module.

**Syntax** show network-parameters

**Output** IP Address Network port IP address

> Gateway Network port gateway IP address

Subnet Mask Network port IP subnet mask

MAC Address Controller's unique Media Access Control address

Addressing Mode

- Manual: Network settings set manually (statically)
- DHCP: DHCP used to set network parameters

**Example** Show network parameters for a storage system using DHCP:

```
# show network-parameters
Network Parameters Controller A
-------------------------------
IP Address: 10.134.129.188
Gateway: 10.134.0.1
Subnet Mask: 255.255.0.0
MAC Address: 00:C0:FF:0A:A3:26
Addressing Mode: DHCP
Network Parameters Controller B
```
------------------------------- IP Address: 10.134.129.189 Gateway: 10.134.0.1 Subnet Mask: 255.255.0.0 MAC Address: 00:C0:FF:0A:A3:14 Addressing Mode: DHCP

Show network parameters for a storage system using manual addressing:

```
# show network-parameters
Network Parameters Controller A
-------------------------------
IP Address: 172.22.1.200
Gateway: 172.22.1.1
Subnet Mask: 255.255.255.0
MAC Address: 00:C0:FF:0A:43:18
Addressing Mode: Manual
```

```
Network Parameters Controller B
-------------------------------
IP Address: 172.22.1.201
Gateway: 172.22.1.1
Subnet Mask: 255.255.255.0
MAC Address: 00:C0:FF:0A:43:26
Addressing Mode: Manual
```

```
See also • set network-parameters
```
## show ntp-status

**Description** Shows the status of the use of Network Time Protocol (NTP) in the system.

**Syntax** show ntp-status

**Output** NTP Status

- activated: NTP is enabled
- deactivated: NTP is disabled

NTP Server Address NTP server IP address, or 0.0.0.0 if not set

Last Server Contact Date and time, in the format year-month-day hour: minutes: seconds (UTC), of the last message received from the NTP server; or none

**Example** Show NTP status for the system:

# show ntp-status NTP Status ---------- NTP Status: activated NTP Server Address: 69.10.36.3 Last Server Contact: 2009-12-04 16:24:42

See also · [set controller-date](#page-121-0)

## <span id="page-203-0"></span>show ports

**Description** Shows information about host ports on both controllers. This command shows the same information as the [show host-parameters](#page-190-0) command.

**Syntax** show ports

### **Output** Ports

Controller ID and port number

Media

- FC(P): Fibre Channel Point-to-Point
- FC(L): Fibre Channel-Arbitrated Loop
- $FC(-)$ : Not applicable, as when the port is disconnected
- SAS: Serial Attached SCSI
- iSCSI: Internet SCSI

Target ID Enclosure WWN or serial number

Status Whether the port is operational, has a problem, or is disconnected

Speed (A) Actual host-port link speed, or blank if not applicable.

Speed (C) Configured host-port link speed:

- FC: Auto, 8Gb, 4Gb, or 2Gb (Gbit/sec)
- iSCSI: Auto or 1Gb (Gbit/sec)
- Blank if not applicable

Topo (C) FC and SAS only. Configured topology

Width SAS only. Number of SAS lanes in the port.

PID

FC and SAS only. Primary ID, or blank if not applicable.

IP-Ver iSCSI only. IP version: IPv4 or IPv6.

PIP iSCSI only. Primary IP address.

PIP-Gateway iSCSI only. Primary gateway IP address.

PIP-Netmask iSCSI only. Primary subnet mask IP address.

MAC Address

iSCSI only. Unique Media Access Control (MAC) hardware address, also called the physical address.

SIP

iSCSI only. Secondary IP address. This field is only displayed during failover.

SIP-Gateway iSCSI only. Secondary gateway IP address. This field is only displayed during failover.

SIP-Netmask iSCSI only. Secondary subnet mask IP address. This field is only displayed during failover. MAC(S) iSCSI only. Secondary MAC address. This field is only displayed during failover.

**Example** Show port information for a system with two FC ports:

```
# show ports
       Ports Media Target ID Status Speed(A) Speed(C)
        ----------------------------------------------------------------
       A0 FC(L) WWPN Up 9Gb Auto
          Topo(C) PID
          ------------
         Loop 0
      A1 FC(-) WWPN Disconnected Auto
          Topo(C) PID
          ------------
          Loop
       ----------------------------------------------------------------
       Show port information for a system with two iSCSI ports:
       # show ports
      Ports Media Target ID Status Speed(A) Speed(C)
       ------------------------------------------------------------------------------
       A0 iSCSI IQN Up 1Gb 1Gb
          IP-Ver PIP PIP-Gateway PIP-Netmask MAC Address
          --------------------------------------------------------------
          IPv4 10.134.9.100 10.134.0.1 255.255.0.0 00:C0:FF:29:00:24
      A1 iSCSI ION Up 1Gb 1Gb
         IP-Ver PIP PIP-Gateway PIP-Netmask MAC Address
          --------------------------------------------------------------
          IPv4 10.134.9.101 10.134.0.1 255.255.0.0 00:C0:FF:29:00:23
       ------------------------------------------------------------------------------
       Show port information for a system with two SAS ports:
       # show ports
       Ports Media Target ID Status Speed(A) Speed(C)
       --------------------------------------------------------------
       A0 SAS WWPN Disconnected
          Topo(C) Width
          --------------
          Direct 4
      A1 SAS WWPN Disconnected
       --------------------------------------------------------------
          Topo(C) Width
          --------------
          Direct 4
       --------------------------------------------------------------
See also • set host-parameters
```
# show power-supplies

**Description** Shows information about each power supply in the storage system.

**Syntax** show power-supplies **Output** Serial Number Power supply serial number Name Power supply identifier and location Rev Power supply revision number Model Power supply model number Part Number Power supply part number FRU Shortname Short name of the power-supply FRU **Example** Show power-supply information: # show power-supplies Serial Number Name **Rev Model** Part Number

 FRU Shortname ----------------------------------------------------------------------------- SN PSU 0 Loc:left-PSU A model PN AC Power Supply SN PSU 1 Loc:right-PSU A model PN AC Power Supply -----------------------------------------------------------------------------

**See also** • [show frus](#page-188-0)

# show priorities

**Description** Shows a specified snap pool's snapshot retention priorities. Snap-pool priorities, in conjunction with snapshot priorities, determine which snapshots are retained if system resource limitations require some snapshots to be automatically deleted.

Priority values are 0–65535. Lower-priority snapshots will be deleted before higher-priority snapshots.

**Syntax** show priorities snap-pool

#### Parameters snap-pool

Name or serial number of the snap pool.

**Output** Attribute Name

- Standard Snapshot
- Volume Copy Snapshot: A snapshot that is being used to copy data from a source volume to a destination volume. This attribute is temporary for the duration of the volume-copy process.
- Replication Snapshot
- Replicating Snapshot: A snapshot that is being replicated to a secondary volume. This snapshot is required in order to resume the replication. The attribute is temporary for the duration of the replication process.
- Common Sync Point Snapshot: The latest snapshot that is copy-complete on *all* secondary volumes. It identifies a common point in time that is known by all destinations.
- Only Sync Point Snapshot: The only sync point that is available on at least one secondary volume. If this snapshot is removed, then the next replication requires a full sync to be performed.
- Queued Snapshot: A snapshot that was taken for remote replication but is queued waiting for the previous replications to complete.

Priority Retention priority for the corresponding attribute.

**Example** Show priorities for snap-pool SP1:

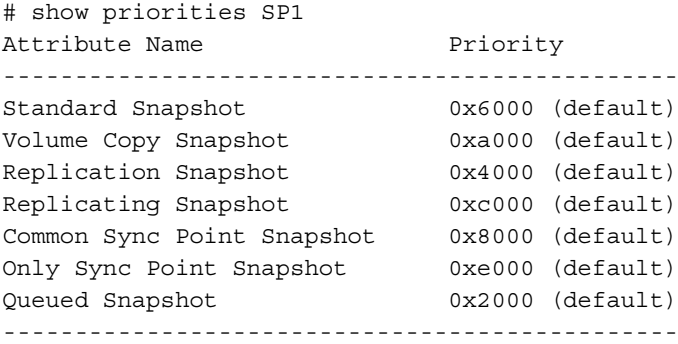

**See also** • [set priorities](#page-139-0)

• [show snap-pools](#page-224-0)

# show protocols

**Description** Shows which management services and protocols are enabled or disabled.

**Syntax** show protocols

**Example** Show the status of service and security protocols:

```
# show protocols
Service and Security Protocols
------------------------------
Web Browser Interface (HTTP): Enabled
Secure Web Browser Interface (HTTPS): Enabled
Command Line Interface (Telnet): Enabled
Secure Command Line Interface (SSH): Enabled
Storage Management Initiative Specification (SMI-S): Enabled
File Transfer Protocol (FTP): Disabled
Simple Network Management Protocol (SNMP): Enabled
Service Debug (Debug): Disabled
In-band SES Management (SES): Enabled
```
**See also** • [set protocols](#page-141-0)

# show redundancy-mode

**Description** Shows the redundancy status of the system.

**Syntax** show redundancy-mode

#### **Output** Redundancy Mode

The redundancy mode, also called the operation mode.

- Active-Active ULP: Both controllers are active using ULP (Unified LUN Provisioning). Data for volumes configured to use write-back cache is automatically mirrored between the two controllers to provide fault tolerance.
- Single-Controller: The enclosure contains a single controller.

Redundancy Status

- Redundant: Both controllers are operational.
- Operational but not redundant: In active-active mode, one controller is operational and the other is offline. In single-controller mode, the controller is operational.

### Controller ID Status

- Operational: The controller is operational.
- Down: The controller is installed but not operational.
- Not Installed: The controller is not installed.

Controller ID Serial Number

- Controller module serial number
- Not Available: The controller is down or not installed.

**Example** Show the redundancy status of a dual-controller system where controller A is offline:

```
# show redundancy-mode
System Redundancy
-----------------
Redundancy Mode: Active-Active ULP
Redundancy Status: Operational but not redundant
Controller A Status: Down
Controller A Serial Number: Not Available
Controller B Status: Operational
Controller B Serial Number: 00C0FF0A4326
```
Show the redundancy status of an operational dual-controller system:

# show redundancy-mode System Redundancy ----------------- Redundancy Mode: Active-Active ULP Redundancy Status: Redundant Controller A Status: Operational Controller A Serial Number: 00C0FF0A4318 Controller B Status: Operational Controller B Serial Number: 00C0FF0A4326 **Description** In API mode, shows when the data represented by the base type was last updated.

**Syntax** show refresh-counters

**See also** • [set cli-parameters](#page-118-0)

```
show remote-systems
```
**Description** Shows information about remote systems associated with the local system.

Syntax show remote-systems [system]

#### **Parameters** system

Optional. Name or network-port IP address of a specific remote system.

**Example** Show information about remote system System2:

```
# show remote-systems System2
Remote System
-------------
System Name: System2
System Contact: J. Smith
System Location: Denver lab
System Information: Uninitialized Info
Vendor Name: vendor
Product ID: product
Product Brand: brand
IP Address Controller A: 10.122.1.21
IP Address Controller B: 10.122.1.22
Username: manage
Status: Connected
Last Connected: 2009-11-10 12:58:15
```
## **See also** • [create remote-system](#page-43-0)

- [delete remote-system](#page-69-0)
- [remote](#page-94-0)
- [set remote-system](#page-142-0)

# <span id="page-211-0"></span>show replication-images

**Description** Shows information about replication images for a specified replication volume.

**Syntax** show replication-images [set replication-set] replication-volume

## **Parameters** set replication-set

Optional. Name or serial number of the replication set.

#### replication-volume

Name or serial number of the replication volume. If the name is not unique within the replication set, the local volume is assumed. If the name is not unique across replication sets, specify the set parameter.

#### **Output Replication volume summary information:**

Name Replication volume name

Serial Number Replication volume serial number.

Type Replication volume type.

### **Replication volume image information:**

Image Serial Number Replication image serial number.

Image Name User-defined name assigned to the primary image.

Snapshot Serial Replication snapshot serial number associated with the image. The replication snapshot is associated with the replication volume specified in the request.

Snapshot Name Replication snapshot name associated with the image. For a secondary image, this value is not filled in until the replication is completed.

Creation Date/Time Date and time when the replication image was created on the replication volume.

**Information shown for replication-volume images, not primary images:**

#### Status

Status of the replication image: Complete, Create-Snapshot, Queued, Replicating, Suspended, Offline, or Failed.

Progress

Percentage complete if the image is being replicated. Applies only to secondary volumes.

Start Date/Time

Date and time when replication started on the replication volume.

#### Last Update

Date and time when the image was last updated (either due to an ongoing replication operation or the replication being completed).

Suspended Date and time when the image was suspended or resumed.

Est Complete Estimated time when replication is expected to complete. Time Total time ( $hh:mm:ss$ ) of replication, including any suspension time.

**Example** Show information about replication images for replication set  $r$ svol1:

```
# show replication-images rsvol1
Volume Summary [Name (vd01_v001) Serial Number (SN)
  Type (Primary Volume) ] Images:
   Image Serial Number Image Name Snapshot Serial
     Snapshot Name Creation Date/Time
   ---------------------------------------------------------------------
  S\!N \qquad \qquad \mathtt{v}\mathtt{d01\_v001\_i01} \ \ \mathit{SN} vd01_v001_i01 2009-01-14 14:24:33
  SN vd01_v001_i02 SN vd01_v001_i02 2009-01-14 14:25:33
Volume Summary [Name (rvd01_v001) Serial Number (SN)
  Type (Secondary Volume) ] Images:
   Image Serial Number Image Name Snapshot Serial
    Snapshot Name Creation Date/Time
   ---------------------------------------------------------------------
  SN vd01_v001_i01 SN Snap12319447290 2009-01-14 14:52:09
     Status Progress Start Date/Time Last Update
       Suspended Est Complete Time
      ------------------------------------------------------------------
     Complete N/A 2009-01-14 14:24:34 2009-01-14 14:52:09
     N/A 00:27:35
  S\!N \qquad \qquad \text{vd01 v001 i02 } \; S\!N Snap12319447530 2009-01-14 14:52:33
     Status Progress Start Date/Time Last Update
       Suspended Est Complete Time
      ------------------------------------------------------------------
     Complete N/A 2009-01-14 14:52:09 2009-01-14 14:52:33
      N/A 00:00:24
```
- **See also** [show replication-sets](#page-213-0)
	- [show replication-volumes](#page-216-0)

## <span id="page-213-0"></span>show replication-sets

**Description** Shows information about replication sets on the local system. You can view information about all replication sets or a specific replication set.

Syntax show replication-sets [replication-set]

#### **Parameters** replication-set

Optional. Name or serial number of a replication set or volume for which to display replication-set-level information. If this parameter is omitted, information is shown for all replication sets.

#### **Output Replication set information:**

Name Replication set name.

Serial Number Replication set serial number.

### **Replication volume information:**

Name

Replication volume name.

Serial Number Replication volume serial number.

#### Status

Replication volume status: Replicating, Suspended, Initializing, Inconsistent, Offline, Online, or Establishing proxy. After a secondary volume is reattached it has Establishing proxy status while establishing a proxy connection with the remote (primary) system in preparation for replication.

Status-Reason

More information about the status value, or  $N/A$  for Online status.

#### Monitor

Replication volume monitoring status:

- OK: Communication to the remote volume is successfully occurring on the iSCSI network.
- Failed: Communication to the remote volume has failed because of an iSCSI communication issue or because the remote volume has gone offline.

### Location

Replication volume location: Local or Remote.

#### Primary-Volume

Primary volume name. If the replication set has a primary-volume conflict, all associated primary volumes are displayed.

#### Primary-Volume-Serial

Primary volume serial number. If the replication set has a primary-volume conflict, all associated primary volumes are displayed.

Primary-Volume-Status Primary volume status: Online, Offline, Conflict, or N/A.

#### MaxQueue

Number of replication images to consider when determining the next image to replicate. Used only if the On Collision parameter is set to Oldest.

#### MaxRetryTime

Amount of time in seconds that the replication volume should retry a replication operation on any specific image when errors occur. Used only if the On Error parameter is set to Retry.

On Error

Error policy to invoke when errors occur during the replication process: Retry or Suspend.

Link Type

Type of ports used to link the primary and secondary volumes:

• FC: FC ports.

• iSCSI: iSCSI ports.

On Collision

Collision policy used to determine the next image to replicate when multiple replication images are queued: Newest or Oldest.

Monitor

Interval in seconds at which the primary volume should query the secondary volume.

Priority

Priority of the replication process on the replication volume: Low, Medium, or High.

Remote Address

Remote IP addresses associated with the replication volume.

**Example** Show information about all replication sets:

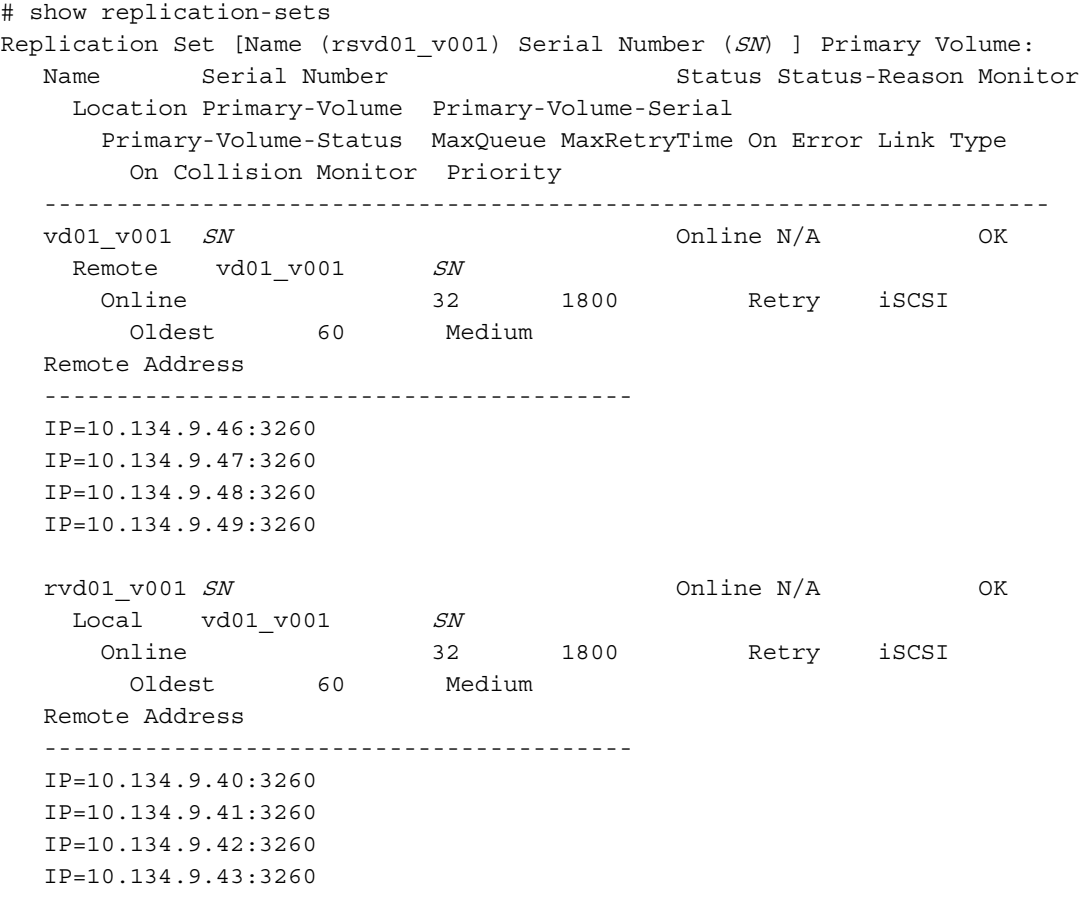

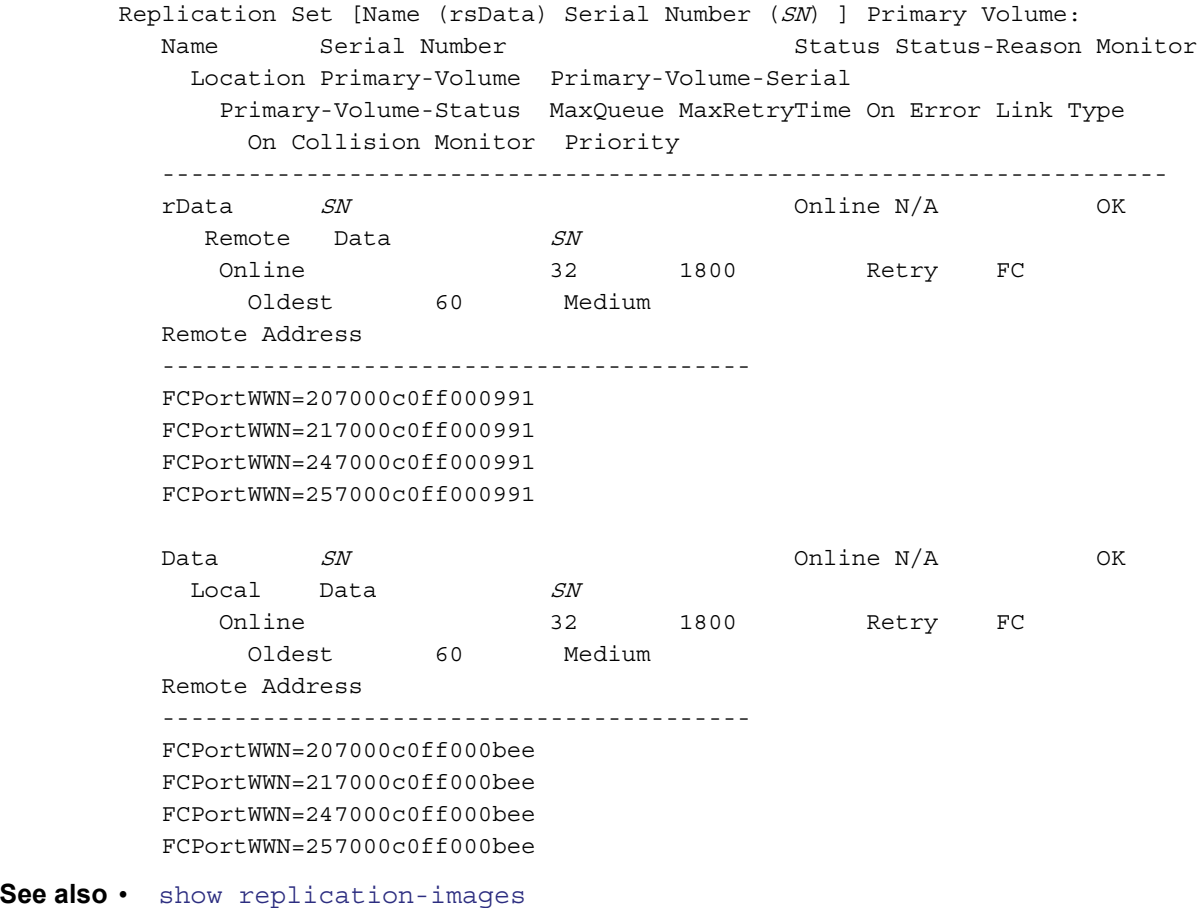

• [show replication-volumes](#page-216-0)
# show replication-volumes

**Description** Shows information about volumes in replication sets. You can view information about all replication volumes, volumes in a specified replication set, or a specified replication volume.

```
Syntax show replication-volumes
          [set replication-set]
```
[replication-volume]

## **Parameters** set replication-set

Optional. Name or serial number of the replication set.

### replication-volume

Optional. Name or serial number of the replication volume. If the name is not unique within the replication set, the local volume is assumed. If the name is not unique across replication sets, specify the set parameter.

## **Output** Name

Replication volume name.

Serial Number Replication volume serial number.

#### Status

Replication volume status: Detached, Establishing proxy, Inconsistent, Initializing, Offline, Online, Replicate-Delay, Replicating, Suspended, or N/A. After a secondary volume is reattached it has Establishing proxy status while establishing a proxy connection with the remote (primary) system in preparation for replication.

Status-Reason

More information about the status value, or  $N/A$  for Online status.

#### Monitor

Replication volume monitoring status:

- OK: Communication to the remote volume is successfully occurring on the iSCSI network.
- Failed: Communication to the remote volume has failed because of an iSCSI communication issue or because the remote volume has gone offline.

#### Location

Replication volume location: Local or Remote.

#### Primary-Volume

Primary volume name. If the replication set has a primary-volume conflict, all associated primary volumes are displayed.

#### Primary-Volume-Serial

Primary volume serial number. If the replication set has a primary-volume conflict, all associated primary volumes are displayed.

Primary-Volume-Status Primary volume status: Online, Offline, Conflict, or N/A.

#### MaxQueue

Number of replication images to consider when determining the next image to replicate. Used only if the On Collision parameter is set to Oldest.

## MaxRetryTime

Amount of time in seconds that the replication volume should retry a replication operation on any specific image when errors occur. Used only if the On Error parameter is set to Retry.

## On Error

Error policy to invoke when errors occur during the replication process: Retry or Suspend.

Link Type

Type of ports used to link the primary and secondary volumes:

- FC: FC ports.
- iSCSI: iSCSI ports.

On Collision

Collision policy used to determine the next image to replicate when multiple replication images are queued: Newest or Oldest.

Monitor

Interval in seconds at which the primary volume should query the secondary volume.

Priority

Priority of the replication process on the replication volume: Low, Medium, or High.

Remote Address Remote IP addresses associated with the replication volume.

**Example** Show information about all replication volumes:

# show replication-volumes Name Serial Number Status Status-Reason Monitor Location Primary-Volume Primary-Volume-Serial Primary-Volume-Status MaxQueue MaxRetryTime On Error Link Type On Collision Monitor Priority ----------------------------------------------------------------------- vd01\_v001  $SN$  Online N/A OK Local vd01 v001  $SN$ Online 32 1800 Retry iSCSI Oldest 60 Medium Remote Address ----------------------------------------- IP=10.134.9.42:3260 IP=10.134.9.43:3260 IP=10.134.9.40:3260 IP=10.134.9.41:3260 rvd01 v001  $SN$  Online N/A OK Local vd01 v001  $SN$ Online 32 1800 Retry iSCSI Oldest 60 Medium Remote Address ----------------------------------------- IP=10.134.9.42:3260 IP=10.134.9.43:3260 IP=10.134.9.40:3260 IP=10.134.9.41:3260

**See also** • [show replication-sets](#page-213-0)

**Description** Shows the condition of SAS port connections.

```
Syntax show sas-link-health
```
#### **Output** Encl

Enclosure ID

#### Ctlr

ID of the controller module or expansion module

#### Name

- Out Port: Egress (expansion) port on controller module or an expansion module. Can be connected to an ingress port on an expansion module.
- In Port: Ingress port on an expansion module. Can be connected to an egress (expansion) port on a controller module or an expansion module.

## Status

Status of the connection:

- Up
- Disconnected
- Not Present
- Warning
- Error
- Unknown

#### Health

Relative status of the connection:

- OK
- Degraded
- Fault
- Unknown

**Example** Show the condition of SAS port connections in a two-enclosure system:

# show sas-link-health Encl Ctlr Name Status Health --------------------------------------------------------------------- 0 A Out Port Up OK 0 B Out Port Up OK --------------------------------------------------------------------- Encl Ctlr Name Status Health --------------------------------------------------------------------- 1 A In Port Up OK 1 A A Cute Port Disconnected N/A 1 B In Port Up OK 1 B Out Port Disconnected N/A ---------------------------------------------------------------------

# <span id="page-219-0"></span>show schedule-details

**Description** Shows information about a specified task schedule.

Syntax show schedule-details schedule

#### **Parameters** schedule Schedule name.

**Example** Show information about task schedule SnapSched:

```
# show schedule-details SnapSched
        Schedule Details
        ----------------
        Schedule Name: SnapSched
        Schedule Specification: Start 2009-02-19 23:47:00, Every 3 Minutes
        Status: Ready
        Next Time: 2009-02-23 12:59:00
        Task To Run: Snap
        Error Message:
           Tasks
           -----
           Task Name: Snap
           Task Type: TakeSnapshot
           Status: Ready
           Task State: Start
           Error Message:
             Task Details
             ------------
             Source Volume: VD1_V1
             Source Volume Serial: SN
             Prefix: VD1_V1
            Count: 4
             Last Created: VD1_V1_S0001
              Snapshot Name Snapshot Serial
               ------------------------------------------------------
              VD1_V1_S0001 SNSee also • create schedule
```
- [delete schedule](#page-71-0)
	- [show schedules](#page-220-0)

# <span id="page-220-0"></span>show schedules

**Description** Shows information about all task schedules.

**Syntax** show schedules

**Example** Show information about all task schedules:

```
# show schedules
        Schedule Details
        ----------------
        Schedule Name: SnapSched
        Schedule Specification: Start 2009-02-19 23:47:00, Every 3 Minutes
        Status: Ready
        Next Time: 2009-02-23 12:59:00
        Task To Run: Snap
        Error Message:
          Tasks
           -----
          Task Name: Snap
          Task Type: TakeSnapshot
           Task Status: Ready
          Task State: Start
          Error Message:
            Task Details
             ------------
            Source Volume: VD1_V1
            Source Volume Serial: SN
            Prefix: VD1_V1
             Count: 4
             Last Created: VD1_V1_S0001
              Snapshot Name Snapshot Serial
               ------------------------------------------------------
              VD1_V1_S0001 SNSchedule Name: ResetSched
        ...
See also • create schedule
        • delete schedule
```
• [show schedule-details](#page-219-0)

**Description** Shows temperatures and voltages of controller modules and power supplies. These values are reported by environmental sensors in each controller module (Ctlr, IOM) and power supply (PSU).

Normal and error ranges for temperature and voltage are specified in the setup guide.

**Syntax** show sensor-status

#### **Output** Sensor Name

Sensor name and location.

Value

- For a sensor, its value.
- For overall unit status, one of the status values below.

Status

- OK: The sensor is present and detects no error condition.
- Warning: The sensor detected a non-critical error condition. Temperature, voltage, or current is between the warning and critical thresholds.
- Error: The sensor detected a critical error condition. Temperature, voltage, or current exceeds the critical threshold.
- Unavailable: The sensor is present with no known errors, but has not been turned on or set into operation because it is initializing. This typically occurs during controller startup.
- Unrecoverable: The enclosure management processor (EMP) cannot communicate with the sensor.
- Unknown: The sensor is present but status is not available.
- Not Installed: The sensor is not present.
- Unsupported: Status detection is not implemented.
- Other: Status is not available for some other reason.

**Example** Show temperature and voltage status for the controllers and power supplies:

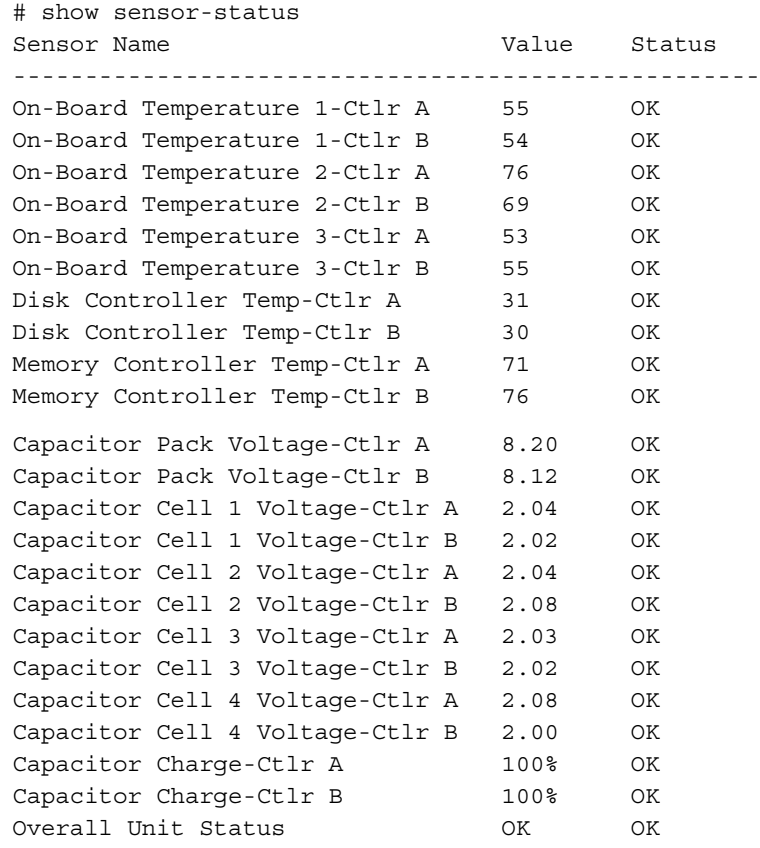

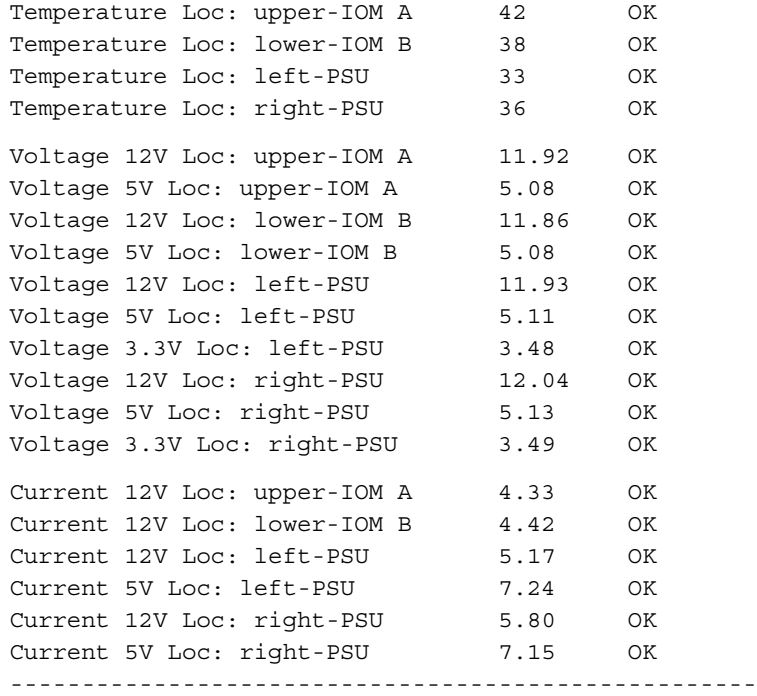

See also · [show enclosure-status](#page-182-0)

# show shutdown-status

**Description** Shows whether each Storage Controller is active or shut down.

**Syntax** show shutdown-status

**Output** Message stating whether each controller is up (active), down (shut down), or not installed.

**Example** Show the shutdown status of each controller:

# show shutdown-status storage controller A up storage controller B down

# **See also** • [restart](#page-105-0)

• [shutdown](#page-254-0)

<span id="page-224-0"></span>**Description** Shows information about snap pools owned by a specified controller or both controllers.

**Syntax** show snap-pools [controller a|b|both]

#### **Parameters** controller a|b|both

Optional. Shows snap pools owned by controller A only, by controller B only, or by either controller (both). If this parameter is omitted, all snap pools owned by either controller are shown.

## **Output** Vdisk

Vdisk name

Serial# Snap pool serial number

Name Snap pool name

Size Total size of the snap pool volume

Free Amount of free space available in this snap pool

Master Volumes Number of master volumes associated with this snap pool

Snapshots Number of snapshots using this snap pool

#### Status

- Available: The snap pool is available for use.
- Offline: The snap pool is not available for use, as in the case where its disks are not present.
- Corrupt: The snap pool's data integrity has been compromised; the snap pool can no longer be used.

## Threshold

Snap pool threshold level (Warning, Error, and Critical)

#### %Usage

Threshold value (percent of snap pool space used) that triggers the threshold's policy

#### Policy

Recovery policy invoked when threshold value is reached

#### SizeToExpand

Increment size by which the snap pool is automatically expanded each time the threshold level is reached. This parameter applies when the AutoExpand policy is active; otherwise its value is  $N/A$ .

#### **Example** Show information for snap pools owned by controller A:

```
# show snap-pools controller a
Vdisk Serial Number Name Size Free Master Volumes Snapshots
  Status
-------------------------------------------------------------------------
R5 SN SP1 374.6GB 374.6GB 1 2
 Available
   Threshold %Usage Policy SizeToExpand
    ---------------------------------------------------------
 Warning 75% Notify Only N/A
 Error 90% Auto Expand 5013.5KB
 Critical 99% Delete Snapshots N/A
-------------------------------------------------------------------------
```
- **See also** [create snap-pool](#page-49-0)
	- [delete snap-pool](#page-72-0)
	- [expand snap-pool](#page-84-0)
	- [set snap-pool-policy](#page-148-0)
	- [set snap-pool-threshold](#page-149-0)

## show snapshots

**Description** Shows information about snapshots for a specified controller, master volume, or snap pool. If no parameters are specified, information about all snapshots is shown.

**Syntax** show snapshots

[controller a|b|both] [master-volume volume] [snap-pool volume] [type standard|replication|all]

## **Parameters** controller a|b|both

Optional. Shows snapshots owned by controller A only, by controller B only, or by either controller (both). If this parameter is omitted, snapshots owned by either controller are shown.

master-volume volume Optional. Shows snapshots associated with the specified master volume name or serial number. For volume syntax, see [Command syntax on page 19](#page-18-0).

snap-pool volume Optional. Shows snapshots associated with the specified snap pool name or serial number. For volume syntax, see [Command syntax on page 19](#page-18-0).

type standard|replication|all Optional. Shows only standard (non-replication) snapshots, only replication snapshots, or snapshots of all types. If this parameter is omitted, snapshots of all types are shown.

## **Output** Vdisk

Vdisk name

Serial Number Snapshot serial number

Name Snapshot name

Creation Date/Time Date and time the snapshot was prepared or committed

#### Status

Indicates whether the snapshot is available or unavailable

## Status-Reason

Shows --- for Available status, or a reason for Unavailable status:

- MV Not Accessible: Master volume is not accessible
- MV Not Found: Master volume is not found
- SP Not Accessible: Snap pool is not accessible
- SP Not Found: Snap pool is not found
- SS Pending: Snapshot is pending
- VC-MD In Progress: Volume-copy with modified data is in progress
- RB-MD In Progress: Rollback with modified data is in progress
- Unknown

Source Volume Name of the volume that the snapshot was taken of

Snap-pool Name Snap pool name

Snap Data Total amount of preserved and write data associated with the snapshot

Unique Data Amount of preserved and write data that is unique to the snapshot

Shared Data

Amount of preserved and write data that is shared between this snapshot and other snapshots

Priority

Retention priority for the snapshot, based on the snapshot attributes and the user-defined priority for the snapshot type

User Priority User-defined priority for the snapshot type

Type

- Standard Snapshot
- Replication Snapshot
- Replication Snapshot (Replicating)
- Replication Snapshot (Current Sync Point)
- Replication Snapshot (Common Sync Point)
- Replication Snapshot (Only Sync Point)
- Replication Snapshot (Queued)
- Replication Snapshot (Awaiting Replicate)
- $\bullet$  N/A
- Unknown

**Example** Show information about snapshots associated with snap pool spvd03 v001:

```
# show snapshots snap-pool spvd03_v001
Vdisk Serial Number 1 - 1 - 1 - Name Creation Date/Time
  Status Status-Reason Source Volume Snap-pool Name
   Snap Data Unique Data Shared Data Priority User Priority
     Type
       -------------------------------------------------------------------------
vd03 SN vd03_v001_i01 2009-01-12 15:23:19
Available N/A vd03_v001 spvd03_v001
 35.4GB 2624.5PB 0B 0x6000 0x0000
     Standard Snapshot
-------------------------------------------------------------------------
```
- See also · [show master-volumes](#page-199-0)
	- [show snap-pools](#page-224-0)

show snmp-parameters

**Description** Shows SNMP settings for event notification.

**Syntax** show snmp-parameters

#### **Output** SNMP

- enabled: SNMP notification is enabled
- disabled: SNMP notification is disabled

To enable or disable requests to the SNMP agent use the [set protocols](#page-141-0) command.

SNMP Filter

- crit: Only critical events are sent as traps
- warn: All critical events and warnings are sent as traps
- info: All events are sent as traps
- none: No events are sent as traps and traps are disabled

SNMP Trap Host IP# IP address of each trap host

SNMP read community Community string for read-only access (not shown to Monitor users)

SNMP write community Community string for write access (not shown to Monitor users)

**Example** Show SNMP notification settings:

```
# show snmp-parameters
SNMP: enabled
SNMP Filter: crit
SNMP Trap Host IP1: 172.22.4.171
SNMP Trap Host IP2: 0.0.0.0
SNMP Trap Host IP3: 0.0.0.0
SNMP read community: public
SNMP write community: private
```
See also · [set snmp-parameters](#page-150-0)

```
• set protocols
```
• [show protocols](#page-207-0)

## show system

**Description** Shows information about the system.

**Syntax** show system

**Example** Show system information, including installed languages (supported locales):

```
# show system
System Information
------------------
System Name: Storage-1
System Contact: J. Smith
System Location: Main lab
System Information: Used for order processing data
Vendor Name: vendor
Product ID: product
Product Brand: brand
SCSI Vendor ID: vendor-ID
Enclosure Count: 2
Health: OK
Supported Locales: English
```
**See also** • [set system](#page-152-0)

## show system-parameters

**Description** Shows the current settings for the storage system.

**Syntax** show system-parameters

**Output** ULP Enabled Shows that the system is using Unified LUN Provisioning

> Number of Host Ports Number of host-interface ports in the controller enclosure

Maximum Disks Number of disks that the system supports

Maximum Volumes Number of volumes that the system supports

Maximum Vdisks Number of vdisks that the system supports

Maximum LUNs Number of LUNs that the system supports

Maximum Vdisks Per Controller Number of vdisks that each controller supports

Local Controller ID of the controller you are accessing

Serial Number Last five digits of the midplane serial number.

**Example** Show current settings for the storage system:

# show system-parameters System Parameters ----------------- ULP Enabled: true Number of Host Ports: value Maximum Disks: value Maximum Volumes: value Maximum Vdisks: value Maximum LUNs: value Maximum Vdisks Per Controller: value Local Controller: A Serial Number: SN

**See also** • [set volume](#page-158-0)

• [set vdisk](#page-157-0)

<span id="page-231-0"></span>**Description** Shows information about a specified task.

Syntax show task-details task

## **Parameters** task

Task name.

### **Output For a TakeSnapshot task:**

Task Name Task name

Task Type TakeSnapshot

#### Status

- Uninitialized: Task is not yet ready to run
- Ready: Task is ready to run
- Active: Task is running
- Error: Task has an error
- Invalid: Task is invalid

## Task State

Current step of the task:

- Start
- VerifyVolume
- ValidateLicensingLimit
- CreateName
- CreateSnap
- VerifySnap
- InspectRetention
- FindOldestSnap
- UnmapSnap
- ResetSnap
- RenameSnap

Error Message Message if an error occurred while processing the task, or blank

Source Volume Standard or master volume name

Source Volume Serial Volume serial number

#### Prefix

Label that identifies snapshots created by this task. Snapshot names have the format  $prefix \leq #$ , where # starts at 001.

#### Count

Number of snapshots to retain with this prefix. When a new snapshot exceeds this limit, the oldest snapshot with the same prefix is deleted.

Last Created Name of the last snapshot created by the task, or blank

#### Last Used Snapshot

For a task whose replication mode is last-snapshot, the name of the last snapshot used for replication; or blank

Snapshot Name Name of each snapshot taken, or blank

Snapshot Serial Serial number of each snapshot taken, or blank

### **For a ResetSnapshot task:**

Task Name Task name

Task Type ResetSnapshot

Status

- Uninitialized: Task is not yet ready to run
- Ready: Task is ready to run
- Active: Task is running
- Error: Task has an error
- Invalid: Task is invalid

Task State

Current step of the task:

- Start
- VerifySnap
- UnmapSnap
- ResetSnap

Error Message Message if an error occurred while processing the task, or blank

Snapshot Name Name of the snapshot to reset

Snapshot Serial Number Serial number of the snapshot to reset

## **For a VolumeCopy task:**

Task Name Task name

Task Type VolumeCopy

Status

- Uninitialized: Task is not yet ready to run
- Ready: Task is ready to run
- Active: Task is running
- Error: Task has an error
- Invalid: Task is invalid

Task State Current step of the task:

- Start
- VerifyVolume
- CreateName
- ObtainMap
- UnmapVolume
- CreateVolume
- RemapVolume
- VerifyCreatedVolume

Error Message Message if an error occurred while processing the task, or blank

Source Volume Name of the volume to be copied

Source Volume Serial Serial number of the volume to be copied

Destination Vdisk Name of the destination vdisk

Destination Vdisk Serial Serial number of the destination vdisk

Prefix Label that identifies copies created by this task. Volume names have the format  $prefix \text{cf.}x$ , where # starts at 001.

Modified Data

- modified: The copy includes modified snapshot data.
- preserved: The copy excludes modified snapshot data.

Last Created Name of the last volume created by the task, or blank

#### **For a ReplicateVolume task:**

Task Name Task name

Task Type ReplicateVolume

Status

- Uninitialized: Task is not yet ready to run
- Ready: Task is ready to run
- Active: Task is running
- Error: Task has an error
- Invalid: Task is invalid

Task State

Current step of the task:

- Start
- VerifyVolume
- CreateName
- RepVolume
- VerifySnap

Error Message Message if an error occurred while processing the task, or blank

Primary Volume Name Name of the volume to replicate

Primary Volume Serial Number Serial number of the volume to replicate

### Prefix

Label that identifies copies created by this task. Volume names have the format  $prefix \;cf.$  where # starts at 001.

Mode

- new-snapshot: Replicate a new snapshot of the primary volume.
- last-snapshot: Replicate the most recent existing snapshot of the primary volume.

Last Created Name of the last volume created by the task, or blank

#### **For an EnableDSD task:**

Task Name Task name, which must be taskDSDresume

Task Type EnableDSD

Status

- Uninitialized: Task is not yet ready to run
- Ready: Task is ready to run
- Active: Task is running
- Error: Task has an error
- Invalid: Task is invalid

Task State Current step of the task; always Start

Error Message Message if an error occurred while processing the task, or blank

#### **For a DisableDSD task:**

Task Name Task name, which must be taskDSDsuspend

Task Type DisableDSD

Status

- Uninitialized: Task is not yet ready to run
- Ready: Task is ready to run
- Active: Task is running
- Error: Task has an error
- Invalid: Task is invalid

Task State Current step of the task; always Start

Error Message Message if an error occurred while processing the task, or blank **Example** Show information about task Snap:

```
# show task-details Snap
       Tasks
       -----
       Task Name: Snap
       Task Type: TakeSnapshot
       Status: Ready
       Task State: Start
       Error Message:
          Task Details
          ------------
          Source Volume: MV
          Source Volume Serial: SN
          Prefix: MV
          Count: 1
          Last Created: MV_S0001
            Snapshot Name Snapshot Serial
            ------------------------------------------------------
           MV\_S0001 SN
See also • create schedule
       • create task
       • delete task
       • set task
       • show schedule-details
       • show schedules
       • show tasks
```
<span id="page-236-0"></span>**Description** Shows information about all tasks.

**Syntax** show tasks

## **Output For a TakeSnapshot task:**

Task Name Task name

Task Type TakeSnapshot

Status

- Uninitialized: Task is not yet ready to run
- Ready: Task is ready to run
- Active: Task is running
- Error: Task has an error
- Invalid: Task is invalid

## Task State

Current step of the task:

- Start
- VerifyVolume
- ValidateLicensingLimit
- CreateName
- CreateSnap
- VerifySnap
- InspectRetention
- FindOldestSnap
- UnmapSnap
- ResetSnap
- RenameSnap

Error Message Message if an error occurred while processing the task, or blank

Source Volume Standard or master volume name

Source Volume Serial Volume serial number

#### Prefix

Label that identifies snapshots created by this task. Snapshot names have the format  $prefix\_s#$ , where # starts at 001.

#### Count

Number of snapshots to retain with this prefix. When a new snapshot exceeds this limit, the oldest snapshot with the same prefix is deleted.

Last Created Name of the last snapshot created by the task, or blank

Last Used Snapshot For a task whose replication mode is last-snapshot, the name of the last snapshot used for replication; or blank

Snapshot Name Name of each snapshot taken, or blank

Snapshot Serial Serial number of each snapshot taken, or blank

#### **For a ResetSnapshot task:**

Task Name Task name

Task Type ResetSnapshot

#### Status

- Uninitialized: Task is not yet ready to run
- Ready: Task is ready to run
- Active: Task is running
- Error: Task has an error
- Invalid: Task is invalid

Task State Current step of the task:

- Start
- VerifySnap
- UnmapSnap
- ResetSnap

Error Message Message if an error occurred while processing the task, or blank

Snapshot Name Name of the snapshot to reset

Snapshot Serial Number Serial number of the snapshot to reset

#### **For a VolumeCopy task:**

Task Name Task name

Task Type VolumeCopy

Status

- Uninitialized: Task is not yet ready to run
- Ready: Task is ready to run
- Active: Task is running
- Error: Task has an error
- Invalid: Task is invalid

# Task State

Current step of the task:

- Start
- VerifyVolume
- CreateName
- ObtainMap
- UnmapVolume
- CreateVolume
- RemapVolume
- VerifyCreatedVolume

Error Message Message if an error occurred while processing the task, or blank

Source Volume Name of the volume to be copied

Source Volume Serial Serial number of the volume to be copied

Destination Vdisk Name of the destination vdisk

Destination Vdisk Serial Serial number of the destination vdisk

Prefix

Label that identifies copies created by this task. Volume names have the format  $prefix \text{cf.}x$   $\text{cf.}x$  where # starts at 001.

Modified Data

- modified: The copy includes modified snapshot data.
- preserved: The copy excludes modified snapshot data.

Last Created Name of the last volume created by the task, or blank

## **For a ReplicateVolume task:**

Task Name Task name

Task Type ReplicateVolume

Status

- Uninitialized: Task is not yet ready to run
- Ready: Task is ready to run
- Active: Task is running
- Error: Task has an error
- Invalid: Task is invalid
- Task State

Current step of the task:

- Start
- VerifyVolume
- CreateName
- RepVolume
- VerifySnap

Error Message Message if an error occurred while processing the task, or blank

Primary Volume Name of the volume to replicate

Primary Volume Serial Number Serial number of the volume to replicate

Prefix

Label that identifies copies created by this task. Volume names have the format  $prefix \text{cf.}x$   $\text{cf.}x$  where # starts at 001.

Mode

- new-snapshot: Replicate a new snapshot of the primary volume.
- last-snapshot: Replicate the most recent existing snapshot of the primary volume.

Last Created

Name of the last volume created by the task, or blank

#### **For an EnableDSD task:**

#### Task Name

Task name, which must be taskDSDresume

Task Type EnableDSD

#### Status

- Uninitialized: Task is not yet ready to run
- Ready: Task is ready to run
- Active: Task is running
- Error: Task has an error
- Invalid: Task is invalid

Task State Current step of the task; always Start

Error Message Message if an error occurred while processing the task, or blank

# **For a DisableDSD task:**

Task Name Task name, which must be taskDSDsuspend

Task Type DisableDSD

#### Status

- Uninitialized: Task is not yet ready to run
- Ready: Task is ready to run
- Active: Task is running
- Error: Task has an error
- Invalid: Task is invalid

Task State Current step of the task; always Start

Error Message Message if an error occurred while processing the task, or blank **Example** Show information about all tasks:

```
# show tasks
Tasks
-----
Task Name: Snap
Task Type: TakeSnapshot
Status: Ready
Task State: Start
Error Message:
  Task Details
   ------------
  Source Volume: MV
   Source Volume Serial: SN
   Prefix: MV
  Count: 1
  Last Created: MV_S0001
   Snapshot Name Snapshot Serial
     ------------------------------------------------------
    MV SO001 SN
Task Name: Reset
Task Type: ResetSnapshot
Status: Ready
Task State: Start
Error Message:
  Task Details
   ------------
   Snapshot Name: VD1_V1_S0001
   Snapshot Serial Number: SN
Task Name: Copy
Task Type: VolumeCopy
Status: Ready
Task State: Start
Error Message:
  Task Details
   ------------
   Source Volume: VD1_V1
   Source Volume Serial: SN
  Destination Vdisk: VD2
 Destination Vdisk Serial: SN
  Prefix: C
  Modified Data: modified
  Last Created:
```

```
Task Name: Replicate
        Task Type: ReplicateVolume
        Status: Ready
        Task State: Start
        Error Message:
          Task Details
           ------------
          Primary Volume Name: VD1_V2
         Primary Volume Serial Number: SN
          Prefix: VD1_V2
          Mode: new-snapshot
          Count: 1
          Last Created: MV_S0001
          Last Used Snapshot: 
            Snapshot Name Snapshot Serial
            ------------------------------------------------------
           MV\_S0001 SN
        Task Name: taskDSDresume
        Task Type: EnableDSD
        Status: Ready
        Task State: Start
       Error Message:
        Task Name: taskDSDsuspend
        Task Type: DisableDSD
        Status: Ready
       Task State: Start
        Error Message:
See also • create schedule
        • create task
        • delete task
        • set task
        • show schedule-details
        • show schedules
        • show task-details
```
**Description** Shows configured user profiles.

Syntax show users [user]

#### **Input** user

Optional. User name to show settings for.

#### **Output** Username

User name

#### Role

- monitor: View-only access to selected user interfaces
- manage: Modify access to selected user interfaces

#### User Type

The user's level of technical expertise: Novice, Standard, Advanced, or Diagnostic. All user types have access to all commands.

User Locale Display language for this user

## WBI

x indicates user can use the web-browser interface

### CLI

x indicates user can use the command-line interface

#### FTP

x indicates user can use the file transfer protocol interface

## **Example** Show configured users:

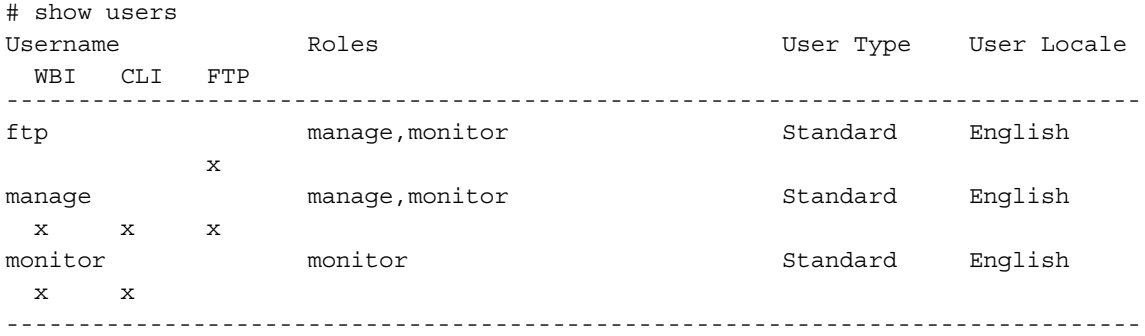

- **See also** [create user](#page-54-0)
	- [delete user](#page-76-0)
	- [set user](#page-155-0)

<span id="page-243-0"></span>**Description** Shows information for all or specified vdisks.

Syntax show vdisks [vdisks]

### **Parameters** vdisks

Optional. Names or serial numbers of the vdisks to show information about. For vdisk syntax, see [Command](#page-18-0)  [syntax on page 19](#page-18-0).

## **Output** Name

Vdisk name

Size Vdisk size

Free

Vdisk free space

Own

Either the preferred owner during normal operation or the partner controller when the preferred owner is offline

#### Pref

Controller that owns the vdisk and its volumes during normal operation

RAID Vdisk RAID level

Disks Number of disks in the vdisk

## Spr

Number of spares assigned to the vdisk

## Chk

- For RAID levels except NRAID, RAID 1, and RAID 50, the configured chunk size for the vdisk.
- For NRAID and RAID 1, chunk-size has no meaning and is therefore shown as not applicable  $(N/A)$ .
- For RAID 50, the vdisk chunk size calculated as: *configured-chunk-size* x (*subvdisk-members* 1). For a vdisk configured to use 32-KB chunk size and 4-disk subvdisks, the value would be 96k (32KB x 3).

#### Status

- CRIT: The vdisk is online, however some disks are down and the vdisk is not fault-tolerant
- FTDN: The vdisk is online and fault-tolerant, however some of the disks are down
- FTOL: The vdisk is online and fault-tolerant
- OFFL: The vdisk is offline because it is using offline initialization, or because disks are down and data may be lost
- QTCR: The vdisk is in a critical state and has been quarantined because some disks are missing
- QTOF: The vdisk is offline and has been quarantined because some disks are missing
- UNKN: The vdisk is shut down (stopped)
- UP: The vdisk is online and does not have fault-tolerant attributes

#### Jobs

Shows whether a job is running and its percent complete.

- EXPD: Vdisk is being expanded
- INIT: Vdisk is initializing
- RCON: Vdisk is being reconstructed
- VRFY: Vdisk is being verified
- VRSC: Vdisk is being scrubbed

Serial Number Vdisk serial number

Drive Spin Down Shows whether drive spin-down is enabled for the vdisk

Spin Down Delay Shows the number of minutes after which the vdisk and its dedicated spares automatically spin down

**Example** Show information about all vdisks:

```
# show vdisks
Name Size Free Own Pref RAID Disks Spr Chk Status Jobs
 Serial Number Drive Spin Down Spin Down Delay 
-------------------------------------------------------------------------------
VD1 587.1GB 116.7GB B B RAID50 6 0 128k FTOL VRSC 41%
SN Disabled 0
VD2 146.5GB 95.7GB A A RAID0 2 0 64k UP
 SN Enabled - all spinning 1 
-------------------------------------------------------------------------------
```
**See also** • [create vdisk](#page-56-0)

- [delete vdisks](#page-77-0)
- [expand vdisk](#page-85-0)
- [set vdisk](#page-157-0)

**Description** Shows performance statistics for all or specified vdisks.

**Syntax** show vdisk-statistics [vdisks]

#### **Parameters** vdisks

Optional. Names or serial numbers of the vdisks to show information about. For vdisk syntax, see [Command](#page-18-0)  [syntax on page 19](#page-18-0). If this parameter is omitted, information is shown for all vdisks.

#### **Output** Name

Vdisk name.

Serial Number Vdisk serial number.

## Bytes per second

Data transfer rate calculated over the interval since these statistics were last requested or reset. This value will be zero if it has not been requested or reset since a controller restart.

#### IOPS

Input/output operations per second, calculated over the interval since these statistics were last requested or reset. This value will be zero if it has not been requested or reset since a controller restart.

Number of Reads Number of read operations since these statistics were last reset or since the controller was restarted.

Number of Writes

Number of write operations since these statistics were last reset or since the controller was restarted.

Data Read Amount of data read since these statistics were last reset or since the controller was restarted.

Data Written Amount of data written since these statistics were last reset or since the controller was restarted.

#### **Example** Show statistics for vdisks VD1 and MyVdisk:

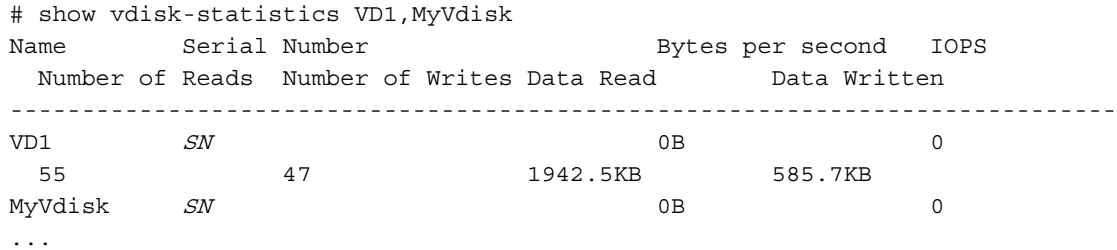

**See also** • [reset vdisk-statistics](#page-103-0)

- [show controller-statistics](#page-172-0)
- [show disk-statistics](#page-178-0)
- [show host-port-statistics](#page-192-0)
- [show vdisks](#page-243-0)
- [show volume-statistics](#page-252-0)

# show versions

See [versions](#page-264-0).

# show volumecopy-status

**Description** Shows information about in-progress volume copy operations. While a volume copy is in progress, the destination volume cannot be accessed.

**Syntax** show volumecopy-status [controller a|b|both]

#### **Parameters** controller a|b|both

Optional. Shows volume copy operations for volumes owned by controller A only, by controller B only, or by either controller (both). If this parameter is omitted, all volume copy operations are shown.

**Output** VC Volume Name Destination volume name

> Serial# Destination volume serial number

Vdisk Destination vdisk name

Source Volume Source volume name

Progress Percent complete of the volume copy

#### Status

Indicates whether the destination volume is Unavailable or Suspended

## Status-Reason

The status is Unavailable while the volume-copy is in progress. The status is Suspended if the source volume goes offline while the copy is in progress. When the source volume comes back online, the copy process resumes from the point where it stopped.

## **Example** Show information about volume copies in progress for controller A:

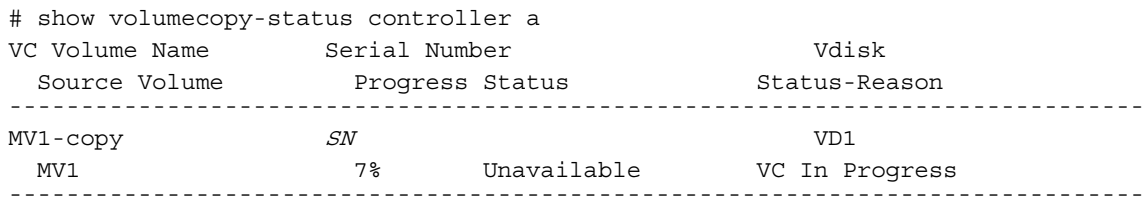

- **See also** [abort volumecopy](#page-30-0)
	- [volumecopy](#page-265-0)

<span id="page-248-0"></span>**Description** Shows mapping information for a specified volume or for all volumes.

**Syntax** show volume-maps [volume]

#### **Parameters** volume

Optional. Name or serial number of the volume to show mappings for. For volume syntax, see [Command](#page-18-0)  [syntax on page 19](#page-18-0). If this parameter is omitted, information for all volumes is shown.

**Output** Serial Number

Volume serial number

Name Volume name

Ports Controller host ports that the mapping applies to

LUN LUN used to access the volume

Access Type of host access to the volume:

- read-write
- read-only
- no-access
- not-mapped

Host-Port-Identifier

- FC and SAS: Host WWPN
- iSCSI: Host initiator node name (typically the IQN)
- all other hosts for the volume's default mapping

Nickname Host nickname, or blank if not set or for all other hosts

**Example** Show all volume mappings:

```
# show volume-maps
       Info: Retrieving data...
       Volume View [Serial Number (SN) Name (v1) ] Mapping:
         Ports LUN Access Host-Port-Identifier Nickname 
          -------------------------------------------------------------
          A0,A1,B0,B1 501 read-write all other hosts
       Volume View [Serial Number (SN) Name (v2) ] Mapping:
          Ports LUN Access Host-Port-Identifier Nickname 
          -------------------------------------------------------
          A1,B1 101 read-write 207000c0ff001121 Host2 
        A1 100 read-only 207000c0ff001122 Host1 
        not-mapped all other hosts 
See also • show host-maps
```
- [show hosts](#page-193-0)
- [show volumes](#page-250-0)

**Description** Shows volume names and serial numbers. This reduced form of the [show volumes](#page-250-0) command is optimized for seeking basic volume information from a remote system.

**Syntax** show volume-names

**Output** Name

Name of the volume

Serial Number Volume serial number

**Example** Show volume names and serial numbers:

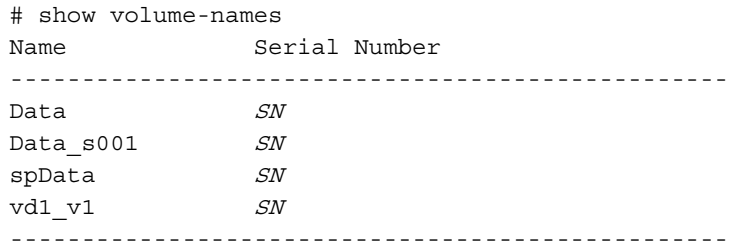

**See also** • [show volume-maps](#page-248-0)

• [show volumes](#page-250-0)

# <span id="page-250-0"></span>show volumes

**Description** Shows volume information for all or specified vdisks.

#### **Syntax** show volumes

```
[vdisk vdisks]
[class standard|ptsnap]
[type 
snap-pool|mastervolume|snapshot|standard|primary-volume|secondary-volume
|replication-volume]
[volumes]
```
#### **Parameters** vdisk vdisks

Optional. Names or serial numbers of the vdisks containing the volumes to show. For vdisk syntax, see [Command syntax on page 19.](#page-18-0)

class standard|ptsnap Optional. Specifies the class of volumes to show.

```
type
```
snap-pool|mastervolume|snapshot|standard|primary-volume|secondary-volume |replication-volume

Optional. Specifies the type of volumes to show. The replication-volume option shows primary and secondary volumes.

#### volumes

Optional. Names or serial numbers of volumes to show information about. For volume syntax, see [Command syntax on page 19.](#page-18-0)

## **Output** Vdisk

Name of the vdisk

Name Name of the volume

Size Volume size

Serial Number Volume serial number

WR Policy Write-back cache mode (write-back or write-through)

Cache Opt Read-ahead cache mode (standard or super-sequential)

Read Ahead Size

- Disabled
- Default
- Maximum
- Specific size

Type

- standard: Standard volume
- standard\*: Destination of an in-progress volume copy and cannot be mounted until the copy is complete
- snap-pool: Snap-pool volume
- master volume: Master volume
- snapshot: Snapshot volume
- replication sourceProxy: Destination of an in-progress replication from a remote volume, which when complete will change to type snapshot
- unknown: Unknown

```
Class
Standard, PTSNAP (snapshot-related), or unknown
```
Qualifier RSR (replication-related) or N/A

**Example** Show volume information for standard volumes only:

```
# show volumes type standard
Vdisk Name Size Serial Number WR Policy Cache Opt Read Ahead Size
  Type Class Qualifier 
--------------------------------------------------------------------------
VD1 V1 20.0GB SN write-back standard Default
  standard standard N/A
--------------------------------------------------------------------------
```
Show volume information for vdisk VD1 only:

```
# show volumes vdisk VD1
Vdisk Name Size Serial Number WR Policy Cache Opt Read Ahead Size
  Type Class Qualifier 
--------------------------------------------------------------------------
VD1 V1 35.9GB SN write-back standard Default
 standard standard N/A
VD1 V2 35.9GB SN write-back standard Default
  master volumePTSNAP RSR
VD1 V3 35.9GB SN write-back standard Default
  snap-pool PTSNAP N/A
VD1 V4 35.9GB SN write-back standard Default
  snapshot PTSNAP N/A
--------------------------------------------------------------------------
```
**See also** • [create volume](#page-58-0)

- [delete volumes](#page-79-0)
- [expand volume](#page-86-0)
- [set volume](#page-158-0)
- [show vdisks](#page-243-0)
- [show volume-maps](#page-248-0)
**Description** Shows performance statistics for all or specified volumes.

**Syntax** show volume-statistics [volumes]

### **Parameters** volumes

<span id="page-252-0"></span>Optional. Names or serial numbers of the volumes to show information about. For volume syntax, see [Command syntax on page 19.](#page-18-0) If this parameter is omitted, information is shown for all volumes.

### **Output** Name

Volume name.

Serial Number Volume serial number.

#### Bytes per second

Data transfer rate calculated over the interval since these statistics were last requested or reset. This value will be zero if it has not been requested or reset since a controller restart.

#### IOPS

Input/output operations per second, calculated over the interval since these statistics were last requested or reset. This value will be zero if it has not been requested or reset since a controller restart.

### Number of Reads

Number of read operations since these statistics were last reset or since the controller was restarted.

Number of Writes

Number of write operations since these statistics were last reset or since the controller was restarted.

Data Read

Amount of data read since these statistics were last reset or since the controller was restarted.

Data Written Amount of data written since these statistics were last reset or since the controller was restarted.

Write Cache Hits (API only) Number of times the block written to is found in cache.

Write Cache Misses (API only) Number of times the block written to is not found in cache.

Write Cache Hits (API only) Number of times the block to be read is found in cache.

Write Cache Misses (API only) Number of times the block to be read is not found in cache.

Small Destages (API only) Number of times flush from cache to disk is not a full stripe.

Full Stripe Write Destages (API only) Number of times flush from cache to disk is a full stripe.

Read-Ahead Operations (API only) Number of read pre-fetch or anticipatory-read operations.

Write Cache Space (API only) Cache size used on behalf of this volume.

Write Cache Percentage (API only) Percentage of cache used on behalf of this volume. **Example** Show statistics for volume vd1\_v001:

```
# show volume-statistics vd1_v001
       Volume Statistics
       -----------------
       Name: vd1_v001
       Serial Number: SN
       Bytes per second: 0B
       IOPS: 0
       Number of Reads: 110
       Number of Writes: 15
       Data Read: 651.7KB
       Data Written: 61.4KB
reset volume-statistics
       • show controller-statistics
       • show disk-statistics
```
- [show host-port-statistics](#page-192-0)
- [show vdisk-statistics](#page-245-0)
- [show volumes](#page-250-0)

## <span id="page-254-0"></span>shutdown

**Description** Shuts down the Storage Controller in a controller module. This ensures that a proper failover sequence is used, which includes stopping all I/O operations and writing any data in write cache to disk. If the Storage Controller in each controller module is shut down, hosts cannot access the system's data. Perform a shut down before removing a controller module or powering down the system.

**CAUTION:** You can continue to use the CLI when either or both Storage Controllers are shut down, but information shown might be invalid.

**Syntax** shutdown [a|b|both]

### **Parameters** a|b|both

Optional. Specifies to shut down the Storage Controller in controller A, B, or both. If this parameter is omitted, the command affects the controller being accessed.

**Example** Shut down the Storage Controller in controller A:

# shutdown a Info: Shutting down SC a...

### **See also** • [restart](#page-105-0)

• [show shutdown-status](#page-223-0)

## <span id="page-255-0"></span>start vdisk

**Description** Restarts a vdisk that was stopped in order to move its disks into this system.

<span id="page-255-1"></span>Starting a vdisk is part of the process for moving a secondary volume from a primary system into a remote system. The process to move a secondary volume is:

- **1.** In the primary system:
	- **a.** Detach the secondary volume.
	- **b.** If the secondary volume's vdisk contains other secondary volumes, detach those volumes.
	- **c.** Stop the secondary volume's vdisk.
	- **d.** If the secondary volumes' snap pools are in other vdisks, stop those vdisks.
	- **e.** Move the vdisks into the secondary system.
- **2.** In the secondary system:
	- **a.** Start the snap pools' vdisks.
	- **b.** Start the secondary volumes' vdisks.
	- **c.** Reattach the secondary volumes.

**NOTE:** If the replication set was deleted before the secondary volume was reattached, you can clean up this remnant by reattaching the secondary volume, setting it to be the primary volume (by using the [set](#page-143-0)  [replication-external-view](#page-143-0) command), and then deleting the replication set again.

**Syntax** start vdisk vdisk

### **Parameters** vdisk

Name or serial number of the vdisk to start. For vdisk syntax, see [Command syntax on page 19](#page-18-0).

**Example** Start vdisks vd2 and vd1, which respectively contain a snap pool and the associated secondary volume:

# start vdisk vd2 Success: Command completed successfully.

# start vdisk vd1 Success: Command completed successfully.

**See also** • [detach replication-volume](#page-82-0)

- [reattach replication-volume](#page-93-0)
- [show vdisks](#page-243-0)
- [stop vdisk](#page-256-0)

## <span id="page-256-0"></span>stop vdisk

**Description** Stops a vdisk to prepare its disks for removal.

<span id="page-256-1"></span>Stopping a vdisk is part of the process for moving a secondary volume from a primary system into a remote system. The process to move a secondary volume is:

- **1.** In the primary system:
	- **a.** Detach the secondary volume.
	- **b.** If the secondary volume's vdisk contains other secondary volumes, detach those volumes.
	- **c.** Stop the secondary volume's vdisk.
	- **d.** If the secondary volumes' snap pools are in other vdisks, stop those vdisks.
	- **e.** Move the vdisks into the secondary system.
- **2.** In the secondary system:
	- **a.** Start the snap pools' vdisks.
	- **b.** Start the secondary volumes' vdisks.
	- **c.** Reattach the secondary volumes.

Before stopping a vdisk, ensure that all secondary volumes that it contains are detached. When a vdisk is stopped:

- The volumes in the vdisk become inaccessible to hosts.
- Its cached data is flushed to disk.
- Removing its disks will not cause the system to report errors or to attempt reconstruction.

**NOTE:** You cannot stop a vdisk that contains a primary volume.

**NOTE:** If a secondary volume and its snap pool are in different vdisks, you cannot stop the snap pool's vdisk until you stop the secondary volume's vdisk.

If the stop operation succeeds, the vdisk's health is shown as Shut down and its status is shown as UNKN.

If the stop operation succeeded for the secondary volume's vdisk and for its snap pool's vdisk (if applicable), you can move the disks into the remote system.

Syntax stop vdisk vdisk

### **Parameters** vdisk

Name or serial number of the vdisk to stop. For vdisk syntax, see [Command syntax on page 19](#page-18-0).

**Example** Stop vdisks vd1 and vd2, which respectively contain a secondary volume and its snap pool:

# stop vdisk vd1 Success: Command completed successfully.

# stop vdisk vd2 Success: Command completed successfully.

- **See also** [detach replication-volume](#page-82-0)
	- [reattach replication-volume](#page-93-0)
	- [show vdisks](#page-243-0)
	- [start vdisk](#page-255-0)

# <span id="page-257-0"></span>stty

**Description** Sets and shows terminal information. Not supported in this release.

# <span id="page-258-0"></span>suspend replication

- **Description** Suspends the current replication operation on the specified replication volume. This command must be issued on the system that owns the secondary volume. Once suspended, the replication must be resumed or aborted to allow the replication volume to resume normal operation.
	- **Syntax** suspend replication [set replication-set] replication-volume
- **Parameters** set replication-set Optional. Name or serial number of the replication set

replication-volume Name or serial number of the replication volume. If the name is not unique across replication sets, specify the set parameter.

**Example** Suspend replication on replication volume MV2:

# suspend replication MV2 Success: Replication Suspended.

- **See also** [abort replication](#page-27-0)
	- [resume replication](#page-107-0)
	- [show replication-sets](#page-213-0)
	- [show replication-volumes](#page-216-0)

<span id="page-259-0"></span>**Description** Sends a message to test event notification. After issuing this command, verify that the test message reached the configured destinations.

**Syntax** test email|snmp|notification

### **Parameters** email

Sends a test message to the configured email addresses.

snmp Sends a test message to the configured SNMP trap hosts.

notification Sends a test message to the configured email addresses and SNMP trap hosts.

**Example** Test email and SNMP notification of events:

# test notification Success: Command completed successfully. - The test event was sent.

- **See also** [set email-parameters](#page-124-0)
	- [set snmp-parameters](#page-150-0)

### <span id="page-260-0"></span>trust

**Description** Enables an offline vdisk to be brought online for emergency data recovery. This command must be enabled before each use.

**CAUTION:** This command can cause unstable operation and data loss if used improperly. It is intended for disaster recovery only.

The trust command resynchronizes the time and date stamp and any other metadata on a bad disk. This makes the disk an active member of the vdisk again. You might need to do this when a vdisk is offline because a disk is failing, you have no data backup, and you want to try to recover the data from the vdisk. In this case, trust may work, but only as long as the failing disk continues to operate.

When the "trusted" vdisk is back online, back up its data and audit the data to make sure that it is intact. Then delete that vdisk, create a new vdisk, and restore data from the backup to the new vdisk. Using a trusted vdisk is only a disaster-recovery measure; the vdisk has no tolerance for any additional failures.

**Syntax** To enable the trust command:

trust enable To trust a vdisk: trust vdisk vdisk

### **Parameters** enable

Enables the trust command before use.

vdisk vdisk Name or serial number of the vdisk to trust. For vdisk syntax, see [Command syntax on page 19.](#page-18-0)

**Example** Enable the trust command and then trust vdisk VD1:

# trust enable Trust Virtual-disk Enabled.

# trust vdisk VD1 Are you sure? yes Virtual-disk VD1 has been trusted.

See also · [show vdisks](#page-243-1)

**Description** Deletes an explicit mapping whose settings override a volume's default mapping. When the explicit mapping is deleted, host access to the volume is controlled by the volume's default mapping (described in help for [create volume](#page-58-0)).

**Syntax** unmap volume

<span id="page-261-0"></span>[host host] volume

### **Parameters** host host

Optional. For FC and SAS, the host's nickname or 16-hex-digit WWPN. For iSCSI, the iSCSI host initiator's node name (typically the IQN) or nickname. If this parameter is omitted, mapping changes apply to all hosts not explicitly mapped.

volume Name or serial number of the volume to unmap. For volume syntax, see [Command syntax on page 19.](#page-18-0)

**Example** Unmap volume V1 from host Host1:

# unmap volume host Host1 V1 Success: Command completed successfully. - The volume(s) were unmapped successfully.

Unmap volume V2's default mapping (leaving explicit mappings unchanged):

# unmap volume V2 Success: Command completed successfully. - The volume(s) were unmapped successfully.

### **See also** • [map volume](#page-88-0)

- [show host-maps](#page-189-0)
- [show hosts](#page-193-0)
- [show volume-maps](#page-248-0)
- [show volumes](#page-250-1)

# verify remote-link

**Description** Verifies that the local system can communicate with a specified remote system. The remote system must already have been added by using the [create remote-system](#page-43-0) command.

<span id="page-262-0"></span>**Syntax** verify remote-link remote-system system [link-type FC|iSCSI|ALL]

#### **Parameters** remote-system system

The remote system's name or the IP address of one of its controller network ports.

link-type FC|iSCSI|ALL Optional. Specifies the type of host-port links to verify:

- FC: Verify FC-to-FC links only.
- iSCSI: Verify iSCSI-to-iSCSI links only.
- ALL: Verify all FC-to-FC and iSCSI-to-iSCSI links.

If this parameter is omitted, all links are verified.

**Output** Port

Port ID on the local system.

Type

- FC: FC port.
- iSCSI: iSCSI port.
- Offline: Port is disconnected.

Remote Links IDs of linked ports on the remote system.

**Example** Verify all links between two FC-only systems:

# verify remote-link remote-system System2 Port Type Remote Links --------------------------------------- A1 FC A1,B1 B1 FC A1,B1 ---------------------------------------

Verify only iSCSI links between two FC/iSCSI systems:

# verify remote-link remote-system System2 link-type iSCSI Port Type Remote Links --------------------------------------- A3 iSCSI A3,B3 B3 iSCSI A3,B3 ---------------------------------------

See also · [show remote-systems](#page-210-0)

## verify vdisk

**Description** Verifies whether vdisk redundancy data is consistent with its user data. For RAID 3, 5, 6, and 50, verify checks all parity blocks to find data-parity mismatches. For RAID 1 and 10, verify compares the primary and secondary disks to find data inconsistencies.

> <span id="page-263-0"></span>Verification can last over an hour, depending on vdisk size, utility priority, and amount of I/O activity. When verification is complete, the number of inconsistencies found is reported with event code 21 (Vdisk verification complete) in the event log. Such inconsistencies can indicate that a disk in the vdisk is going bad. You can use a vdisk while it is being verified.

**Syntax** verify vdisk vdisks [fix yes|no]

### **Parameters** vdisks

Names or serial numbers of the vdisks to verify. For vdisk syntax, see [Command syntax on page 19.](#page-18-0)

fix yes|no

Optional. Specifies to verify data in the vdisk and to fix any parity errors by making parity match the data in all cases. For details about using this parameter, including the required pass code, see the topic about resolving scrub errors in the Event Descriptions Reference Guide.

**Example** Verify vdisk vd1:

```
# verify vdisk vd1
Info: Command completed successfully. (vd1) - The verify was started on vdisk 
vd1.
```
### **See also** • [abort verify](#page-29-0)

• [show vdisks](#page-243-1)

**Description** Shows firmware and hardware version information for each controller module. Alias: show versions.

```
Syntax versions [detail]
```
### **Parameters** detail

Optional. Shows information about the versions of firmware and hardware in each controller module. If this parameter is omitted, only firmware-bundle information is shown

**Example** Show firmware-bundle version information for a system in which controller B is not installed:

```
# versions
Controller A Versions
---------------------
Bundle Version: value
Build Date: value
Controller B Versions
---------------------
Bundle Version: Not Present
Build Date: Not Present
Show detailed version information for each controller:
# versions detail
Controller A Versions
---------------------
Storage Controller CPU Type: value
Bundle Version: value
Build Date: value
Storage Controller Code Version: value
Storage Controller Code Baselevel: value
Memory Controller FPGA Code Version: value
Storage Controller Loader Code Version: value
CAPI Version: value
Management Controller Code Version: value
Management Controller Loader Code Version: value
Expander Controller Code Version: ver
CPLD Code Version: value
Hardware Version: value
Host Interface Module Version: value
Host Interface Module Model: value
Backplane Type: value
Host Interface Hardware (Chip) Version: value
Disk Interface Hardware (Chip) Version: value
Controller B Versions
---------------------
...
```
**See also** • [show inquiry](#page-194-0)

## <span id="page-265-0"></span>volumecopy

```
Description Copies a standard, master, or snapshot volume to a new standard volume. The destination volume you
              specify must be in a vdisk owned by the same controller as the source volume. If the source volume is a 
              snapshot, you can choose whether to include its modified data (data written to the snapshot since it was 
              created). The destination volume is completely independent of the source volume.
```
The first time a volume copy is created of a standard volume, the volume is converted to a master volume and a snap pool is created in the volume's vdisk. The snap pool's size is either 20% of the volume size or the minimum snap-pool size, whichever is larger. Before creating or scheduling copies, verify that the vdisk has enough free space to contain the snap pool.

Before copying a master volume, verify that the snap-pool has space for a transient snapshot, which is used to track changes to the master volume while the copy is in progress.

For a master volume, the volume copy creates a transient snapshot, copies the data from the snapshot, and deletes the snapshot when the copy is complete. For a snapshot, the volume copy is performed directly from the source; this source data may change if modified data is to be included in the copy and the snapshot is mounted and I/O is occurring to it.

To ensure the integrity of a copy of a master volume, either unmount the volume, or at minimum perform a system cache flush and refrain from writing to the volume. Since the system cache flush is not natively supported on all OSs, it is recommended to unmount temporarily. The volume copy is for all data on the disk at the time of the request, so if there is data in the OS cache, that will not be copied over. The unmount forces the cache flush from the OS. After the volume copy has started, it is safe to remount the volume and/or resume I/O.

To ensure the integrity of a copy of a snapshot with modified data, either unmount the snapshot or perform a system cache flush. The snapshot will not be available for read or write access until the volume copy is complete. If modified write data is not to be included in the copy, then you may safely leave the snapshot mounted. During a volume copy using snapshot modified data, the system takes the snapshot offline.

While the copy operation is in progress, the destination volume type is shown as  $\text{standard}^*$ ; when complete, it changes to standard. To see the volume copy's progress use the [show](#page-247-0)  [volumecopy-status](#page-247-0) command.

```
Syntax volumecopy
```

```
source-volume source-volume
dest-vdisk vdisk
[modified-snapshot yes|no]
[prompt yes|no|expert]
destination-volume
```
**Parameters** source-volume source-volume

Name or serial number of the volume or snapshot to copy. For volume syntax, see [Command syntax on](#page-18-0)  [page 19](#page-18-0).

dest-vdisk vdisk Name or serial number of the destination vdisk. For vdisk syntax, see [Command syntax on page 19](#page-18-0).

modified-snapshot yes|no

Optional. Specifies whether to include or exclude modified write data from the snapshot in the copy. This parameter applies only when the source volume is a snapshot.

- yes: Include modified snapshot data.
- no: Exclude modified snapshot data.

If this parameter is omitted for a snapshot, modified snapshot data is excluded.

prompt yes|no|expert

Optional. Specifies an automatic response to the prompt to unmount the source volume from host operating systems before proceeding:

- yes: Allow the command to proceed.
- no: Cancel the command.
- expert: Cancel the command.

If this parameter is omitted, you must manually reply to the prompt.

destination-volume A name for the volume to create in the destination vdisk. For volume syntax, see [Command syntax on](#page-18-0)  [page 19](#page-18-0).

**Example** Copy master volume MV1 to new volume MV1copy on vdisk VD2:

# volumecopy source-volume MV1 dest-vdisk VD2 MV1copy The source volume MUST be unmounted from all hosts prior to starting a volume copy. Ready to continue? yes Success: Command completed successfully. (MV1) - The volume copy started.

# show volumes Vdisk Name ... Type --------------------------------------- VD2 MV1 ... master volume ... VD2 MV1copy ... standard\* ... ---------------------------------------

Copy standard volume V1 on vdisk vd01 to new volume V1\_copy on the same vdisk:

# volumecopy source-volume V1 dest-vdisk vd01 V1\_copy Info: Snap pool spV1 was created. Info: Volume V1 was converted to a master volume. The source volume MUST be unmounted from all hosts prior to starting a volume copy. Ready to continue? yes Success: Command completed successfully. (V1) - The volume copy started.

### **See also** • [abort volumecopy](#page-30-0)

- [create task](#page-51-0)
- [show vdisks](#page-243-1)
- [show volumecopy-status](#page-247-0)
- [show volumes](#page-250-1)

# A **Settings changed by restore defaults**

<span id="page-267-0"></span>This appendix summarize the system settings that result from using the restore defaults command.

**Table 8** Settings changed by restore defaults

| <b>Setting</b>                 | Value                                                                                                |
|--------------------------------|----------------------------------------------------------------------------------------------------|
| System information settings:   |                                                                                                    |
| System name<br>$\bullet$       | Uninitialized Name                                                                                   |
| System contact<br>٠            | Uninitialized Contact                                                                                |
| System location<br>$\bullet$   | Uninitialized Location                                                                               |
| System information             | Uninitialized Info                                                                                   |
| Management protocols settings: |                                                                                                    |
| CLI/Telnet<br>$\bullet$        | Enabled                                                                                              |
| <b>CLI/SSH</b>                 | Enabled                                                                                              |
| <b>FTP</b><br>٠                | Enabled                                                                                              |
| <b>SNMP</b><br>٠               | Enabled                                                                                              |
| WBI/HTTP                       | Enabled                                                                                              |
| WBI/HTTPS<br>$\bullet$         | Enabled                                                                                              |
| SMI-S<br>٠                     | Enabled                                                                                              |
| Debug                          | Disabled                                                                                             |
| In-band SES                    | Enabled                                                                                              |
| <b>Users</b>                   | All configured users are deleted and replaced with default<br>user definitions and default settings: |
|                                | User: manage; password: ! manage                                                                     |
|                                | User: monitor; password: ! monitor<br>$\bullet$                                                      |
|                                | User: ftp; password: !ftp                                                                            |
|                                | Temperature scale: Celsius                                                                           |
|                                | Timeout: 30 minutes                                                                                  |
| CLI/Telnet timeout             | 30 minutes                                                                                           |
| Tasks and schedules            | $(preserved)^1$                                                                                      |
| Remote system definitions      | $(preserved)^2$                                                                                      |
| MC debug logs                  | $(preserved)^3$                                                                                      |
| SC event logs                  | (preserved)                                                                                          |
| Time/date and NTP settings     | $(\text{preserved})^4$                                                                               |
| Network settings               | $(preserved)^5$                                                                                      |
| SNMP settings:                 |                                                                                                    |
| <b>SNMP</b>                    | Disabled                                                                                             |
| <b>SNMP</b> filter<br>٠        | none                                                                                                 |
| SNMP trap host IPs             | 0.0.0.0                                                                                              |
| SNMP read community            | public                                                                                               |
| SNMP write community           | private                                                                                              |

**Table 8** Settings changed by restore defaults (continued)

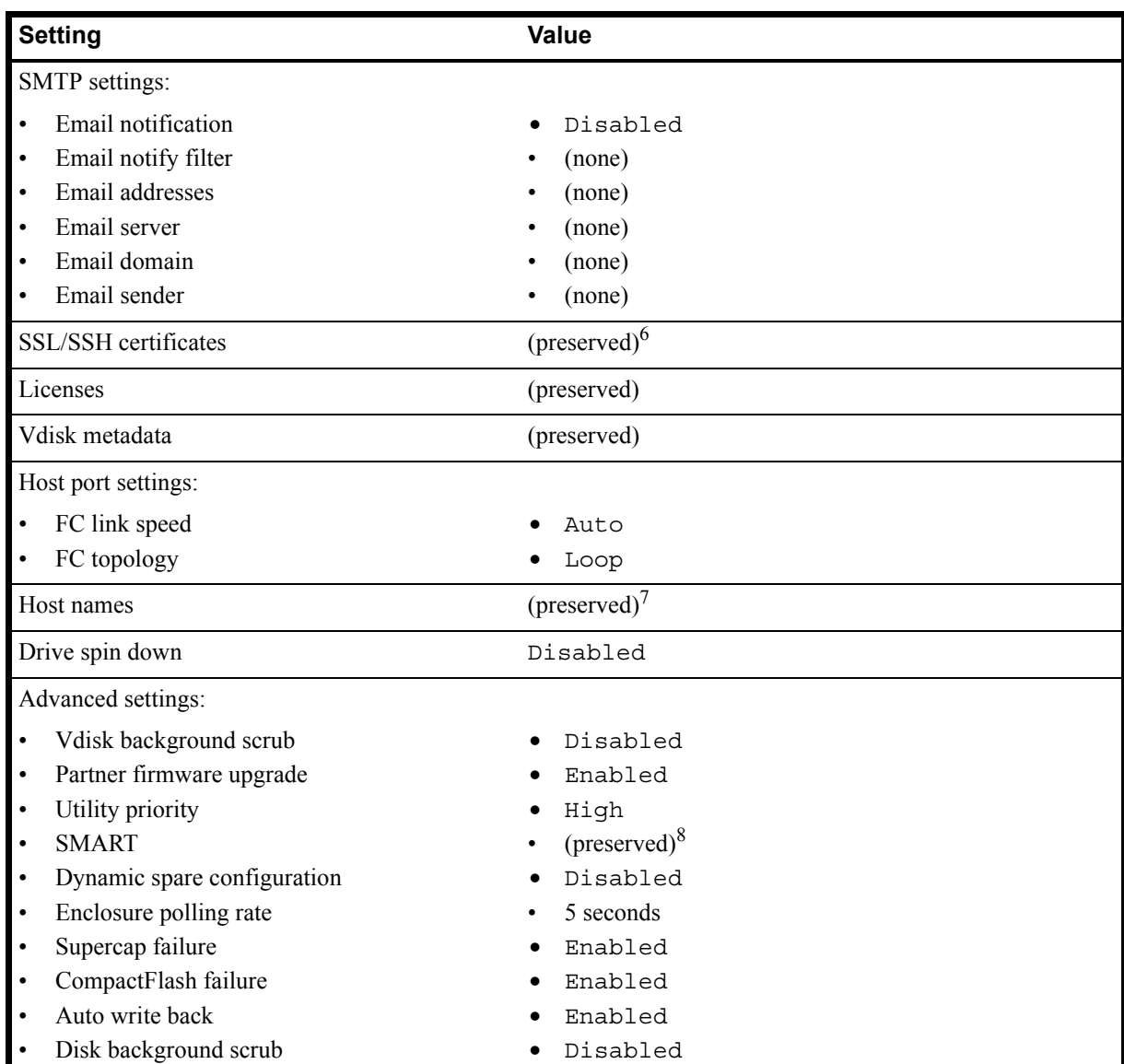

1. Factory default: no tasks or schedules.

2. Factory default: no remote system definitions.

3. Factory default: MC logs are cleared.

4. Factory default: NTP is disabled; NTP host IP address is 0.0.0.0; NTP offset is 0.

5. Factory default: IP address mode is manual; controller A IP is 10.0.0.2; controller B IP is 10.0.0.3; subnet mask is 255.255.255.0; gateway IP is 10.0.0.1.

6. Factory default: certificates are initialized.

7. Factory default: host names are cleared.

8. Factory default: no action for all disks.

# **Glossary**

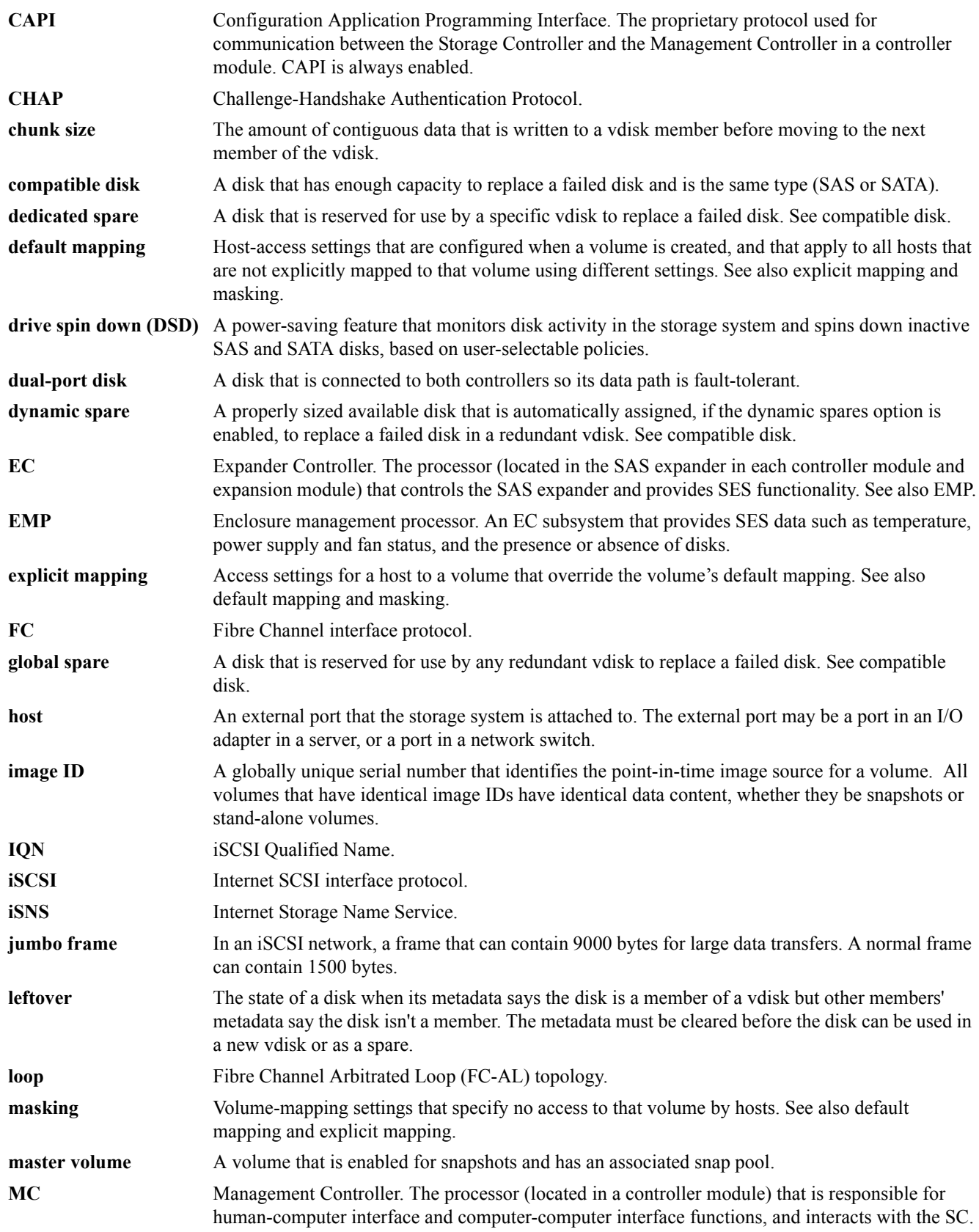

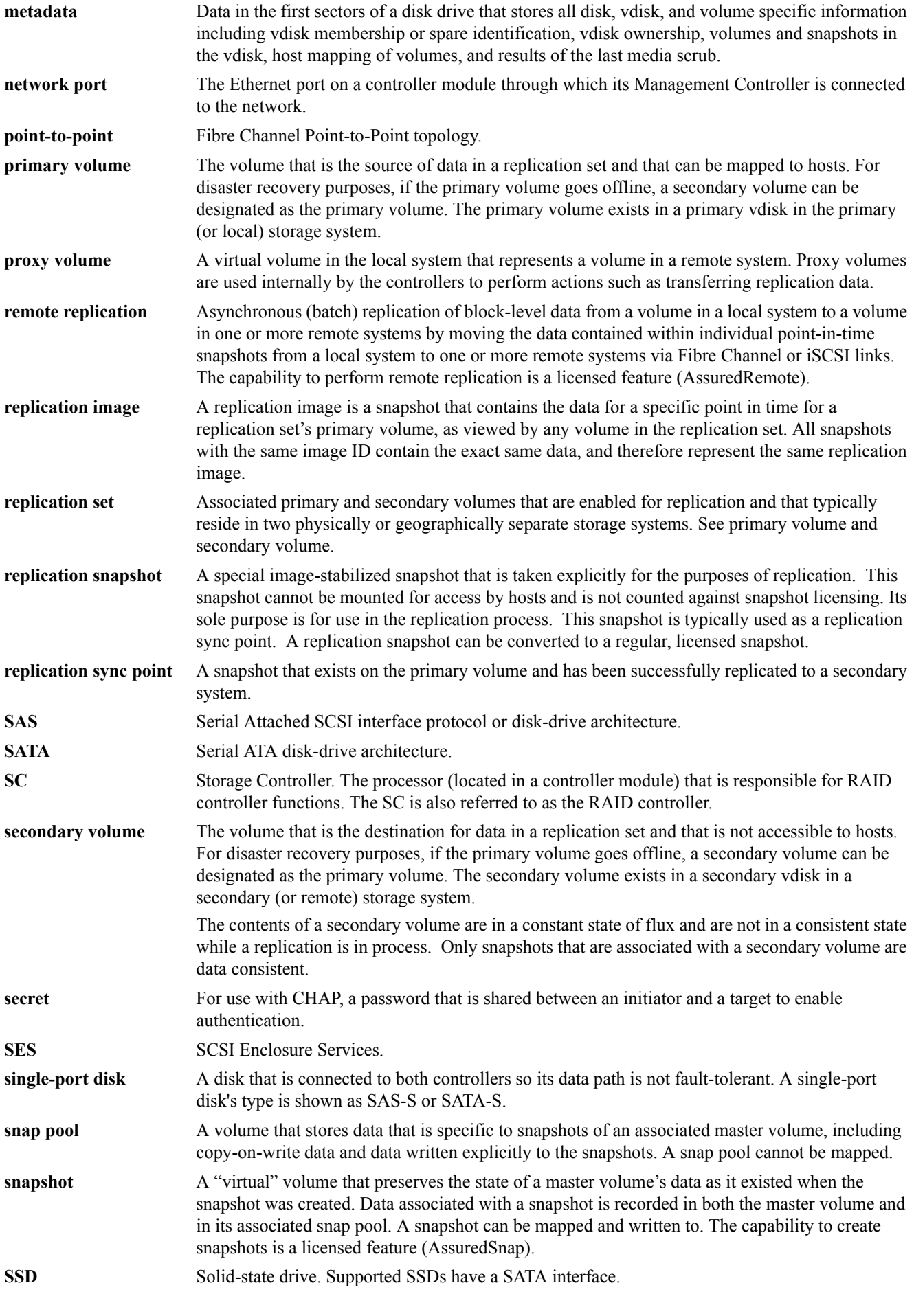

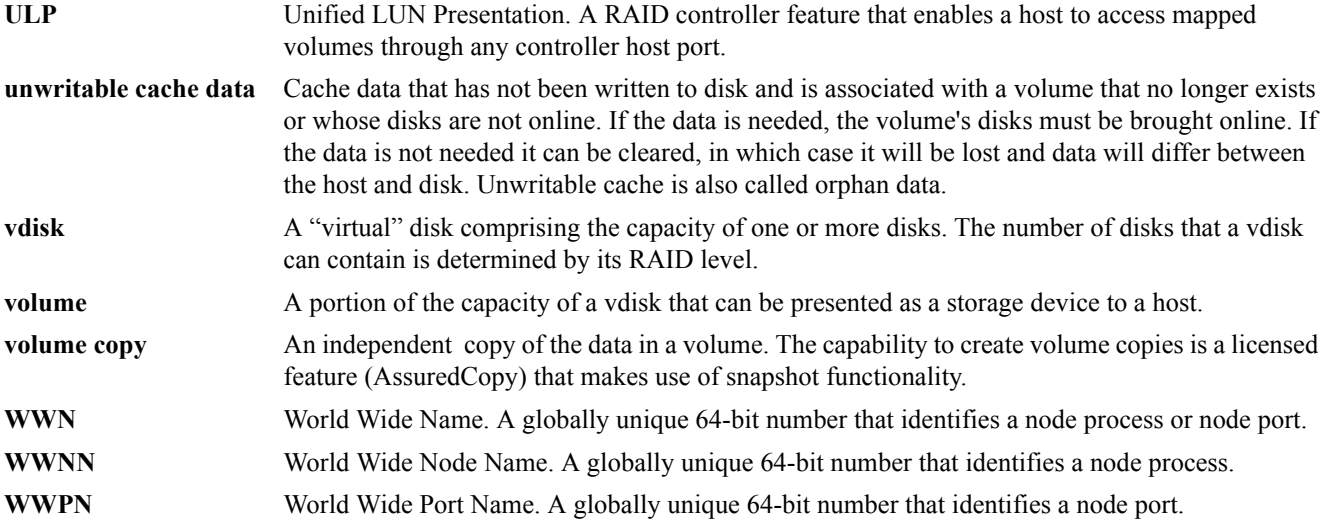

# **Index**

# **A**

access level set user [55](#page-54-0), [157](#page-155-0) show user [244](#page-242-0) array *[See](#page-10-0)* system audience [9](#page-8-0)

# **B**

base 10 [21](#page-20-0) base 2 [21](#page-20-0) base for storage-space sizes set [55](#page-54-1) set CLI [120](#page-118-0) set user [157](#page-155-1) show current [168](#page-166-0) bytes versus characters [19](#page-18-1)

# **C**

cache clear unwritable data [34](#page-33-0) enable/disable auto-write-back [112](#page-110-0), [115](#page-113-0) set advanced settings [112](#page-110-1) set auto-write-through triggers and behaviors [115](#page-113-1) set host access to [113](#page-111-0) show auto-write-back setting [162](#page-160-0) show auto-write-through trigger and behavior settings [163](#page-161-0) show flush setting [165](#page-163-0) show setting for host access to [161](#page-159-0) show write-back setting [165](#page-163-1) cache optimization mode set [117](#page-115-0) show [165](#page-163-2) cache read-ahead size set [117](#page-115-1) show [165](#page-163-3) cache redundancy mode show [165](#page-163-4) cache write policy set [117](#page-115-2) show [165](#page-163-5) Challenge Handshake Authentication Protocol *[See](#page-39-0)* CHAP **CHAP** create record [40](#page-39-0) delete records [66](#page-65-0) enable/disable [134](#page-132-0) set record [119](#page-117-0) show records [167](#page-165-0) show setting [197](#page-195-0) characters versus bytes [19](#page-18-1) CLI accessing [11](#page-10-1) command syntax [19](#page-18-2)

enable/disable XML brief mode [120](#page-118-1) exit [84](#page-83-0) output modes [11](#page-10-2) scripting commands [12](#page-11-0) scripting guidelines [14](#page-13-0) set base for storage-space sizes [120](#page-118-0) set locale [120](#page-118-2) set output mode [120](#page-118-3) set paging mode [120](#page-118-4) set precision [120](#page-118-5) set prompt [142](#page-140-0) set temperature scale [121](#page-119-0) set timeout [121](#page-119-1) set units [121](#page-119-2) show locale [168](#page-166-1) show output mode [168](#page-166-2) show paging mode [168](#page-166-3) show precision [168](#page-166-4) show temperature scale [168](#page-166-5) show timeout [168](#page-166-6) show units [168](#page-166-7) using commands interactively [12](#page-11-1) *[See also](#page-12-0)* XML API command completion [20](#page-19-0) editing [20](#page-19-0) history [20](#page-19-0) syntax [19](#page-18-2) command-line interface *[See](#page-10-1)* CLI commands API-specific [25](#page-24-0) CLI and user [23](#page-22-0) disk, vdisk, and spare [23](#page-22-1) event notification [24](#page-23-0) remote replication [25](#page-24-1) remote systems [25](#page-24-2) scheduled task [24](#page-23-1) service utilities [25](#page-24-3) snapshot [23](#page-22-2) statistics [25](#page-24-4) system configuration and utilities [24](#page-23-2) volume copy [24](#page-23-3) volume, host, and mapping [23](#page-22-3) CompactFlash card status show [165](#page-163-6) CompactFlash failure trigger enable/disable [112](#page-110-2), [115](#page-113-2) show setting [161](#page-159-1) configuration show system [170](#page-168-0) controller notify partner when auto-write-through is triggered [113](#page-111-1), [115](#page-113-3) show failover status and reason [172](#page-170-0)

show ID being accessed (local) [232](#page-230-0) show partner notification setting [162](#page-160-1) show shutdown status [225](#page-223-1) shut down [256](#page-254-0) controller failure trigger enable/disable [112](#page-110-3), [115](#page-113-4) show setting [161](#page-159-2) controllers reset performance statistics [101](#page-99-0) show information [172](#page-170-1) show inquiry data [196](#page-194-1) show network settings [203](#page-201-0) show performance statistics [174](#page-172-1) conventions document [9](#page-8-1)

# **D**

date and time set [123](#page-121-0) show settings [171](#page-169-0) debug interface enable/disable [143](#page-141-0) debug log set parameters [124](#page-122-0) show parameters [175](#page-173-0) dedicated spares set [153](#page-151-0) default LUN [89](#page-88-1) default mapping [59](#page-58-1) DHCP enable/disable [137](#page-135-0) disk locate [136](#page-134-0) syntax [19](#page-18-3) disk channels rescan [100](#page-98-0) disk metadata clear [35](#page-34-0) disks clear metadata [35](#page-34-0) enable/disable background scrub [112](#page-110-4) enable/disable SMART [113](#page-111-2), [125](#page-123-0) enable/disable spin down [113](#page-111-3), [125](#page-123-1) reset error statistics [102](#page-100-0) reset performance statistics [101](#page-99-0) set spin-down delay [113](#page-111-4), [125](#page-123-2) show data transfer rate [178](#page-176-0) show disk scrub setting [162](#page-160-2) show information [177](#page-175-0) show maximum number of [232](#page-230-1) show performance statistics [180](#page-178-1) show SMART setting [176](#page-174-0) show spin-down delay [162](#page-160-3) show spin-down setting [162](#page-160-4) show system SMART setting [161](#page-159-3) show vdisk scrub interval setting [161](#page-159-4) show vdisk scrub setting [161](#page-159-5)

document conventions [9](#page-8-1) prerequisite knowledge [9](#page-8-2) related documentation [9](#page-8-3) dynamic spares enable/disable [112](#page-110-5) show setting [161](#page-159-6)

# **E**

EMP polling rate set [112](#page-110-6) show [161](#page-159-7) enclosure locate [136](#page-134-0) enclosures set location [127](#page-125-0) set name [127](#page-125-1) set position in rack [127](#page-125-2) set rack number [127](#page-125-3) show EMP address and firmware revision [183](#page-181-0) show ID [183](#page-181-1) show location [183](#page-181-2) show mid-plane type [183](#page-181-3) show model [183](#page-181-4) show name [183](#page-181-5) show position in rack [183](#page-181-6) show rack number [183](#page-181-7) show SES and component status [184](#page-182-0) show vendor [183](#page-181-8) show WWNN [183](#page-181-9) event log clear [36](#page-35-0) description [21](#page-20-1) show entries [186](#page-184-0) event notification set email parameters [126](#page-124-1) show email parameters [182](#page-180-0) test [261](#page-259-0) exit the CLI [84](#page-83-0) expander clear status and counters [37](#page-36-0) enable/disable PHY fault isolation [128](#page-126-0) show status [188](#page-186-0) explicit mapping [89](#page-88-2)

# **F**

failover status and reason show controller [172](#page-170-0) fan failure trigger enable/disable [112](#page-110-7), [115](#page-113-5) show setting [162](#page-160-5) field-replaceable unit *[See](#page-188-0)* FRUs firmware show versions [266](#page-264-0) firmware update, partner enable/disable [113](#page-111-5), [135](#page-133-0) show setting [161](#page-159-8), [198](#page-196-0)

FRUs show [190](#page-188-0) FTP interface enable/disable [143](#page-141-1)

## **G**

global spares delete [67](#page-66-0) enable/disable spin down [113](#page-111-3), [125](#page-123-1) set [153](#page-151-0) set spin-down delay [113](#page-111-4), [125](#page-123-2) show spin-down delay [162](#page-160-3) show spin-down setting [162](#page-160-4)

## **H**

hardware show versions [266](#page-264-0) help viewing [20](#page-19-1) host delete [68](#page-67-0) test communication with [93](#page-92-0) host access to cache set [113](#page-111-0) show setting [161](#page-159-0) host channel *[See](#page-101-0)* host ports host link *[See](#page-101-0)* host ports host ports reset [103](#page-101-0) reset performance statistics [101](#page-99-0) set gateway address for iSCSI [131](#page-129-0) set IP address for iSCSI [132](#page-129-1) set loop IDs for FC [131](#page-129-2) set netmask address for iSCSI [132](#page-130-0) show [192](#page-190-0), [205](#page-203-0) show number of [232](#page-230-2) show performance statistics [194](#page-192-1) hosts create [41](#page-40-0) set FC connection mode [131](#page-129-3) set FC link speed [132](#page-130-1) set nickname [41](#page-40-1), [130](#page-128-0) show [195](#page-193-1) show mappings [191](#page-189-1) HTTP interface enable/disable [143](#page-141-2) HTTPS interface enable/disable [143](#page-141-3)

## **I**

in-band interfaces enable/disable [143](#page-141-4) inquiry data show controller [196](#page-194-1) iSNS configure [134](#page-132-1) show settings [197](#page-195-1)

## **J**

jumbo frames enable/disable [134](#page-132-2) show setting [197](#page-195-2)

## **K**

keyboard shortcuts [20](#page-19-0) keyword syntax [19](#page-18-4)

# **L**

LED set disk [136](#page-134-0) set enclosure [136](#page-134-0) licensed features show [199](#page-197-0) link rate adjustment [178](#page-176-0) link speed set FC host port [132](#page-130-1) set iSCSI [134](#page-132-3) locale set CLI [120](#page-118-2) set user [55](#page-54-2), [157](#page-155-2) show CLI [168](#page-166-1) show user [244](#page-242-1) LUNs set response to missing [113](#page-111-6) show maximum number of [232](#page-230-3) show setting for response to missing [161](#page-159-9)

## **M**

MAC address, controller [203](#page-201-1) Management Controllers restart [107](#page-105-1) management-interface access set user [55](#page-54-3), [157](#page-155-3) show user [244](#page-242-2) masked volume [89](#page-88-3) master volume expand [87](#page-86-0) roll back data [110](#page-108-0) master volumes convert to standard [38](#page-37-0) create [42](#page-41-0) delete [69](#page-68-0) delete all [64](#page-63-0) show [201](#page-199-0) metadata clear disk [35](#page-34-0) midplane show abbreviated serial number [232](#page-230-4) missing LUN response set [113](#page-111-6) show [161](#page-159-9)

# N

network ports set gateway IP address [137](#page-135-1) set IP address [137](#page-135-2) set IP subnet mask [137](#page-135-3) Network Time Protocol *[See](#page-202-0)* NTP NTP configure [123](#page-121-0), [139](#page-137-0) show settings [204](#page-202-0)

# **O**

optional parameters [19](#page-18-5) out-of-band interfaces enable/disable [143](#page-141-4) output mode API [11](#page-10-3) console [11](#page-10-3), [13](#page-12-1) set CLI [120](#page-118-3) show CLI [168](#page-166-2) XML [13](#page-12-1)

# **P**

**N**<br>
network po<br>
set gatew<br>
set IP ad<br>
set IP ad<br>
set IP ad<br>
set IP ad<br>
Network Ti<br> *See* NTP<br>
NTP<br>
configure<br>
show set<br> **O**<br>
optional pa<br>
out-of-band<br>
enable/di<br>
output mod<br>
API 11<br>
console<br>
set CLI<br>
show CL<br>
xML 13<br> **P**<br> paging mode set CLI [120](#page-118-4) show CLI [168](#page-166-3) parameter syntax [19](#page-18-6) parameter values, variable [19](#page-18-7) parameters, optional [19](#page-18-5) partner firmware update enable/disable [113](#page-111-5), [135](#page-133-0) show setting [161](#page-159-8), [198](#page-196-0) password set user [55](#page-54-4), [140](#page-138-0), [157](#page-155-4) PHYs enable/disable fault isolation [128](#page-126-0) enable/disable specific [129](#page-127-0) ping a remote host [93](#page-92-0) port syntax [19](#page-18-8) ports show health for SAS [220](#page-218-0) power supplies show [207](#page-205-0) power supply failure trigger enable/disable [113](#page-111-7), [115](#page-113-6) show setting [162](#page-159-10) precision for storage-space sizes set CLI [120](#page-118-5) set user [55](#page-54-5), [157](#page-155-5) show CLI [168](#page-166-4) prerequisite knowledge [9](#page-8-2) primary volume set [146](#page-144-0) priorities set snap-pool retention [141](#page-139-0)

priority set utility [113](#page-111-8), [135](#page-133-1) show utility [161](#page-159-11), [198](#page-196-1) prompt, set CLI [142](#page-140-0) protocols enable/disable [143](#page-141-4) show settings [209](#page-207-0)

# **Q**

quarantined vdisk [81](#page-80-0)

# **R**

redundancy mode changing to Single-Controller [108](#page-106-0) show [210](#page-208-0) refresh counters, show [211](#page-209-0) related documentation [9](#page-8-3) remote system create [44](#page-43-1) delete [70](#page-69-0) run command on [96](#page-94-0) set [144](#page-142-0) verify link to [264](#page-262-0) remote systems show [212](#page-210-1) replication abort [28](#page-27-1) resume [109](#page-107-1) resume a suspended [260](#page-258-0) replication images show [213](#page-211-0) replication set create [45](#page-44-0) delete [71](#page-70-0) replication sets show [215](#page-213-1) replication volumes show [218](#page-216-1) rescan disk channels [100](#page-98-0) restore system defaults [108](#page-106-1), [269](#page-267-0) revert volume data *[See](#page-108-0)* roll back volume data role show user [244](#page-242-0)

# **S**

SAS expander *[See](#page-36-0)* expander SAS port links show health [220](#page-218-0) schedules create [48](#page-47-0) delete [72](#page-71-0) set [149](#page-147-0) show [222](#page-220-0) show details [221](#page-219-0) scripting guidelines [14](#page-13-0) scrub abort [29](#page-28-0) enable/disable automatic vdisk [135](#page-133-2) enable/disable background for disks [112](#page-110-4) enable/disable background for vdisks [112](#page-110-8) set interval for vdisk background [112](#page-110-9) show interval for vdisk [161](#page-159-4) show setting for background vdisk [198](#page-196-2) show setting for disk [162](#page-160-2) show setting for vdisk [161](#page-159-5) start manual vdisk [111](#page-109-0) SCSI MODE SELECT command set handling of [113](#page-111-0) show setting for handling of [161](#page-159-0) SCSI SYNCHRONIZE CACHE command set handling of [113](#page-111-9) show setting for handling of [161](#page-159-12) sensors show status [223](#page-221-0) SES information show enclosure [184](#page-182-1) SES interface enable/disable [143](#page-141-5) shut down controller [256](#page-254-0) shutdown show status [225](#page-223-1) size representations in base 2 and base 10 [21](#page-20-0) SMART enable/disable [113](#page-111-2), [125](#page-123-0) show setting [161](#page-159-3), [176](#page-174-0) SMI-S interface enable/disable [143](#page-141-6) snap pool set retention priorities [141](#page-139-0) snap pools create [50](#page-49-0) delete [73](#page-72-0) expand [85](#page-84-0) set automatic expansion size [150](#page-148-0) set error threshold [151](#page-149-0) set policy for critical threshold [150](#page-148-1) set policy for error threshold [150](#page-148-2) set warning threshold [151](#page-149-1) show [226](#page-224-0) snapshot delete modified (write) data [75](#page-74-0) export replication to standard [88](#page-87-0) replicate [98](#page-96-0) snapshots create [51](#page-50-0) delete [74](#page-73-0) delete all [65](#page-64-0) reset to current data in master volume [104](#page-102-0) show [228](#page-226-0) **SNMP** enable/disable interface [143](#page-141-7) set parameters [152](#page-150-1) show parameters [230](#page-228-0)

spares set dedicated and global [153](#page-151-0) *[See also](#page-110-5)* dedicated spare, dynamic spare, and global spare spin down enable/disable for available disks and global spares [113](#page-111-3), [125](#page-123-1) set delay for available disks and global spares [113](#page-111-4), [125](#page-123-2) show delay for available disks and global spares [162](#page-160-3) show setting for available disks and global spares [162](#page-160-4) SSH interface enable/disable [143](#page-141-8) statistics reset controller performance [101](#page-99-0) reset disk error [102](#page-100-0) reset disk performance [101](#page-99-0) reset host-port performance [101](#page-99-0) reset vdisk performance [105](#page-103-0) reset volume performance [106](#page-104-1) show controller performance [174](#page-172-1) show disk performance [180](#page-178-1) show host-port performance [194](#page-192-1) show vdisk performance [247](#page-245-1) show volume performance [254](#page-252-0) Storage Controllers restart [107](#page-105-1) super-capacitor failure trigger enable/disable [113](#page-111-10), [115](#page-113-7) show setting [161](#page-159-13) synchronize-cache mode set [113](#page-111-9) show setting [161](#page-159-12) syntax, command [19](#page-18-2) system restart [107](#page-105-1) restore defaults [108](#page-106-1), [269](#page-267-0) set contact [154](#page-152-0) set information/description [154](#page-152-1) set location [154](#page-152-2) set name [154](#page-152-3) show configuration [170](#page-168-0) show information [231](#page-229-0)

## **T**

task schedule *[See](#page-47-0)* schedules tasks create [52](#page-51-1) delete [76](#page-75-0) set [155](#page-153-0) show [238](#page-236-0) show details [233](#page-231-0) Telnet interface enable/disable [143](#page-141-9) temperature enable/disable controller shutdown for high [113](#page-111-11), [115](#page-113-8) show setting for controller shutdown [162](#page-160-6) temperature scale set CLI [121](#page-119-0) set user [56](#page-55-0) show CLI [168](#page-166-5) temperatures show component [223](#page-221-0) terminal information show [259](#page-257-0) time and date set [123](#page-121-0) show settings [171](#page-169-0) timeout set CLI [121](#page-119-1) set user [56](#page-55-1), [158](#page-156-0) show CLI [168](#page-166-6) trust vdisk for emergency data recovery [262](#page-260-0)

## **U**

units for storage-space sizes set CLI [121](#page-119-2) set user [56](#page-55-2), [158](#page-156-1) show CLI [168](#page-166-7) users create [55](#page-54-6) delete [77](#page-76-0) make session preferences permanent [157](#page-155-6) set access level [55](#page-54-0), [157](#page-155-0) set base for storage-space sizes [55](#page-54-1), [157](#page-155-1) set locale [55](#page-54-2), [157](#page-155-2) set management-interface access [55](#page-54-3), [157](#page-155-3) set name [158](#page-156-2) set password [55](#page-54-4), [140](#page-138-0), [157](#page-155-4) set precision [55](#page-54-5), [157](#page-155-5) set temperature scale [56](#page-55-0) set timeout [56](#page-55-1), [158](#page-156-0) set type [56](#page-55-3), [158](#page-156-3) set units [56](#page-55-2), [158](#page-156-1) show [244](#page-242-3) show access level [244](#page-242-0) show locale [244](#page-242-1) show management-interface access [244](#page-242-2) show role [244](#page-242-0) show type [244](#page-242-4) utility priority set [113](#page-111-8), [135](#page-133-1) show [161](#page-159-11), [198](#page-196-1)

# **V**

variable parameter values [19](#page-18-7) vdisk abort scrub [29](#page-28-0) abort verification [30](#page-29-1) start [257](#page-255-1) stop [258](#page-256-1) syntax [19](#page-18-9) trust for emergency data recovery [262](#page-260-0)

verify [265](#page-263-0) vdisk spares delete [79](#page-78-0) vdisks analyze for disk defects [111](#page-109-0) create [57](#page-56-0) delete [78](#page-77-0) enable/disable automatic scrub for defects [135](#page-133-2) enable/disable background scrub [112](#page-110-8) expand [86](#page-85-0) remove from quarantine [81](#page-80-0) reset performance statistics [105](#page-103-0) set interval for background [112](#page-110-9) set name [159](#page-157-0) set owning controller [159](#page-157-1) show [245](#page-243-2) show background scrub setting [198](#page-196-2) show maximum number of [232](#page-230-5) show maximum number per controller [232](#page-230-6) show performance statistics [247](#page-245-1) start manual scrub [111](#page-109-0) verification abort [30](#page-29-1) versions show hardware and firmware [266](#page-264-0) virtual disk name [19](#page-18-10) serial number [19](#page-18-11) voltages show component [223](#page-221-0) volume abort copy [31](#page-30-1) convert standard to master [39](#page-38-0) create copy [267](#page-265-0) create replication [32](#page-31-0) delete a replication [97](#page-95-0) detach replication [83](#page-82-1) name [19](#page-18-12) reattaching a replication [94](#page-93-1) replicate [99](#page-97-0) serial number [19](#page-18-13) set parameters for a replication [147](#page-145-0) set primary [146](#page-144-0) show copy status [249](#page-247-1) syntax [19](#page-18-14) unmap [263](#page-261-0) volume copy show status [249](#page-247-1) volumes change explicit mappings [89](#page-88-2) clear unwritable cache data [34](#page-33-0) convert master to standard [38](#page-37-0) create [59](#page-58-2) create master [42](#page-41-0) create multiple with same settings [62](#page-61-0) delete [80](#page-79-0) delete all master [64](#page-63-0) delete volume [69](#page-68-0) expand [87](#page-86-1)

mask from hosts [89](#page-88-3) optimize caching [117](#page-115-0) reset performance statistics [106](#page-104-1) roll back master [110](#page-108-0) set name [160](#page-158-0) set read-ahead cache size [117](#page-115-1) set the default mapping [59](#page-58-3) set write policy [117](#page-115-2) show [252](#page-250-2) show cache optimization mode [165](#page-163-2) show cache redundancy mode [165](#page-163-4) show mappings [250](#page-248-1) show maximum number of [232](#page-230-7) show names and serial numbers [251](#page-249-0) show performance statistics [254](#page-252-0) show read-ahead cache size [165](#page-163-3) show write policy [165](#page-163-5)

## **W**

write-back cache policy [118](#page-116-0) write-through cache policy [118](#page-116-1) write-through triggers show settings [163](#page-161-0)

# **X**

XML API basetype list [91](#page-90-0) DTD content [17](#page-16-0) DTD version [13](#page-12-2) enable/disable brief mode [120](#page-118-1) enable/disable output [120](#page-118-3) examples [15](#page-14-0) optimization [17](#page-16-1) scripting guidelines [14](#page-13-0) show data omitted by brief mode [91](#page-90-0) using [13](#page-12-0)